# **rmon collection stats**

Use the **rmon collection stats** interface configuration command to collect Ethernet group statistics, which include usage statistics about broadcast and multicast packets, and error statistics about cyclic redundancy check (CRC) alignment errors and collisions. Use the **no** form of this command to return to the default setting.

**rmon collection stats** *index* [**owner** *name*]

**no rmon collection stats** *index* [**owner** *name*]

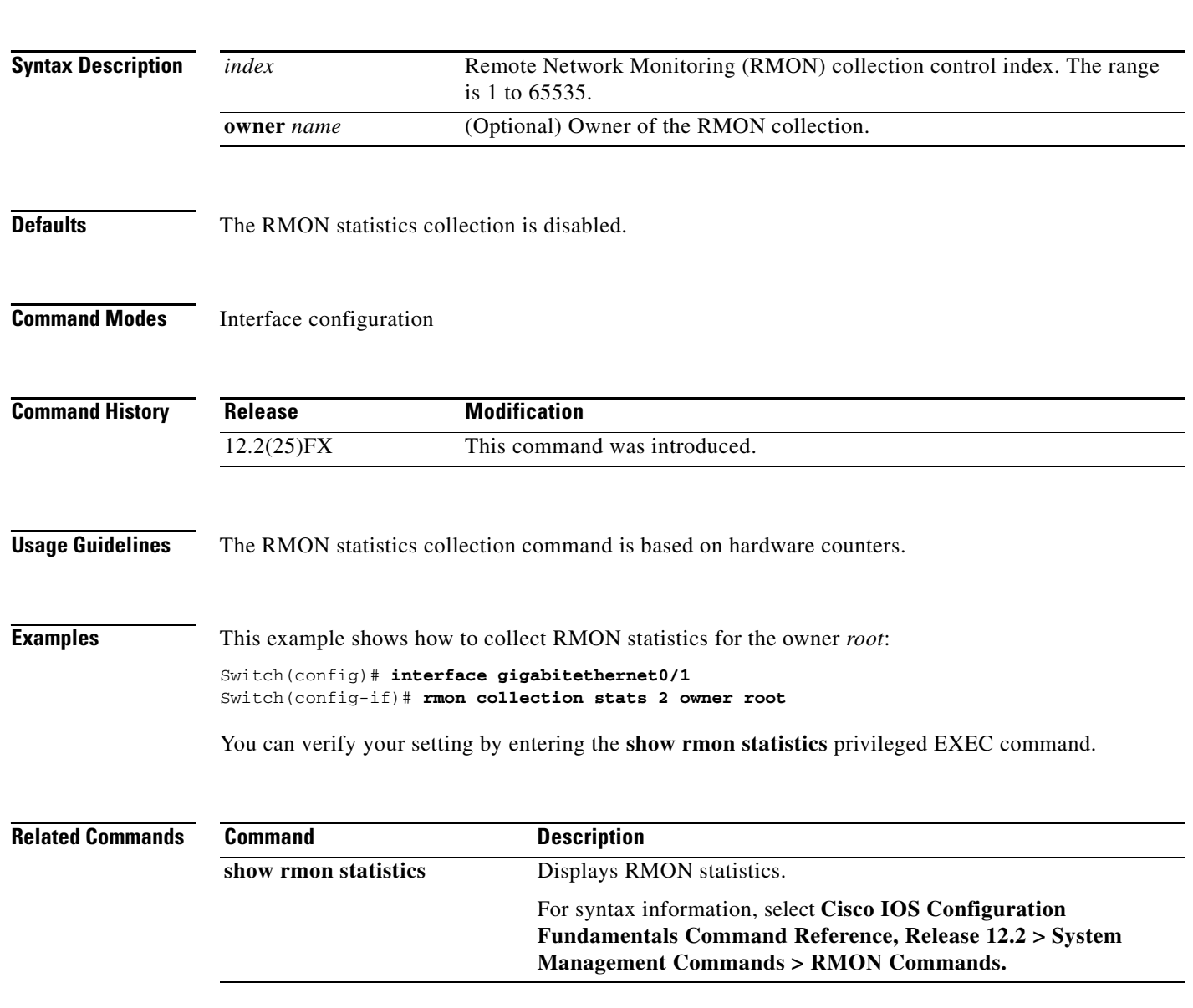

a ka

## **sdm prefer**

Use the **sdm prefer** global configuration command to configure the template used in Switch Database Management (SDM) resource allocation. You can use a template to allocate system resources to best support the features being used in your application or select the dual IPv4 and IPv6 template to support IPv6 forwarding (supported only when the switch is running the LAN Base image). Use the **no** form of this command to return to the default template.

### **sdm prefer** {**default | dual-ipv4-and-ipv6 default** | **qos**}

**no sdm prefer**

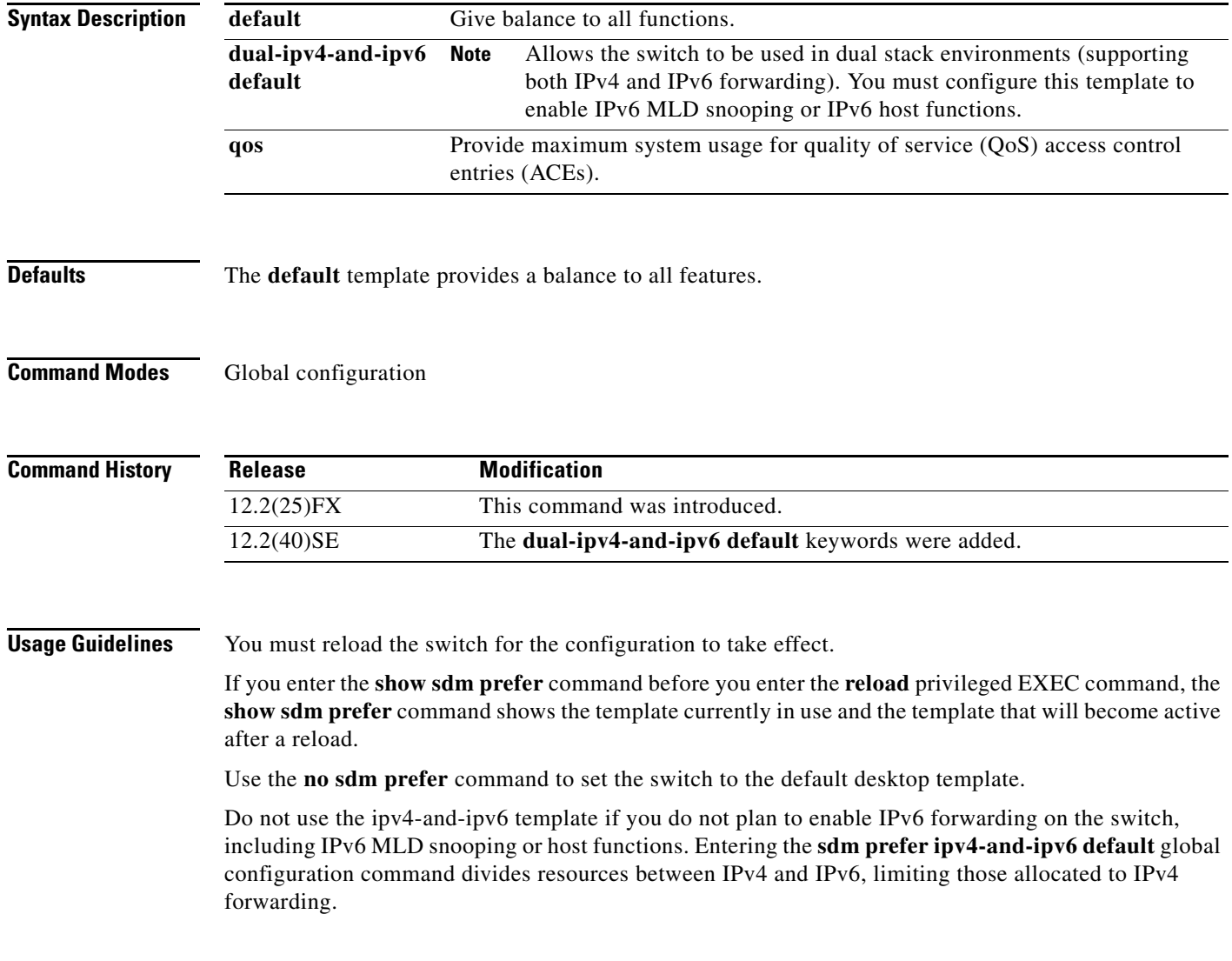

[Table 2-17](#page-2-0) lists the approximate numbers of each resource supported in each template.

| <b>Resource</b>                   | <b>Default</b> | 0oS      | Dual     |
|-----------------------------------|----------------|----------|----------|
| Unicast MAC addresses             | 8 K            | 8 K      | 8 K      |
| IPv4 IGMP groups                  | 256            | 256      | 256      |
| IP <sub>v</sub> 4 unicast routes  | $\theta$       | $\theta$ | $\Omega$ |
| IPv6 multicast groups             | 0              | $\Omega$ | 0        |
| Directly connected IPv6 addresses | $\theta$       | $\theta$ | $\Omega$ |
| Indirect IPv6 unicast routes      | 0              | $\theta$ | 0        |
| IPv4 policy-based routing aces    | 0              | 0        | $\Omega$ |
| <b>IPv4 MAC QoS ACEs</b>          | 128            | 384      | $\Omega$ |
| IPv4 MAC security ACEs            | 384            | 128      | 256      |
| IPv6 policy-based routing aces    | 0              | $\Omega$ | $\Omega$ |
| <b>IPv4 MAC QoS ACEs</b>          | $\theta$       | $\Omega$ | $\Omega$ |
| IPv4 MAC security ACEs            | $\theta$       |          | 0        |

<span id="page-2-0"></span>*Table 2-17 Approximate Number of Feature Resources Allowed by Each Template*

**Examples** This example shows how to use the QoS template:

Switch(config)# **sdm prefer qos** Switch(config)# **exit** Switch# **reload**

This example shows how to configure the dual IPv4-and-IPv6 default template on a switch:

Switch(config)# **sdm prefer dual-ipv4-and-ipv6 default** Switch(config)# **exit** Switch# **reload**

You can verify your settings by entering the **show sdm prefer** privileged EXEC command.

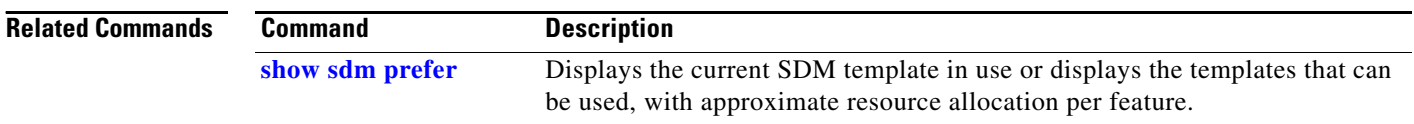

## **service password-recovery**

Use the **service password-recovery** global configuration command to enable the password-recovery mechanism (the default). This mechanism allows an end user with physical access to the switch to hold down the **Mode** button and interrupt the bootup process while the switch is powering up and to assign a new password. Use the **no** form of this command to disable part of the password-recovery functionality. When the password-recovery mechanism is disabled, interrupting the bootup process is allowed only if the user agrees to set the system back to the default configuration.

**service password-recovery**

**no service password-recovery**

**Syntax Description** This command has no arguments or keywords. **Defaults** The password-recovery mechanism is enabled. **Command Modes** Global configuration **Command History Release Modification** 12.2(25)FX This command was introduced.

**Usage Guidelines** As a system administrator, you can use the **no service password-recovery** command to disable some of the functionality of the password recovery feature by allowing an end user to reset a password only by agreeing to return to the default configuration.

> To use the password-recovery procedure, a user with physical access to the switch holds down the **Mode** button while the unit powers up and for a second or two after the LED above port 1X turns off. When the button is released, the system continues with initialization.

If the password-recovery mechanism is disabled, this message appears:

The password-recovery mechanism has been triggered, but is currently disabled. Access to the boot loader prompt through the password-recovery mechanism is disallowed at this point. However, if you agree to let the system be reset back to the default system configuration, access to the boot loader prompt can still be allowed.

Would you like to reset the system back to the default configuration  $(y/n)$ ?

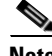

**Note** If the user chooses not to reset the system to the default configuration, the normal bootup process continues, as if the **Mode button** had not been pressed. If you choose to reset the system to the default configuration, the configuration file in flash memory is deleted, and the VLAN database file, *flash:vlan.dat* (if present), is deleted.If you use the **no service password-recovery** command to control end user access to passwords, we recommend that you save a copy of the config file in a location away

**Catalyst 2960 Switch Command Reference**

from the switch in case the end user uses the password recovery procedure and sets the system back to default values. Do not keep a backup copy of the config file on the switch.

If the switch is operating in VTP transparent mode, we recommend that you also save a copy of the vlan.dat file in a location away from the switch.

You can verify if password recovery is enabled or disabled by entering the **show version** privileged EXEC command.

**Examples** This example shows how to disable password recovery on a switch so that a user can only reset a password by agreeing to return to the default configuration.

> Switch(config)# **no service-password recovery** Switch(config)# **exit**

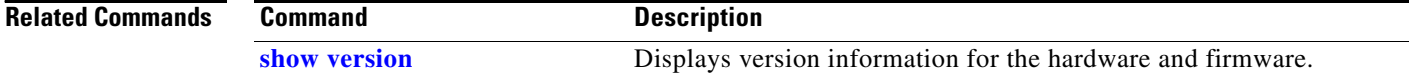

a ka

## **service-policy**

Use the **service-policy** interface configuration command to apply a policy map defined by the **policy-map** command to the input of a physical port. Use the **no** form of this command to remove the policy map and port association.

**service-policy input** *policy-map-name*

**no service-policy input** *policy-map-name*

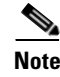

**Note** To use this command, the switch must be running the LAN Base image.

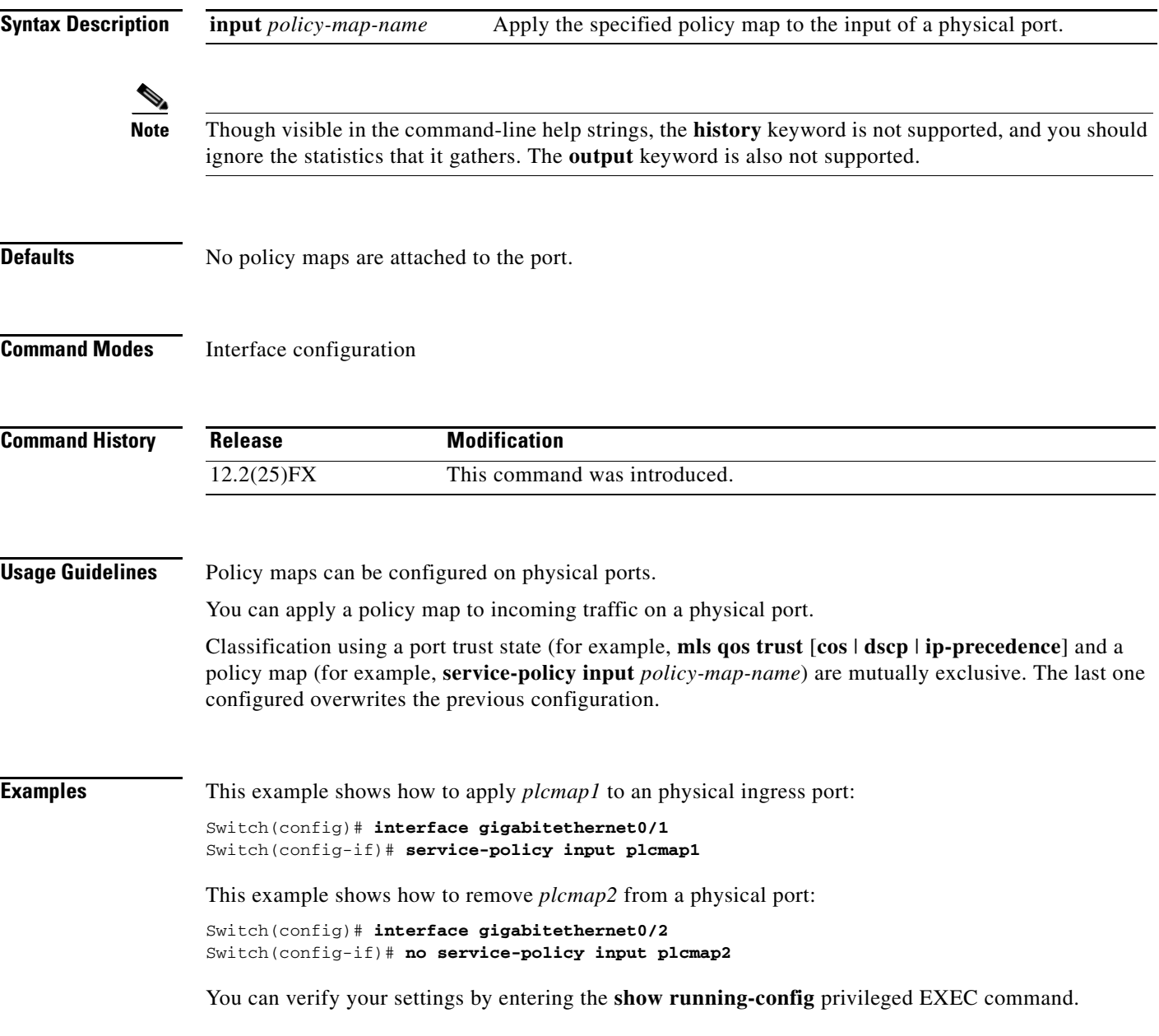

H

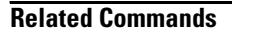

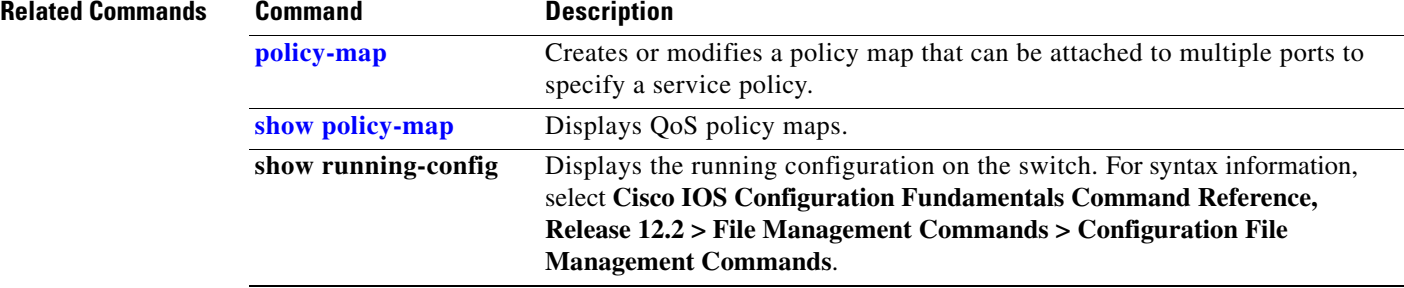

### **set**

Use the **set** policy-map class configuration command to classify IP traffic by setting a Differentiated Services Code Point (DSCP) or an IP-precedence value in the packet. Use the **no** form of this command to remove traffic classification.

**set** {**dscp** *new-dscp* | [**ip**] **precedence** *new-precedence*}

**no set** {**dscp** *new-dscp* | [**ip**] **precedence** *new-precedence*}

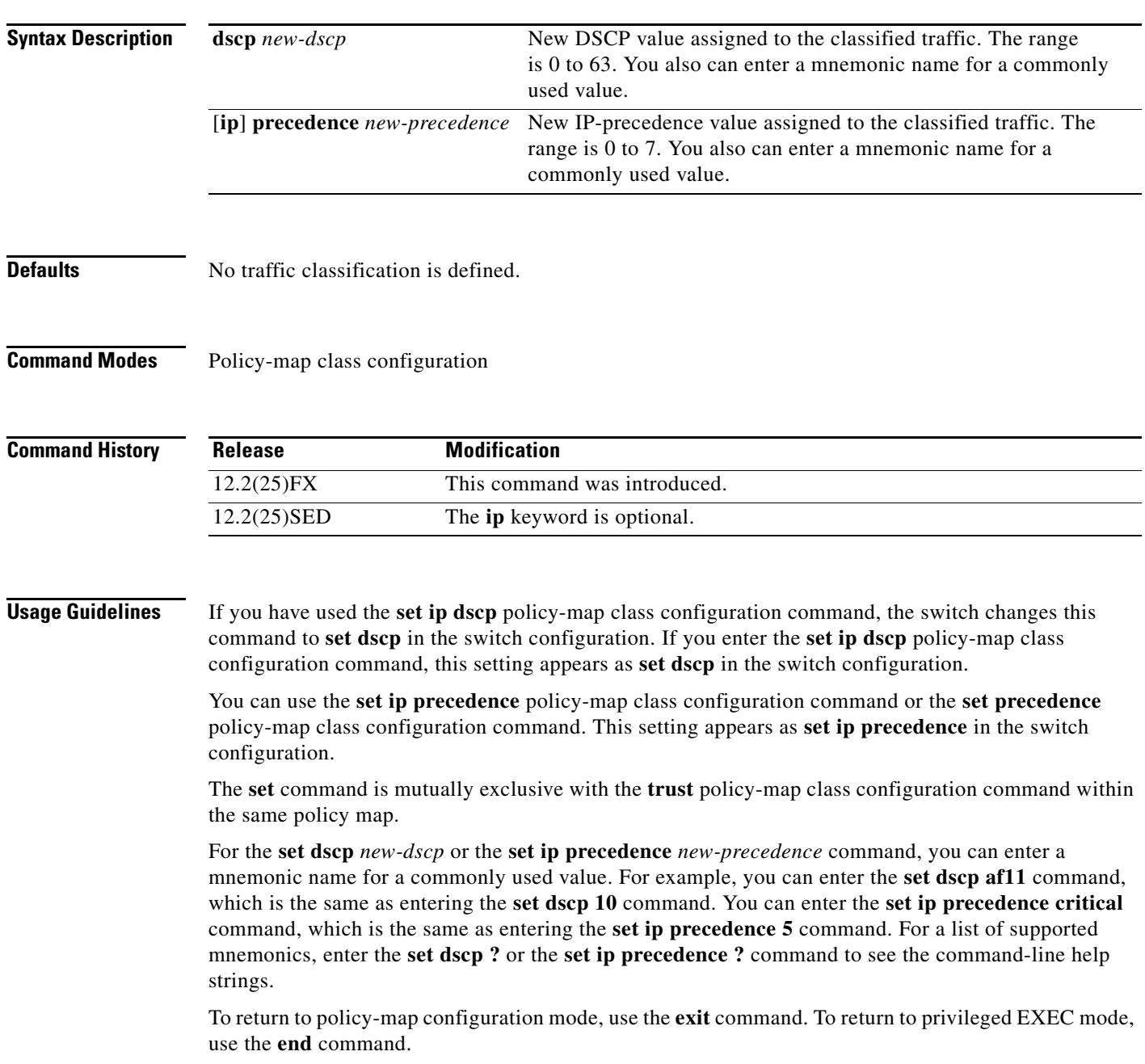

### **set**

**Examples** This example shows how to assign DSCP 10 to all FTP traffic without any policers:

Switch(config)# **policy-map policy\_ftp** Switch(config-pmap)# **class ftp\_class** Switch(config-pmap-c)# **set dscp 10** Switch(config-pmap)# **exit**

You can verify your settings by entering the **show policy-map** privileged EXEC command.

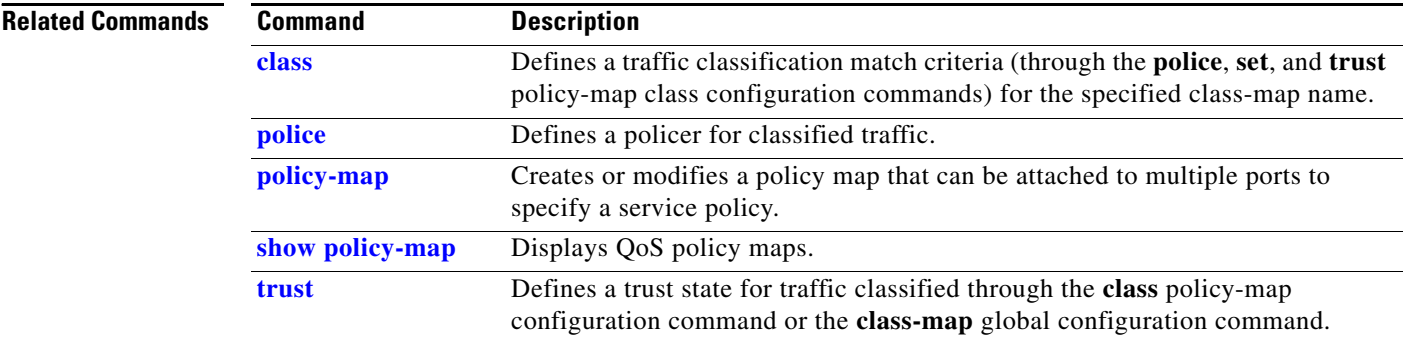

### **setup**

Use the **setup** privileged EXEC command to configure the switch with its initial configuration.

**setup** 

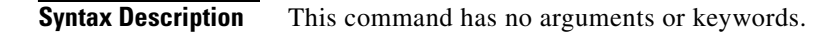

**Command Modes** Privileged EXEC

**Command History Release Modification** 12.2(25)FX This command was introduced.

**Usage Guidelines** When you use the **setup** command, make sure that you have this information:

- **•** IP address and network mask
- **•** Password strategy for your environment
- **•** Whether the switch will be used as the cluster command switch and the cluster name

When you enter the **setup** command, an interactive dialog, called the System Configuration Dialog, appears. It guides you through the configuration process and prompts you for information. The values shown in brackets next to each prompt are the default values last set by using either the **setup** command facility or the **configure** privileged EXEC command.

Help text is provided for each prompt. To access help text, press the question mark (**?**) key at a prompt.

To return to the privileged EXEC prompt without making changes and without running through the entire System Configuration Dialog, press **Ctrl-C**.

When you complete your changes, the setup program shows you the configuration command script that was created during the setup session. You can save the configuration in NVRAM or return to the setup program or the command-line prompt without saving it.

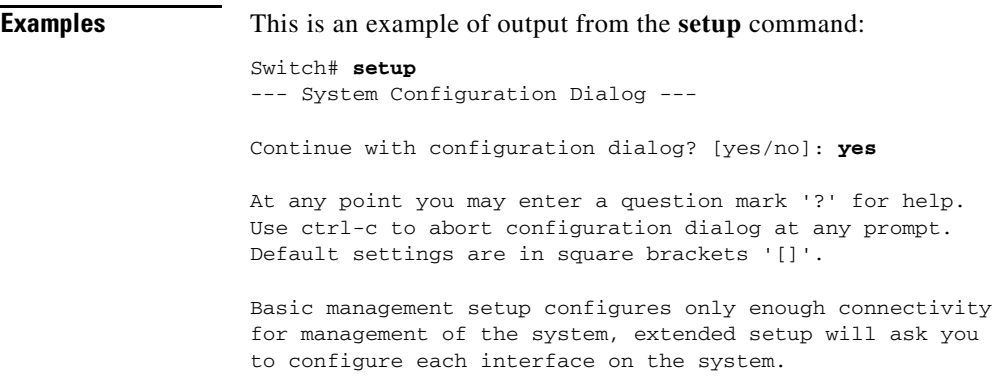

Г

```
Would you like to enter basic management setup? [yes/no]: yes
Configuring global parameters:
Enter host name [Switch]:host-name
  The enable secret is a password used to protect access to
  privileged EXEC and configuration modes. This password, after
  entered, becomes encrypted in the configuration.
  Enter enable secret: enable-secret-password
  The enable password is used when you do not specify an
   enable secret password, with some older software versions, and
   some boot images.
  Enter enable password: enable-password
  The virtual terminal password is used to protect
  access to the router over a network interface.
  Enter virtual terminal password: terminal-password
  Configure SNMP Network Management? [no]: yes
  Community string [public]: 
Current interface summary
Any interface listed with OK? value "NO" does not have a valid configuration
Interface IP-Address OK? Method Status Protocol
Vlan1 172.20.135.202 YES NVRAM up up
GigabitEthernet0/1 unassigned YES unset up vp
GigabitEthernet0/2 unassigned YES unset up down
<output truncated>
Port-channel1 unassigned YES unset up down
Enter interface name used to connect to the
management network from the above interface summary: vlan1
Configuring interface vlan1:
Configure IP on this interface? [yes]: yes
IP address for this interface: ip_address
Subnet mask for this interface [255.0.0.0]: subnet_mask
Would you like to enable as a cluster command switch? [yes/no]: yes
Enter cluster name: cluster-name
The following configuration command script was created:
hostname host-name
enable secret 5 $1$LiBw$0Xc1wyT.PXPkuhFwqyhVi0
enable password enable-password
line vty 0 15
password terminal-password
snmp-server community public
!
no ip routing
!
interface GigabitEthernet0/1
no ip address
!
interface GigabitEthernet0/2
no ip address
!
```
cluster enable *cluster-name* ! end Use this configuration? [yes/no]: **yes** ! [0] Go to the IOS command prompt without saving this config. [1] Return back to the setup without saving this config. [2] Save this configuration to nvram and exit. Enter your selection [2]:

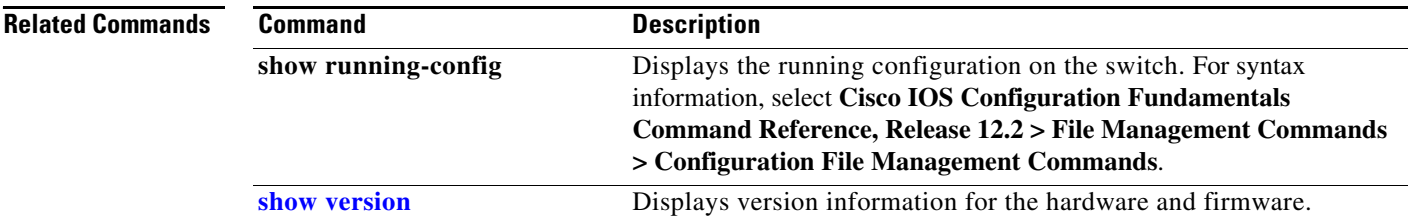

### **setup express**

Use the **setup express** global configuration command to enable Express Setup mode. Use the **no** form of this command to disable Express Setup mode.

**setup express**

**no setup express**

- **Syntax Description** This command has no arguments or keywords.
- **Defaults** Express Setup is enabled.
- **Command Modes** Global configuration

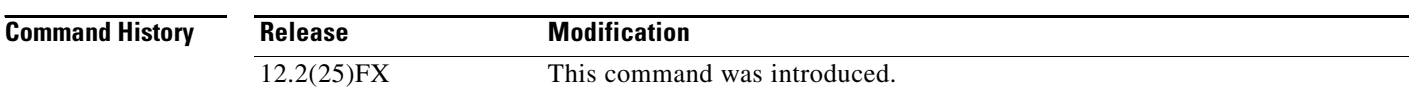

**Usage Guidelines** When Express Setup is enabled on a new (unconfigured) switch, pressing the Mode button for 2 seconds activates Express Setup. You can access the switch through an Ethernet port by using the IP address 10.0.0.1 and then can configure the switch with the web-based Express Setup program or the command-line interface (CLI)-based setup program.

> When you press the Mode button for 2 seconds on a configured switch, the LEDs above the Mode button start blinking. If you press the Mode button for a total of 10 seconds, the switch configuration is deleted, and the switch reboots. The switch can then be configured like a new switch, either through the web-based Express Setup program or the CLI-based setup program.

**Note** As soon as you make any change to the switch configuration (including entering *no* at the beginning of the CLI-based setup program), configuration by Express Setup is no longer available. You can only run Express Setup again by pressing the Mode button for 10 seconds. This deletes the switch configuration and reboots the switch.

If Express Setup is active on the switch, entering the **write memory** or **copy running-configuration startup-configuration** privileged EXEC commands deactivates Express Setup. The IP address 10.0.0.1 is no longer valid on the switch, and your connection using this IP address ends.

The primary purpose of the **no setup express** command is to prevent someone from deleting the switch configuration by pressing the Mode button for 10 seconds.

**Examples** This example shows how to enable Express Setup mode:

Switch(config)# **setup express**

You can verify that Express Setup mode is enabled by pressing the Mode button:

- On an unconfigured switch, the LEDs above the Mode button turn solid green after 3 seconds.
- On a configured switch, the mode LEDs begin blinking after 2 seconds and turn solid green after 10 seconds.

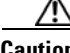

**Caution** If you *hold* the Mode button down for a total of 10 seconds, the configuration is deleted, and the switch reboots.

This example shows how to disable Express Setup mode:

Switch(config)# **no setup express**

You can verify that Express Setup mode is disabled by pressing the Mode button. The mode LEDs do not turn solid green *or* begin blinking green if Express Setup mode is not enabled on the switch.

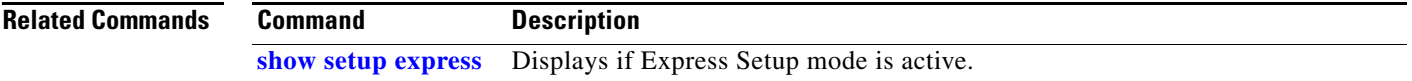

# **shell trigger**

Use the **shell trigger** global configuration command to create an event trigger. Use the **no** form of this command to delete the trigger.

**shell trigger** *identifier description*

**no shell trigger** *identifier description*

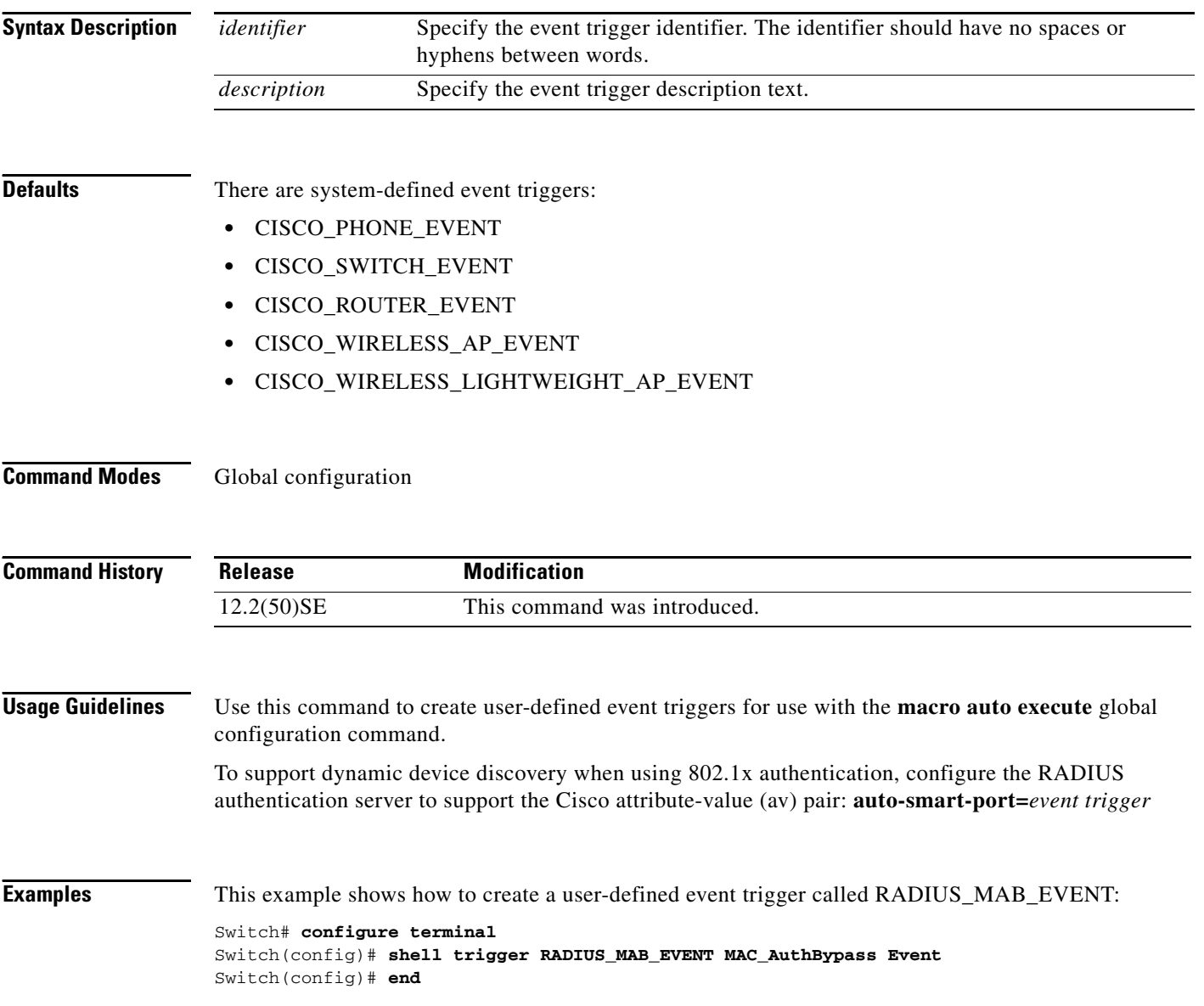

### **Related Command**

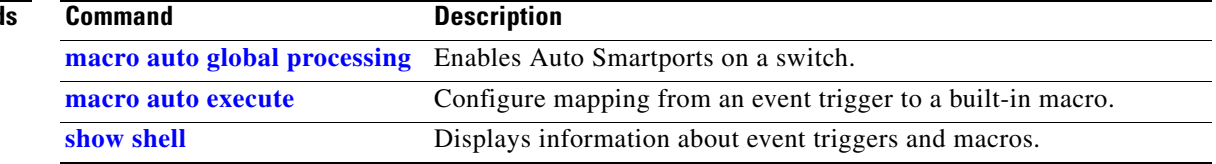

### **show access-lists**

Use the **show access-lists** privileged EXEC command to display access control lists (ACLs) configured on the switch.

**show access-lists** [*name* | *number* | **hardware counters | ipc**] [ **|** {**begin** | **exclude** | **include**} *expression*]

**Note** To use this command, the switch must be running the LAN Base image.

### **Syntax Description**

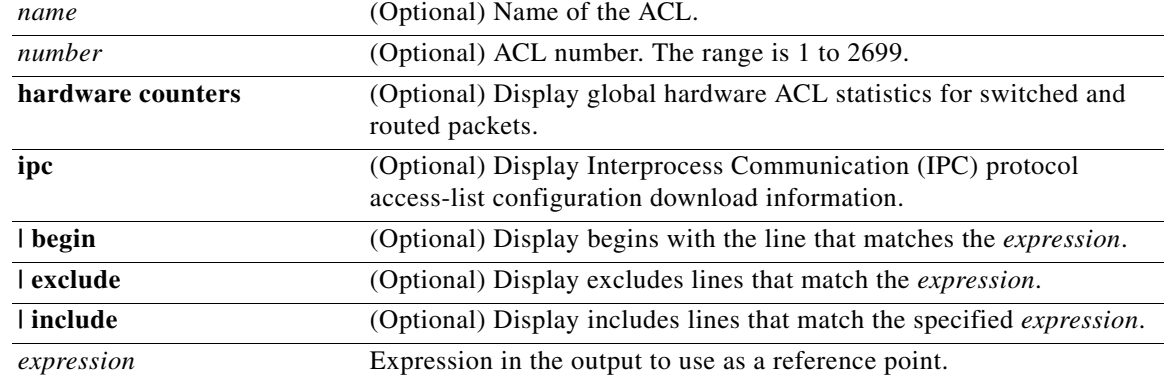

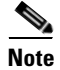

**Note** Though visible in the command-line help strings, the **rate-limit** keywords are not supported.

### **Command Modes** Privileged EXEC

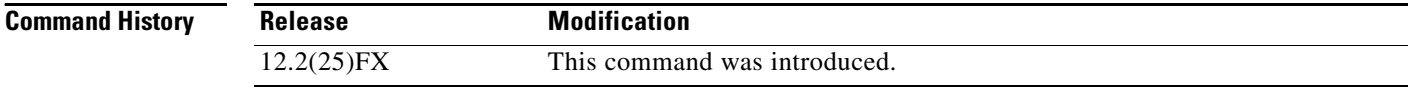

**Usage Guidelines** The switch supports only IP standard and extended access lists. Therefore, the allowed numbers are only 1 to 199 and 1300 to 2699.

This command also displays the MAC ACLs that are configured.

Expressions are case sensitive. For example, if you enter **| exclude output**, the lines that contain *output* are not displayed, but the lines that contain *Output* are displayed.

**Examples** This is an example of output from the **show access-lists** command:

```
Switch# show access-lists
Standard IP access list 1
     10 permit 1.1.1.1
     20 permit 2.2.2.2
     30 permit any
     40 permit 0.255.255.255, wildcard bits 12.0.0.0
Standard IP access list videowizard_1-1-1-1
     10 permit 1.1.1.1
Standard IP access list videowizard_10-10-10-10
     10 permit 10.10.10.10
Extended IP access list 121
     10 permit ahp host 10.10.10.10 host 20.20.10.10 precedence routine
Extended IP access list CMP-NAT-ACL
     Dynamic Cluster-HSRP deny ip any any
     10 deny ip any host 19.19.11.11
     20 deny ip any host 10.11.12.13
     Dynamic Cluster-NAT permit ip any any
     10 permit ip host 10.99.100.128 any
     20 permit ip host 10.46.22.128 any
     30 permit ip host 10.45.101.64 any
     40 permit ip host 10.45.20.64 any
     50 permit ip host 10.213.43.128 any
     60 permit ip host 10.91.28.64 any
     70 permit ip host 10.99.75.128 any
     80 permit ip host 10.38.49.0 any
```
This is an example of output from the **show access-lists hardware counters** command:

```
Switch# show access-lists hardware counters
L2 ACL INPUT Statistics
```

```
Drop: All frame count: 855
   Drop: All bytes count: 94143
   Drop And Log: All frame count: 0
    Drop And Log: All bytes count: 0
    Bridge Only: All frame count: 0
    Bridge Only: All bytes count: 0
    Bridge Only And Log: All frame count: 0
    Bridge Only And Log: All bytes count: 0
    Forwarding To CPU: All frame count: 0
    Forwarding To CPU: All bytes count: 0
    Forwarded: All frame count: 2121
    Forwarded: All bytes count: 180762
    Forwarded And Log: All frame count: 0
    Forwarded And Log: All bytes count: 0
 L3 ACL INPUT Statistics
   Drop: All frame count: 0
   Drop: All bytes count: 0
   Drop And Log: All frame count: 0
   Drop And Log: All bytes count: 0
    Bridge Only: All frame count: 0
    Bridge Only: All bytes count: 0
    Bridge Only And Log: All frame count: 0
    Bridge Only And Log: All bytes count: 0
    Forwarding To CPU: All frame count: 0
    Forwarding To CPU: All bytes count: 0
    Forwarded: All frame count: 13586
```
 Forwarded: All bytes count: 1236182 Forwarded And Log: All frame count: 0 Forwarded And Log: All bytes count: 0

H.

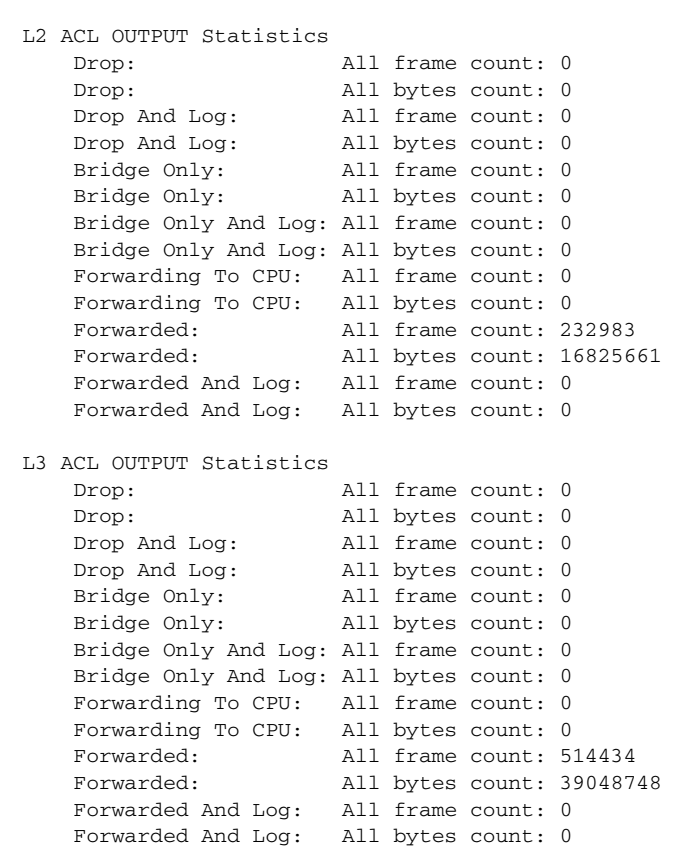

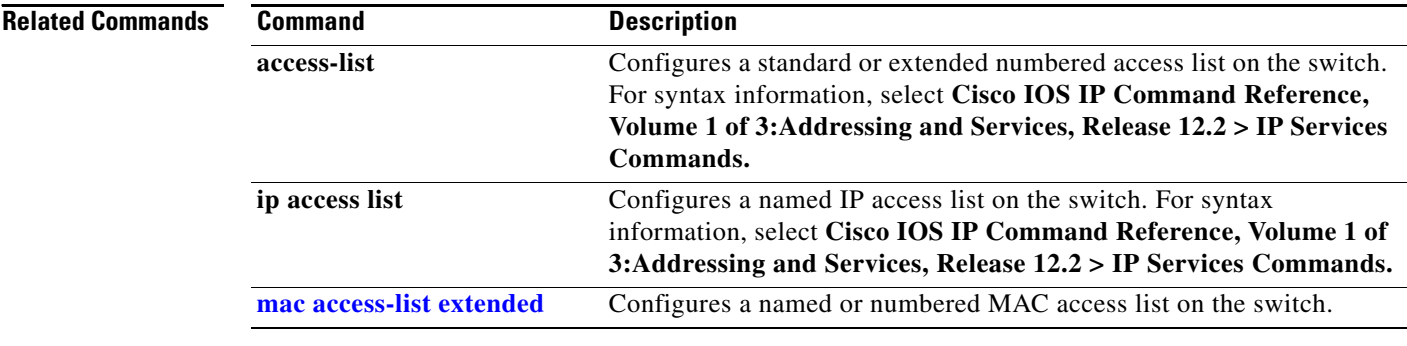

 $\blacksquare$ 

# **show archive status**

Use the **show archive status** privileged EXEC command to display the status of a new image being downloaded to a switch with the HTTP or the TFTP protocol.

**show archive status** [ **|** {**begin** | **exclude** | **include**} *expression*]

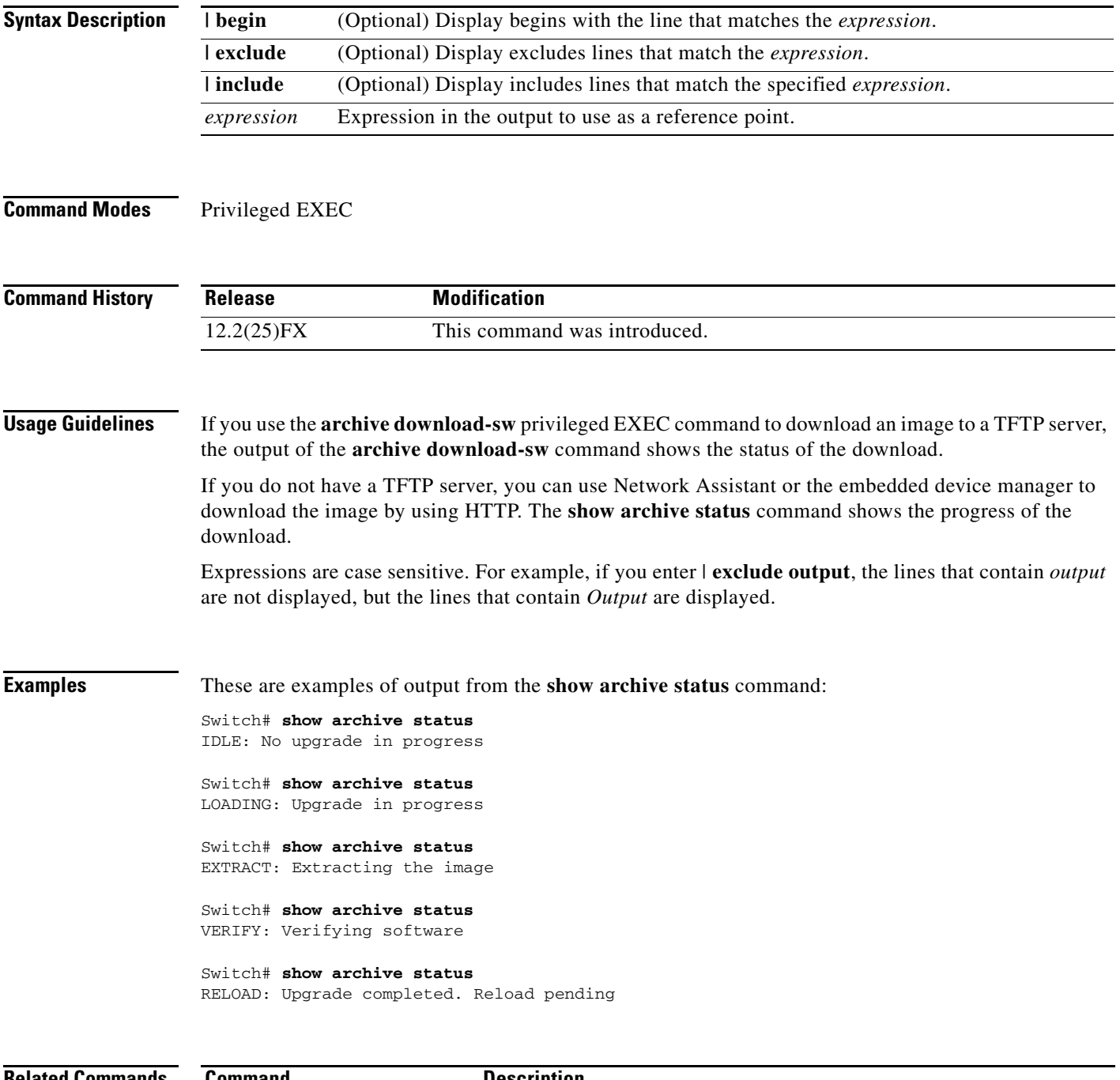

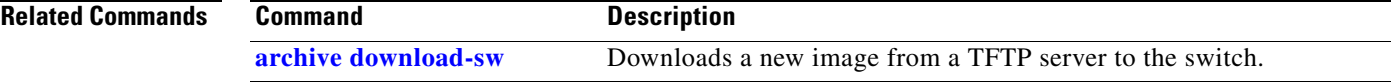

# **show arp access-list**

Use the **show arp access-list** user EXEC command to display detailed information about Address Resolution Protocol (ARP) access control (lists).

**show arp access-list** [*acl-name*] [ | {**begin** | **exclude** | **include**} *expression*]

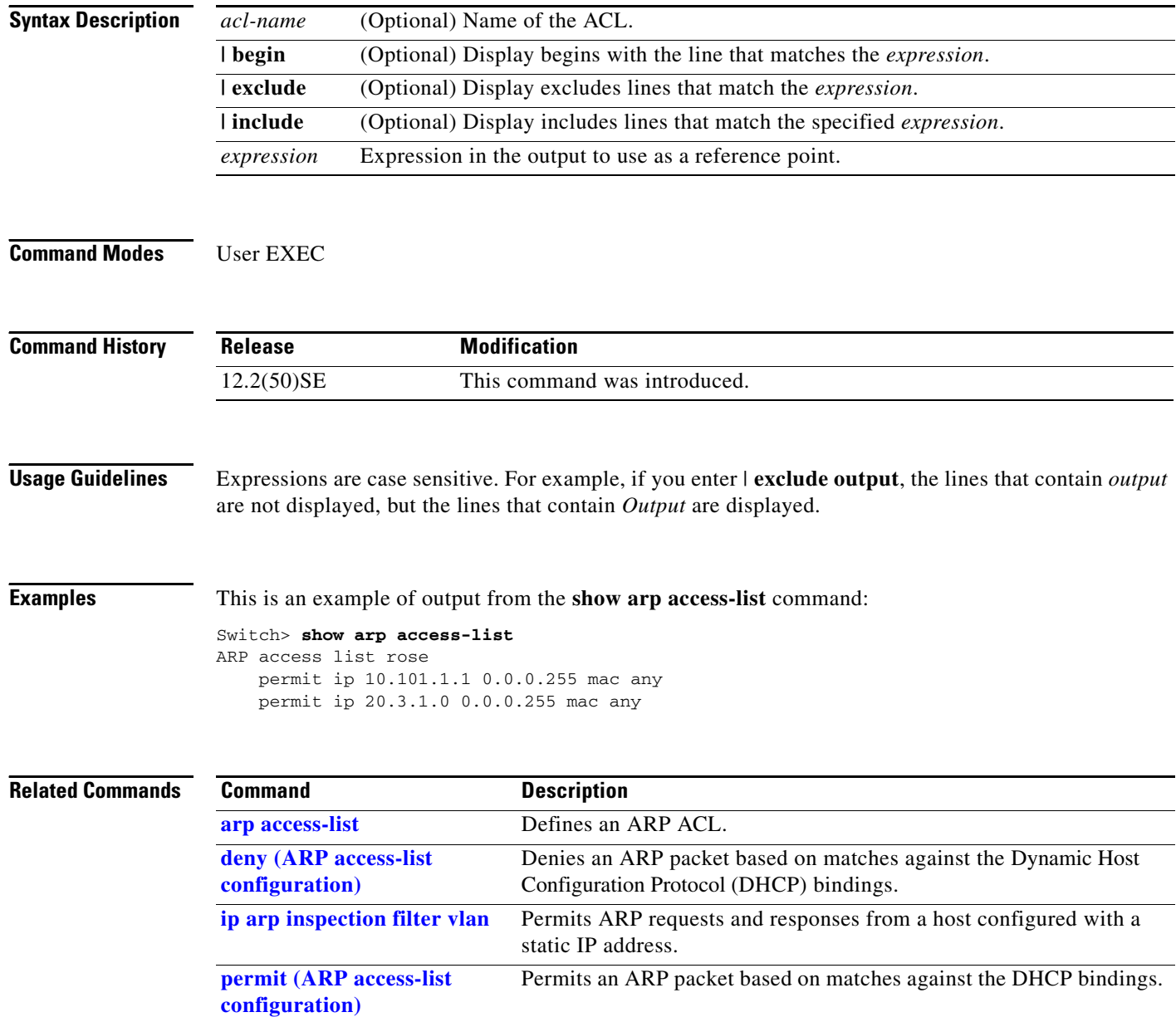

# **show authentication**

Use the **show authentication** command (in either user EXEC or privileged EXEC mode) to display information about authentication manager events on the switch.

**show authentication {interface** *interface-id* **| registrations | sessions [session-id** *session-id***] [handle** *handle***] [interface** *interface-id***] [mac** *mac***] [method** *method***]}**

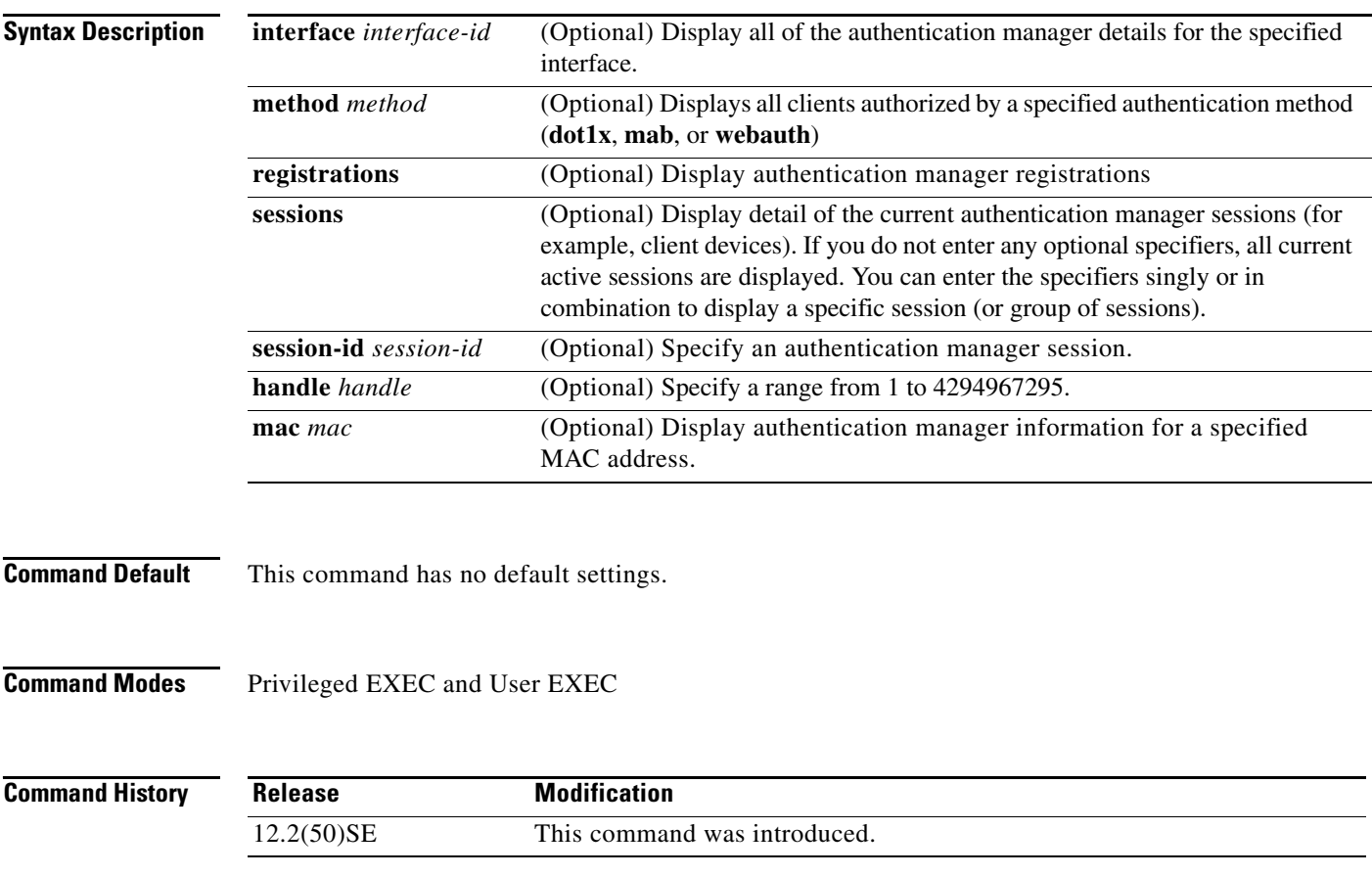

 $\mathscr{P}$ 

**Usage Guidelines [Table 2-18](#page-21-0)** describes the significant fields shown in the output of the **show authentication** command.

<span id="page-21-0"></span>**Note** The possible values for the status of sessions are shown below. For a session in terminal state, *Authz Success* or *Authz Failed* is displayed along with *No methods* if no method has provided a result.

*Table 2-18 show authentication Command Output*

| <b>Field</b> | <b>Description</b>                                            |
|--------------|---------------------------------------------------------------|
| Idle         | The session has been initialized and no methods have run yet. |
| Running      | A method is running for this session.                         |
| No methods   | No method has provided a result for this session.             |

**Catalyst 2960 Switch Command Reference**

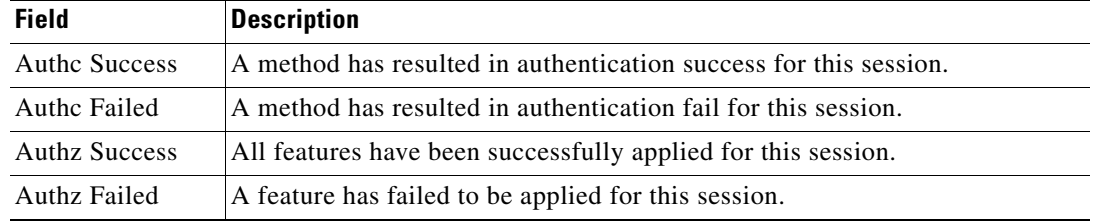

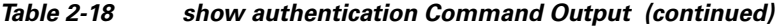

**[Table 2-19](#page-22-0)** lists the possible values for the state of methods. For a session in a terminal state, *Authc Success*, *Authc Failed*, or *Failed over* are displayed. *Failed over* means that an authentication method ran and then failed over to the next method, which did not provide a result. *Not run* appears for sessions that synchronized on standby.

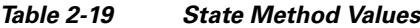

<span id="page-22-0"></span>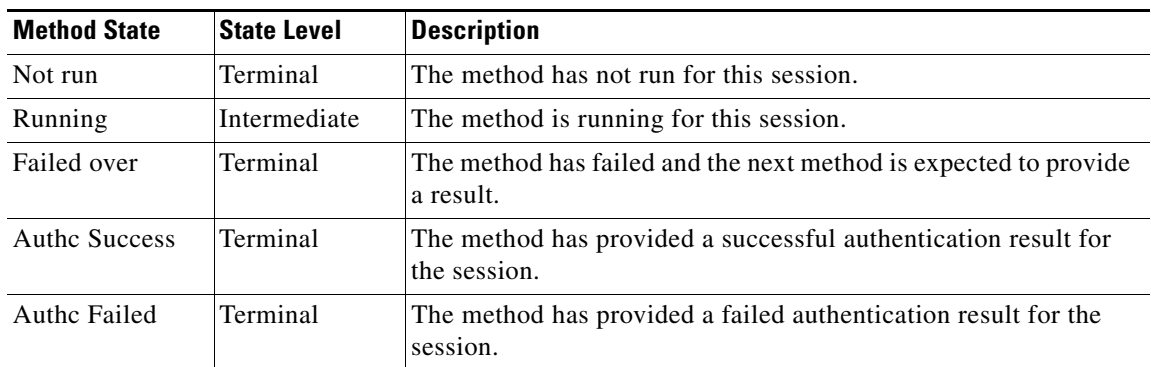

**Examples** This is an example the **show authentication registrations** command:

```
Switch# show authentication registrations
Auth Methods registered with the Auth Manager:
Handle Priority Name
3 0 dot1x
2 1 mab
1 2 webauth
```
The is an example of the **show authentication interface** *interface-id* command:

### Switch# **show authentication interface gigabitethernet1/23**

Client list: MAC Address Domain Status Handle Interface 000e.84af.59bd DATA Authz Success 0xE0000000 GigabitEthernet1/0/23 Available methods list: Handle Priority Name 3 0 dot1x Runnable methods list: Handle Priority Name 3 0 dot1x

This is an example of the **show authentication sessions** command:

### Switch# **show authentication sessions**

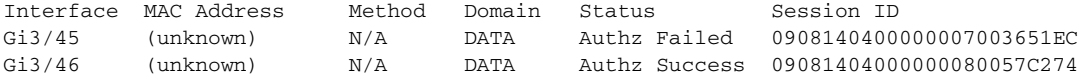

This is an examle of the **show authentication sessions** command for a specified interface:

```
Switch# show authentication sessions int gi 3/46
            Interface: GigabitEthernet3/46
          MAC Address: Unknown
           IP Address: Unknown
               Status: Authz Success
               Domain: DATA
       Oper host mode: multi-host
     Oper control dir: both
        Authorized By: Guest Vlan
 Vlan Policy: 4094
 Session timeout: N/A
         Idle timeout: N/A
    Common Session ID: 09081404000000080057C274
      Acct Session ID: 0x0000000A
               Handle: 0xCC000008
Runnable methods list:
       Method State
       dot1x Failed over
```
This is an example of the **show authentication sessions** command for a specified MAC address:

Switch# **show authentication sessions mac 000e.84af.59bd**

Interface: GigabitEthernet1/23 MAC Address: 000e.84af.59bd Status: Authz Success Domain: DATA Oper host mode: single-host Authorized By: Authentication Server Vlan Policy: 10 Handle: 0xE0000000 Runnable methods list: Method State dot1x Authc Success

This is an example of the **show authentication session method** command for a specified method:

Switch# **show authentication sessions method mab** No Auth Manager contexts match supplied criteria Switch# show authentication sessions method dot1x MAC Address Domain Status Handle Interface 000e.84af.59bd DATA Authz Success 0xE0000000 GigabitEthernet1/23

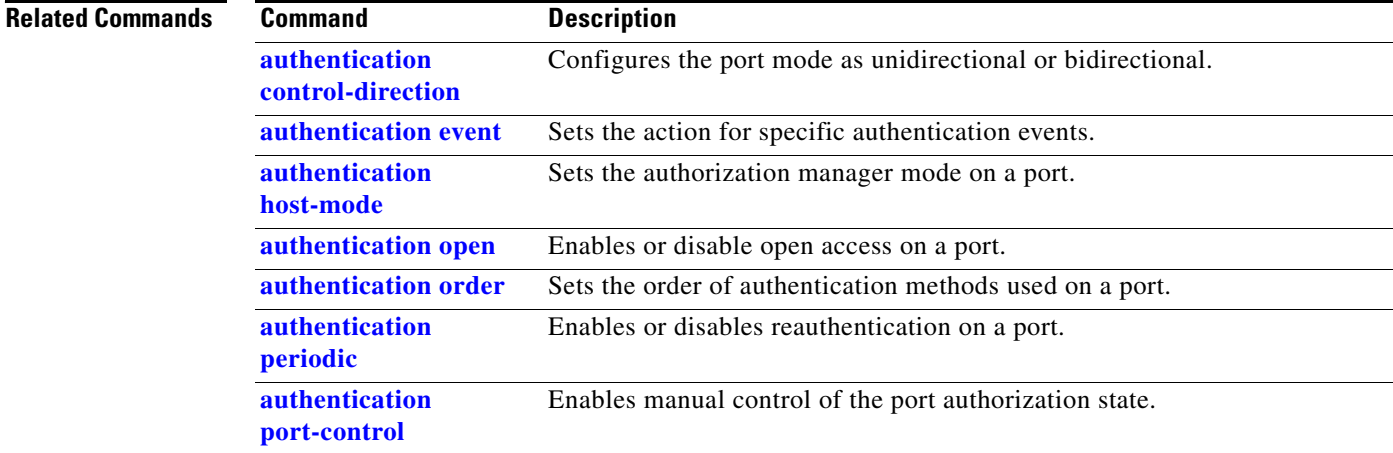

H.

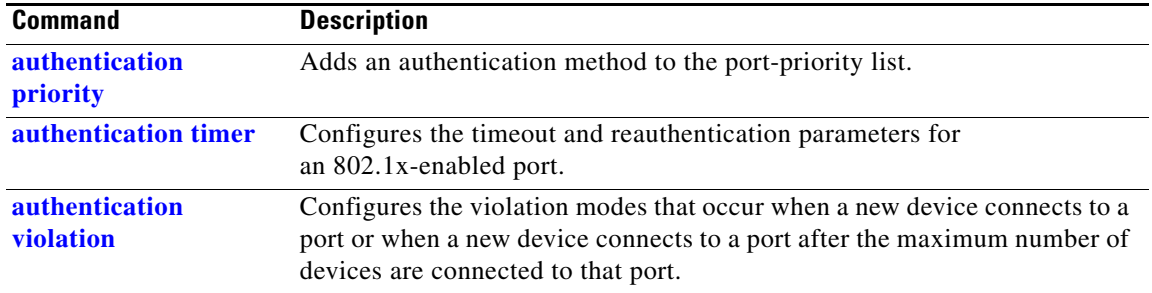

П

## **show auto qos**

Use the **show auto qos** user EXEC command to display the quality of service (QoS) commands entered on the interfaces on which automatic QoS (auto-QoS) is enabled.

**show auto qos** [**interface** [*interface-id*]]

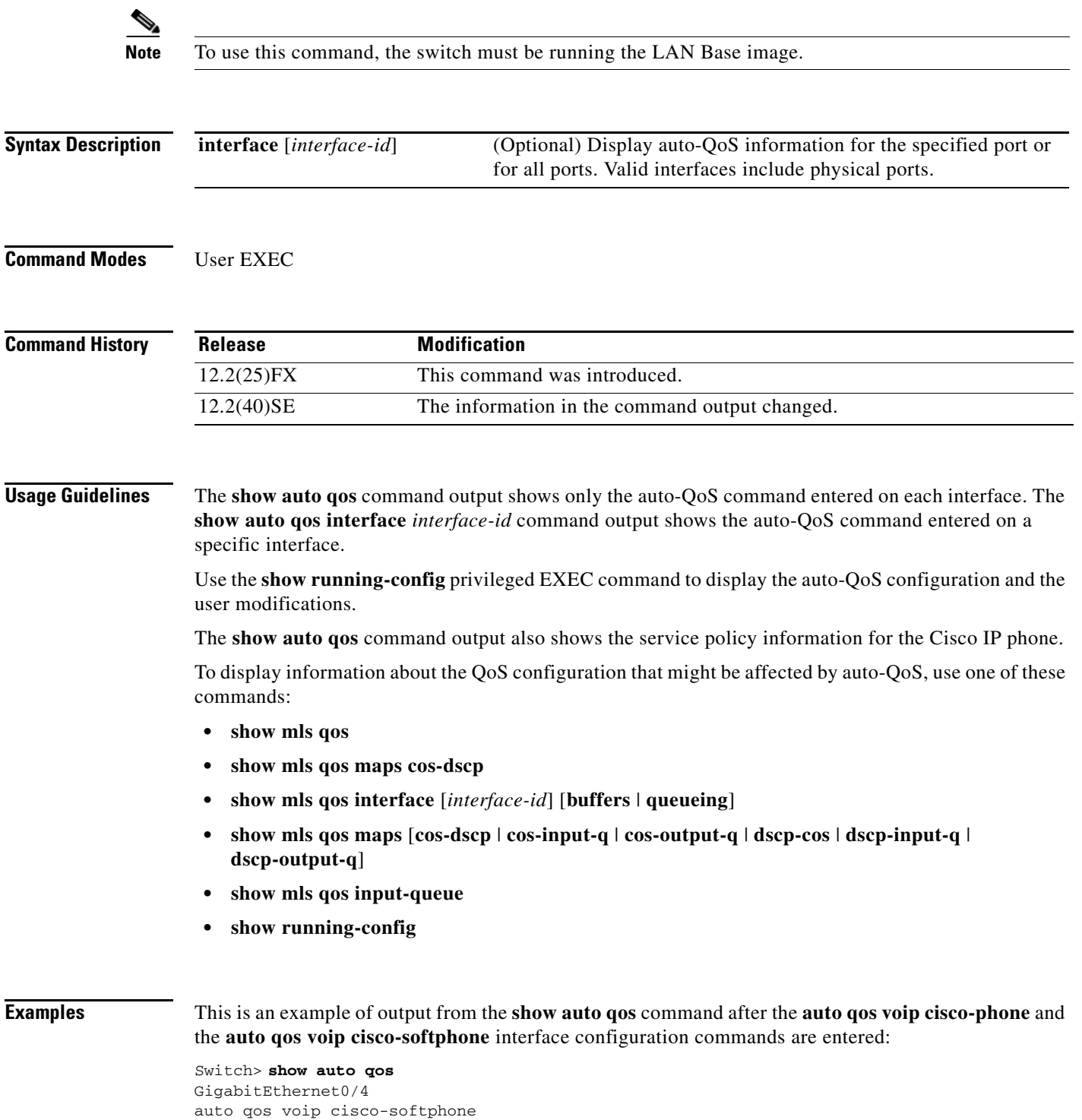

GigabitEthernet0/5 auto qos voip cisco-phone

GigabitEthernet0/6 auto qos voip cisco-phone

This is an example of output from the **show auto qos interface** *interface-id* command when the **auto qos voip cisco-phone** interface configuration command is entered:

```
Switch> show auto qos interface gigabitethernet 0/5
GigabitEthernet0/5
auto qos voip cisco-phone
```
This is an example of output from the **show running-config** privileged EXEC command when the **auto qos voip cisco-phone** and the **auto qos voip cisco-softphone** interface configuration commands are entered:

```
Switch# show running-config
Building configuration...
...
mls qos map policed-dscp 24 26 46 to 0
mls qos map cos-dscp 0 8 16 26 32 46 48 56
mls qos srr-queue input bandwidth 90 10
mls qos srr-queue input threshold 1 8 16
mls qos srr-queue input threshold 2 34 66
mls qos srr-queue input buffers 67 33
mls qos srr-queue input cos-map queue 1 threshold 2 1
mls qos srr-queue input cos-map queue 1 threshold 3 0
mls qos srr-queue input cos-map queue 2 threshold 1 2
mls qos srr-queue input cos-map queue 2 threshold 2 4 6 7
mls qos srr-queue input cos-map queue 2 threshold 3 3 5
mls qos srr-queue input dscp-map queue 1 threshold 2 9 10 11 12 13 14 15
mls qos srr-queue input dscp-map queue 1 threshold 3 0 1 2 3 4 5 6 7
mls qos srr-queue input dscp-map queue 1 threshold 3 32
mls qos srr-queue input dscp-map queue 2 threshold 1 16 17 18 19 20 21 22 23
mls qos srr-queue input dscp-map queue 2 threshold 2 33 34 35 36 37 38 39 48
mls qos srr-queue input dscp-map queue 2 threshold 2 49 50 51 52 53 54 55 56
mls qos srr-queue input dscp-map queue 2 threshold 2 57 58 59 60 61 62 63
mls qos srr-queue input dscp-map queue 2 threshold 3 24 25 26 27 28 29 30 31
mls qos srr-queue input dscp-map queue 2 threshold 3 40 41 42 43 44 45 46 47
mls qos srr-queue output cos-map queue 1 threshold 3 5
mls qos srr-queue output cos-map queue 2 threshold 3 3 6 7
mls qos srr-queue output cos-map queue 3 threshold 3 2 4
mls qos srr-queue output cos-map queue 4 threshold 2 1
mls qos srr-queue output cos-map queue 4 threshold 3 0
mls qos srr-queue output dscp-map queue 1 threshold 3 40 41 42 43 44 45 46 47
mls qos srr-queue output dscp-map queue 2 threshold 3 24 25 26 27 28 29 30 31
mls qos srr-queue output dscp-map queue 2 threshold 3 48 49 50 51 52 53 54 55
mls qos srr-queue output dscp-map queue 2 threshold 3 56 57 58 59 60 61 62 63
mls qos srr-queue output dscp-map queue 3 threshold 3 16 17 18 19 20 21 22 23
mls qos srr-queue output dscp-map queue 3 threshold 3 32 33 34 35 36 37 38 39
mls qos srr-queue output dscp-map queue 4 threshold 1 8
mls qos srr-queue output dscp-map queue 4 threshold 2 9 10 11 12 13 14 15
mls qos srr-queue output dscp-map queue 4 threshold 3 0 1 2 3 4 5 6 7
mls qos queue-set output 1 threshold 1 100 100 100 100
mls qos queue-set output 1 threshold 2 75 75 75 250
mls qos queue-set output 1 threshold 3 75 150 100 300
mls qos queue-set output 1 threshold 4 50 100 75 400
mls qos queue-set output 2 threshold 1 100 100 100 100
mls qos queue-set output 2 threshold 2 35 35 35 35
mls qos queue-set output 2 threshold 3 55 82 100 182
mls qos queue-set output 2 threshold 4 90 250 100 400
```

```
mls qos queue-set output 1 buffers 15 20 20 45
mls qos queue-set output 2 buffers 24 20 26 30
mls qos
...
!
class-map match-all AutoQoS-VoIP-RTP-Trust
  match ip dscp ef
class-map match-all AutoQoS-VoIP-Control-Trust
  match ip dscp cs3 af31
!
policy-map AutoQoS-Police-SoftPhone
   class AutoQoS-VoIP-RTP-Trust
    set dscp ef
    police 320000 8000 exceed-action policed-dscp-transmit
   class AutoQoS-VoIP-Control-Trust
    set dscp cs3
    police 32000 8000 exceed-action policed-dscp-transmit
!
policy-map AutoQoS-Police-CiscoPhone
   class AutoQoS-VoIP-RTP-Trust
    set dscp ef
     police 320000 8000 exceed-action policed-dscp-transmit
   class AutoQoS-VoIP-Control-Trust
    set dscp cs3
     police 32000 8000 exceed-action policed-dscp-transmit
...
!
interface GigabitEthernet0/4
  switchport mode access
  switchport port-security maximum 400
  service-policy input AutoQoS-Police-SoftPhone
 speed 100
  duplex half
  srr-queue bandwidth share 10 10 60 20
 priority-queue out
 auto qos voip cisco-softphone
!
interface GigabitEthernet0/5
  switchport mode access
  switchport port-security maximum 1999
 speed 100
  duplex full
  srr-queue bandwidth share 10 10 60 20
 priority-queue out
 mls qos trust device cisco-phone
 mls qos trust cos
 auto qos voip cisco-phone
!
interface GigabitEthernet0/6
switchport trunk encapsulation dot1q
 switchport trunk native vlan 2
 switchport mode access
 speed 10
  srr-queue bandwidth share 10 10 60 20
 priority-queue out
 mls qos trust device cisco-phone
 mls qos trust cos
 auto qos voip cisco-phone
!
interface GigabitEthernet0/1
srr-queue bandwidth share 10 10 60 20
 priority-queue out
 mls qos trust device cisco-phone
 mls qos trust cos
```

```
 mls qos trust device cisco-phone 
service-policy input AutoQoS-Police-CiscoPhone
```
### <output truncated>

This is an example of output from the **show auto qos interface** *interface-id* command when the **auto qos voip cisco-phone** interface configuration command is entered:

Switch> **show auto qos interface fastethernet0/2** FastEthernet0/2 auto qos voip cisco-softphone

This is an example of output from the **show auto qos** command when auto-QoS is disabled on the switch:

```
Switch> show auto qos
AutoQoS not enabled on any interface
```
This is an example of output from the **show auto qos** i**nterface** *interface-id* command when auto-QoS is disabled on an interface:

```
Switch> show auto qos interface gigabitethernet0/1
AutoQoS is disabled
```
### **Related Commands C**

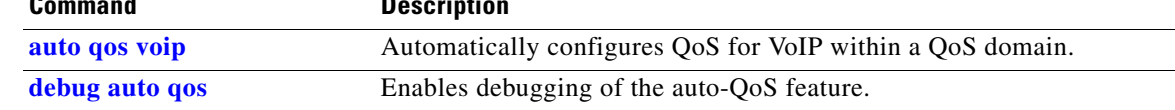

## **show boot**

Use the **show boot** privileged EXEC command to display the settings of the boot environment variables.

**show boot** [ | {**begin** | **exclude** | **include**} *expression*]

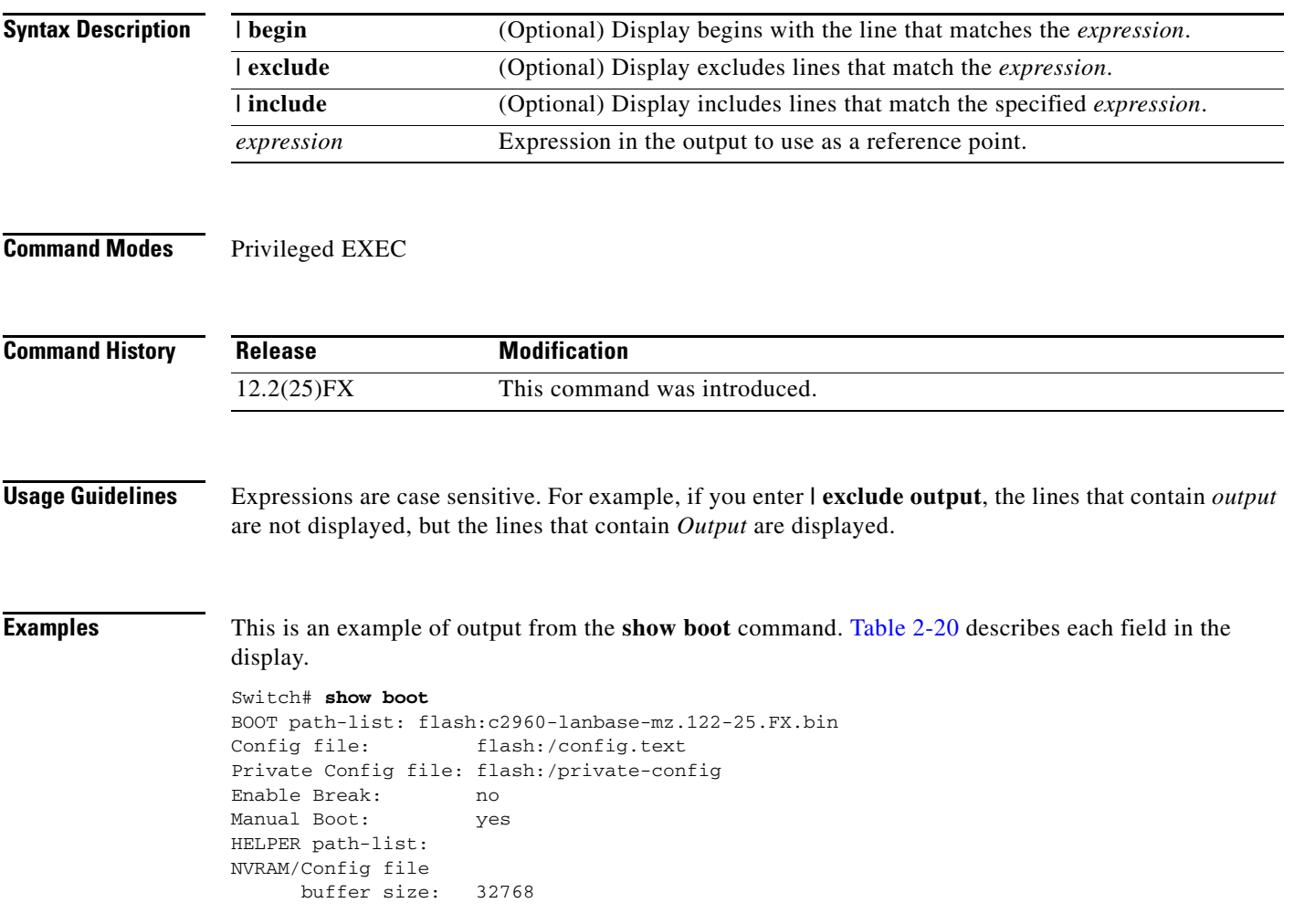

H.

<span id="page-30-0"></span>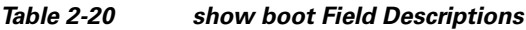

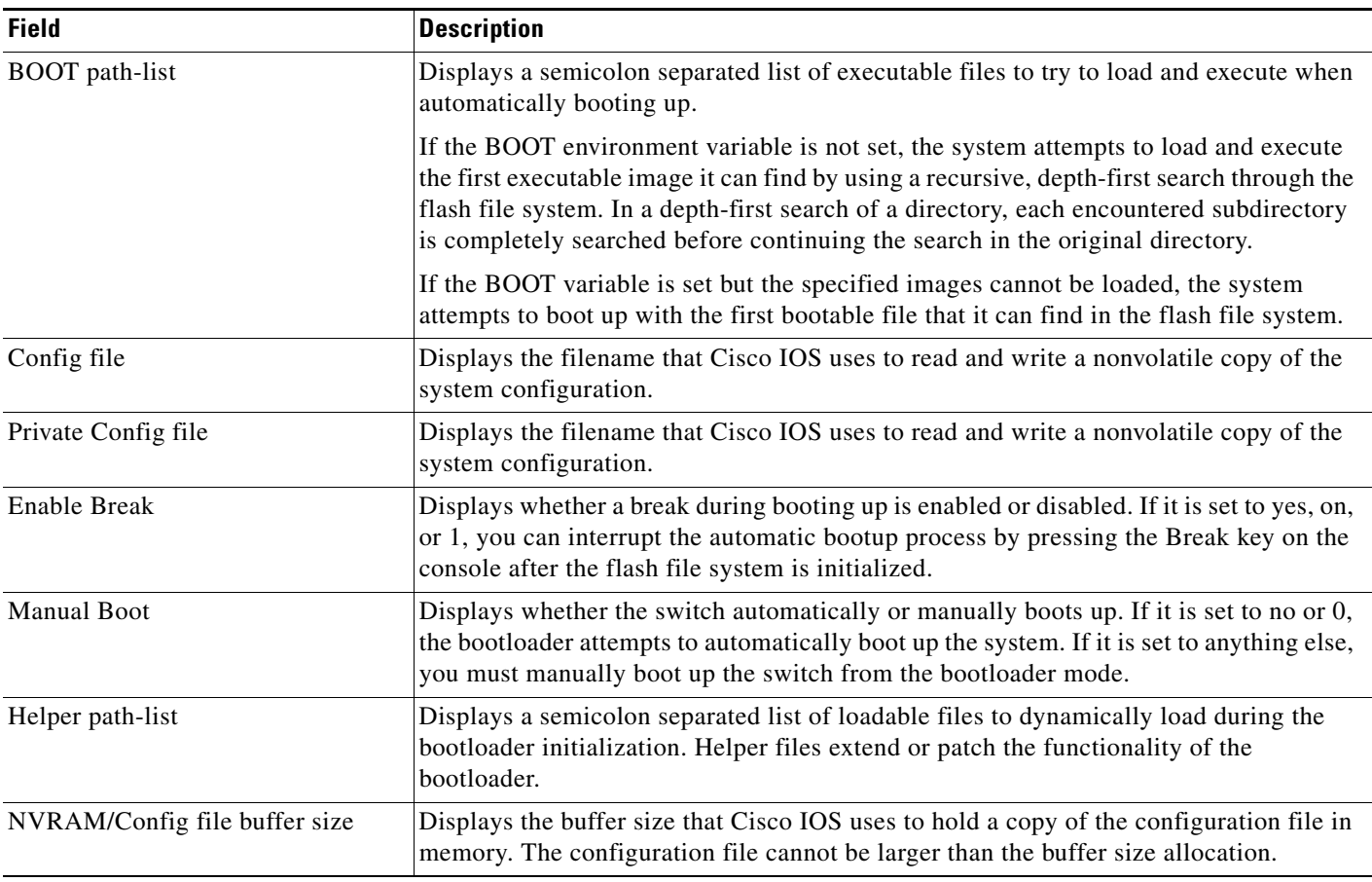

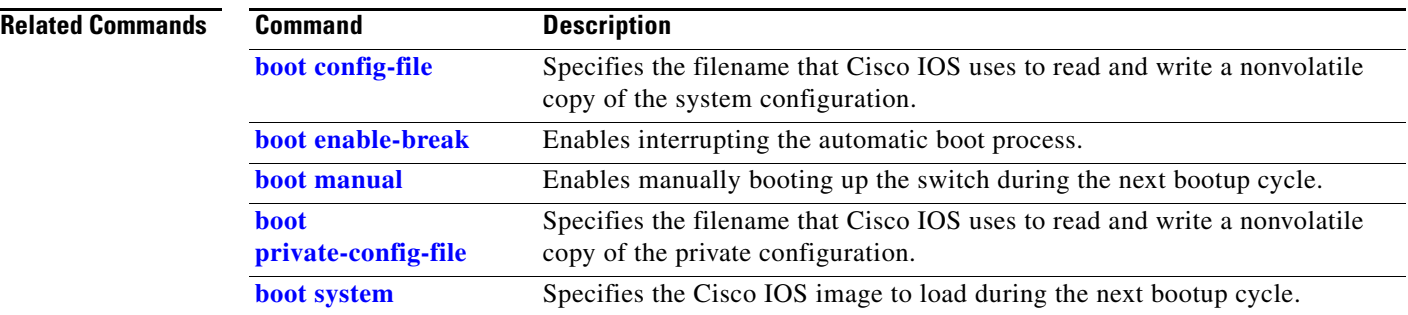

П

**2-421**

# **show cable-diagnostics tdr**

Use the **show cable-diagnostics tdr** privileged EXEC command to display the Time Domain Reflector (TDR) results.

**show cable-diagnostics tdr interface** *interface-id* [ **|** {**begin** | **exclude** | **include**} *expression*]

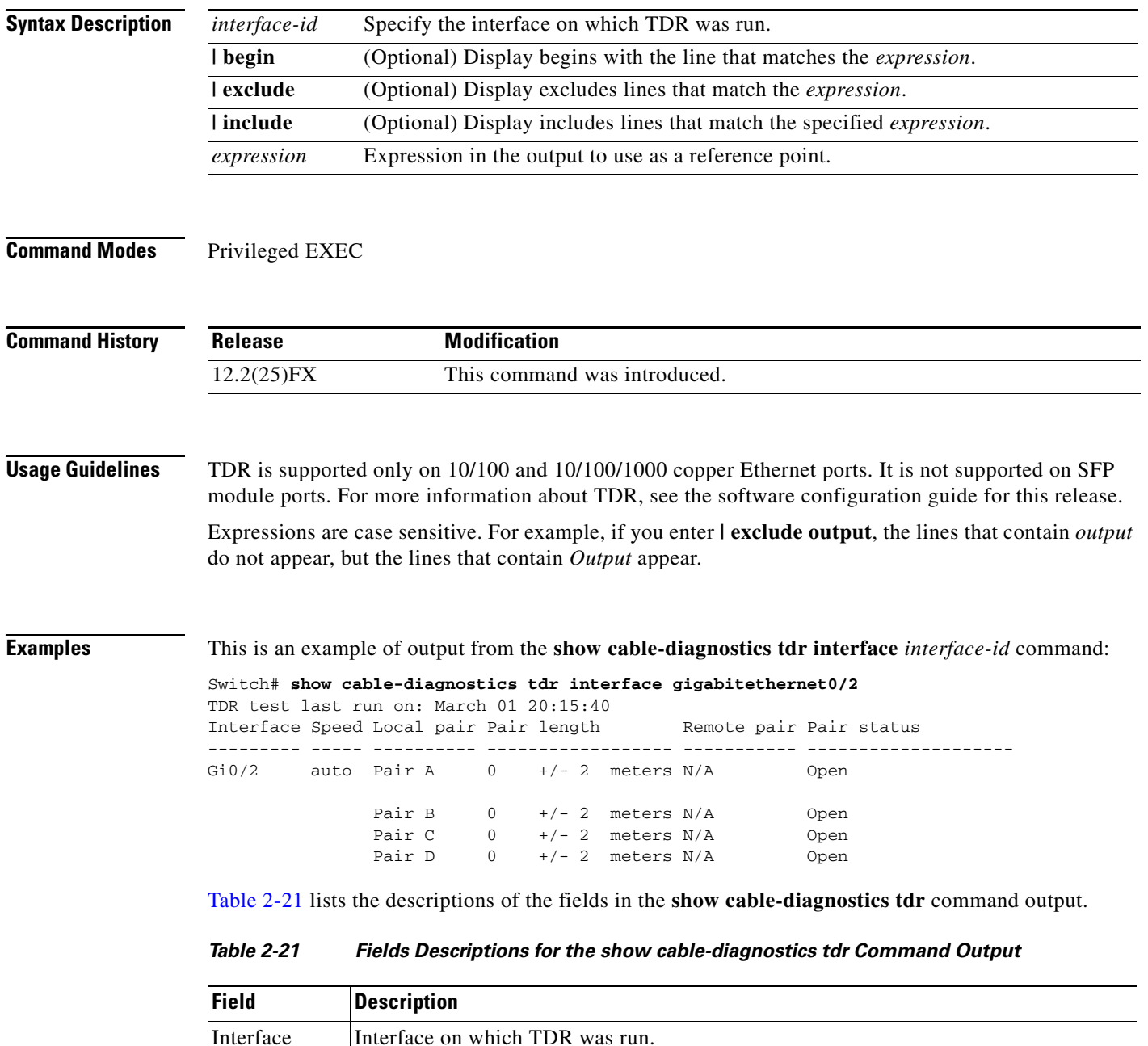

<span id="page-31-0"></span>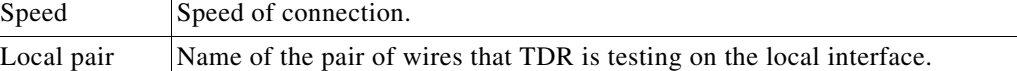

| Field       | <b>Description</b>                                                                                                    |  |  |  |
|-------------|----------------------------------------------------------------------------------------------------|--|--|--|
| Pair length | Location on the cable where the problem is, with respect to your switch. TDR can only<br>find the location in one of these cases:                                    |  |  |  |
|             | The cable is properly connected, the link is up, and the interface speed is<br>٠<br>$1000$ Mb/s.                                                                     |  |  |  |
|             | The cable is open.<br>٠                                                                                                    |  |  |  |
|             | The cable has a short.                                                                                                    |  |  |  |
| Remote pair | Name of the pair of wires to which the local pair is connected. TDR can learn about<br>the remote pair only when the cable is properly connected and the link is up. |  |  |  |
| Pair status | The status of the pair of wires on which TDR is running:                                                                                                    |  |  |  |
|             | Normal—The pair of wires is properly connected.                                                                                                    |  |  |  |
|             | Not completed—The test is running and is not completed.<br>٠                                                                                                    |  |  |  |
|             | Not supported—The interface does not support TDR.                                                                                                    |  |  |  |
|             | Open—The pair of wires is open.<br>٠                                                                                                    |  |  |  |
|             | Shorted—The pair of wires is shorted.<br>٠                                                                                                    |  |  |  |
|             | ImpedanceMis—The impedance is mismatched.<br>٠                                                                                                    |  |  |  |
|             | Short/Impedance Mismatched—The impedance mismatched or the cable is short.<br>٠                                                                                      |  |  |  |
|             | InProgress—The diagnostic test is in progress                                                                                                    |  |  |  |

*Table 2-21 Fields Descriptions for the show cable-diagnostics tdr Command Output (continued)*

This is an example of output from the **show interfaces** *interface-id* command when TDR is running:

Switch# **show interfaces gigabitethernet0/2** gigabitethernet0/2 is up, line protocol is up (connected: TDR in Progress)

This is an example of output from the **show cable-diagnostics tdr interface** *interface-id* command when TDR is not running:

Switch# **show cable-diagnostics tdr interface gigabitethernet0/2** % TDR test was never issued on Gi0/2

If an interface does not support TDR, this message appears:

% TDR test is not supported on switch 1

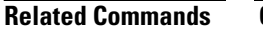

**Command Description test cable-diagnostics tdr** Enables and runs TDR on an interface.

a ka

# **show cisp**

Use the **show cisp** privileged EXEC command to display CISP information for a specified interface.

**show cisp {**[**interface** *interface-id*] | **clients | summary} | {[begin** | **exclude** | **include**} *expression*]}

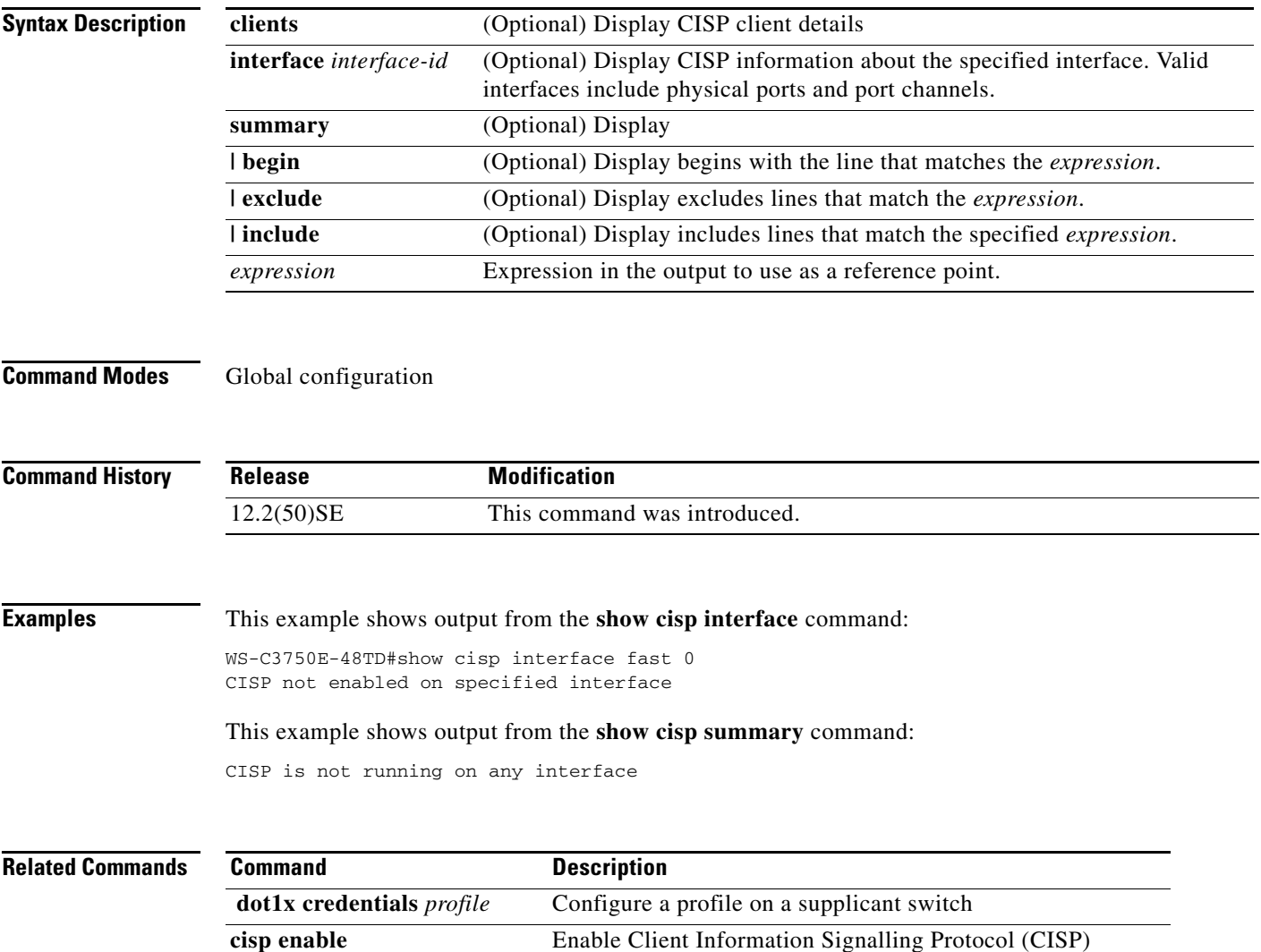

## **show class-map**

Use the **show class-map** user EXEC command to display quality of service (QoS) class maps, which define the match criteria to classify traffic.

**show class-map** [*class-map-name*] [ **|** {**begin** | **exclude** | **include**} *expression*]

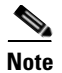

**Note** To use this command, the switch must be running the LAN Base image.

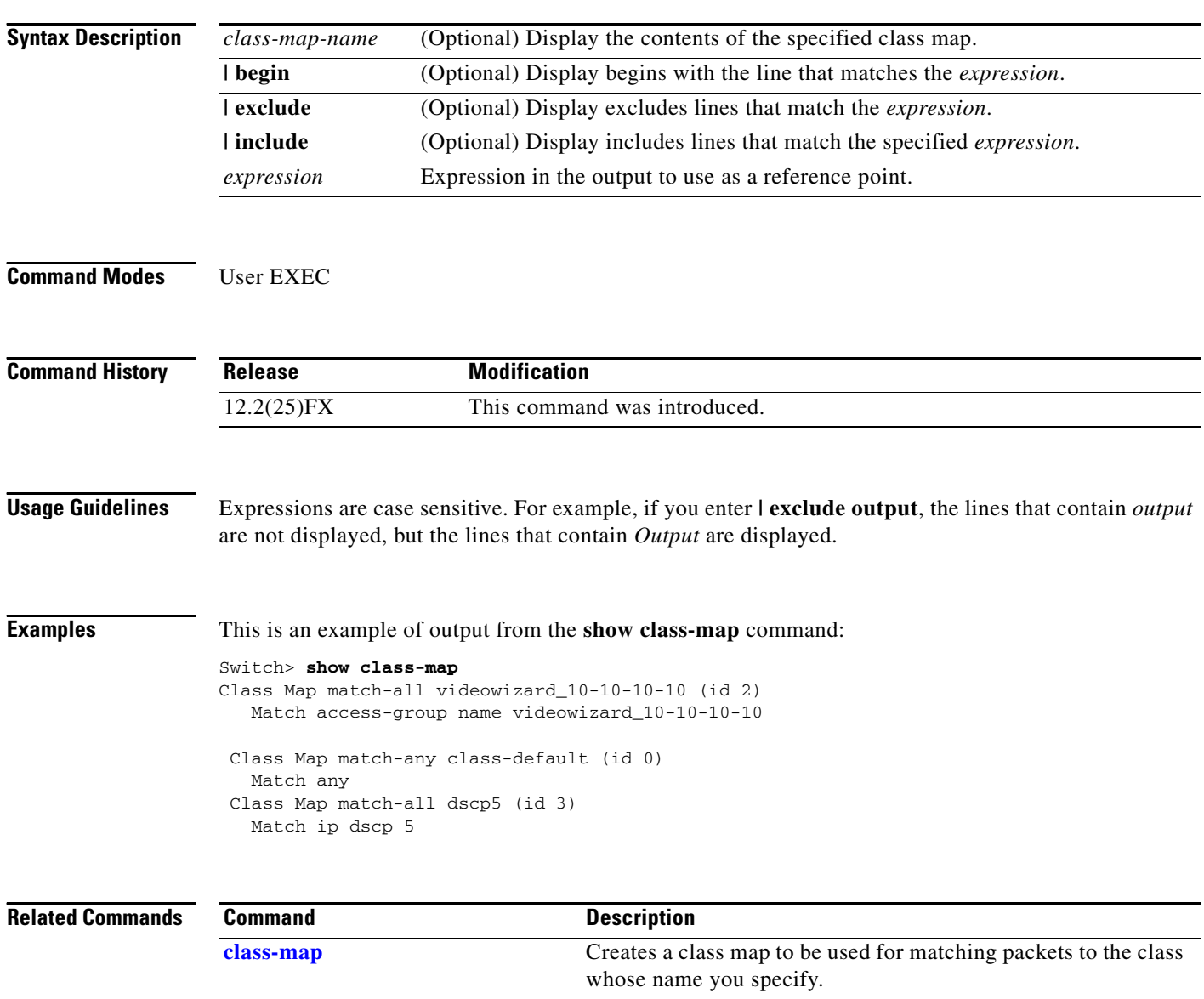

**The Contract of the Contract of the Contract of the Contract of the Contract of the Contract of the Contract of the Contract of the Contract of the Contract of the Contract of the Contract of the Contract of the Contract** 

## **show cluster**

Use the **show cluster** user EXEC command to display the cluster status and a summary of the cluster to which the switch belongs. This command can be entered on the cluster command switch and cluster member switches.

**show cluster** [ **|** {**begin** | **exclude** | **include**} *expression*]

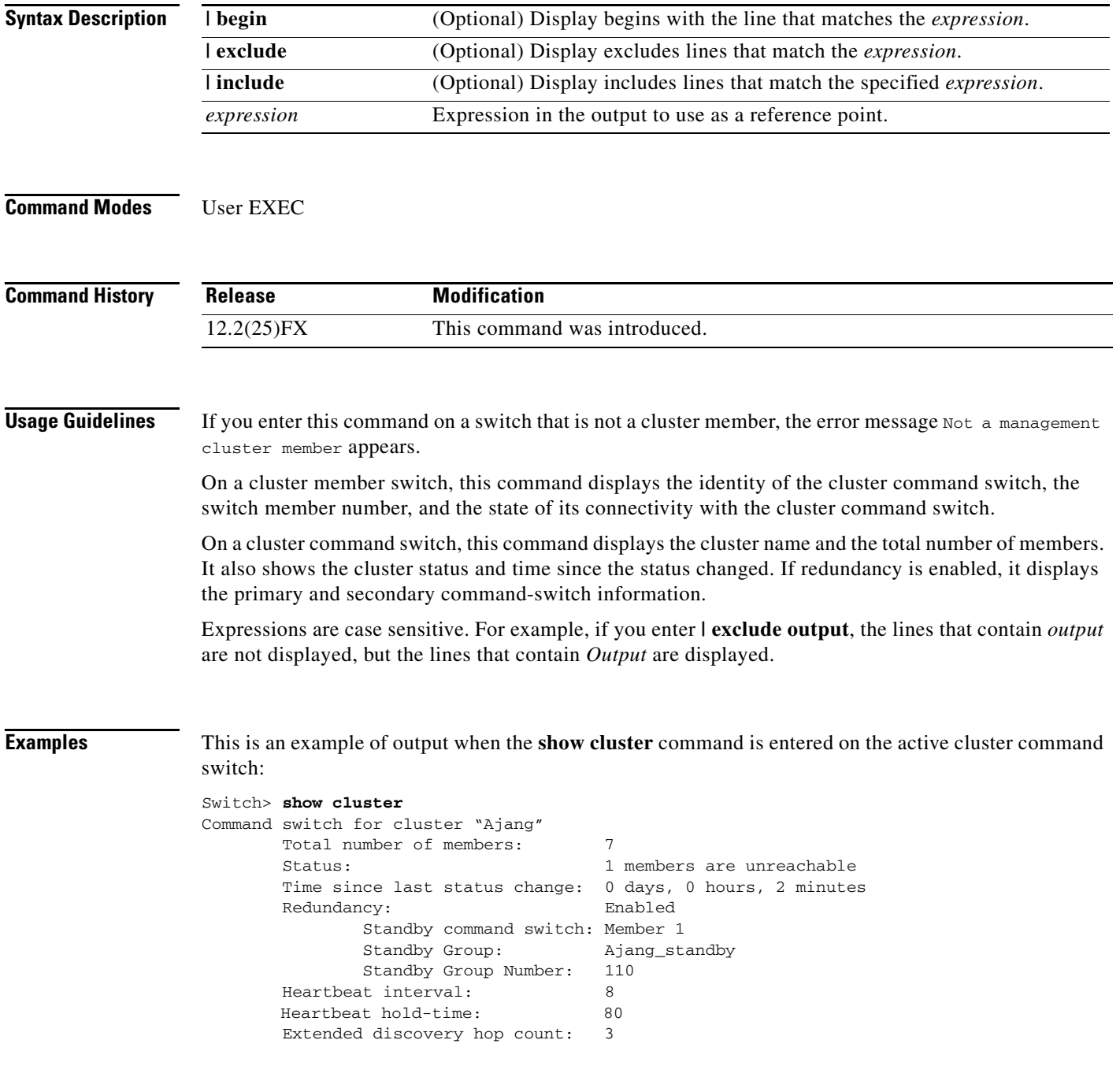
This is an example of output when the **show cluster** command is entered on a cluster member switch:

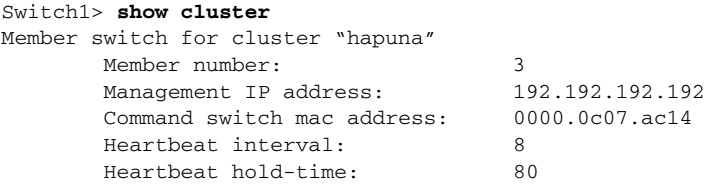

This is an example of output when the **show cluster** command is entered on a cluster member switch that is configured as the standby cluster command switch:

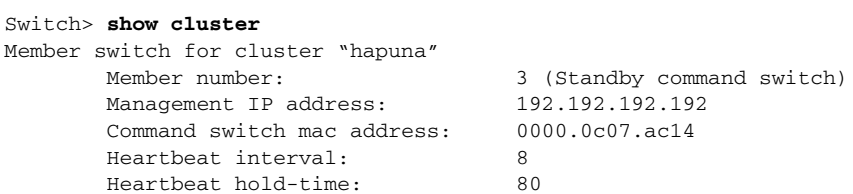

This is an example of output when the **show cluster** command is entered on the cluster command switch that has lost connectivity with member 1:

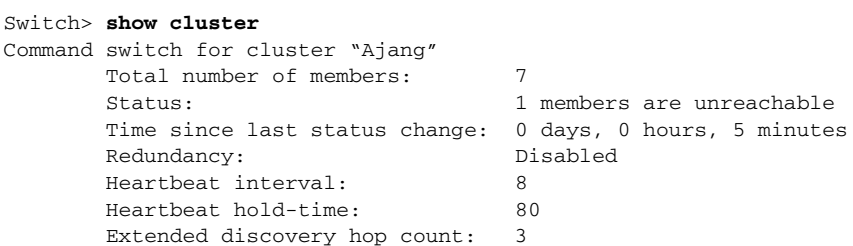

This is an example of output when the **show cluster** command is entered on a cluster member switch that has lost connectivity with the cluster command switch:

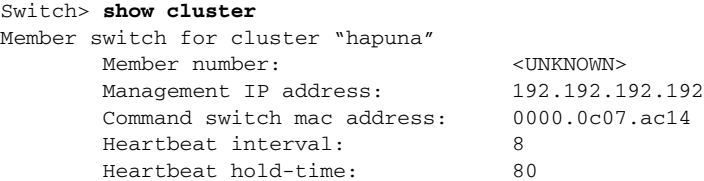

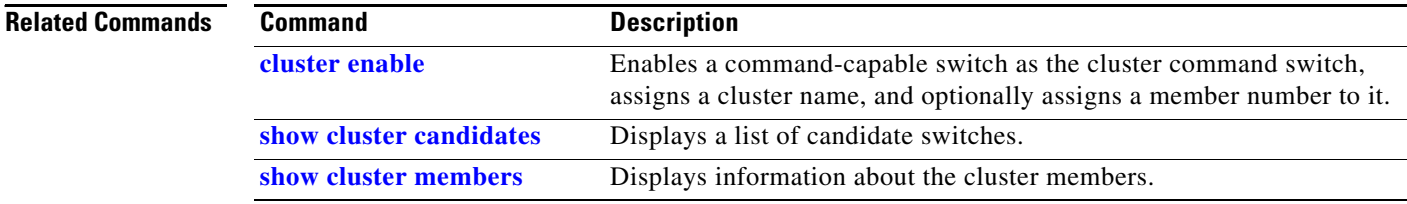

# <span id="page-37-0"></span>**show cluster candidates**

Use the **show cluster candidates** privileged EXEC command to display a list of candidate switches.

**show cluster candidates** [**detail** | **mac-address** *H.H.H.*] [ **|** {**begin** | **exclude** | **include**} *expression*]

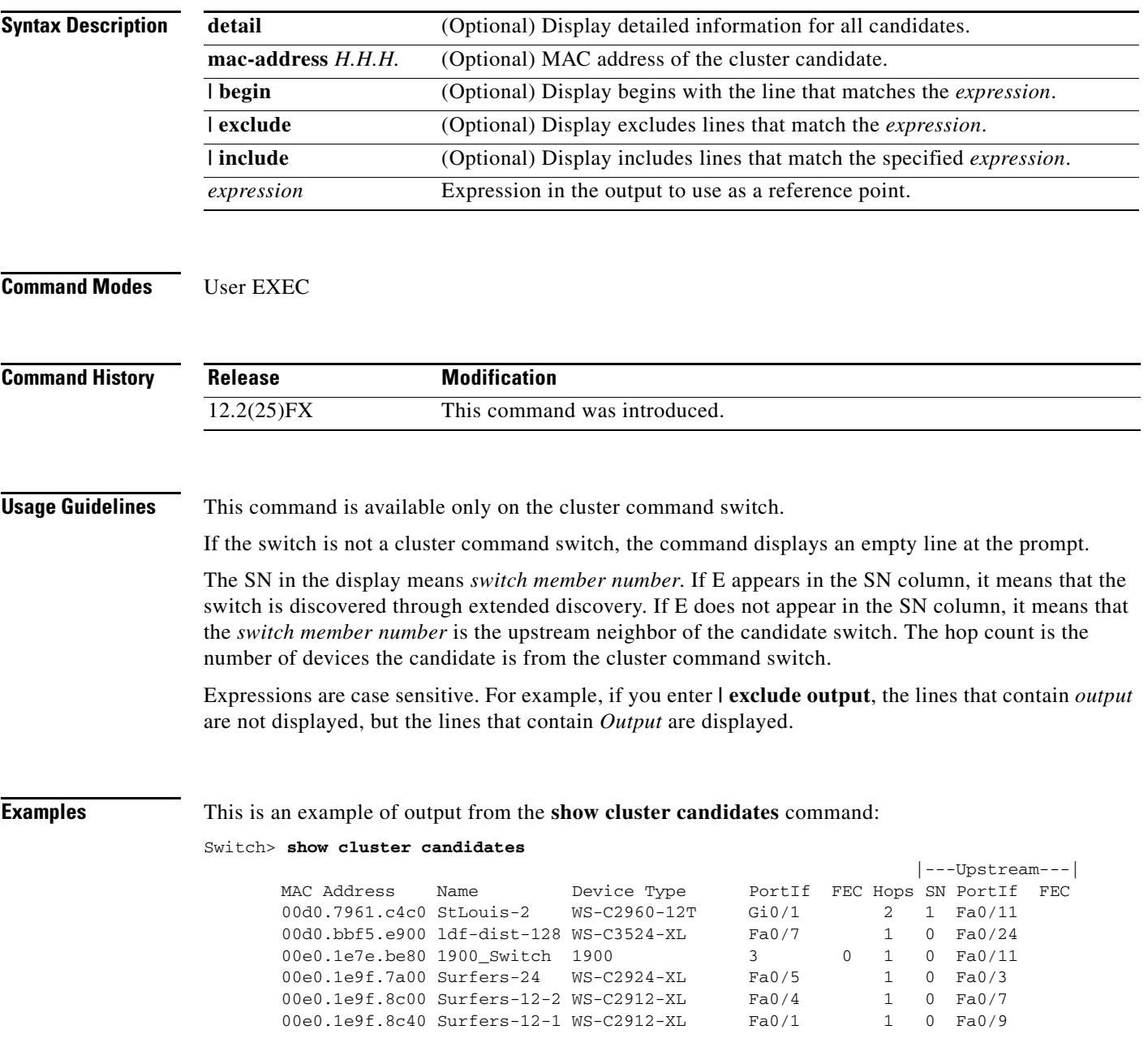

This is an example of output from the **show cluster candidates** command that uses the MAC address of a cluster member switch directly connected to the cluster command switch:

```
Switch> show cluster candidates mac-address 00d0.7961.c4c0
Device 'Tahiti-12' with mac address number 00d0.7961.c4c0
       Device type: cisco WS-C2960-12T
        Upstream MAC address: 00d0.796d.2f00 (Cluster Member 0)
       Local port: Gi0/1 FEC number:
       Upstream port: GI0/11 FEC Number:
Hops from cluster edge: 1
        Hops from command device: 1
```
This is an example of output from the **show cluster candidates** command that uses the MAC address of a cluster member switch three hops from the cluster edge:

```
Switch> show cluster candidates mac-address 0010.7bb6.1cc0
Device 'Ventura' with mac address number 0010.7bb6.1cc0
        Device type: cisco WS-C2912MF-XL
        Upstream MAC address: 0010.7bb6.1cd4
       Local port: Fa2/1 FEC number:
       Upstream port: Fa0/24 FEC Number:
        Hops from cluster edge: 3
        Hops from command device: -
```
This is an example of output from the **show cluster candidates detail** command:

```
Switch> show cluster candidates detail
Device 'Tahiti-12' with mac address number 00d0.7961.c4c0
       Device type: cisco WS-C3512-XL
        Upstream MAC address: 00d0.796d.2f00 (Cluster Member 1)
       Local port: Fa0/3 FEC number:
       Upstream port: Fa0/13 FEC Number:
        Hops from cluster edge: 1
        Hops from command device: 2
Device '1900_Switch' with mac address number 00e0.1e7e.be80
       Device type: cisco 1900
        Upstream MAC address: 00d0.796d.2f00 (Cluster Member 2)
 Local port: 3 FEC number: 0
 Upstream port: Fa0/11 FEC Number: 
        Hops from cluster edge: 1
        Hops from command device: 2
Device 'Surfers-24' with mac address number 00e0.1e9f.7a00
       Device type: cisco WS-C2924-XL
        Upstream MAC address: 00d0.796d.2f00 (Cluster Member 3)
       Local port: Fa0/5 FEC number:<br>Upstream port: Fa0/3 FEC Number:
                             Fa0/3 FEC Number:
        Hops from cluster edge: 1
        Hops from command device: 2
```
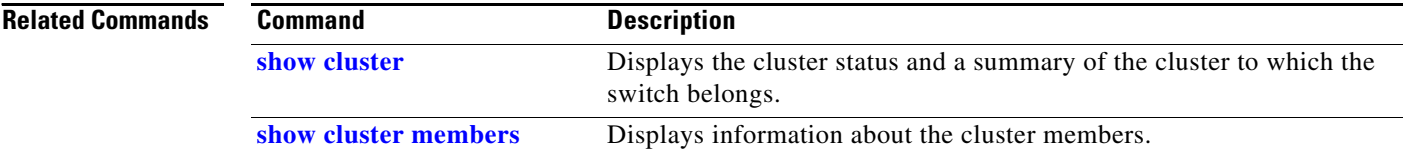

# <span id="page-39-0"></span>**show cluster members**

Use the **show cluster members** privileged EXEC command to display information about the cluster members.

**show cluster members** [*n* | **detail**] [ **|** {**begin** | **exclude** | **include**} *expression*]

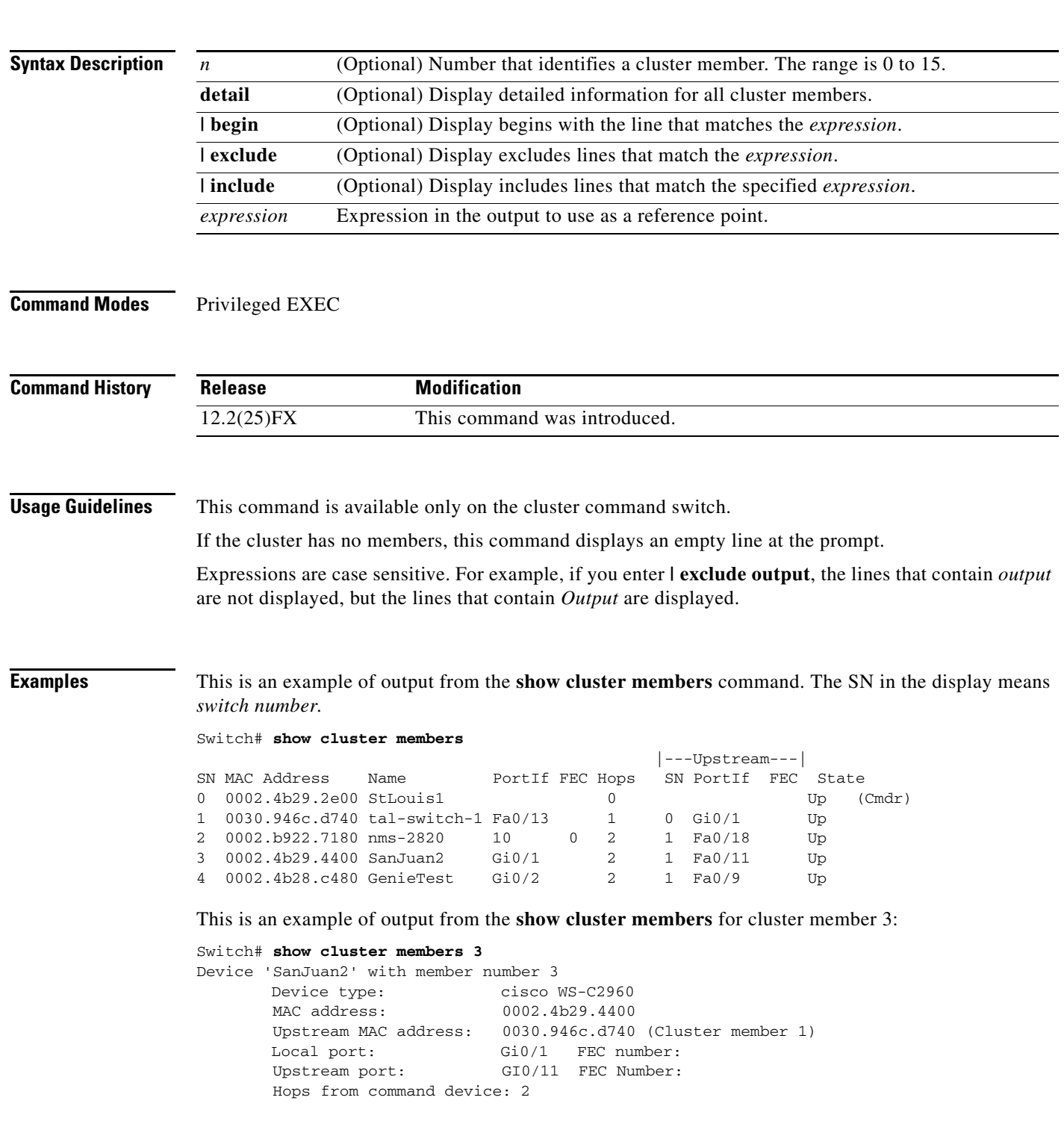

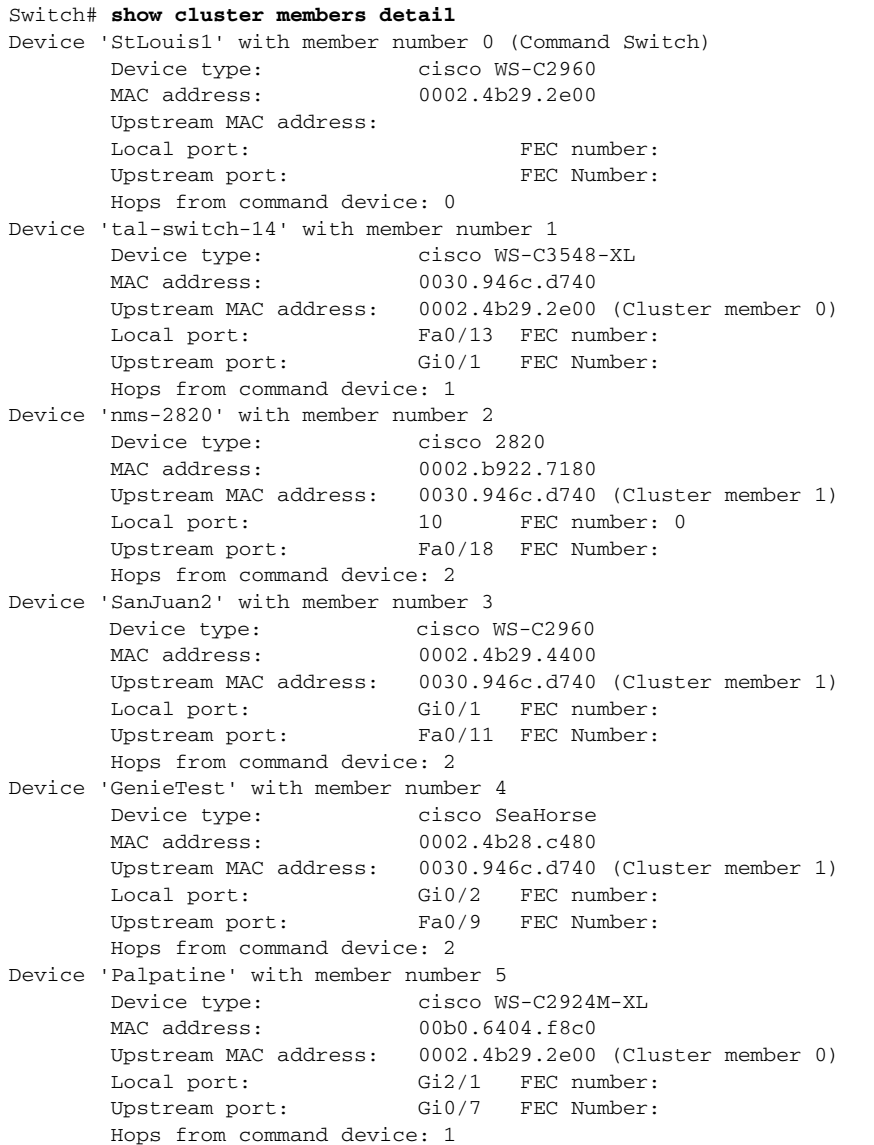

This is an example of output from the **show cluster members detail** command:

## **Related Commands C**

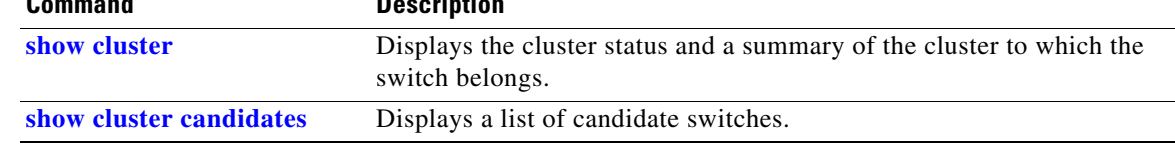

# <span id="page-41-0"></span>**show controllers cpu-interface**

Use the **show controllers cpu-interface** privileged EXEC command to display the state of the CPU network interface ASIC and the send and receive statistics for packets reaching the CPU.

**show controllers cpu-interface** [ **|** {**begin** | **exclude** | **include**} *expression*]

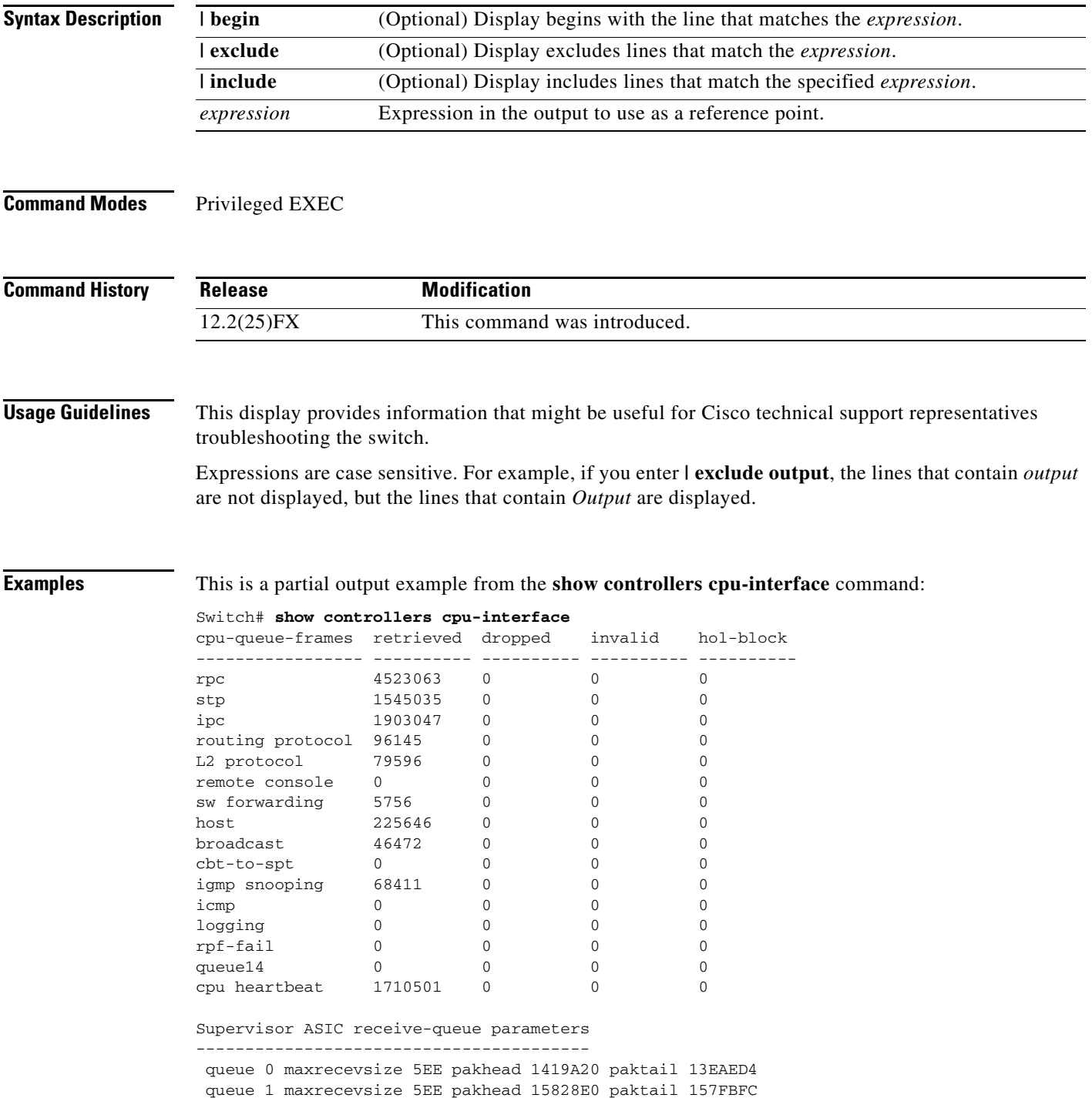

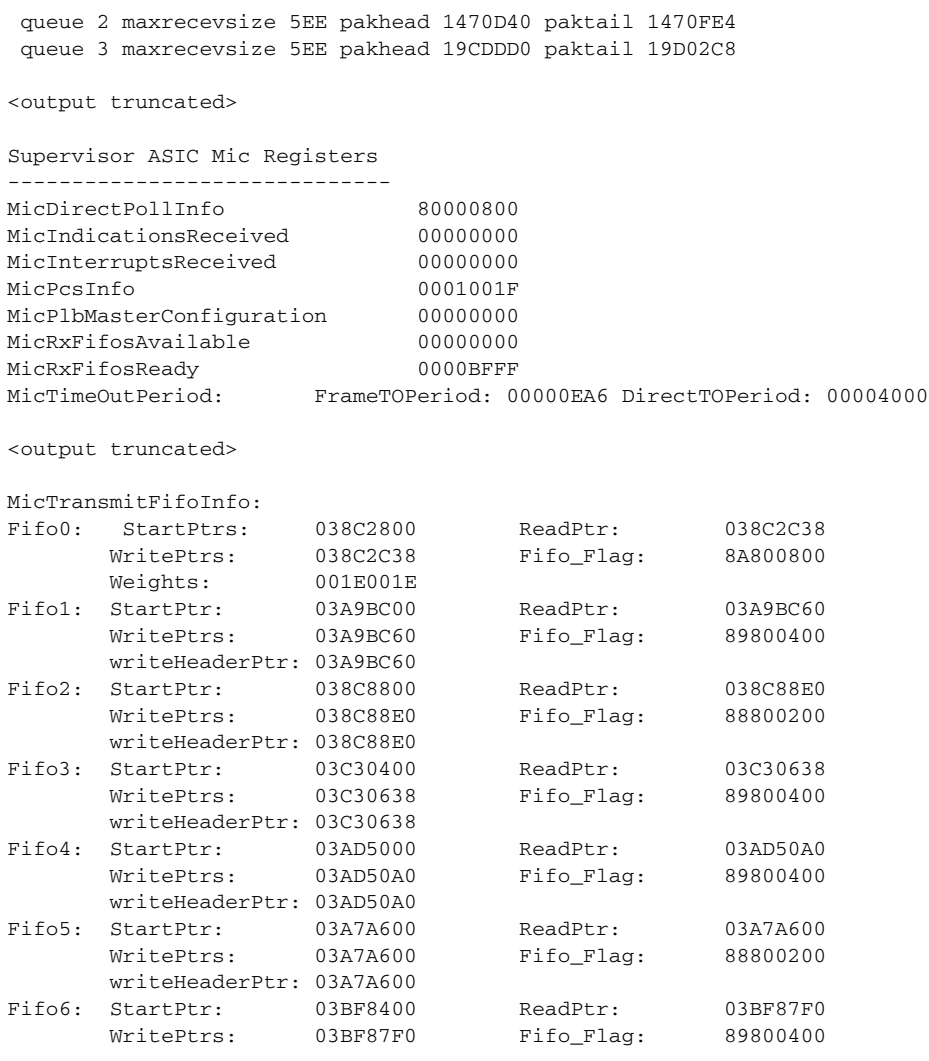

<output truncated>

# **Related Commands C**

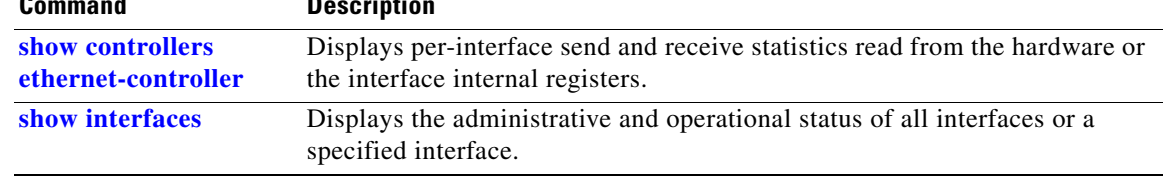

**The Contract of the Contract of the Contract of the Contract of the Contract of the Contract of the Contract of the Contract of the Contract of the Contract of the Contract of the Contract of the Contract of the Contract** 

# <span id="page-43-0"></span>**show controllers ethernet-controller**

Use the **show controllers ethernet-controller** privileged EXEC command without keywords to display per-interface send and receive statistics read from the hardware. Use with the **phy** keyword to display the interface internal registers or the **port-asic** keyword to display information about the port ASIC.

**show controllers ethernet-controller** [*interface-id*] [**phy** [**detail**]] [**port-asic** {**configuration** | **statistics**}] [**fastethernet 0**][ | {**begin** | **exclude** | **include**} *expression*]

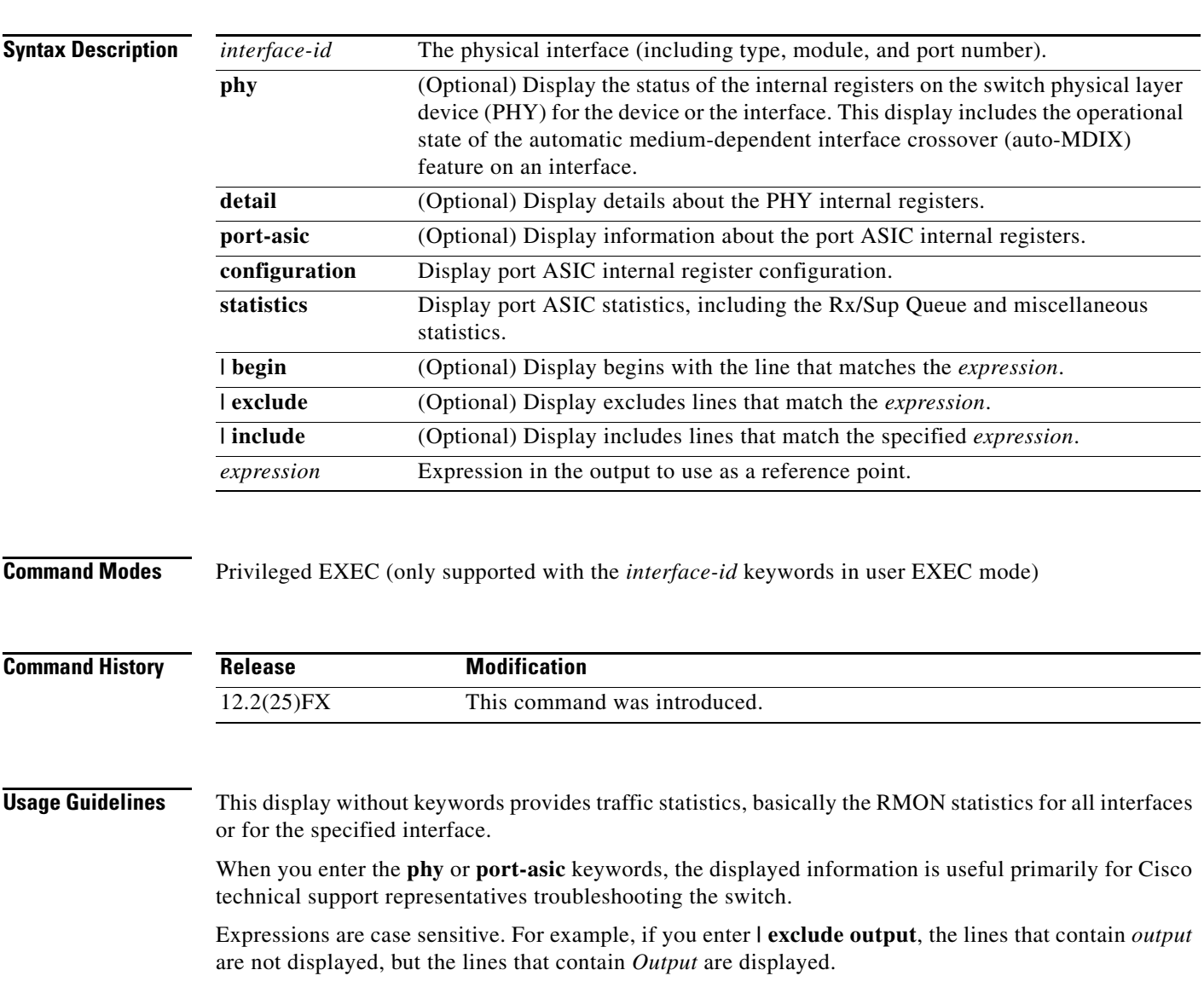

**Examples** This is an example of output from the **show controllers ethernet-controller** command for an interface. [Table 2-22](#page-44-0) describes the *Transmit* fields, and [Table 2-23](#page-45-0) describes the *Receive* fields.

### Switch# **show controllers ethernet-controller gigabitethernet0/1**

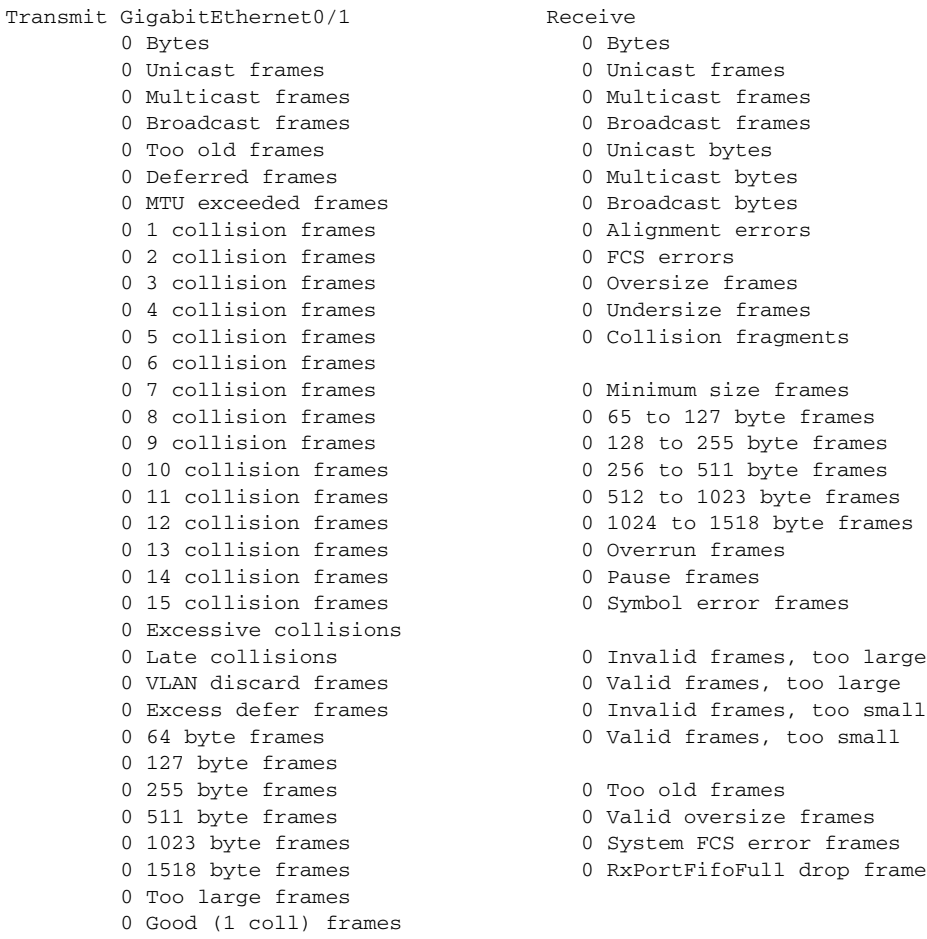

### <span id="page-44-0"></span>*Table 2-22 Transmit Field Descriptions*

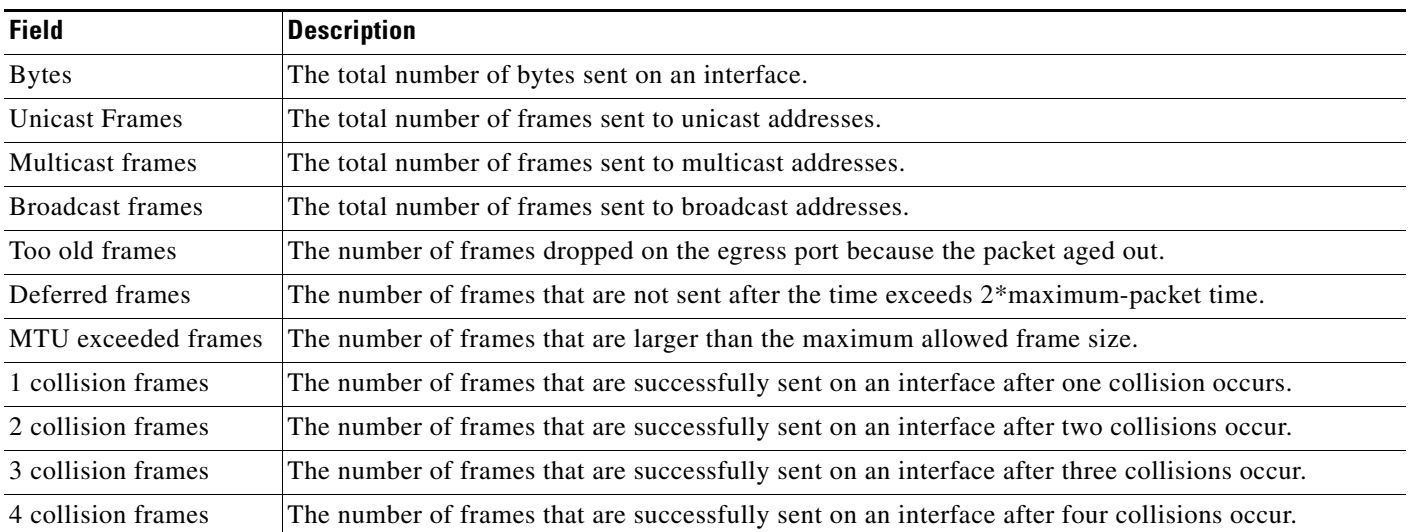

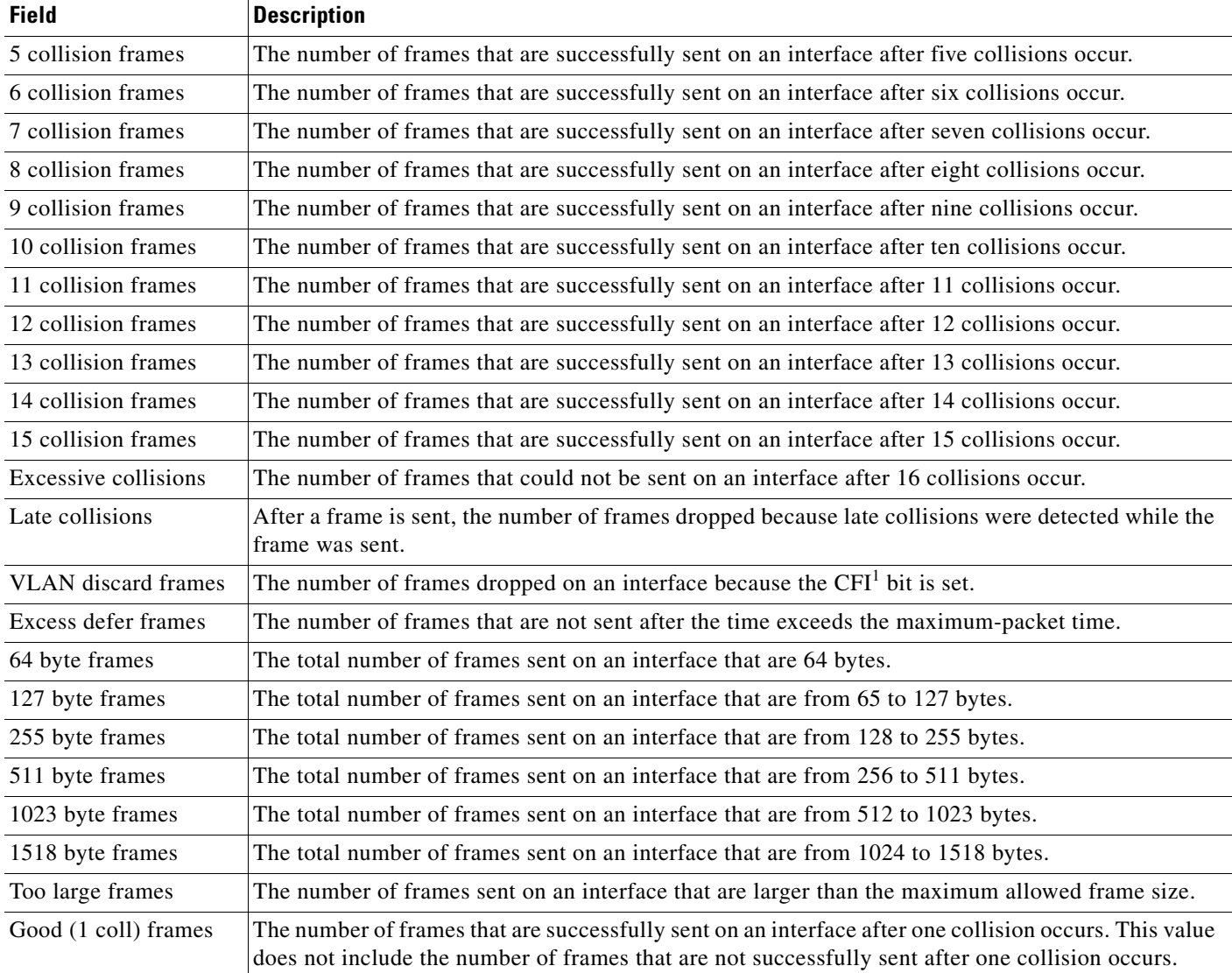

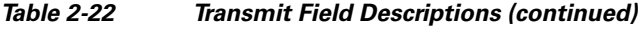

1. CFI = Canonical Format Indicator

### <span id="page-45-0"></span>*Table 2-23 Receive Field Descriptions*

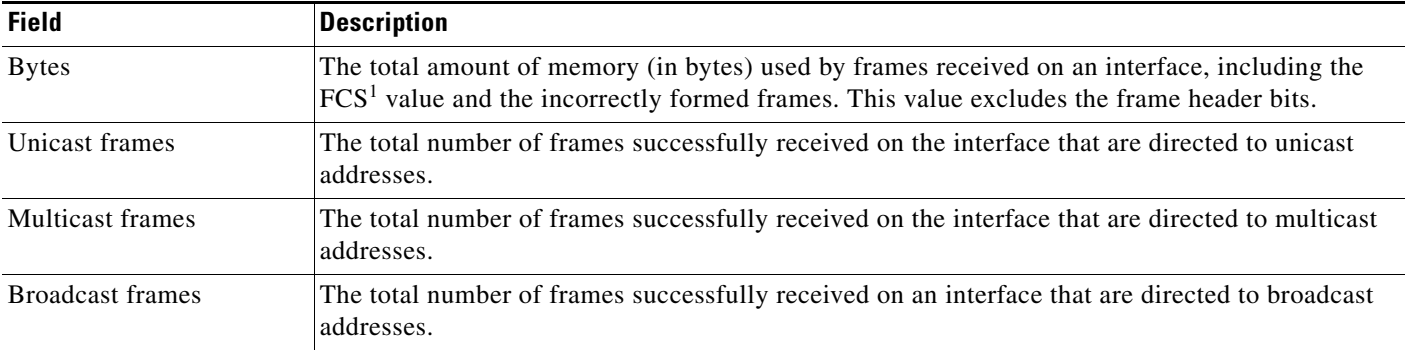

 $\blacksquare$ 

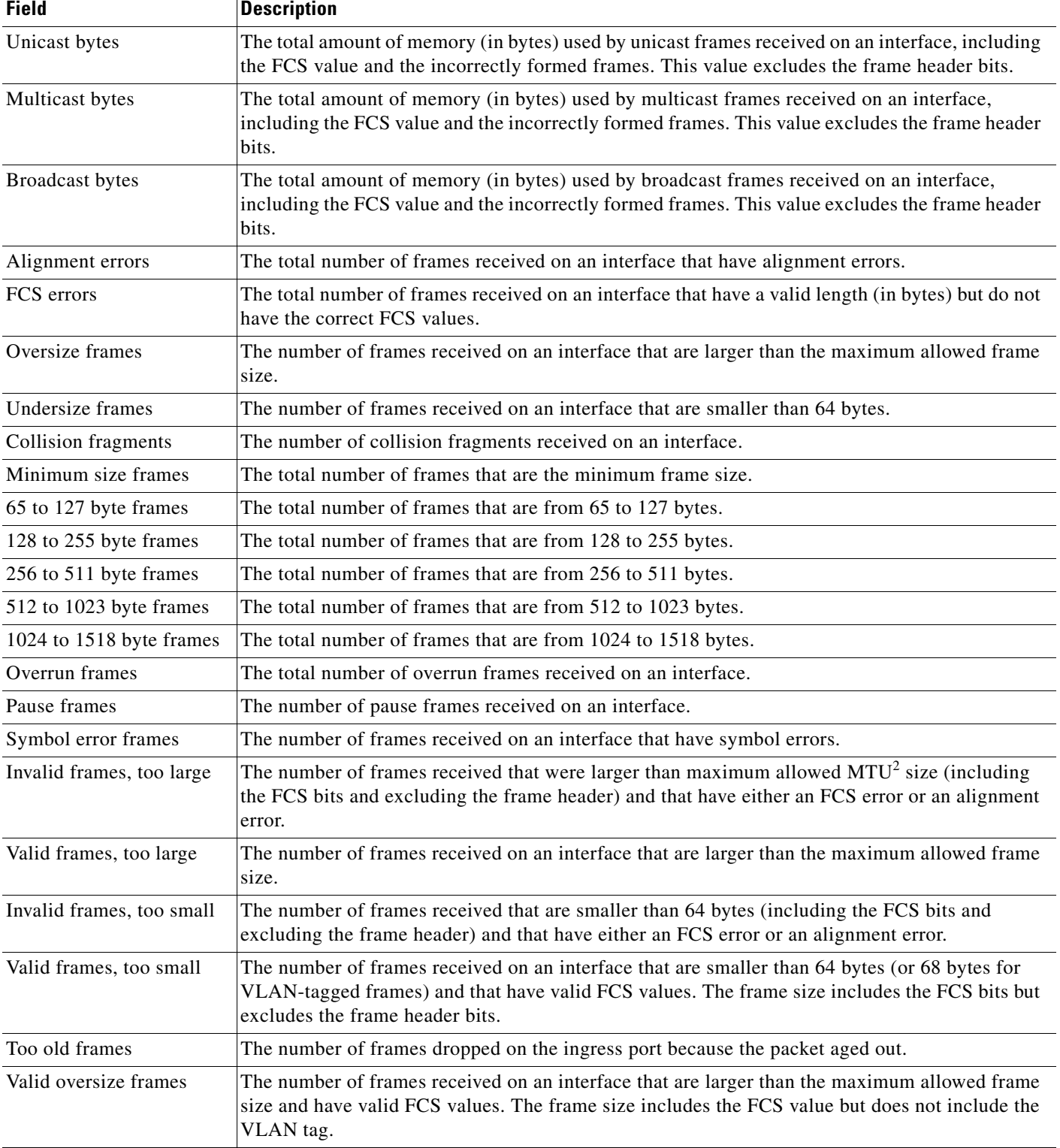

## *Table 2-23 Receive Field Descriptions (continued)*

a s

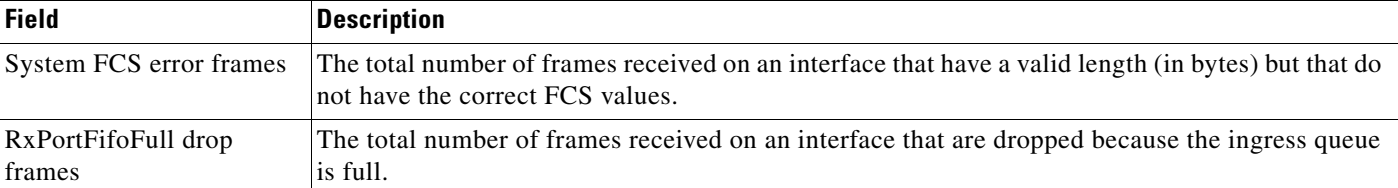

### *Table 2-23 Receive Field Descriptions (continued)*

1. FCS = frame check sequence

 $\mathbf{I}$ 

2. MTU = maximum transmission unit

This is an example of output from the **show controllers ethernet-controller phy** command for a specific interface:

```
Switch# show controllers ethernet-controller gigabitethernet0/2 phy
```
GigabitEthernet0/2 (gpn: 2, port-number: 2) -----------------------------------------------------------

```
============================================================
Port Conf-Media Active-Media Attached 
------- ------------ ------------ --------------------------
Gi0/1 auto-select none 0 -Not Present
Gi0/2 auto-select none 0 -Not Present
============================================================
Other Information
-------------------------------------------------------
Port asic num : 0
Port asic port num : 1
XCVR init completed : 0
Embedded PHY : not present
SFP presence index : 0
SFP iter cnt : 2564163d
SFP failed oper flag : 0x00000000
IIC error cnt : 0
IIC error dsb cnt : 0
IIC max sts cnt : 0
Chk for link status : 1
Link Status : 0
<output truncated>
```
This is an example of output from the **show controllers ethernet-controller port-asic configuration**  command:

| $Switch#$ show controllers ethernet-controller port-asic configuration |               |                              |  |
|------------------------------------------------------------------------|---------------|------------------------------|--|
| Switch 1, PortASIC 0 Registers                                         |               |                              |  |
| DeviceType                                                             | : 000101BC    |                              |  |
| Reset.                                                                 | : 00000000    |                              |  |
| PmadMicConfiq                                                          | : 00000001    |                              |  |
| PmadMicDiag                                                            | : 00000003    |                              |  |
| SupervisorReceiveFifoSramInfo                                          |               | : 000007D0 000007D0 40000000 |  |
| SupervisorTransmitFifoSramInfo                                         |               | : 000001D0 000001D0 40000000 |  |
| GlobalStatus                                                           | : 00000800    |                              |  |
| IndicationStatus                                                       | : 00000000    |                              |  |
| IndicationStatusMask                                                   | $:$ FFFFFFFFF |                              |  |
| InterruptStatus                                                        | : 00000000    |                              |  |
| InterruptStatusMask                                                    | : 01FFE800    |                              |  |
| SupervisorDiag                                                         | : 00000000    |                              |  |
| SupervisorFrameSizeLimit                                               | : 000007C8    |                              |  |
| SupervisorBroadcast                                                    | : 000A0F01    |                              |  |
| GeneralIO                                                              |               | : 000003F9 00000000 00000004 |  |

Switch# **show controllers ethernet-controller port-asic configuration**

Г

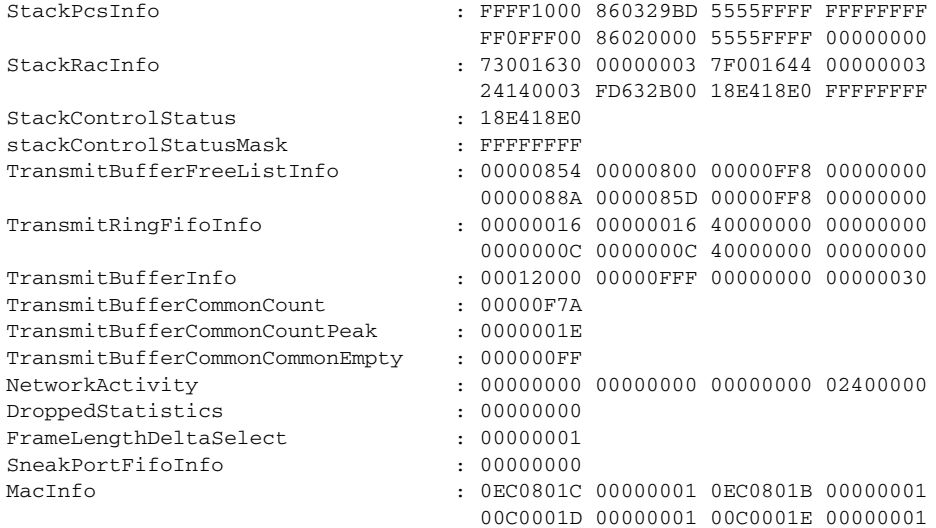

<output truncated>

This is an example of output from the **show controllers ethernet-controller port-asic statistics**  command:

Switch# **show controllers ethernet-controller port-asic statistics**

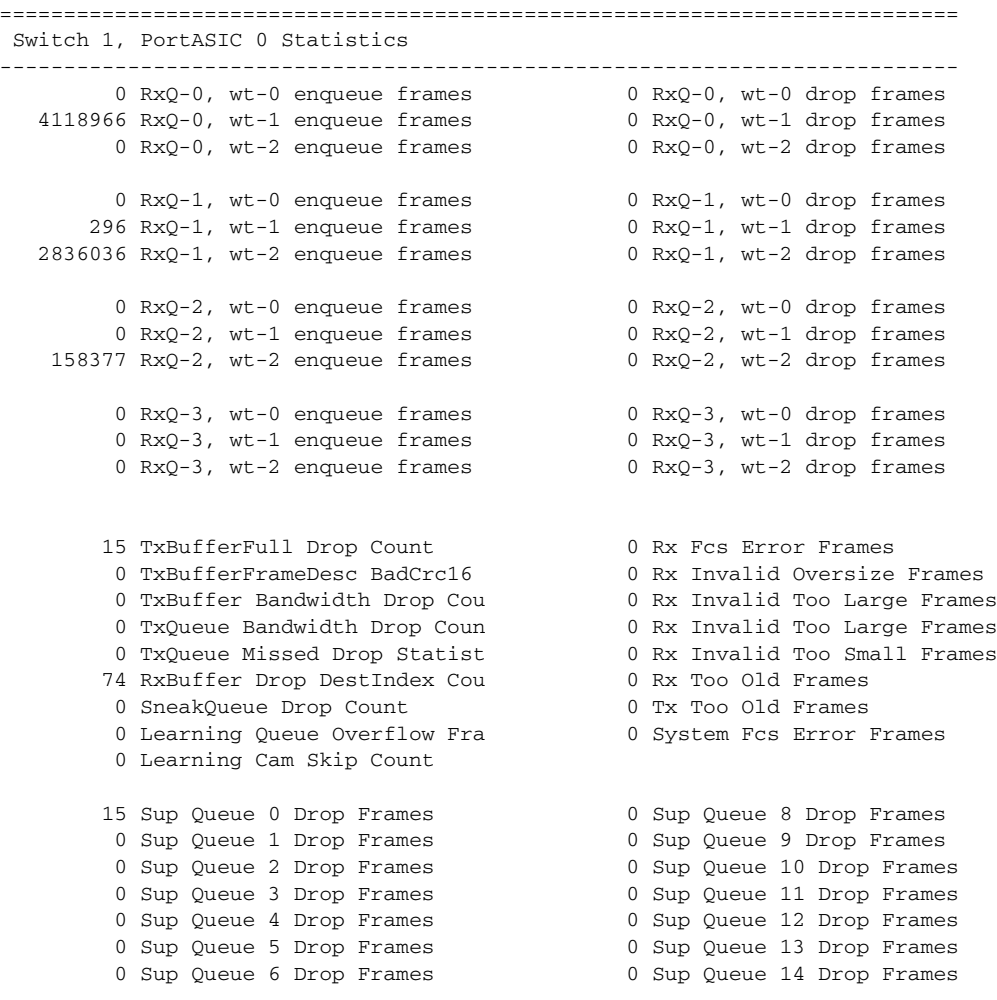

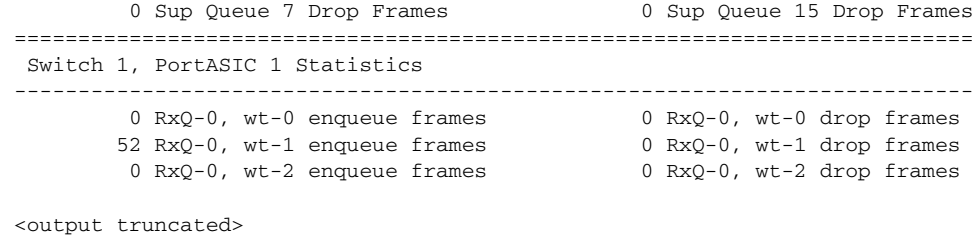

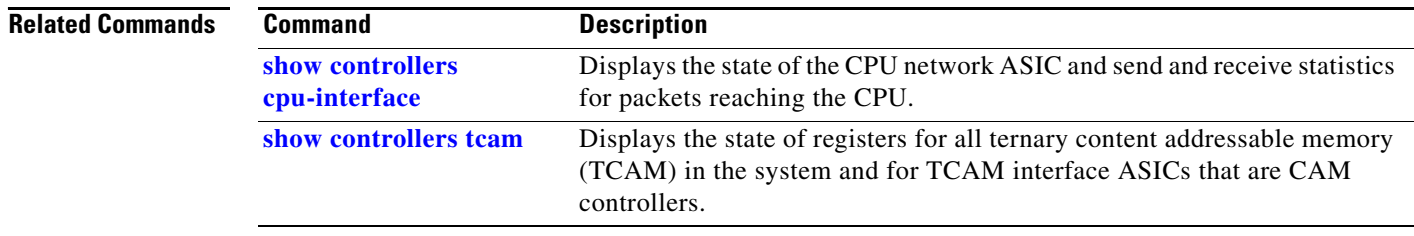

 $\blacksquare$ 

# **show controllers power inline**

Use the **show controllers power inline** user EXEC command to display the values in the registers of the specified Power over Ethernet (PoE) controller.

**show controllers power inline** [*instance*] [ | {**begin** | **exclude** | **include**} *expression*]

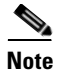

**Note** To use this command, the switch must be running the LAN Base image.

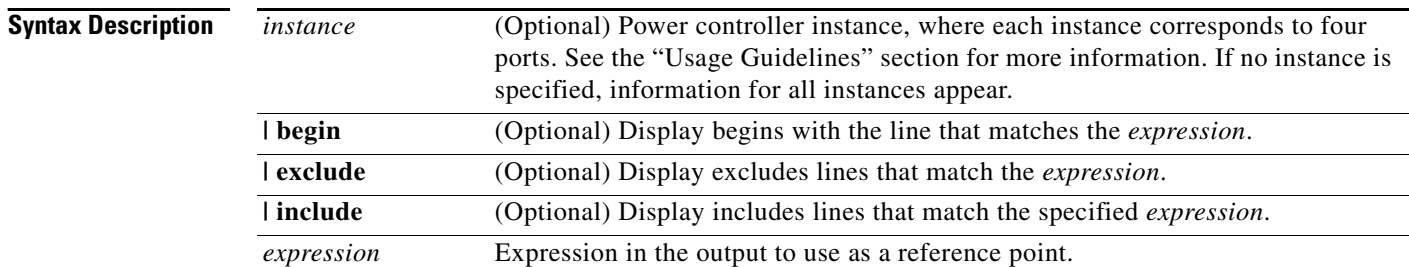

## **Command Modes** User EXEC

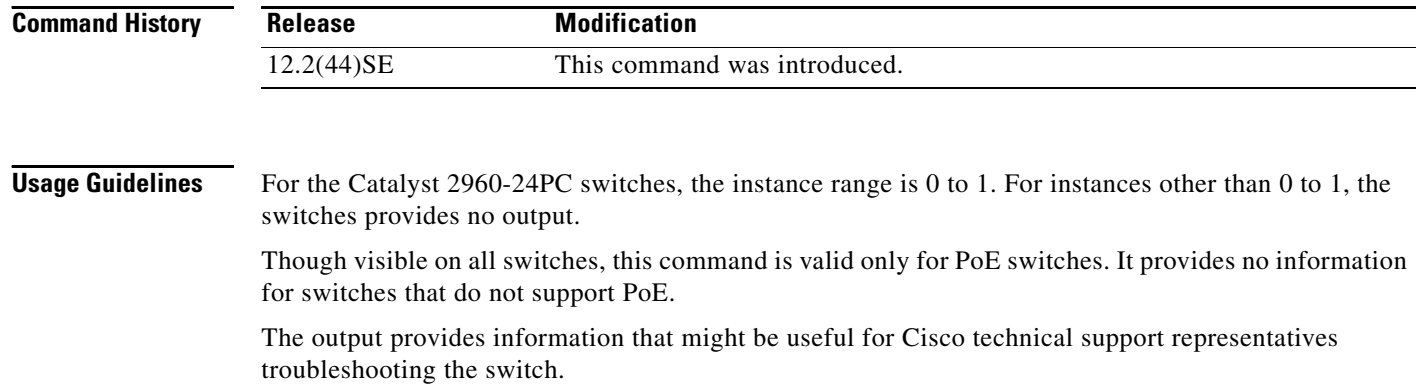

Expressions are case sensitive. For example, if you enter **| exclude output**, the lines that contain *output* do not appear, but the lines that contain *Output* appear.

a ka

**Examples** This is an example of output from the **show controllers power inline** command on a Catalyst Catalyst 2960-24PC switch:

> Switch> **show controllers power inline** Alchemy instance 0, address 0 Pending event flag :N N N N N N N N N N N N Current State :00 05 10 51 61 11 Current Event :00 01 00 10 40 00 Timers :00 C5 57 03 12 20 04 B2 05 06 07 07 Error State :00 00 00 00 10 00 Error Code :00 00 00 00 00 00 00 00 00 00 00 00 Power Status :N Y N N Y N N N N N N N Auto Config :N Y Y N Y Y Y Y Y Y Y Y Disconnect :N N N N N N N N N N N N N Detection Status :00 00 00 30 00 00 Current Class : 00 00 00 30 00 00<br>Tweetie debug : 00 00 00 00 Tweetie debug POE Commands pending at sub: Command 0 on each port :00 00 00 00 00 00 Command 1 on each port :00 00 00 00 00 00 Command 2 on each port :00 00 00 00 00 00 Command 3 on each port :00 00 00 00 00 00

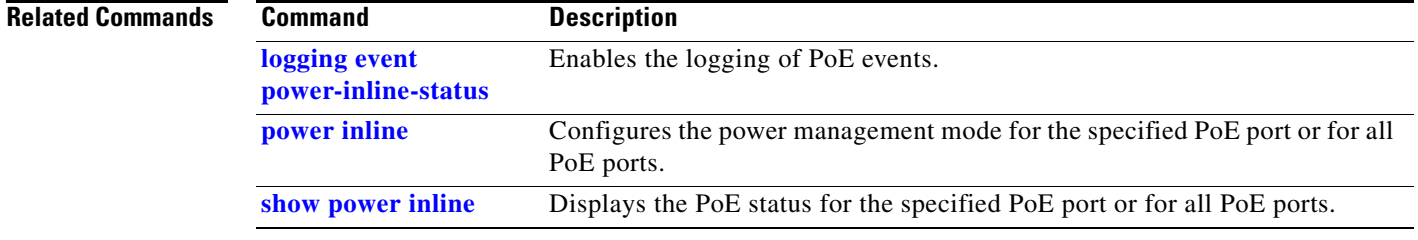

# <span id="page-52-0"></span>**show controllers tcam**

Use the **show controllers tcam** privileged EXEC command to display the state of the registers for all ternary content addressable memory (TCAM) in the system and for all TCAM interface ASICs that are CAM controllers.

**show controllers tcam** [**asic** [**number**]] [**detail**] [ | {**begin** | **exclude** | **include**} *expression*]

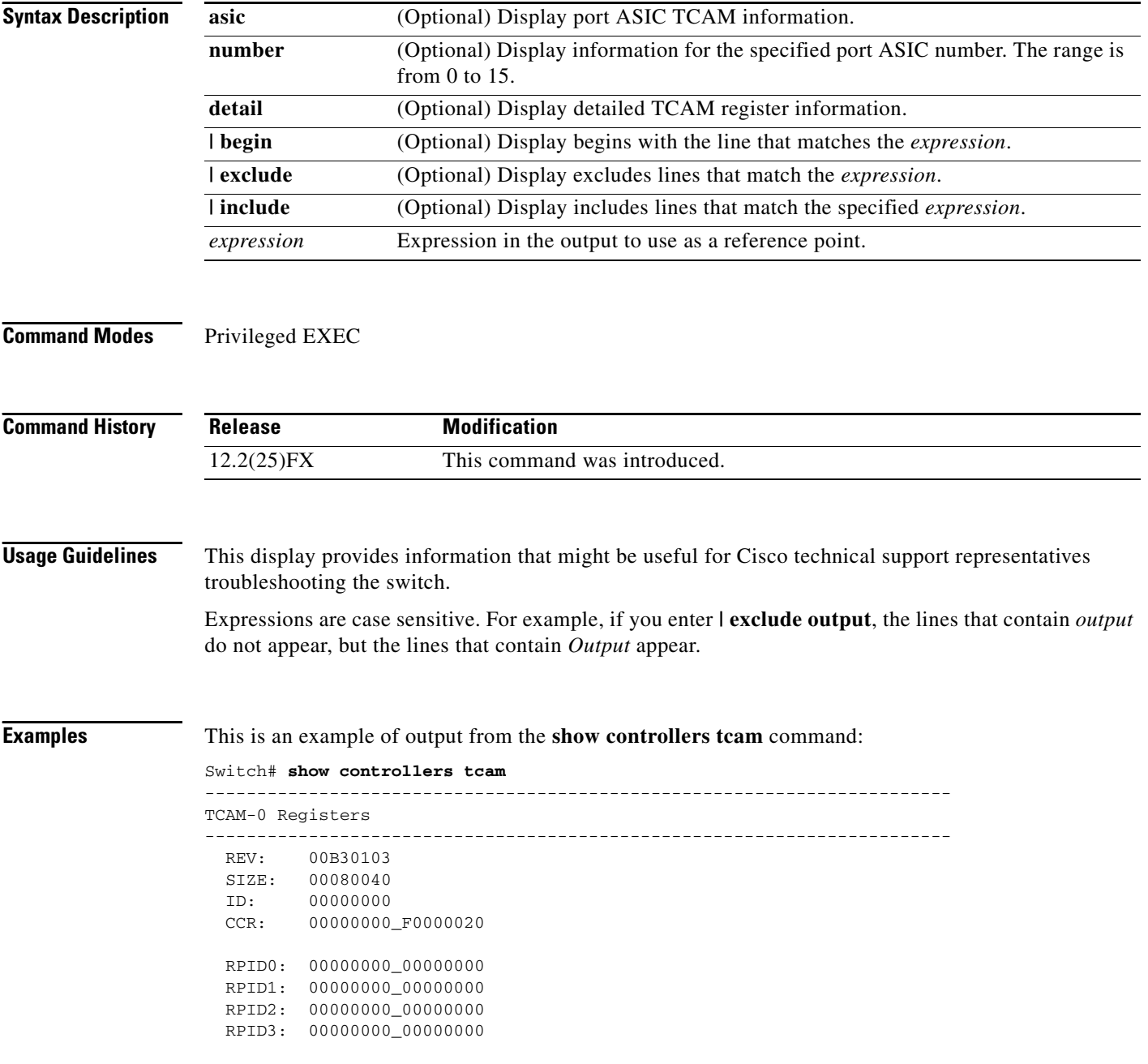

```
 HRR0: 00000000_E000CAFC
  HRR1: 00000000_00000000
  HRR2: 00000000_00000000
  HRR3: 00000000_00000000
  HRR4: 00000000_00000000
 HRR5: 00000000_000000000
  HRR6: 00000000_00000000
  HRR7: 00000000_00000000
<output truncated>
 GMR31: FF_FFFFFFFF_FFFFFFFFF
 GMR32: FF_FFFFFFFF_FFFFFFFFF
 GMR33: FF_FFFFFFFF_FFFFFFFFF
=============================================================================
 TCAM related PortASIC 1 registers
=============================================================================
LookupType: 89A1C67D_24E35F00
LastCamIndex: 0000FFE0
LocalNoMatch: 000069E0
ForwardingRamBaseAddress:
                            00022A00 0002FE00 00040600 0002FE00 0000D400
                             00000000 003FBA00 00009000 00009000 00040600
                             00000000 00012800 00012900
```
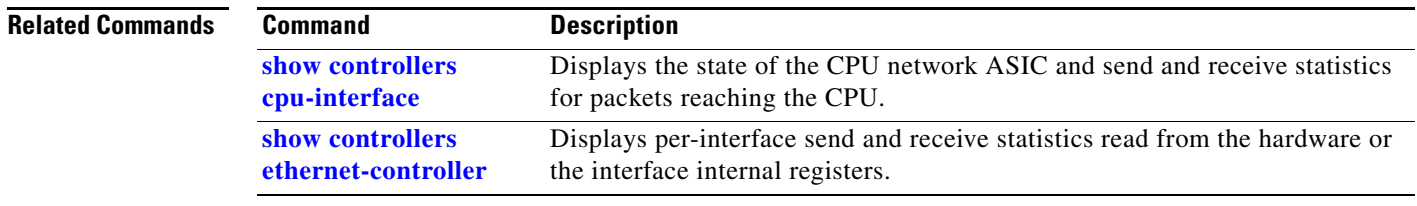

# **show controllers utilization**

Use the **show controllers utilization** user EXEC command to display bandwidth utilization on the switch or specific ports.

**show controllers** [*interface-id*] **utilization** [ | {**begin** | **exclude** | **include**} *expression*]

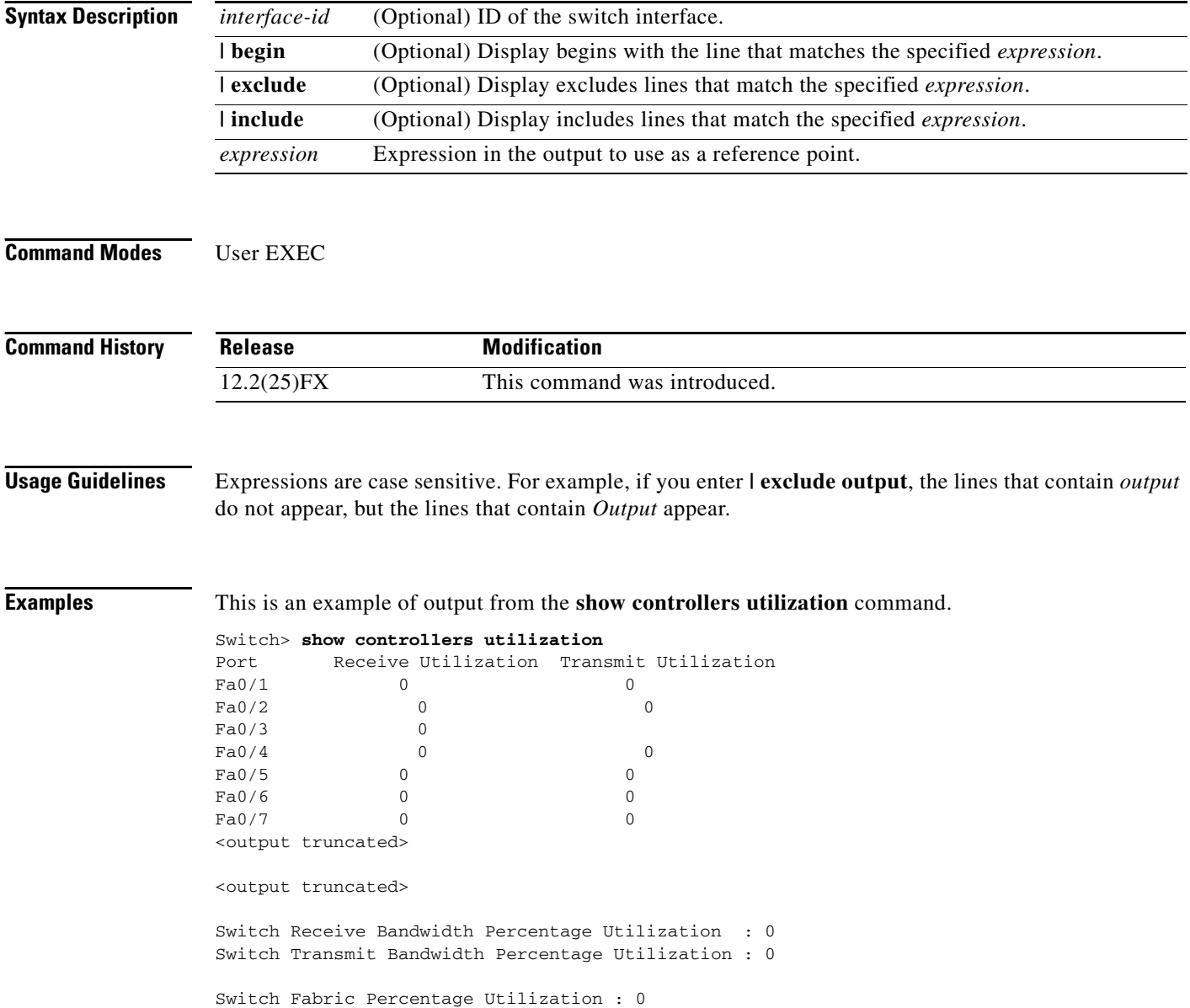

This is an example of output from the **show controllers utilization** command on a specific port:

```
Switch> show controllers gigabitethernet0/1 utilization
Receive Bandwidth Percentage Utilization : 0
Transmit Bandwidth Percentage Utilization : 0
```
*Table 2-24 show controllers utilization Field Descriptions*

| <b>Field</b>                                       | <b>Description</b>                                                                                                    |
|----------------------------------------------------|----------------------------------------------------------------------------------------------------|
| Receive Bandwidth Percentage<br><i>Utilization</i> | Displays the received bandwidth usage of the switch, which is the<br>sum of the received traffic on all the ports divided by the switch<br>receive capacity.           |
| Transmit Bandwidth<br>Percentage Utilization       | Displays the transmitted bandwidth usage of the switch, which is the<br>sum of the transmitted traffic on all the ports divided it by the switch<br>transmit capacity. |
| Fabric Percentage Utilization                      | Displays the average of the transmitted and received bandwidth usage<br>of the switch.                                                                                 |

## **Related Commands**

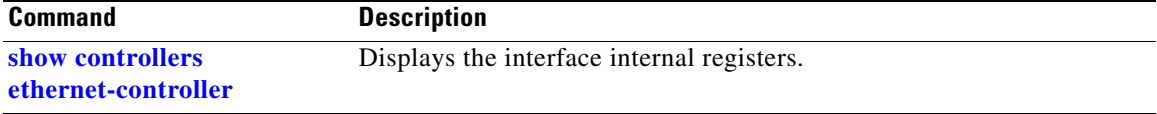

# **show dot1x**

Use the **show dot1x** user EXEC command to display IEEE 802.1x statistics, administrative status, and operational status for the switch or for the specified port.

**show dot1x** [{**all** [**summary**] | **interface** *interface-id*} [**details** | **statistics**]] [ | {**begin** | **exclude** | **include**} *expression*]

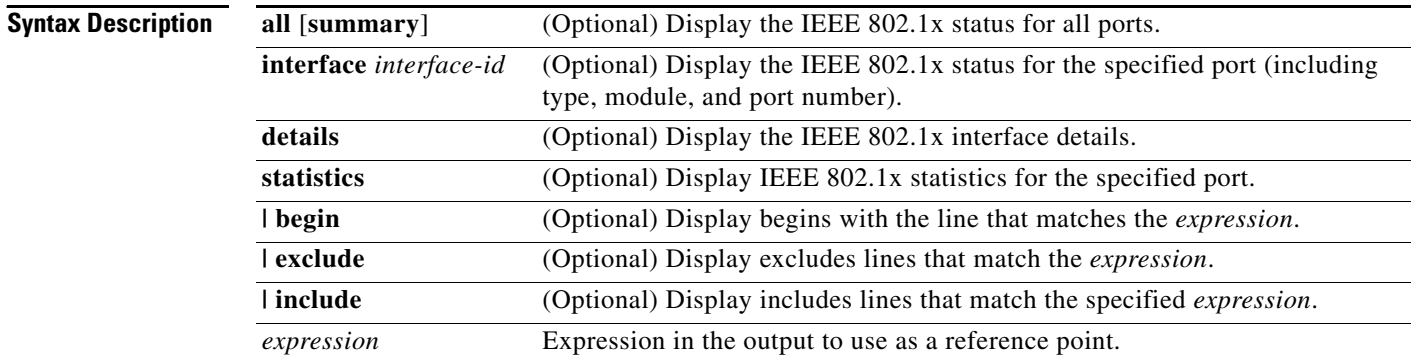

## **Command Modes** User EXEC

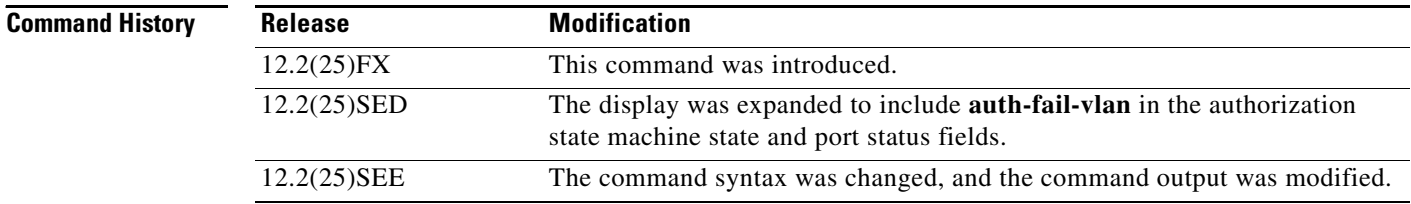

**Usage Guidelines** If you do not specify a port, global parameters and a summary appear. If you specify a port, details for that port appear.

> If the port control is configured as unidirectional or bidirectional control and this setting conflicts with the switch configuration, the **show dot1x** {**all** | **interface** *interface-id*} privileged EXEC command output has this information:

ControlDirection = In (Inactive)

Expressions are case sensitive. For example, if you enter **| exclude output**, the lines that contain *output* are not displayed, but the lines that contain *Output* appear.

**Examples** This is an example of output from the **show dot1x** user EXEC command:

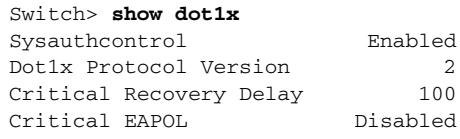

### This is an example of output from the **show dot1x all** user EXEC command:

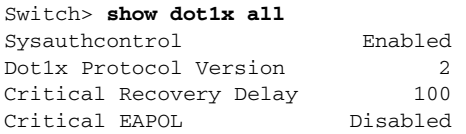

Dot1x Info for GigabitEthernet0/1

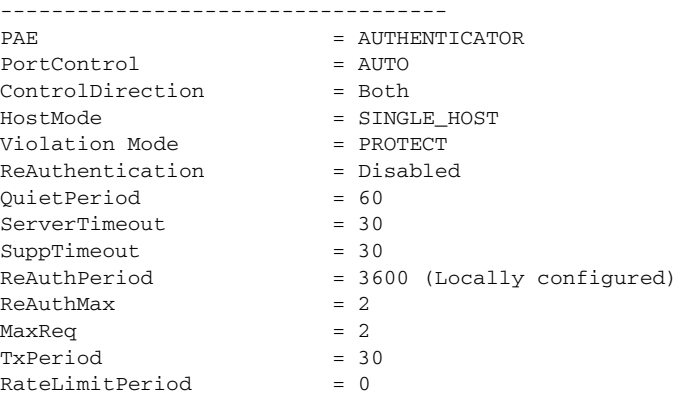

<output truncated>

### This is an example of output from the **show dot1x all summary** user EXEC command:

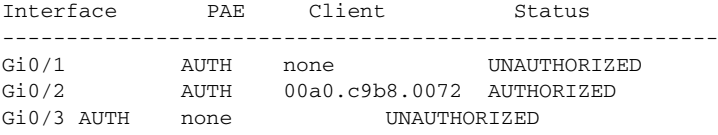

This is an example of output from the **show dot1x interface** *interface-id* user EXEC command:

#### Switch> **show dot1x interface gigabitethernet0/2**

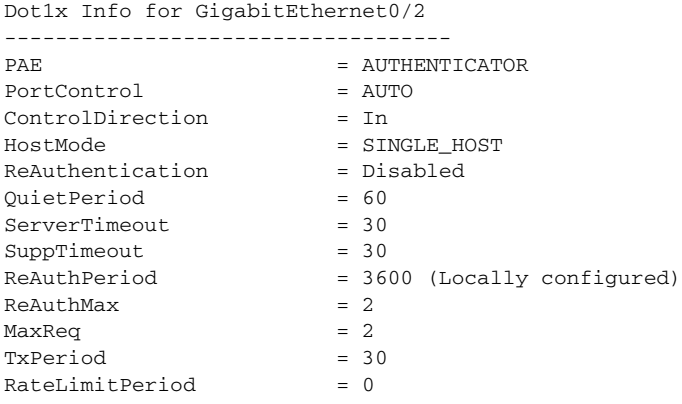

This is an example of output from the **show dot1x interface** *interface-id* **details** user EXEC command:

Switch# **show dot1x interface gigabitethernet0/2 details** Dot1x Info for GigabitEthernet0/2 ----------------------------------- PAE = AUTHENTICATOR PortControl = AUTO ControlDirection = Both HostMode = SINGLE\_HOST ReAuthentication = Disabled QuietPeriod = 60 ServerTimeout = 30  $SuppTimeout$  = 30 ReAuthPeriod = 3600 (Locally configured)  $ReAuthMax = 2$  $MaxRear$  = 2  $TxPeriod = 30$ RateLimitPeriod = 0

Dot1x Authenticator Client List Empty

This is an example of output from the **show dot1x interface** *interface-id* **details** commmand when a port is assigned to a guest VLAN and the host mode changes to multiple-hosts mode:

Switch# **show dot1x interface gigabitethernet0/1 details**

Dot1x Info for GigabitEthernet0/1

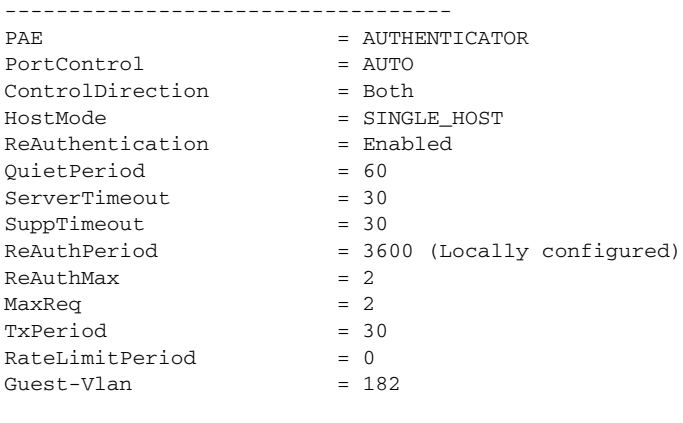

Dot1x Authenticator Client List Empty

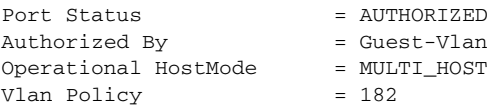

This is an example of output from the **show dot1x interface** *interface-id* **statistics** command. [Table 2-25](#page-59-0) describes the fields in the display.

Switch> **show dot1x interface gigabitethernet0/2 statistics** Dot1x Authenticator Port Statistics for GigabitEthernet0/2 --------------------------------------------  $RxStart = 0$   $RxLogoff = 0$   $RxResp = 1$   $RxRespID = 1$  $RxInvalid = 0$   $RxLenErr = 0$   $RxTotal = 2$  $TxReq = 2$   $TxReqID = 132$   $TxTotal = 134$ RxVersion = 2 LastRxSrcMAC = 00a0.c9b8.0072

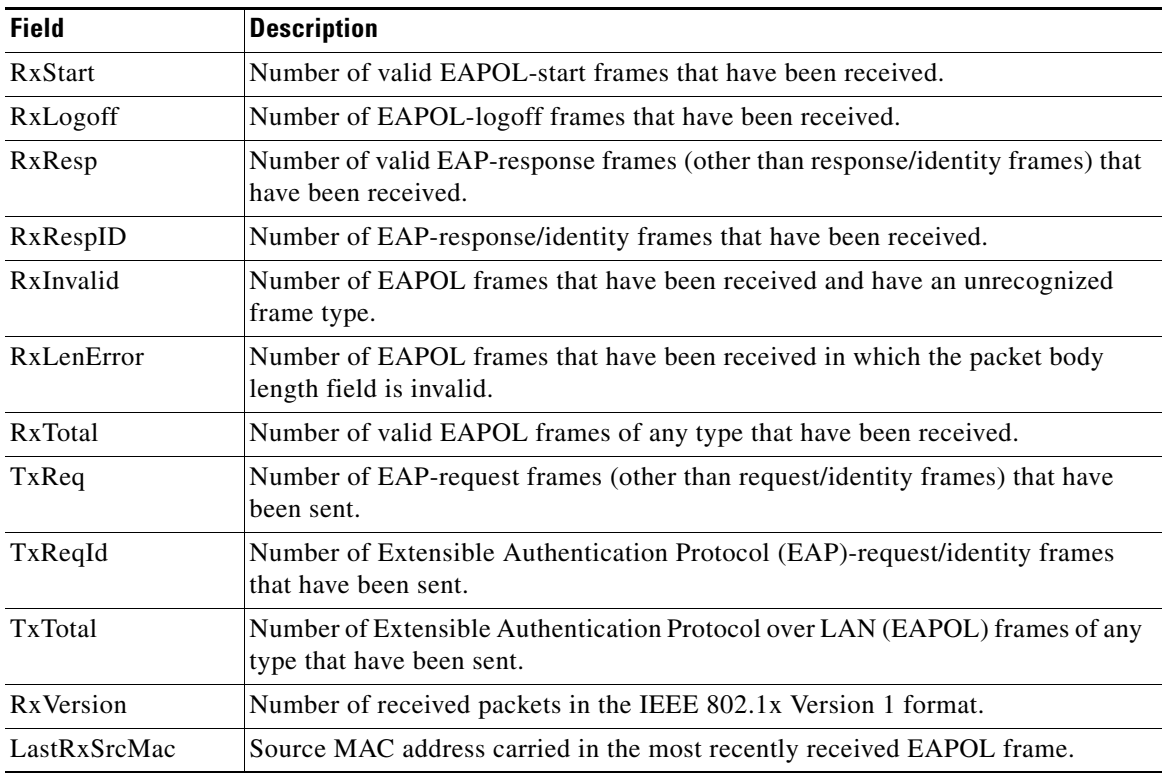

<span id="page-59-0"></span>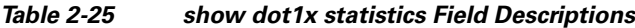

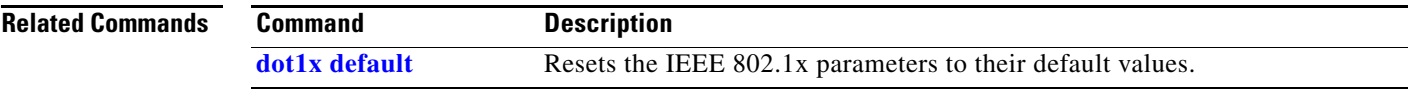

 $\blacksquare$ 

# **show dtp**

Use the **show dtp** privileged EXEC command to display Dynamic Trunking Protocol (DTP) information for the switch or for a specified interface.

**show dtp** [**interface** *interface-id*] [ | {**begin** | **exclude** | **include**} *expression*]

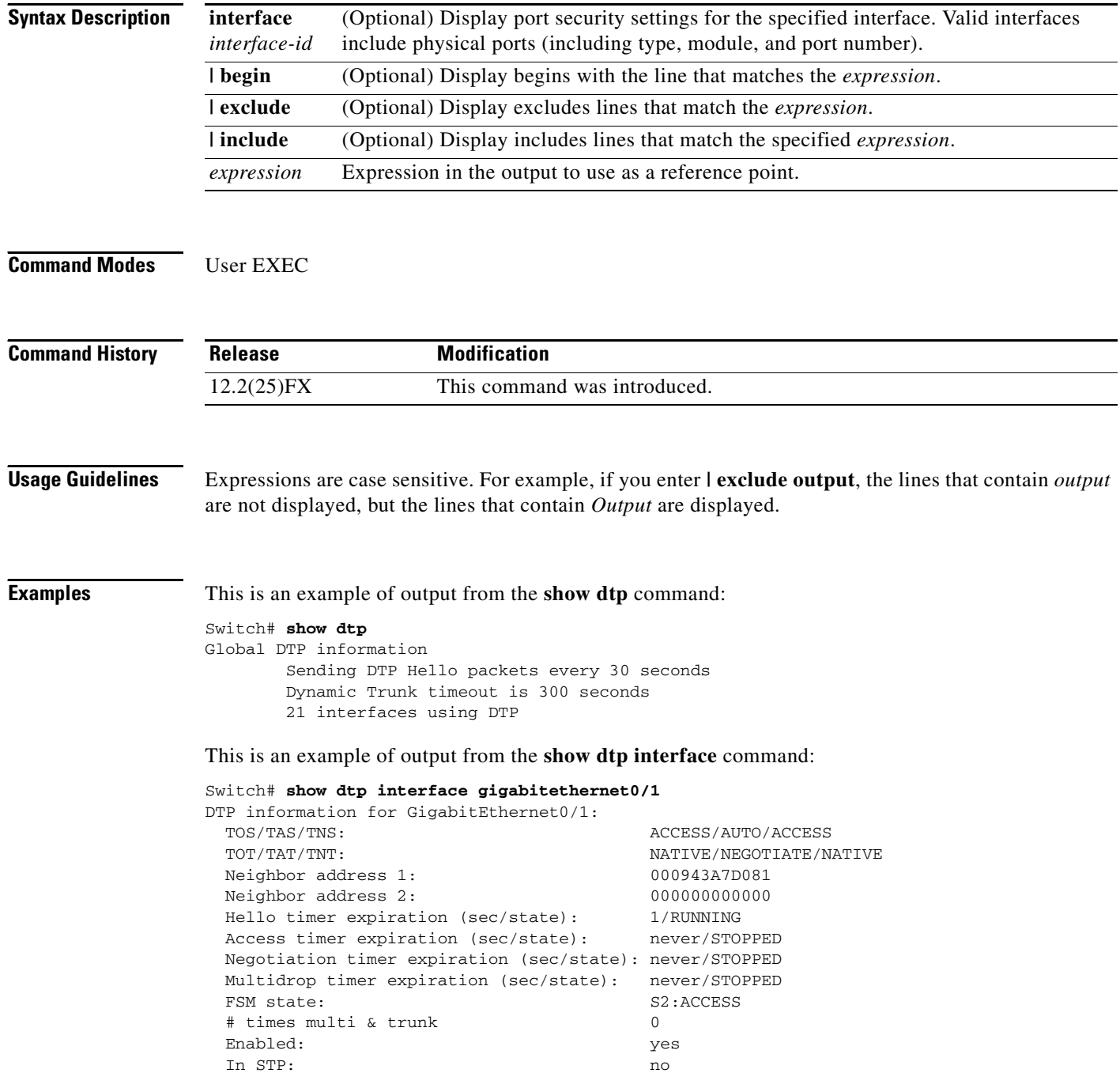

```
 Statistics
 ----------
 3160 packets received (3160 good)
 0 packets dropped
     0 nonegotiate, 0 bad version, 0 domain mismatches, 0 bad TLVs, 0 other
 6320 packets output (6320 good)
     3160 native
 0 output errors
 0 trunk timeouts
 1 link ups, last link up on Mon Mar 01 1993, 01:02:29
 0 link downs
```
**Related Commands Command Description [show interfaces](#page-83-0) trunk** Displays interface trunking information.

# **show eap**

Use the **show eap** privileged EXEC command to display Extensible Authentication Protocol (EAP) registration and session information for the switch or for the specified port.

**show eap** {{**registrations** [**method** [*name*] | **transport** [*name*]]} | {**sessions** [**credentials** *name* [**interface** *interface-id*] | **interface** *interface-id* | **method** *name* | **transport** *name*]}} [**credentials** *name* | **interface** *interface-id* | **transport** *name*] [ | {**begin** | **exclude** | **include**} *expression*]

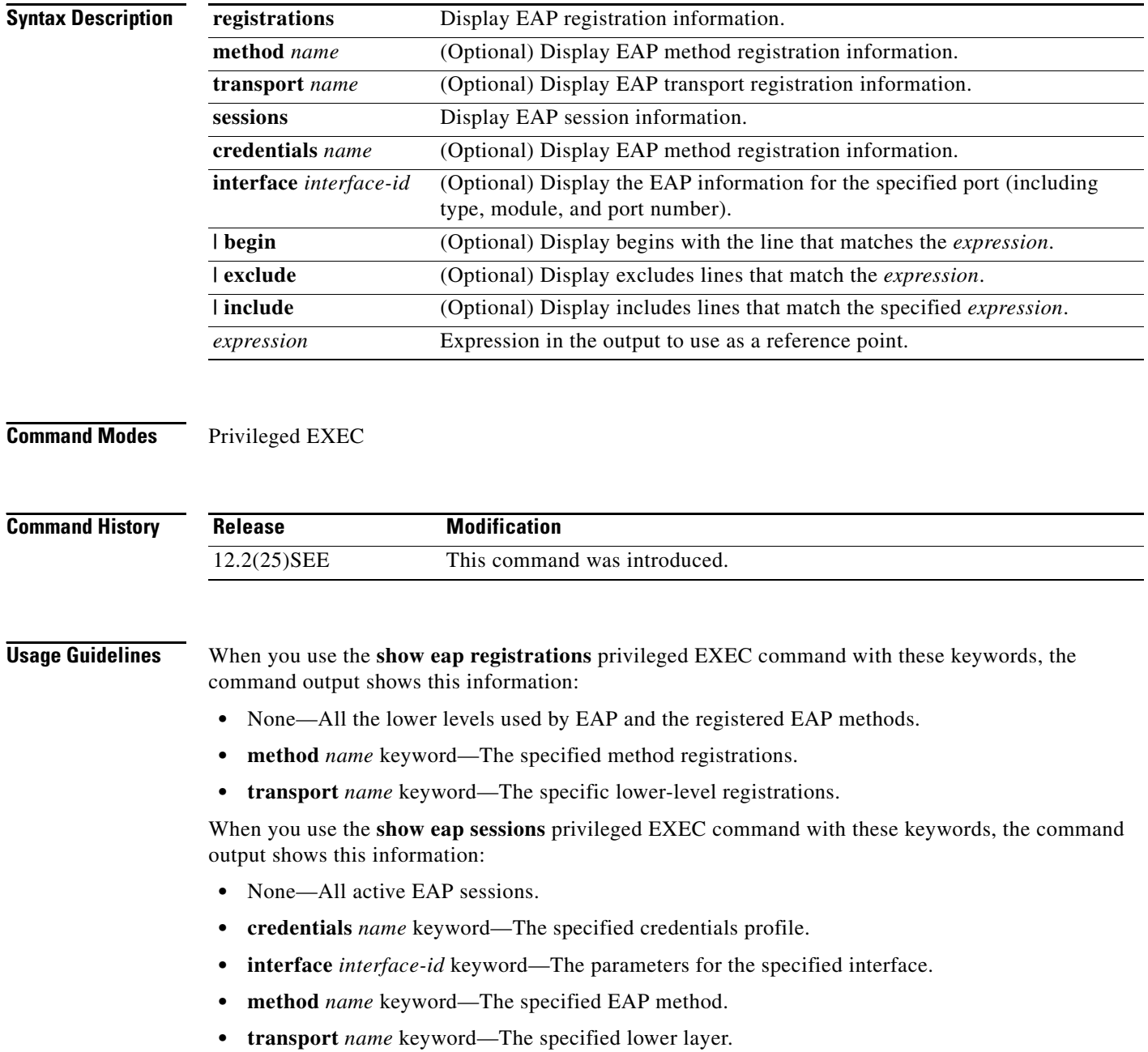

a ka

Expressions are case sensitive. For example, if you enter **| exclude output**, the lines that contain *output* are not displayed, but the lines that contain *Output* appear.

**Examples** This is an example of output from the **show eap registrations** privileged EXEC command:

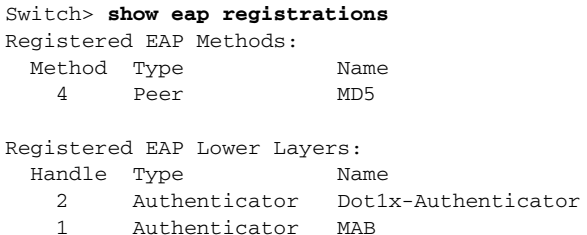

This is an example of output from the **show eap registrations transport** privileged user EXEC command:

```
Switch> show eap registrations transport all
Registered EAP Lower Layers:
  Handle Type Name
    2 Authenticator Dot1x-Authenticator
    1 Authenticator MAB
```
This is an example of output from the **show eap sessions** privileged EXEC command:

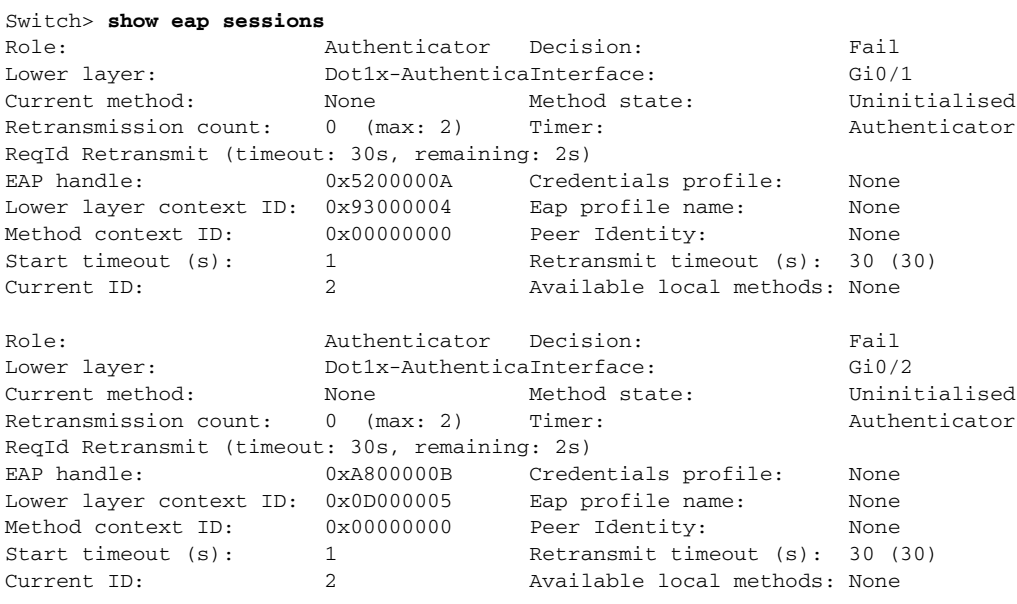

<Output truncated>

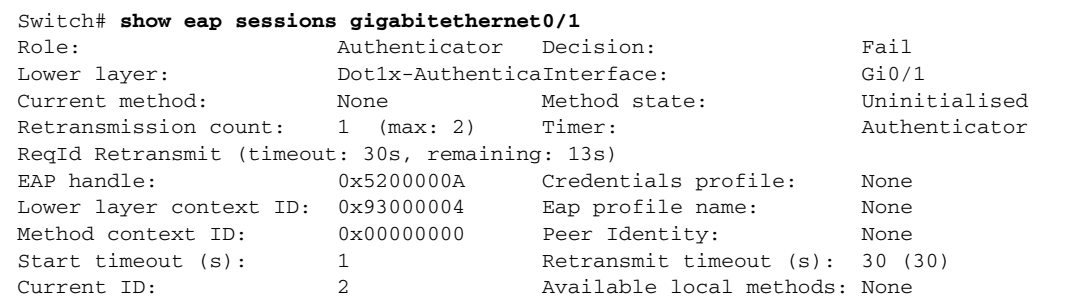

This is an example of output from the **show eap sessions interface** *interface-id* privileged EXEC command:

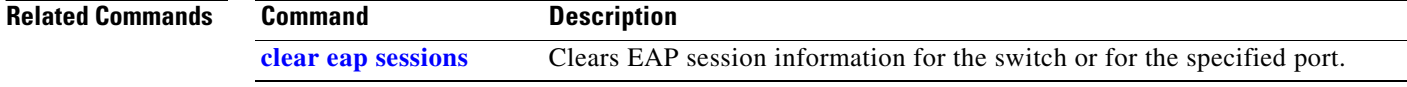

# **show energywise**

Use the **show energywise** privileged EXEC command to display the EnergyWise settings, the status of the entity, and the status of the power over Ethernet (PoE) ports.

**show energywise neighbors** [**categories** | **children** | **domain** | **events** | **level** [**children** | **current**  [**children**] | **delta** | **delta children**] | **neighbors** | **recurrences** | **statistics** | **usage** [**children**] | **version**] [ | {**begin** | **exclude** | **include**} *expression*]

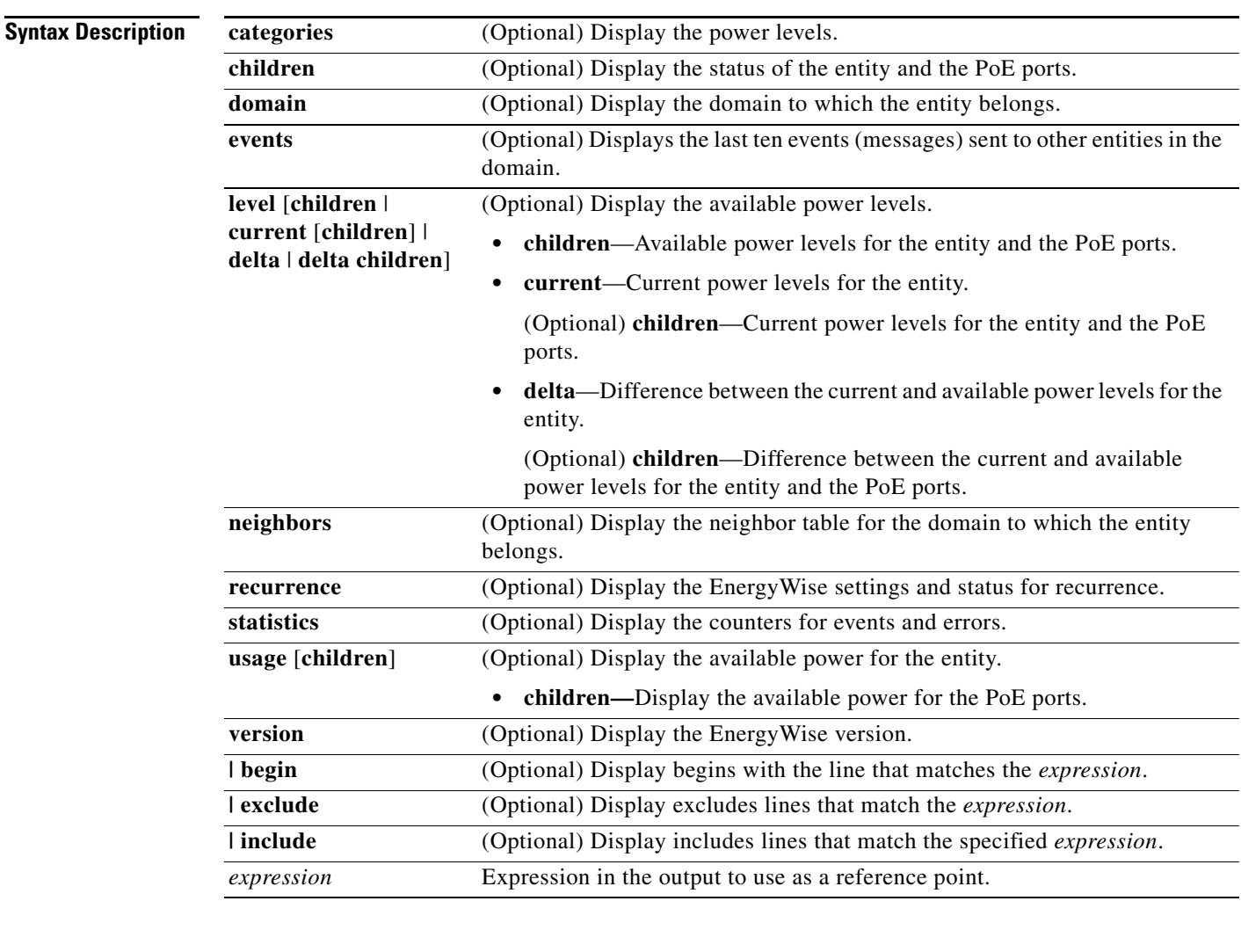

## **Command Modes** Privileged EXEC

## **Comman**

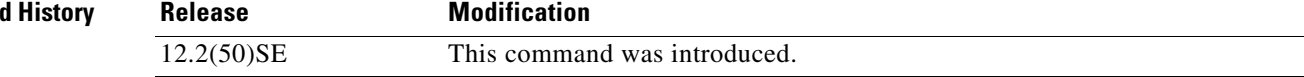

**Usage Guidelines** Expressions are case sensitive. For example, if you enter | **exclude output**, the lines that contain *output* do not appear, but the lines that contain *Output* appear.

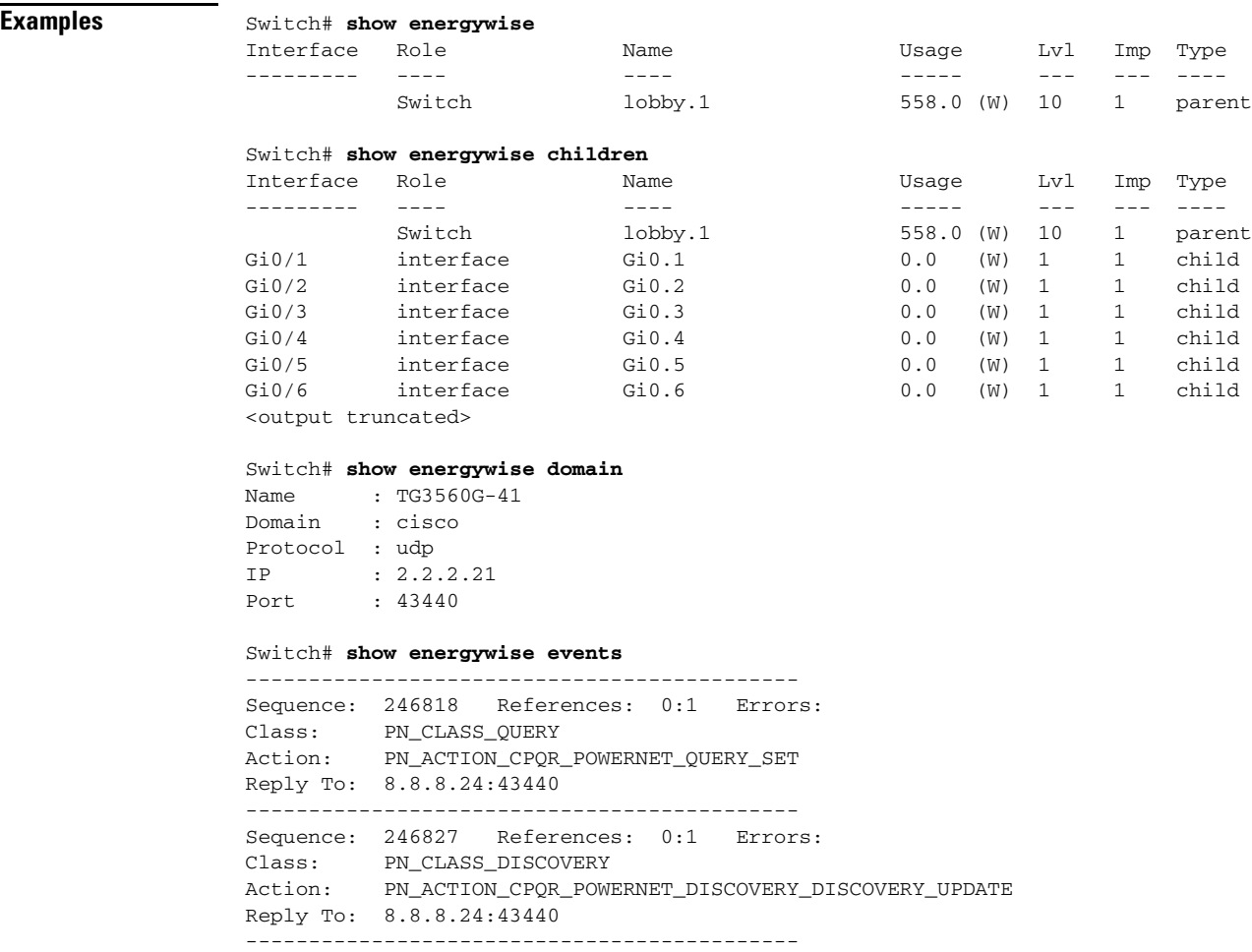

#### Switch# **show energywise level**

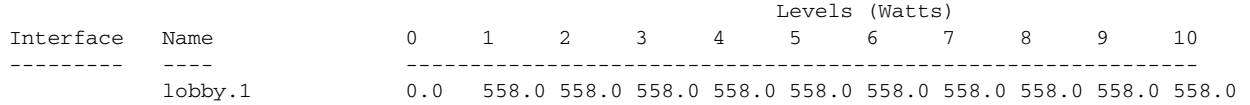

### Switch# **show energywise level children**

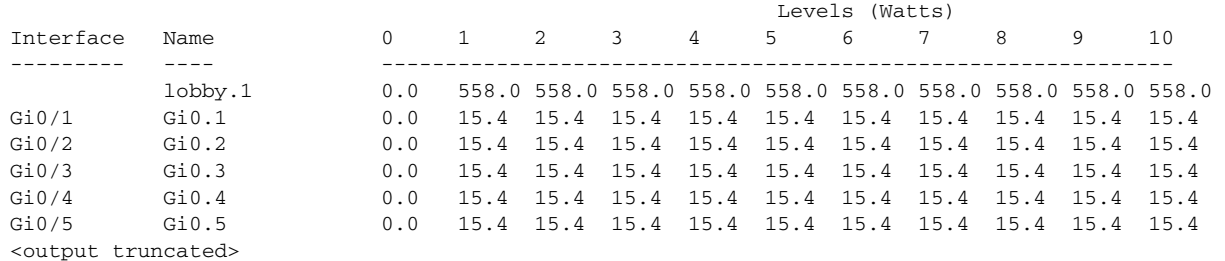

#### Switch# **show energywise level current** Interface Name **Level** Value

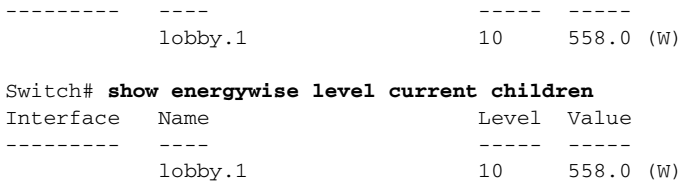

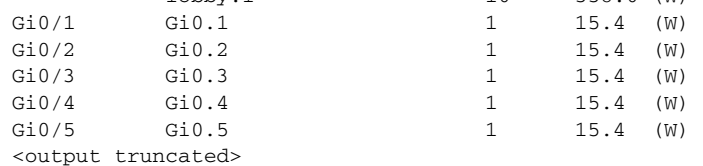

#### Switch# **show energywise level delta**

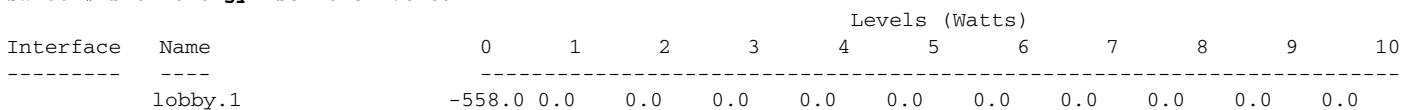

### Switch# **show energywise level delta child**

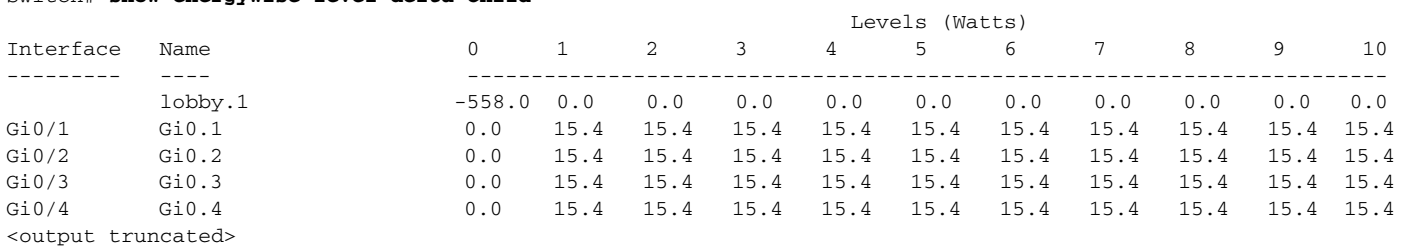

#### Switch# **show energywise neighbors**

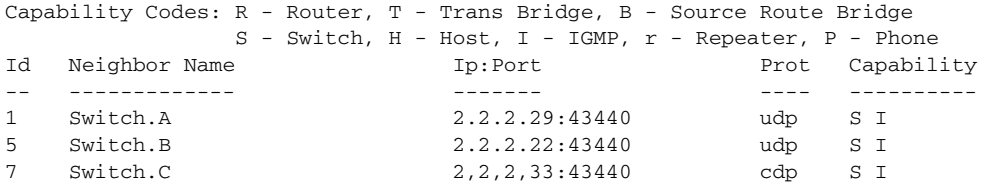

#### Switch# **show energywise recurrences**

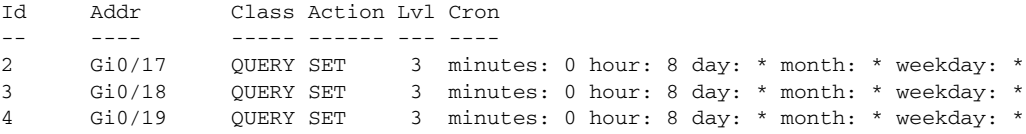

#### Switch# **show energywise statistics**

Children: 48 Errors: 2 Drops: 0 Events: 14

#### Switch# **show energywise usage**

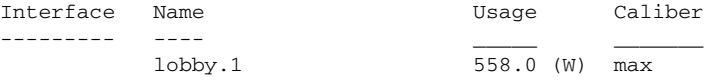

H.

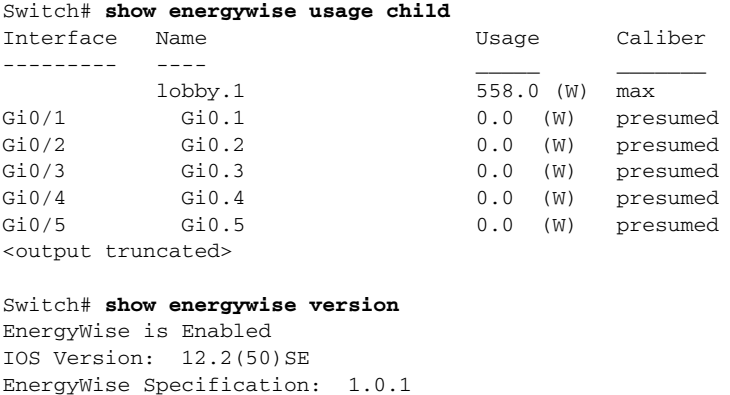

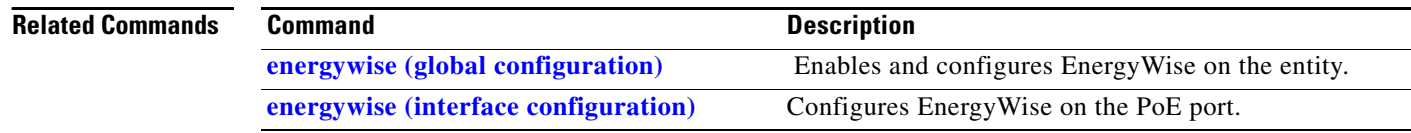

### **Catalyst 2960 Switch Command Reference**

П

**The Contract of the Contract of the Contract of the Contract of the Contract of the Contract of the Contract of the Contract of the Contract of the Contract of the Contract of the Contract of the Contract of the Contract** 

# **show env**

Use the **show env** user EXEC command to display fan, temperature, redundant power system (RPS) availability, and power information for the switch

**show env** {**all** | **fan** | **power** | **rps**| **temperature**} [ | {**begin** | **exclude** | **include**} *expression*]

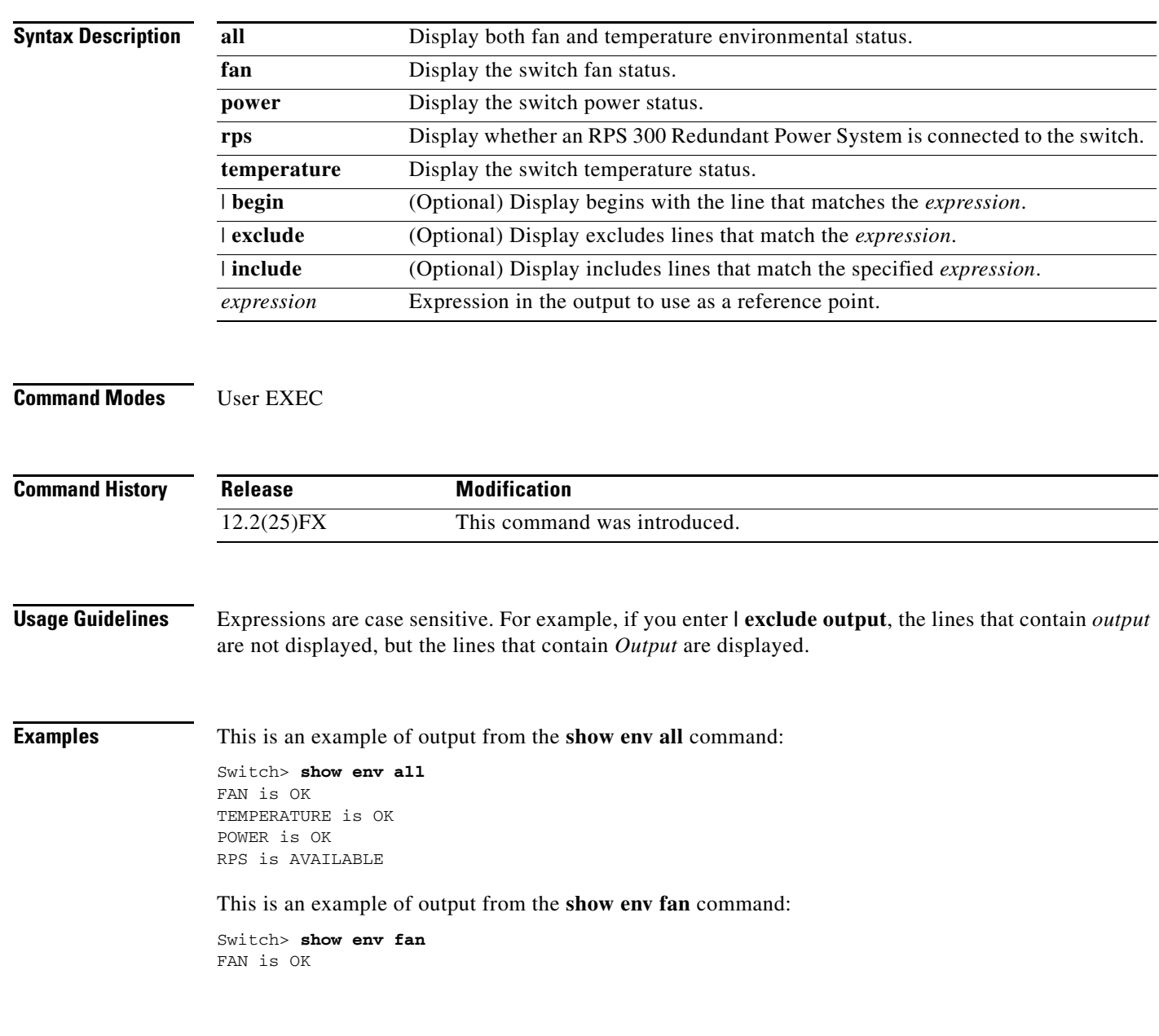

# **show errdisable detect**

Use the **show errdisable detect** user EXEC command to display error-disabled detection status.

**show errdisable detect** [ | {**begin** | **exclude** | **include**} *expression*]

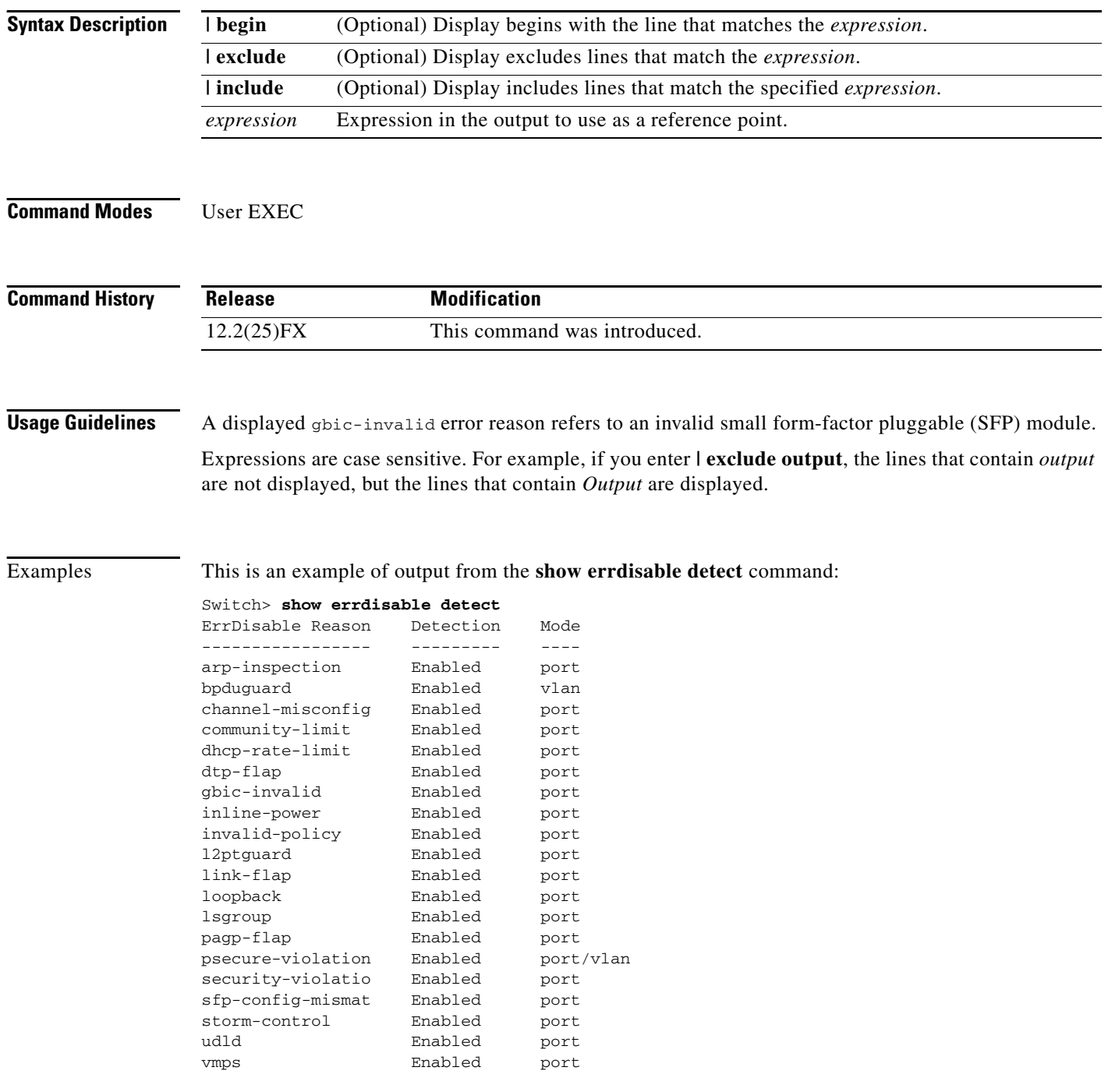

### **Related Comma**

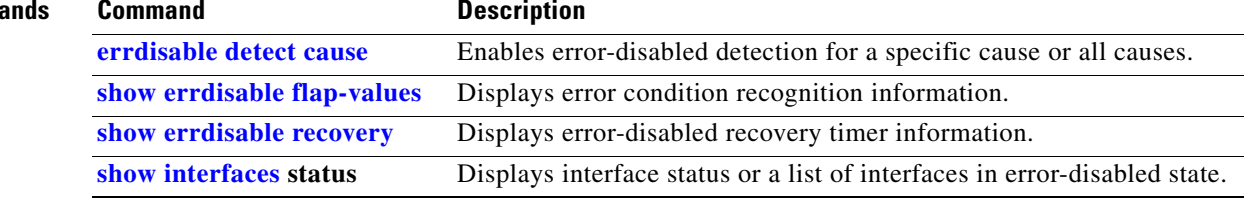

 $\blacksquare$
# <span id="page-72-0"></span>**show errdisable flap-values**

Use the **show errdisable flap-values** user EXEC command to display conditions that cause an error to be recognized for a cause.

**show errdisable flap-values** [ | {**begin** | **exclude** | **include**} *expression*]

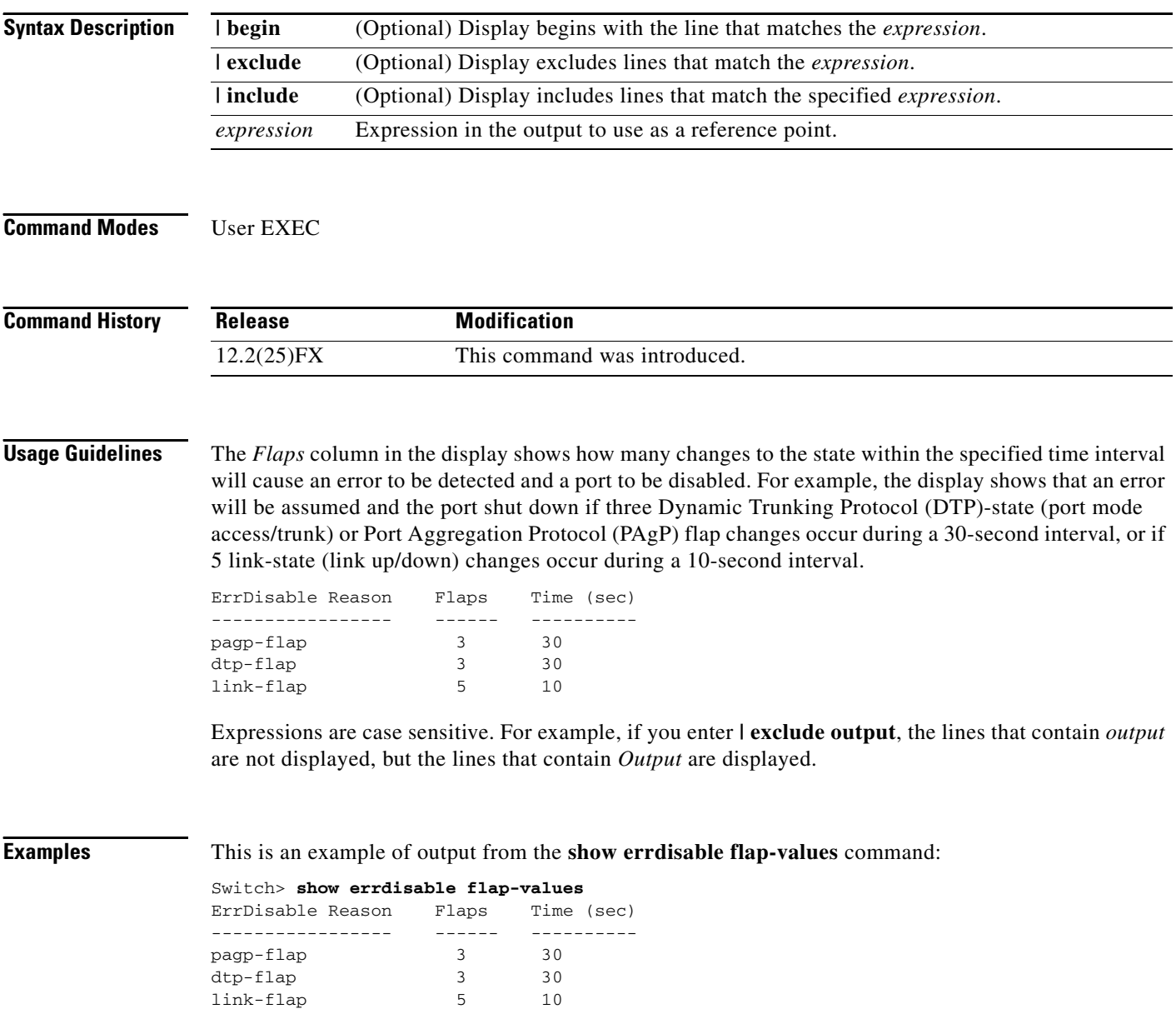

### **Related Commands**

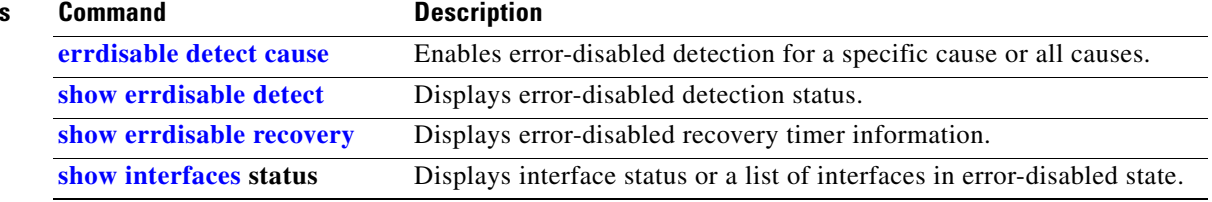

 $\blacksquare$ 

# <span id="page-74-0"></span>**show errdisable recovery**

Use the **show errdisable recovery** user EXEC command to display the error-disabled recovery timer information.

**show errdisable recovery** [ | {**begin** | **exclude** | **include**} *expression*]

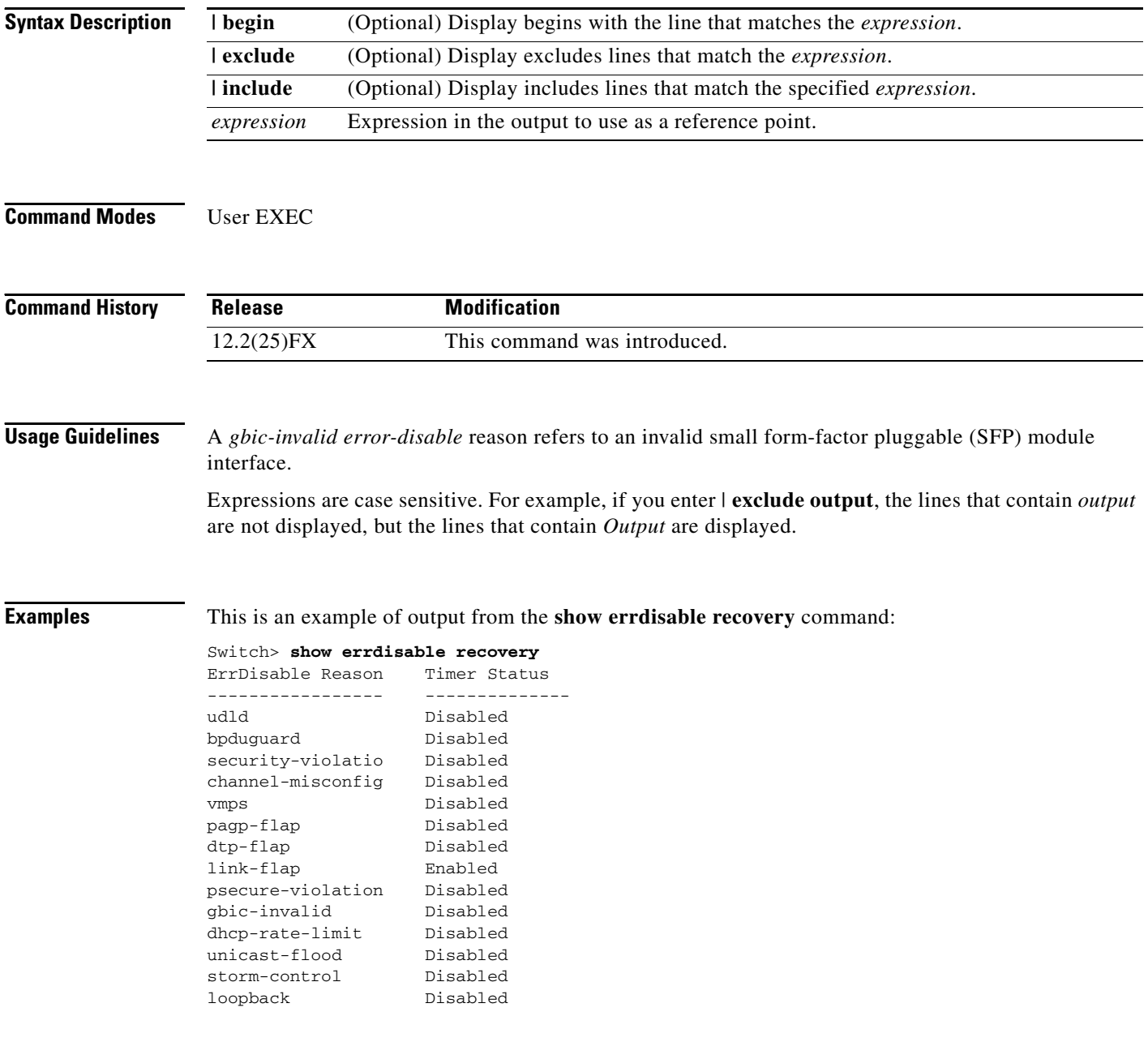

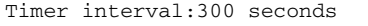

Interfaces that will be enabled at the next timeout: Interface Errdisable reason Time left(sec) --------- ----------------- -------------- Gi0/2 link-flap 279

 $\begin{picture}(20,20) \put(0,0){\line(1,0){10}} \put(15,0){\line(1,0){10}} \put(15,0){\line(1,0){10}} \put(15,0){\line(1,0){10}} \put(15,0){\line(1,0){10}} \put(15,0){\line(1,0){10}} \put(15,0){\line(1,0){10}} \put(15,0){\line(1,0){10}} \put(15,0){\line(1,0){10}} \put(15,0){\line(1,0){10}} \put(15,0){\line(1,0){10}} \put(15,0){\line(1$ 

**Note** Though visible in the output, the unicast-flood field is not valid.

### **Related Commands**

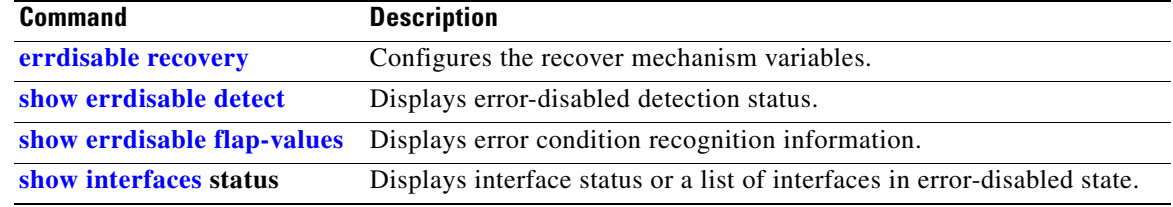

# **show etherchannel**

Use the **show etherchannel** user EXEC command to display EtherChannel information for a channel.

**show etherchannel** [*channel-group-number* {**detail** | **port** | **port-channel** | **protocol** | **summary**}] {**detail** | **load-balance** | **port** | **port-channel** | **protocol** | **summary**} [ | {**begin** | **exclude** | **include**} *expression*]

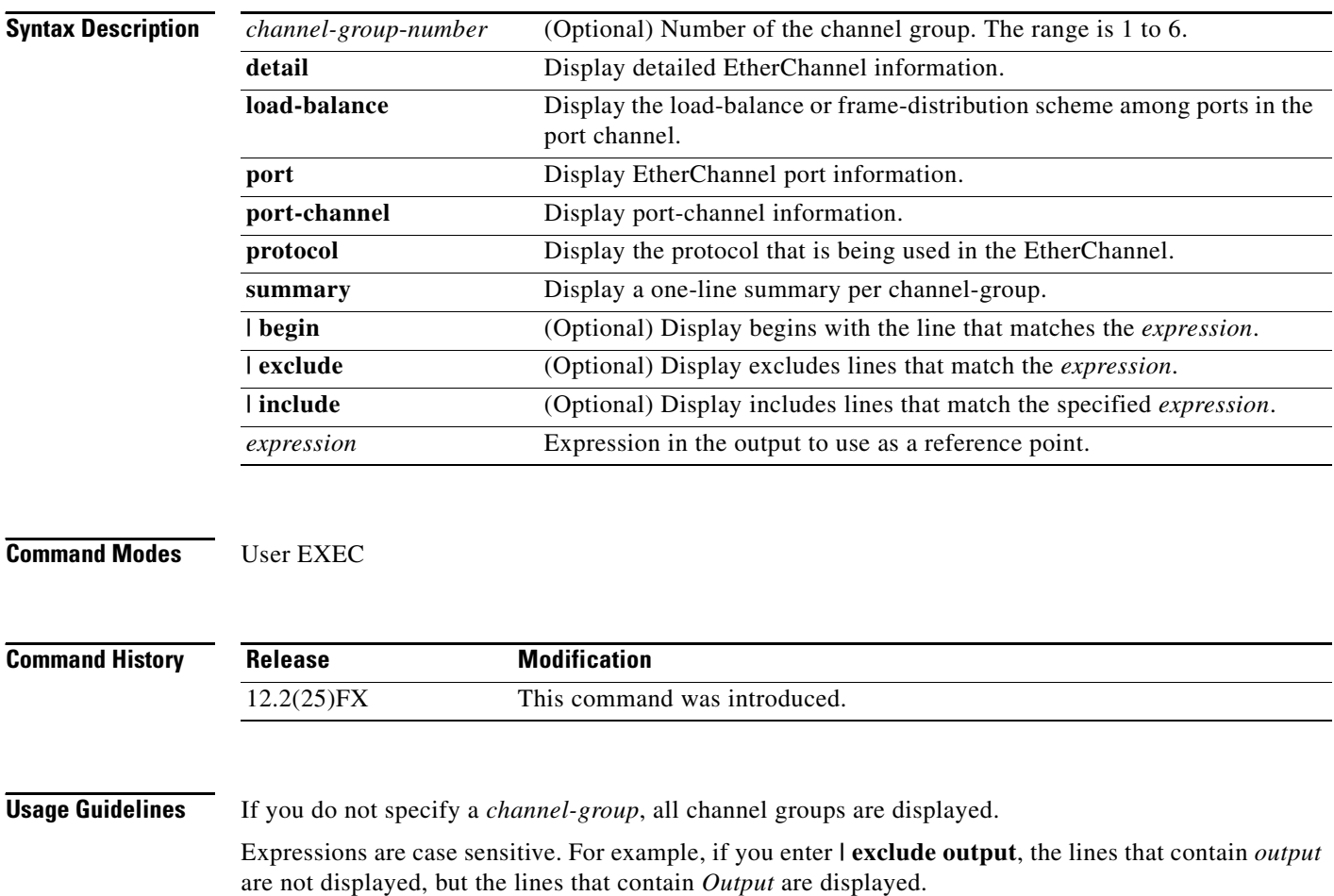

### **Examples** This is an example of output from the **show etherchannel 1 detail** command: Switch> **show etherchannel 1 detail** Group state =  $L2$ Ports: 2 Maxports = 16 Port-channels: 1 Max Port-channels = 16 Protocol: LACP Ports in the group: ------------------- Port: Gi0/1 ------------ Port state = Up Mstr In-Bndl  $Channel group = 1$  Mode =  $Active$ Channel group = 1 Mode = Active Gcchange = -<br>Port-channel = Po1 GC = - Pseudo port-channel = Po1 Port index  $= 0$  Load =  $0x00$  Protocol = LACP Flags: S - Device is sending Slow LACPDUs F - Device is sending fast LACPDU A - Device is in active mode. P - Device is in passive mode. Local information: LACP port Admin Oper Port Port Port Flags State Priority Key Key Number State Gi0/1 SA bndl 32768 0x0 0x1 0x0 0x3D Age of the port in the current state: 01d:20h:06m:04s Port-channels in the group: ---------------------- Port-channel: Po1 (Primary Aggregator) ------------ Age of the Port-channel =  $01d:20h:20m:26s$ Logical slot/port =  $10/1$  Number of ports = 2 HotStandBy port = null Port state = Port-channel Ag-Inuse Protocol = LACP Ports in the Port-channel: Index Load Port EC state No of bits ------+------+------+------------------+----------- 0 00 Gi0/1 Active 0 0 00 Gi0/2 Active 0 Time since last port bundled: 01d:20h:20m:20s Gi0/2

This is an example of output from the **show etherchannel 1 summary** command:

```
Switch> show etherchannel 1 summary
Flags: D - down P - in port-channel
        I - stand-alone s - suspended
        H - Hot-standby (LACP only)
       R - Layer3 S - Layer2
        u - unsuitable for bundling
       U - in use f - failed to allocate aggregator
        d - default port
Number of channel-groups in use: 1
Number of aggregators:
Group Port-channel Protocol Ports
------+-------------+-----------+----------------------------------------
1 Po1(SU) LACP Gi0/1(P) Gi0/2(P)
```
This is an example of output from the **show etherchannel 1 port-channel** command:

```
Switch> show etherchannel 1 port-channel 
              Port-channels in the group: 
              ----------------------
Port-channel: Po1 (Primary Aggregator)
------------
Age of the Port-channel = 01d:20h:24m:50sLogical slot/port = 10/1 Number of ports = 2
HotStandBy port = null
Port state = Port-channel Ag-Inuse
Protocol = LACP
Ports in the Port-channel:
Index Load Port EC state No of bits
------+------+------+------------------+-----------
  0 00 Gi0/1 Active 0
  0 00 Gi0/2 Active 0
Time since last port bundled: 01d:20h:24m:44s Gi0/2
```
This is an example of output from the **show etherchannel protocol** command:

```
Switch# show etherchannel protocol
                Channel-group listing:
                 -----------------------
Group: 1
----------
Protocol: LACP
Group: 2
----------
Protocol: PAgP
```
#### **Related Commands**

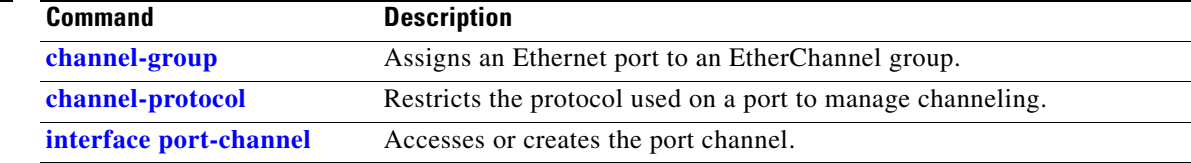

# **show fallback profile**

Use the **show fallback profile** privileged EXEC command to display the fallback profiles that are configured on a switch.

**show fallback profile [append** | **begin** | **exclude** | **include | { [redirect | tee]** *url*} *expression*]

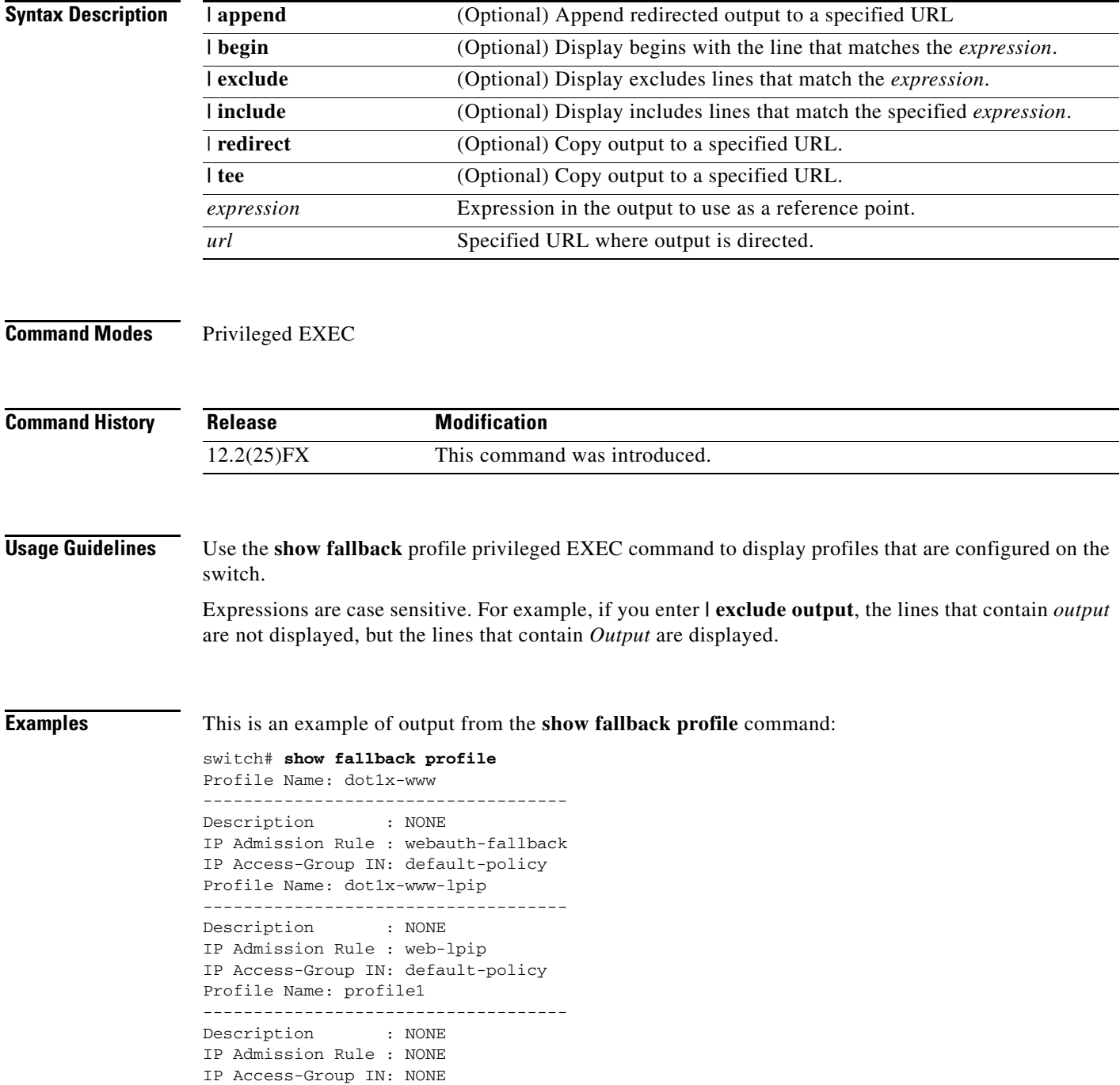

H

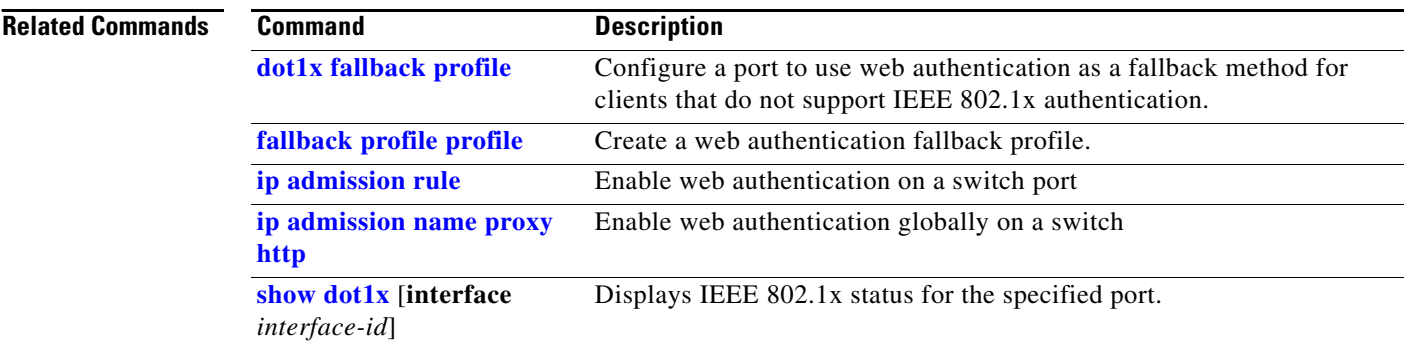

П

a ka

# **show flowcontrol**

Use the **show flowcontrol** user EXEC command to display the flow control status and statistics.

**show flowcontrol** [**interface** *interface-id* | **module** *number*] [ | {**begin** | **exclude** | **include**} *expression*]

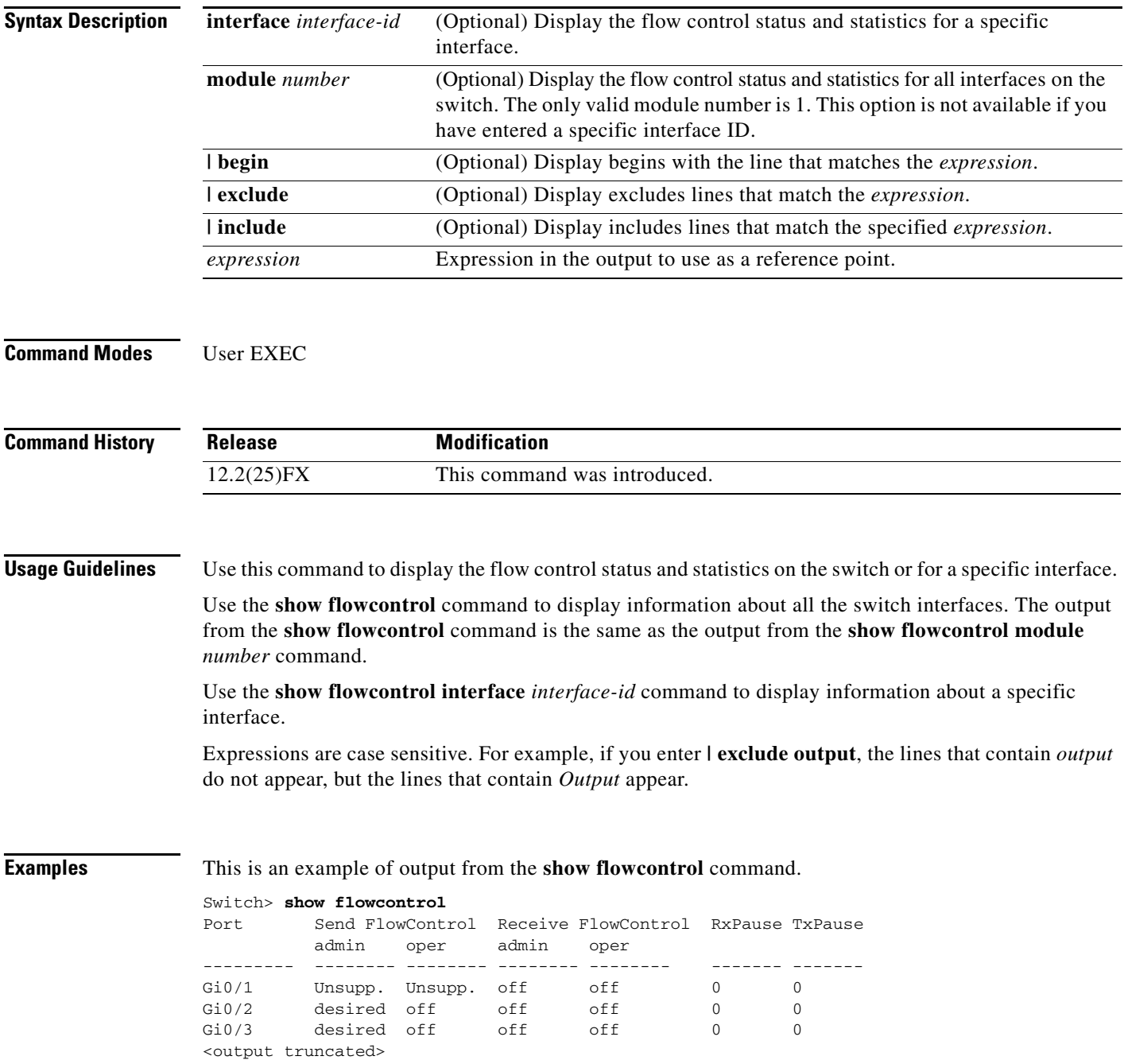

This is an example of output from the **show flowcontrol interface** *interface-id* command:

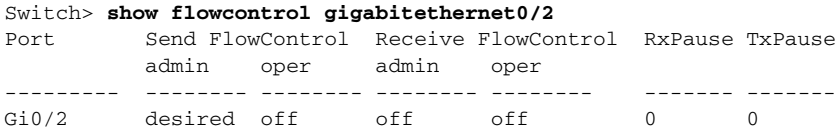

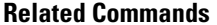

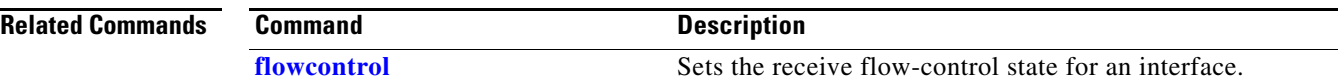

# <span id="page-83-0"></span>**show interfaces**

Use the **show interfaces** privileged EXEC command to display the administrative and operational status of all interfaces or a specified interface.

**show interfaces** [*interface-id* | **vlan** *vlan-id*] [**accounting** | **capabilities** [**module** *number*] | **counters** | **description** | **etherchannel** | **flowcontrol** | **pruning** | **stats** | **status** [**err-disabled**] | **switchport** [**backup** | **module** *number*] | **transceiver properties** | **detail** [**module** *number*] | **trunk**] [ | {**begin** | **exclude** | **include**} *expression*]

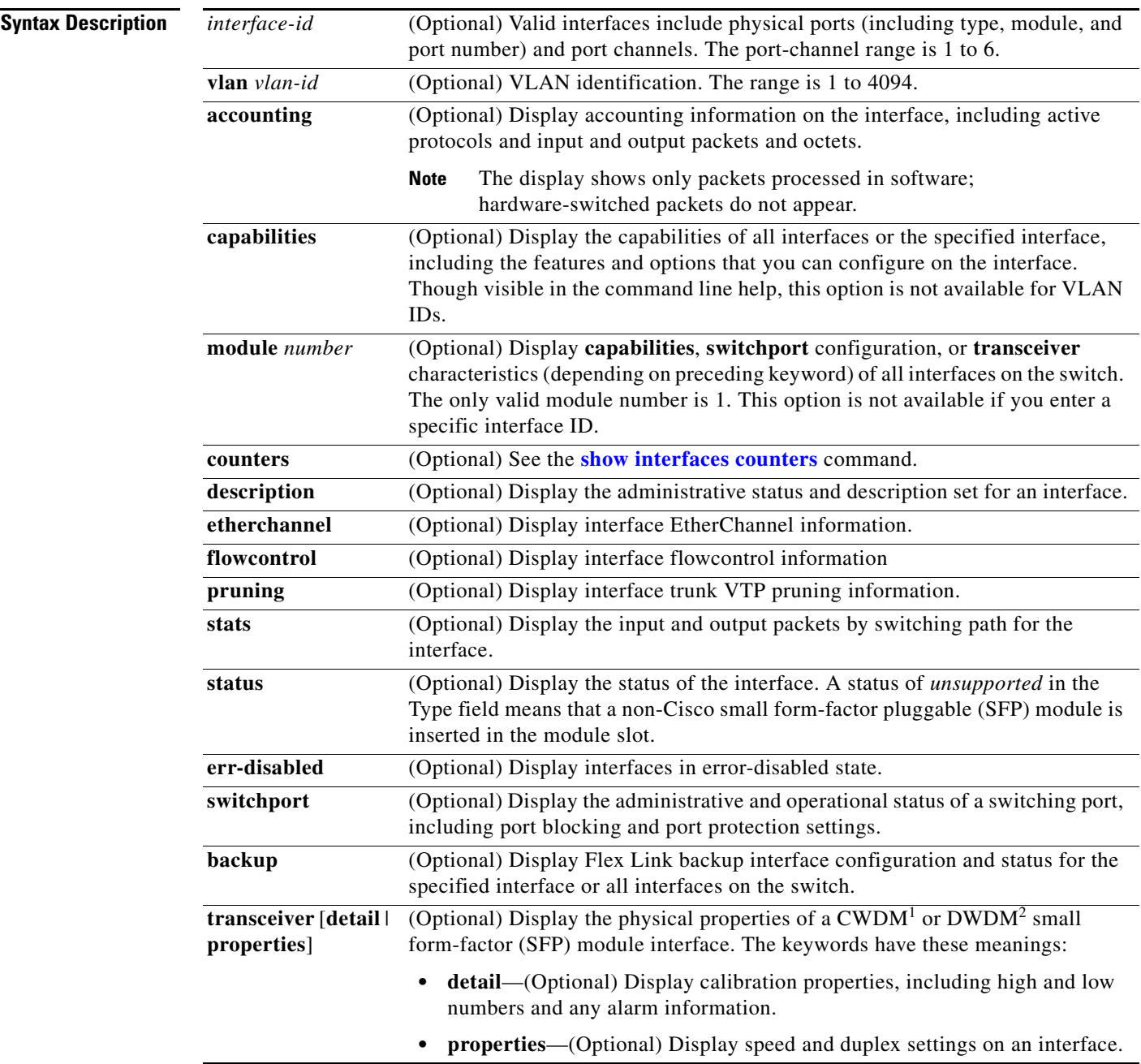

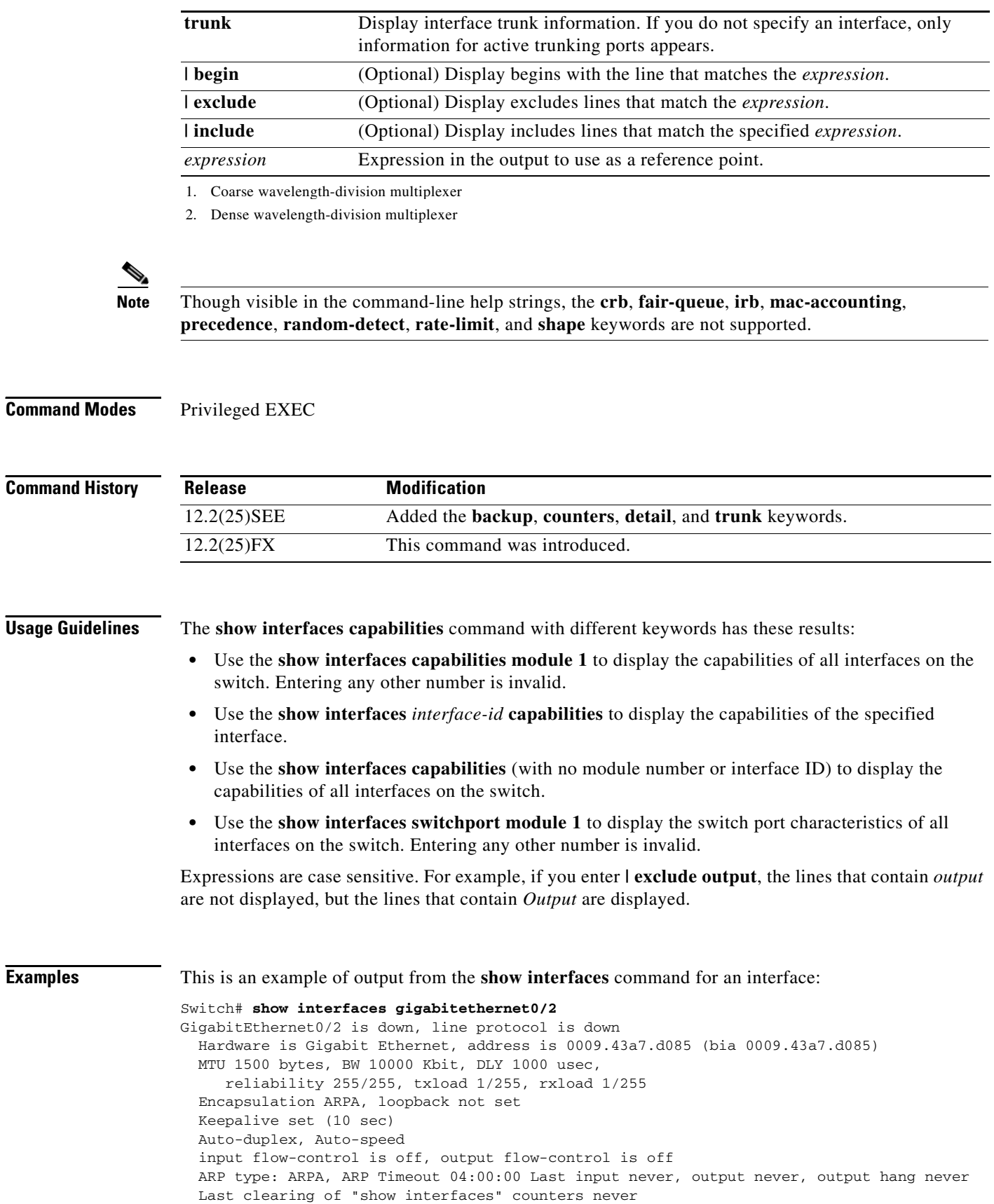

 Input queue: 0/75/0/0 (size/max/drops/flushes); Total output drops: 0 Queueing strategy: fifo Output queue :0/40 (size/max) 5 minute input rate 0 bits/sec, 0 packets/sec 5 minute output rate 0 bits/sec, 0 packets/sec 2 packets input, 1040 bytes, 0 no buffer Received 0 broadcasts, 0 runts, 0 giants, 0 throttles 0 input errors, 0 CRC, 0 frame, 0 overrun, 0 ignored 0 watchdog, 0 multicast, 0 pause input 0 input packets with dribble condition detected 4 packets output, 1040 bytes, 0 underruns 0 output errors, 0 collisions, 3 interface resets 0 babbles, 0 late collision, 0 deferred 0 lost carrier, 0 no carrier, 0 PAUSE output 0 output buffer failures, 0 output buffers swapped out

This is an example of output from the **show interfaces accounting** command.

#### Switch# **show interfaces accounting** Vlan1 Protocol Pkts In Chars In Pkts Out Chars Out IP 1094395 131900022 559555 84077157 Spanning Tree 283896 17033760 42 2520 ARP 63738 3825680 231 13860 Interface Vlan2 is disabled Vlan7 Protocol Pkts In Chars In Pkts Out Chars Out No traffic sent or received on this interface. Vlan31 Protocol Pkts In Chars In Pkts Out Chars Out No traffic sent or received on this interface.

GigabitEthernet0/1 Protocol Pkts In Chars In Pkts Out Chars Out No traffic sent or received on this interface. GigabitEthernet0/2 Protocol Pkts In Chars In Pkts Out Chars Out No traffic sent or received on this interface.

<output truncated>

This is an example of output from the **show interfaces capabilities** command for an interface.

```
Switch# show interfaces gigabitethernet0/2 capabilities
GigabitEthernet0/2
 Model: WS-C2960G-24TC-L
Type: 10/100/1000BaseTX
 Speed: 10,100,1000,auto
  Duplex: full,auto
  Trunk encap. type: 802.1Q
 Trunk mode: on, off, desirable, nonegotiate
  Channel: yes
  Broadcast suppression: percentage(0-100)
 Flowcontrol: rx-(off,on,desired), tx-(none) Fast Start: yes
  QoS scheduling: rx-(not configurable on per port basis),tx-(4q2t)
  CoS rewrite: yes
  ToS rewrite: yes
  UDLD: yes
  Inline power: no
  SPAN: source/destination
  PortSecure: yes
  Dot1x: yes
 Multiple Media Types: rj45, sfp, auto-select
```
This is an example of output from the **show interfaces** *interface* **description** command when the interface has been described as *Connects to Marketing* by using the **description** interface configuration command.

Switch# **show interfaces gigabitethernet0/2 description** Interface Status Protocol Description Gi0/2 up down Connects to Marketing

This is an example of output from the **show interfaces etherchannel** command when port channels are configured on the switch:

```
Switch# show interfaces etherchannel
----
Port-channel1:
Age of the Port-channel = 03d:20h:17m:29s\begin{array}{lll} \texttt{Logical slot}/\texttt{port} & = & 10/1 & \texttt{Number of ports = 0} \\ \texttt{GC} & = & 0 \texttt{x}00000000 & \texttt{HotStandBy port = :} \end{array}GC = 0x00000000 HotStandBy port = nullPort state = Port-channel Ag-Not-Inuse
Port-channel2:
Age of the Port-channel = 03d:20h:17m:29sLogical slot/port = 10/2 Number of ports = 0
GC = 0x00000000 HotStandBy port = nullPort state = Port-channel Ag-Not-Inuse
Port-channel3:
Age of the Port-channel = 03d:20h:17m:29sLogical slot/port = 10/3 Number of ports = 0
GC = 0x00000000 HotStandBy port = null
Port state = Port-channel Ag-Not-Inuse
```
This is an example of output from the **show interfaces** *interface-id* **pruning** command when pruning is enabled in the VTP domain:

```
Switch# show interfaces gigibitethernet0/2 pruning
Port Vlans pruned for lack of request by neighbor
Gi0/2 3,4
Port Vlans traffic requested of neighbor
Gi0/2 1-3
```
This is an example of output from the **show interfaces stats** command for a specified VLAN interface.

Switch# **show interfaces vlan 1 stats** Switching path Pkts In Chars In Pkts Out Chars Out Processor 1165354 136205310 570800 91731594 Route cache  $0$  0 0 0 0 Total 1165354 136205310 570800 91731594

This is an example of partial output from the **show interfaces status** command. It displays the status of all interfaces.

### Switch# **show interfaces status**

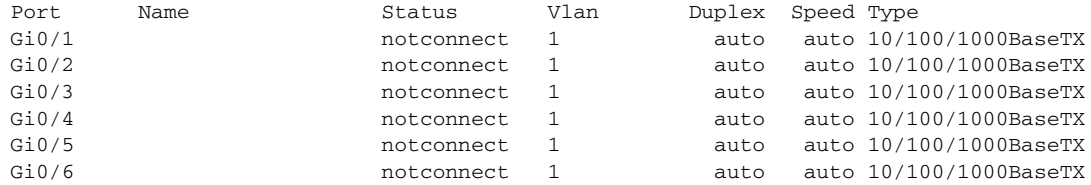

<output truncated>

This is an example of output from the **show interfaces status err-disabled** command. It displays the status of interfaces in the error-disabled state.

Switch# **show interfaces status err-disabled**  Port Name Status Reason Gi0/2 err-disabled dtp-flap

This is an example of output from the **show interfaces switchport** command for a port. [Table 2-26](#page-87-0) describes the fields in the display.

```
Santa Comparison Comparison
```
**Note** Private VLANs are not supported in this release, so those fields are not applicable.

```
Switch# show interfaces gigabitethernet0/1 switchport
Name: Gi0/1
Switchport: Enabled
Administrative Mode: dynamic auto
Operational Mode: static access
Administrative Trunking Encapsulation: negotiate
Operational Trunking Encapsulation: native
Negotiation of Trunking: On
Access Mode VLAN: 1 (default)
Trunking Native Mode VLAN: 1 (default)
Voice VLAN: none
Administrative private-vlan host-association:10 (VLAN0010) 502 (VLAN0502)
Administrative private-vlan mapping: none 
Administrative private-vlan trunk native VLAN: none
Administrative private-vlan trunk encapsulation: dot1q
Administrative private-vlan trunk normal VLANs: none
Administrative private-vlan trunk private VLANs: none
Operational private-vlan: none
Trunking VLANs Enabled: ALL
Pruning VLANs Enabled: 2-1001
Capture Mode Disabled
Capture VLANs Allowed: ALL
```

```
Protected: false
Unknown unicast blocked: disabled
Unknown multicast blocked: disabled
```

```
Voice VLAN: none (Inactive)
Appliance trust: none
```
<span id="page-87-0"></span>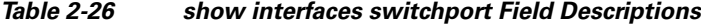

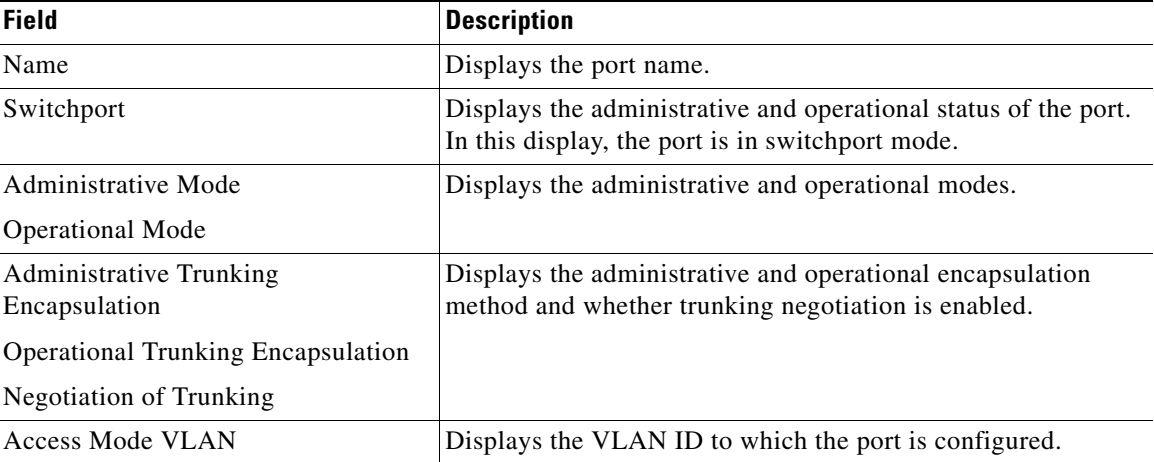

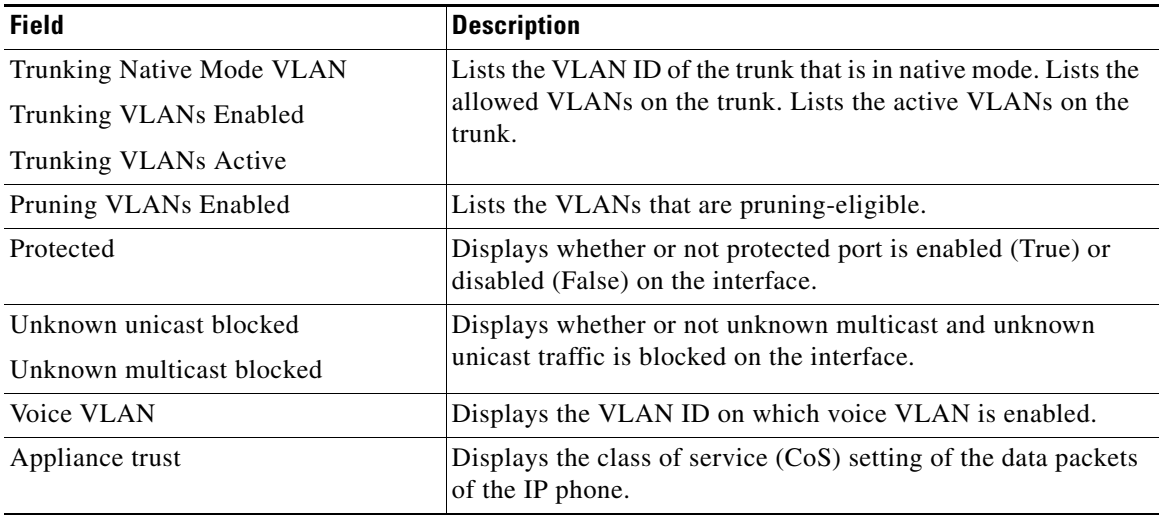

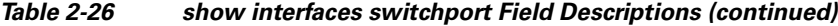

This is an example of output from the **show interfaces switchport backup** command:

Switch# **show interfaces switchport backup** Switch Backup Interface Pairs: Active Interface Backup Interface State

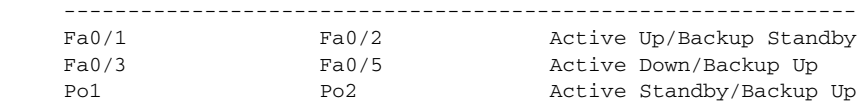

×

This is an example of output from the **show interfaces switchport backup** command. In this example, VLANs 1 to 50, 60, and 100 to 120 are configured on the switch:

```
Switch(config)#interface gigabitEthernet 0/6
Switch(config-if)#switchport backup interface gigabitEthernet 0/8 prefer vlan 60,100-120
```
When both interfaces are up, Gi0/8 forwards traffic for VLANs 60, 100 to 120, and Gi0/6 forwards traffic for VLANs 1 to 50.

Switch#**show interfaces switchport backup** Switch Backup Interface Pairs: Active Interface Backup Interface State ------------------------------------------------------------------------ GigabitEthernet0/6 GigabitEthernet0/8 Active Down/Backup Up

```
Vlans on Interface Gi 0/6: 1-50
Vlans on Interface Gi 0/8: 60, 100-120
```
When a Flex Link interface goes down (LINK\_DOWN), VLANs preferred on this interface are moved to the peer interface of the Flex Link pair. In this example, if interface Gi0/6 goes down, Gi0/8 carries all VLANs of the Flex Link pair.

```
Switch#show interfaces switchport backup
Switch Backup Interface Pairs:
```
Active Interface Backup Interface State ------------------------------------------------------------------------ GigabitEthernet0/6 GigabitEthernet0/8 Active Down/Backup Up

Vlans on Interface Gi 0/6: Vlans on Interface Gi 0/8: 1-50, 60, 100-120

When a Flex Link interface comes up, VLANs preferred on this interface are blocked on the peer interface and moved to the forwarding state on the interface that has just come up. In this example, if interface Gi0/6 comes up, then VLANs preferred on this interface are blocked on the peer interface Gi0/8 and forwarded on Gi0/6.

```
Switch#show interfaces switchport backup
Switch Backup Interface Pairs:
Active Interface Backup Interface State
 ------------------------------------------------------------------------
GigabitEthernet0/6 GigabitEthernet0/8 Active Down/Backup Up
Vlans on Interface Gi 0/6: 1-50
Vlans on Interface Gi 0/8: 60, 100-120
```
This is an example of output from the **show interfaces** *interface-id* **pruning** command:

```
Switch# show interfaces gigibitethernet0/2 pruning
Port Vlans pruned for lack of request by neighbor
```
This is an example of output from the **show interfaces** *interface-id* **trunk** command. It displays trunking information for the port.

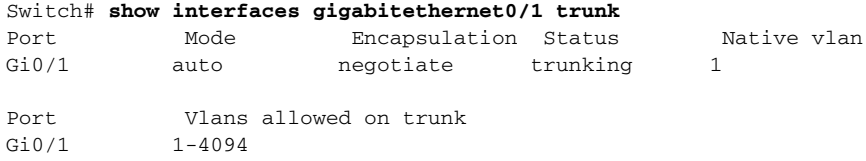

 $\mathbf{I}$ 

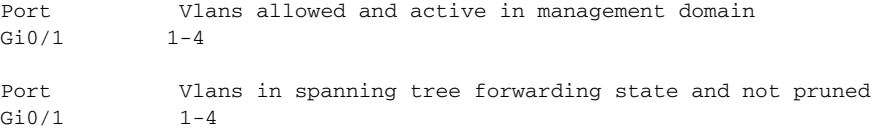

This is an example of output from the **show interfaces** *interface-id* **transceiver properties** command:

```
Switch# show interfaces gigabitethernet0/1 transceiver properties
```

```
Name : Gi0/1
Administrative Speed: auto 
Operational Speed: auto 
Administrative Duplex: auto
Administrative Power Inline: N/A
Operational Duplex: auto
Administrative Auto-MDIX: off
Operational Auto-MDIX: off
Configured Media: sfp
Active Media: sfp
Attached: 10/100/1000BaseTX SFP-10/100/1000BaseTX
```
This is an example of output from the **show interfaces** *interface-id* **transceiver detail** command:

Switch# **show interfaces gigabitethernet0/3 transceiver detail** ITU Channel not available (Wavelength not available), Transceiver is externally calibrated. mA:milliamperes, dBm:decibels (milliwatts), N/A:not applicable. ++:high alarm, +:high warning, -:low warning, -- :low alarm. A2D readouts (if they differ), are reported in parentheses. The threshold values are uncalibrated.

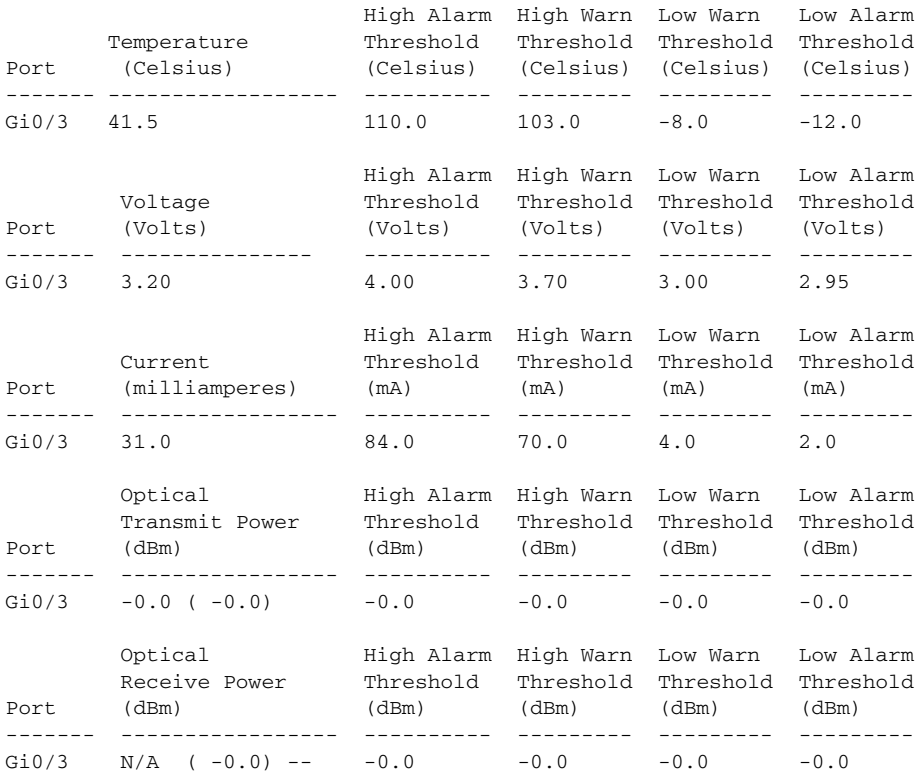

### **Related Commands**

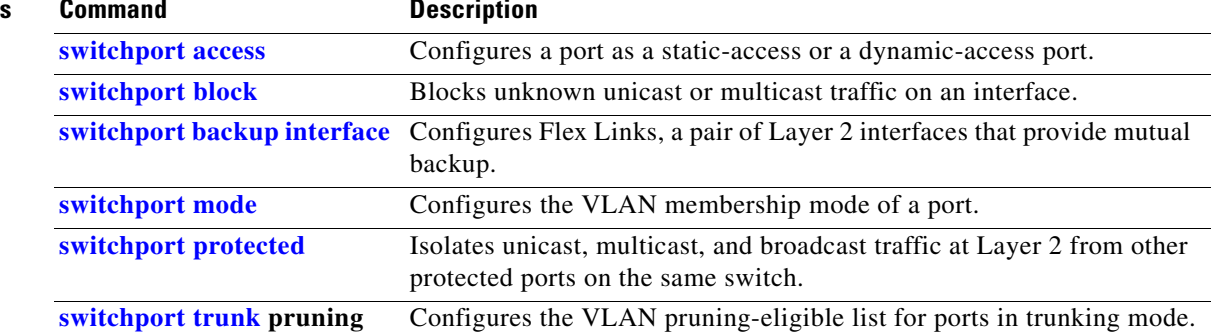

П

### <span id="page-92-0"></span>**show interfaces counters**

Use the **show interfaces counters** privileged EXEC command to display various counters for the switch or for a specific interface.

**show interfaces** [*interface-id* | **vlan** *vlan-id*] **counters** [**errors** | **etherchannel** | **protocol status** | **trunk**] [ **|** {**begin** | **exclude** | **include**} *expression*]

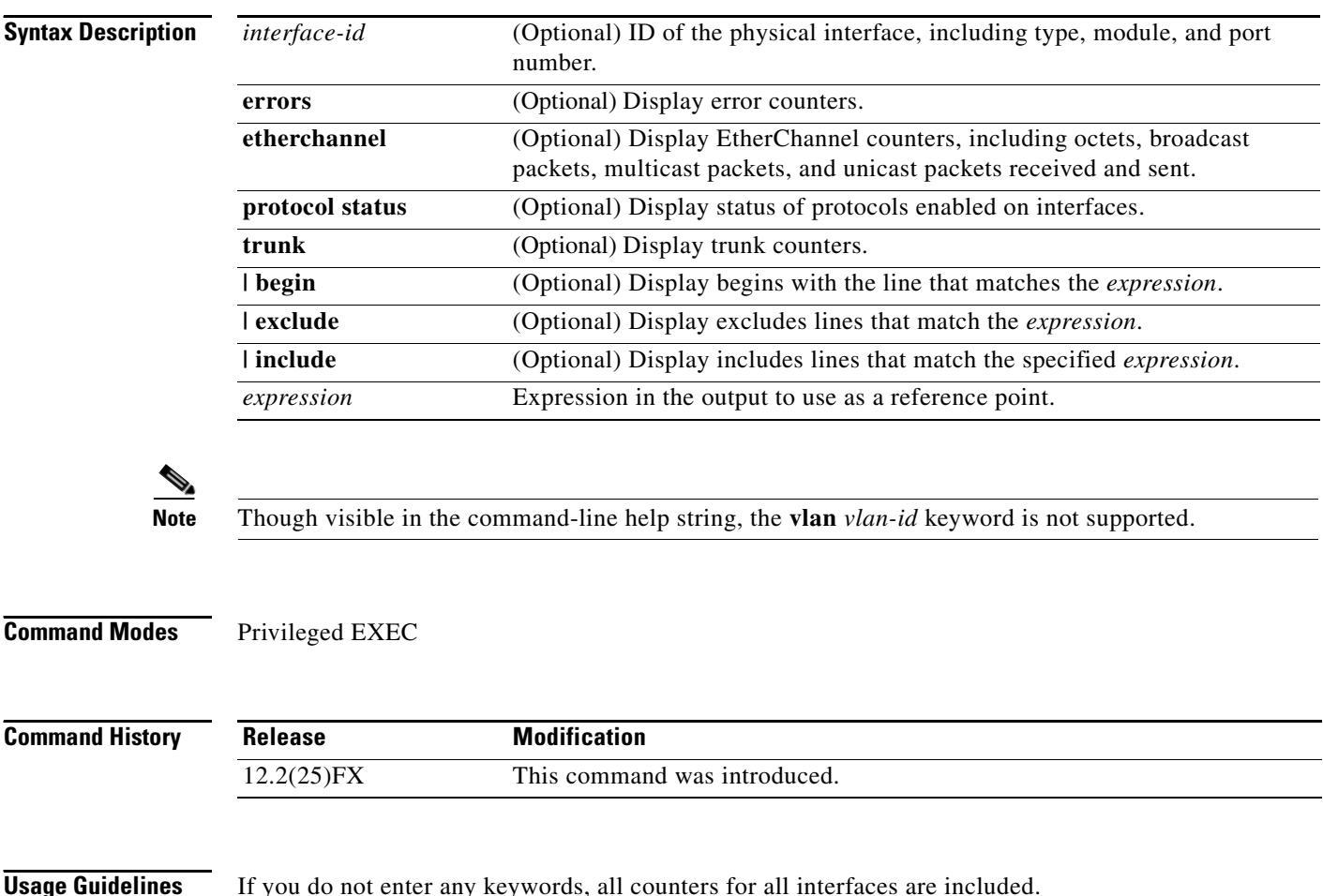

**Usage Guidelines** If you do not enter any keywords, all counters for all interfaces are included.

Expressions are case sensitive. For example, if you enter **| exclude output**, the lines that contain *output* are not displayed, but the lines that contain *Output* are displayed.

**Examples** This is an example of partial output from the **show interfaces counters** command. It displays all counters for the switch.

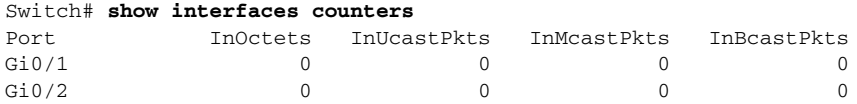

<output truncated>

This is an example of partial output from the **show interfaces counters protocol status** command for all interfaces.

Switch# **show interfaces counters protocol status** Protocols allocated: Vlan1: Other, IP Vlan20: Other, IP, ARP Vlan30: Other, IP, ARP Vlan40: Other, IP, ARP Vlan50: Other, IP, ARP Vlan60: Other, IP, ARP Vlan70: Other, IP, ARP Vlan80: Other, IP, ARP Vlan90: Other, IP, ARP Vlan900: Other, IP, ARP Vlan3000: Other, IP Vlan3500: Other, IP FastEthernet0/1: Other, IP, ARP, CDP FastEthernet0/2: Other, IP FastEthernet0/3: Other, IP FastEthernet0/4: Other, IP FastEthernet0/5: Other, IP FastEthernet0/6: Other, IP FastEthernet0/7: Other, IP FastEthernet0/8: Other, IP FastEthernet0/9: Other, IP FastEthernet0/10: Other, IP, CDP

<output truncated>

This is an example of output from the **show interfaces counters trunk** command. It displays trunk counters for all interfaces.

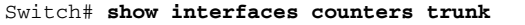

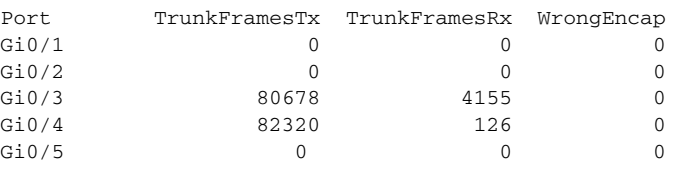

<output truncated>

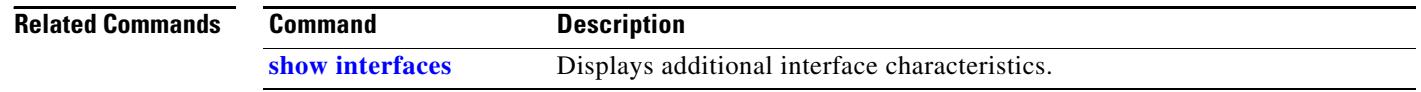

# **show inventory**

Use the **show inventory** user EXEC command to display product identification (PID) information for the hardware.

**show inventory** [*entity-name* | **raw**] [ **|** {**begin** | **exclude** | **include**} *expression*]

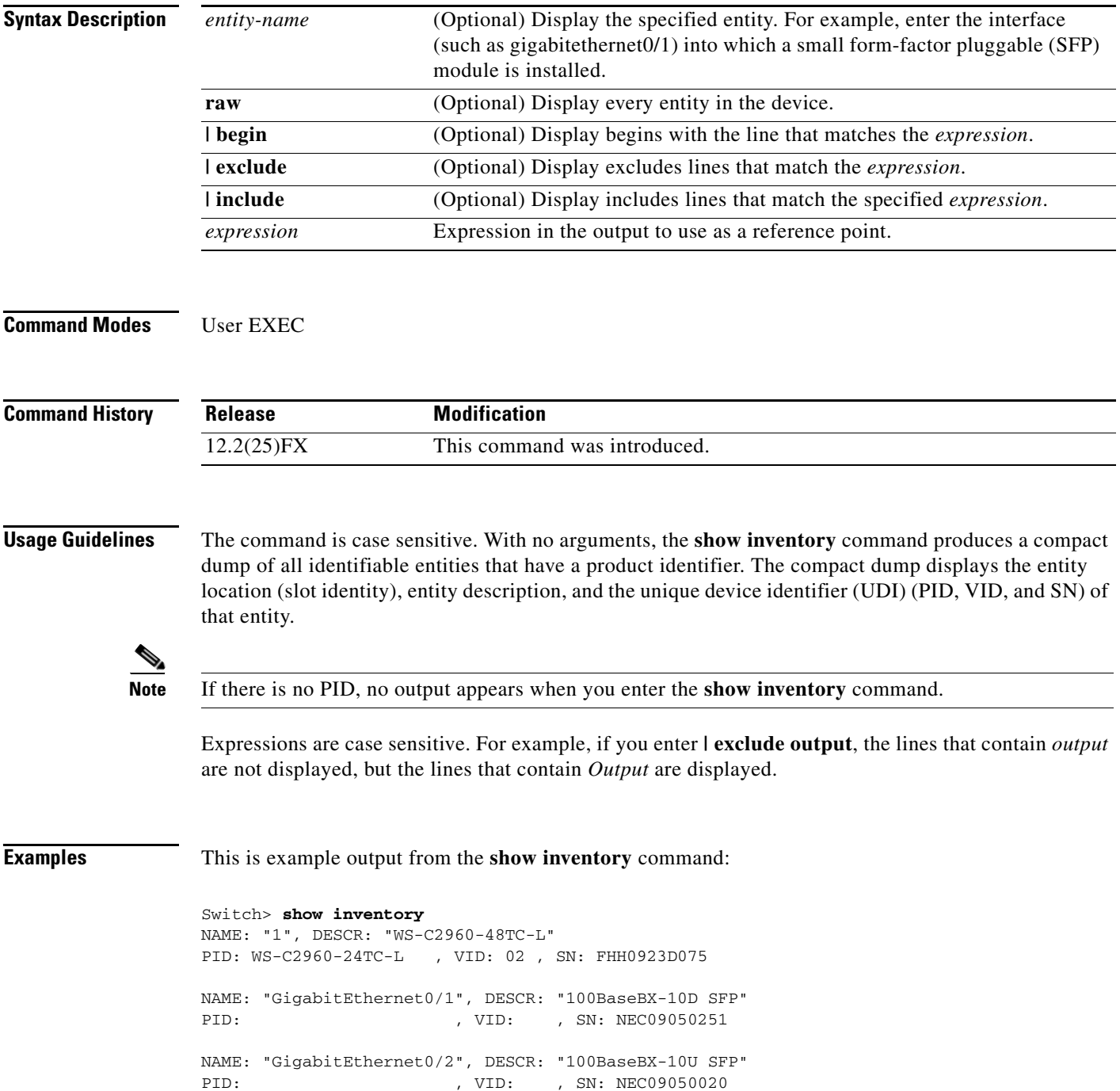

### **show ip arp inspection**

Use the **show ip arp inspection** privileged EXEC command to display the configuration and the operating state of dynamic Address Resolution Protocol (ARP) inspection or the status of this feature for all VLANs or for the specified interface or VLAN.

**show ip arp inspection** [**interfaces** [*interface-id*] | **log** | **statistics** [**vlan** *vlan-range*] | **vlan** *vlan-range*] [ | {**begin** | **exclude** | **include**} *expression*]

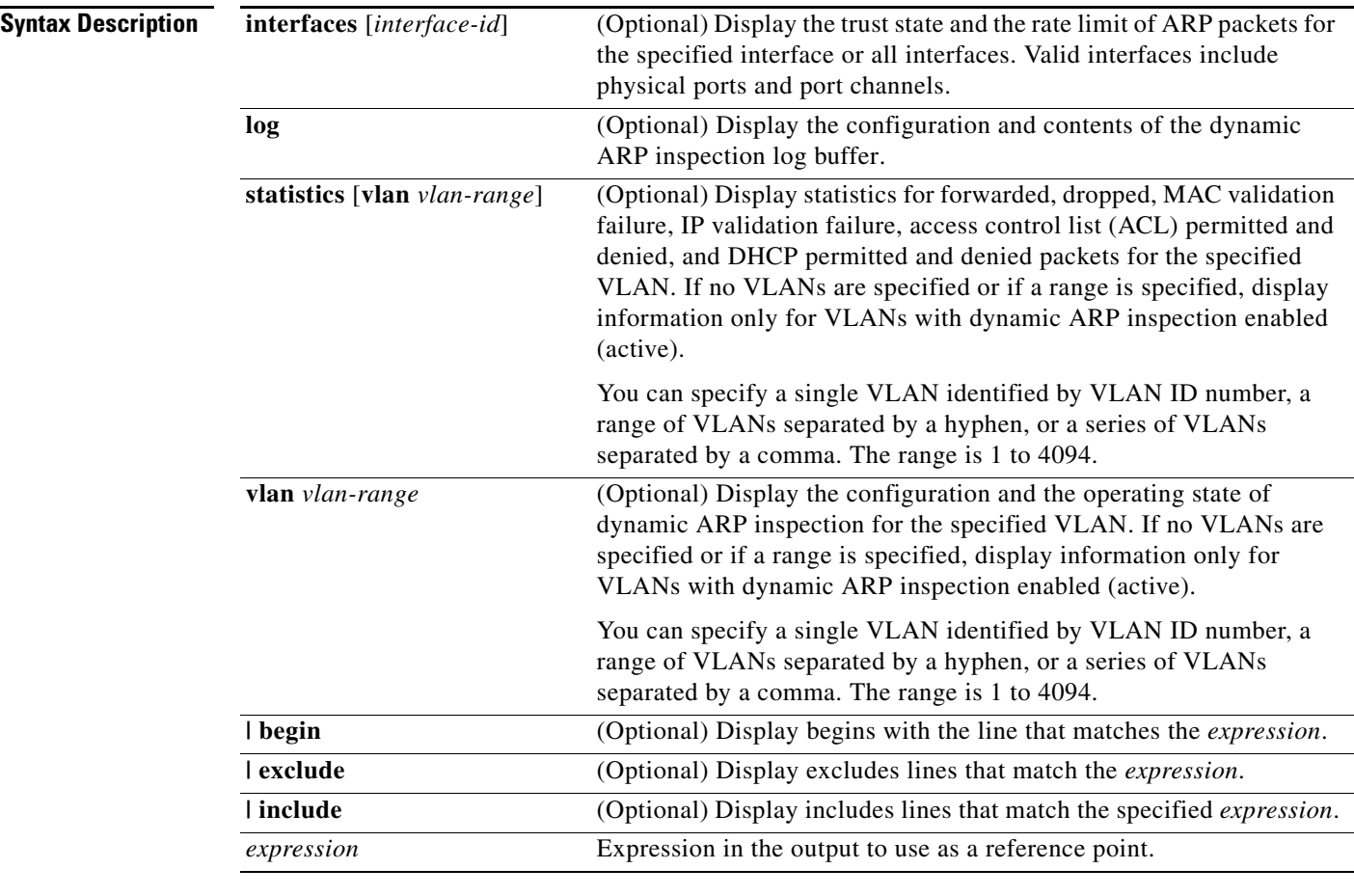

**Command Modes** Privileged EXEC

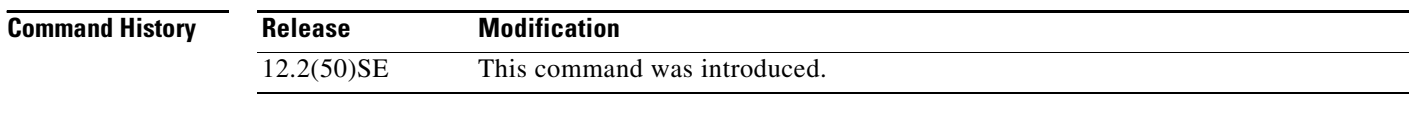

**Usage Guidelines** Expressions are case sensitive. For example, if you enter | **exclude output**, the lines that contain *output* are not displayed, but the lines that contain *Output* are displayed.

**Examples** This is an example of output from the **show ip arp inspection** command

Switch# **show ip arp inspection**

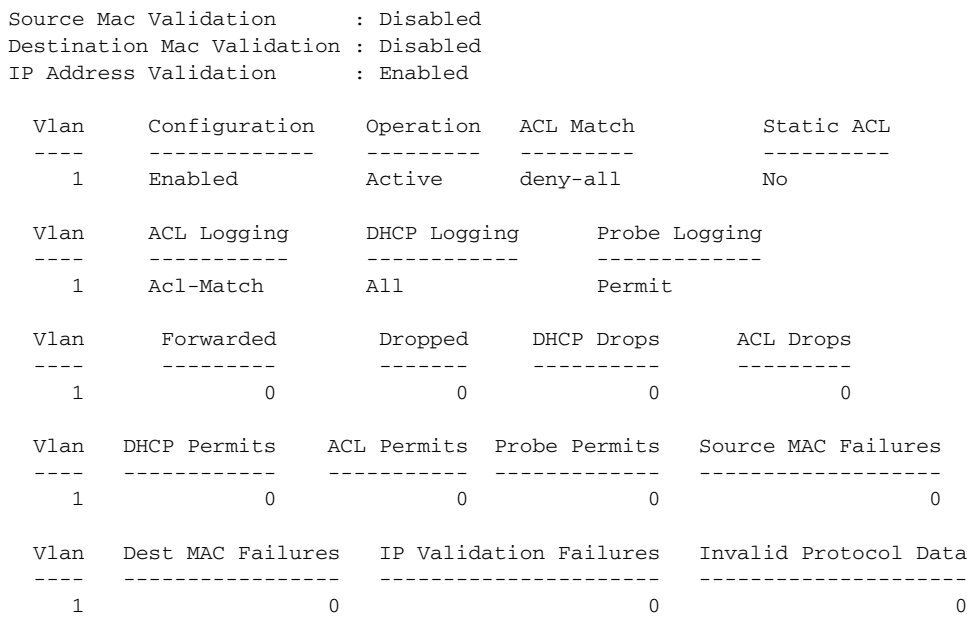

This is an example of output from the **show ip arp inspection interfaces** command:

```
Switch# show ip arp inspection interfaces
```
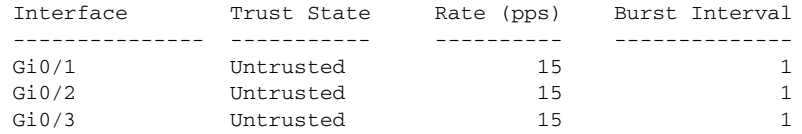

This is an example of output from the **show ip arp inspection interfaces** *interface-id* command:

```
Switch# show ip arp inspection interfaces gigabitethernet0/1
Interface Trust State Rate (pps) Burst Interval
--------------- ----------- ---------- --------------
Gi0/1 Untrusted 15 1
```
This is an example of output from the **show ip arp inspection log** command. It shows the contents of the log buffer before the buffers are cleared:

```
Switch# show ip arp inspection log
Total Log Buffer Size : 32
Syslog rate : 10 entries per 300 seconds.
```
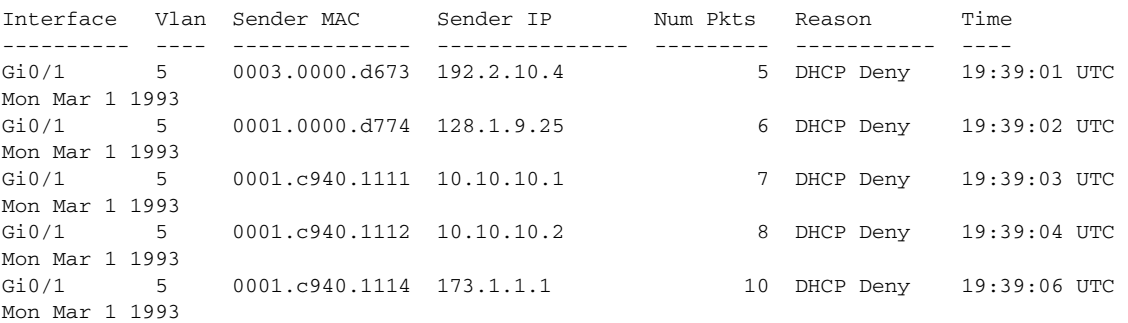

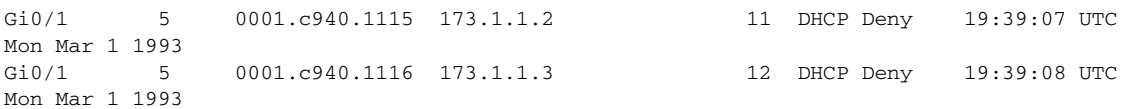

If the log buffer overflows, it means that a log event does not fit into the log buffer, and the display for the **show ip arp inspection log** privileged EXEC command is affected. A -- in the display appears in place of all data except the packet count and the time. No other statistics are provided for the entry. If you see this entry in the display, increase the number of entries in the log buffer, or increase the logging rate in the **ip arp inspection log-buffer** global configuration command.

This is an example of output from the **show ip arp inspection statistics** command. It shows the statistics for packets that have been processed by dynamic ARP inspection for all active VLANs.

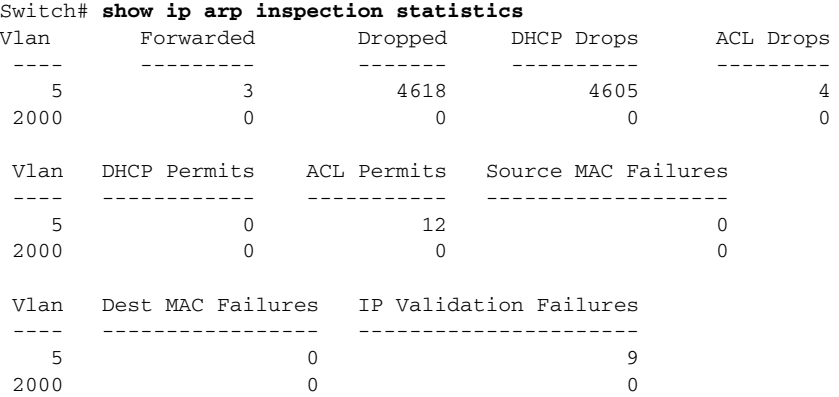

For the **show ip arp inspection statistics** command, the switch increments the number of forwarded packets for each ARP request and response packet on a trusted dynamic ARP inspection port. The switch increments the number of ACL or DHCP permitted packets for each packet that is denied by source MAC, destination MAC, or IP validation checks, and the switch increments the appropriate failure count.

This is an example of output from the **show ip arp inspection statistics vlan 5** command. It shows statistics for packets that have been processed by dynamic ARP for VLAN 5.

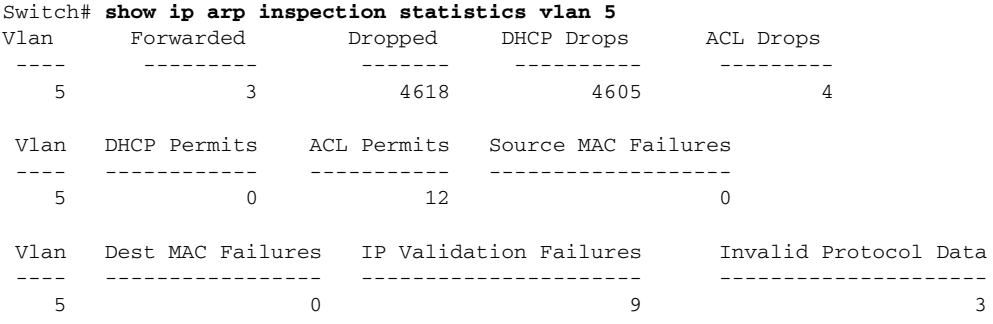

This is an example of output from the **show ip arp inspection vlan 5** command. It shows the configuration and the operating state of dynamic ARP inspection for VLAN 5.

```
Switch# show ip arp inspection vlan 5
Source Mac Validation :Enabled
Destination Mac Validation :Enabled
IP Address Validation :Enabled
 Vlan Configuration Operation ACL Match Static ACL
 ---- ------------- --------- --------- ----------
   5 Enabled Active second No
 Vlan ACL Logging DHCP Logging
 ---- ----------- ------------
        5 Acl-Match All
```
### **Related Commands**

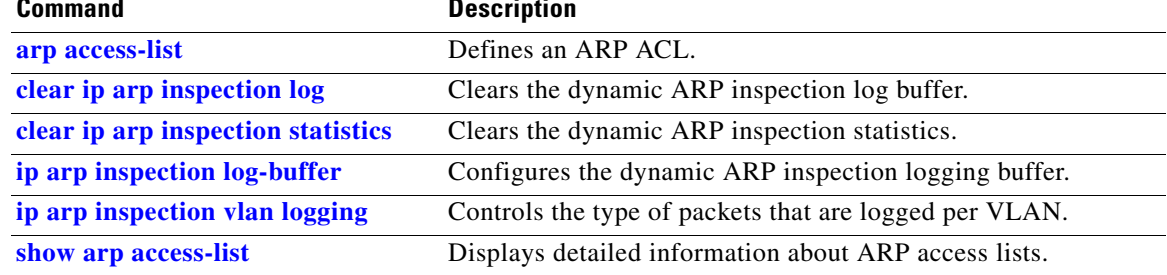

# <span id="page-100-0"></span>**show ip dhcp snooping**

Use the **show ip dhcp snooping** user EXEC command to display the DHCP snooping configuration.

**show ip dhcp snooping** [ **|** {**begin** | **exclude** | **include**} *expression*]

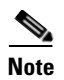

**Note** To use this command, the switch must be running the LAN Base image.

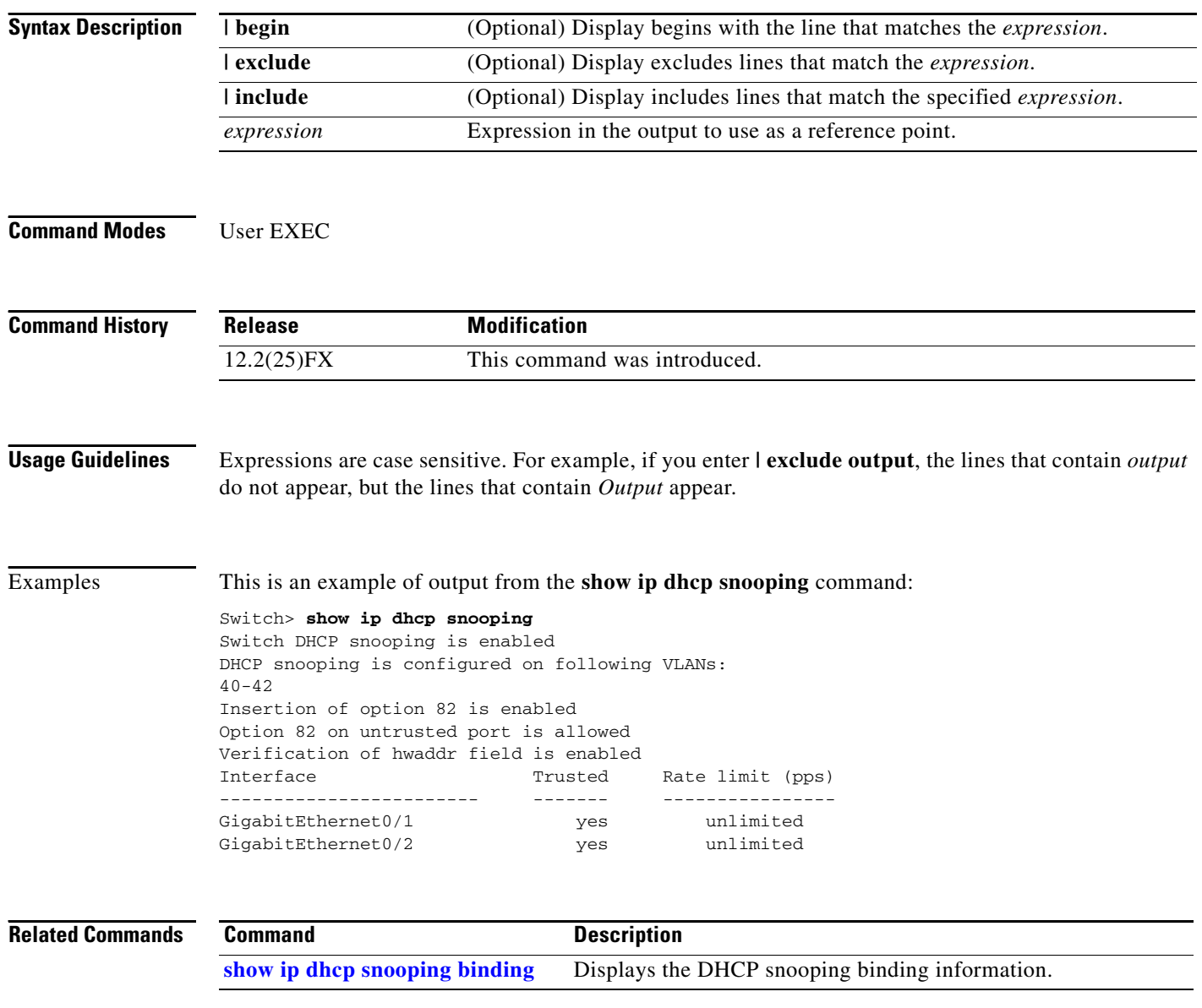

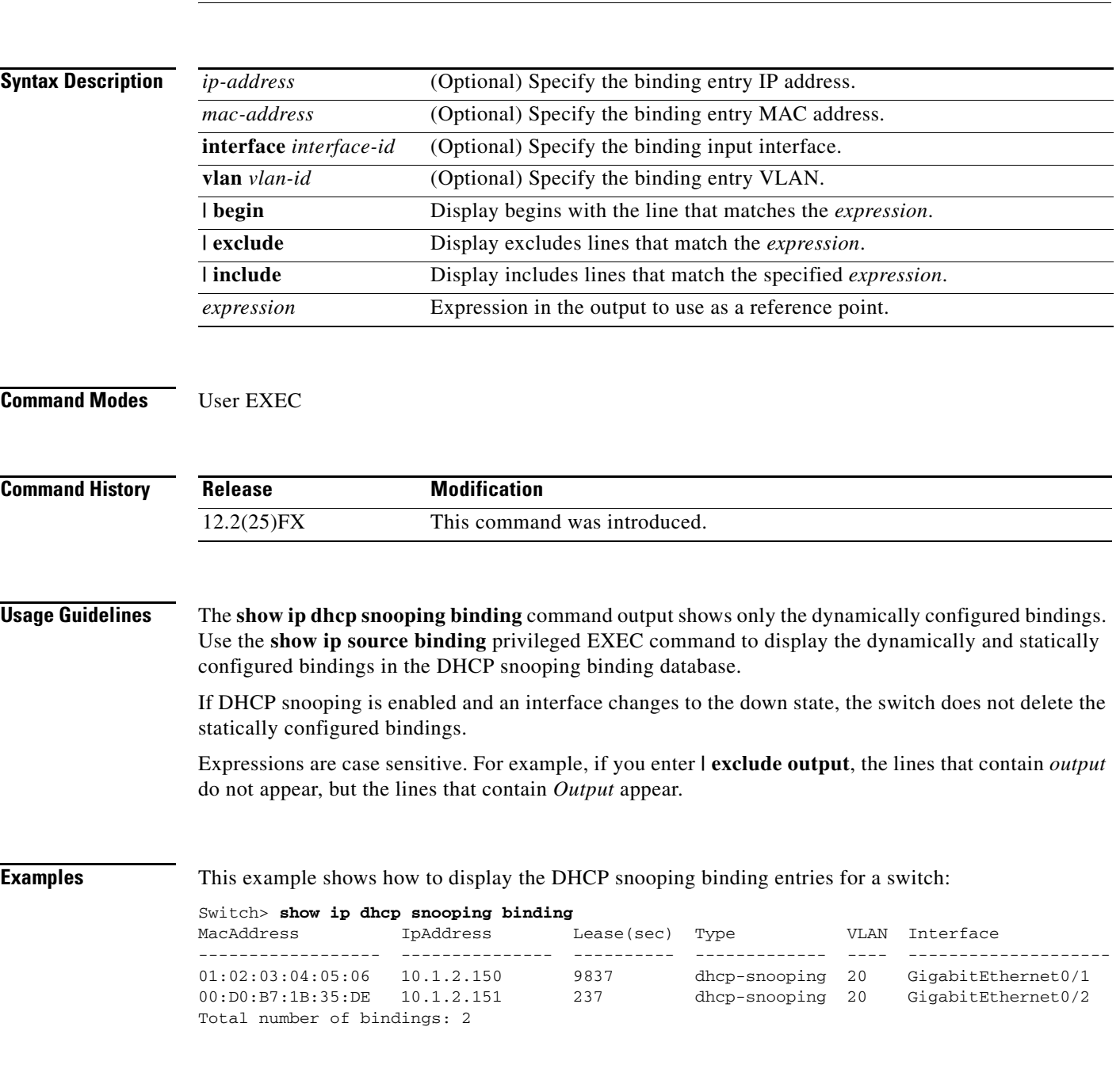

**Note** To use this command, the switch must be running the LAN Base image.

# <span id="page-101-0"></span>**show ip dhcp snooping binding**

Use the **show ip dhcp snooping binding** user EXEC command to display the DHCP snooping binding database and configuration information for all interfaces on a switch.

**show ip dhcp snooping binding** [*ip-address*] [*mac-address*] [**interface** *interface-id*] [**vlan** *vlan-id*] [ **|** {**begin** | **exclude** | **include**} *expression*]

**Chapter 2 Catalyst 3750 Switch Cisco IOS Commands**

╲

**2-491**

 **show ip dhcp snooping binding**

This example shows how to display the DHCP snooping binding entries for a specific IP address:

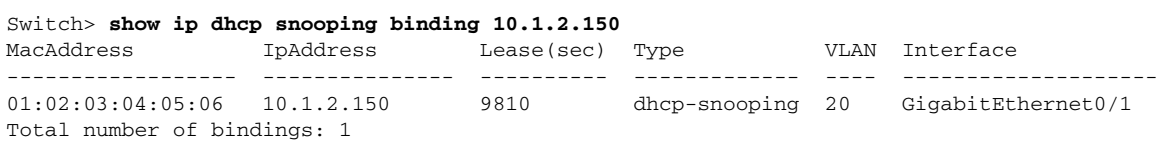

This example shows how to display the DHCP snooping binding entries for a specific MAC address:

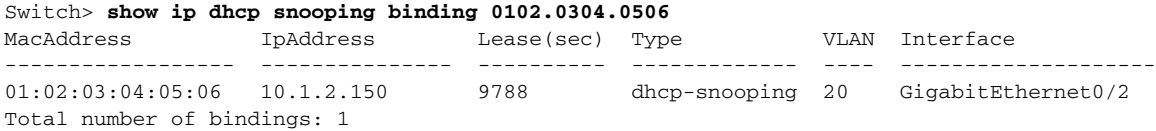

This example shows how to display the DHCP snooping binding entries on a port:

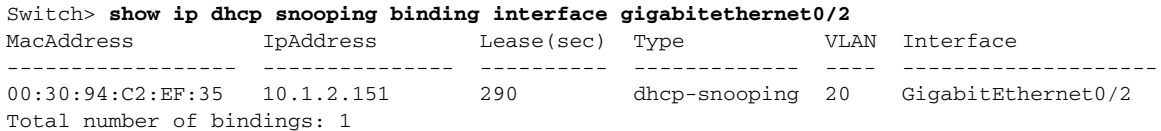

This example shows how to display the DHCP snooping binding entries on VLAN 20:

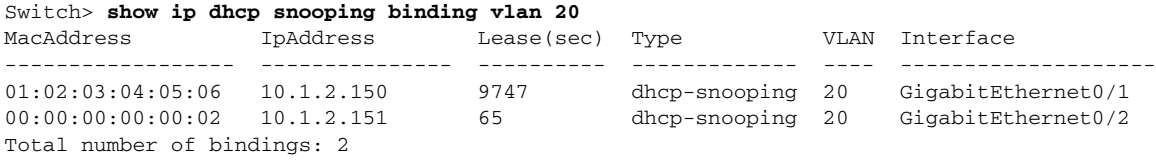

[Table 2-27](#page-102-0) describes the fields in the **show ip dhcp snooping binding** command output:

### <span id="page-102-0"></span>*Table 2-27 show ip dhcp snooping binding Command Output*

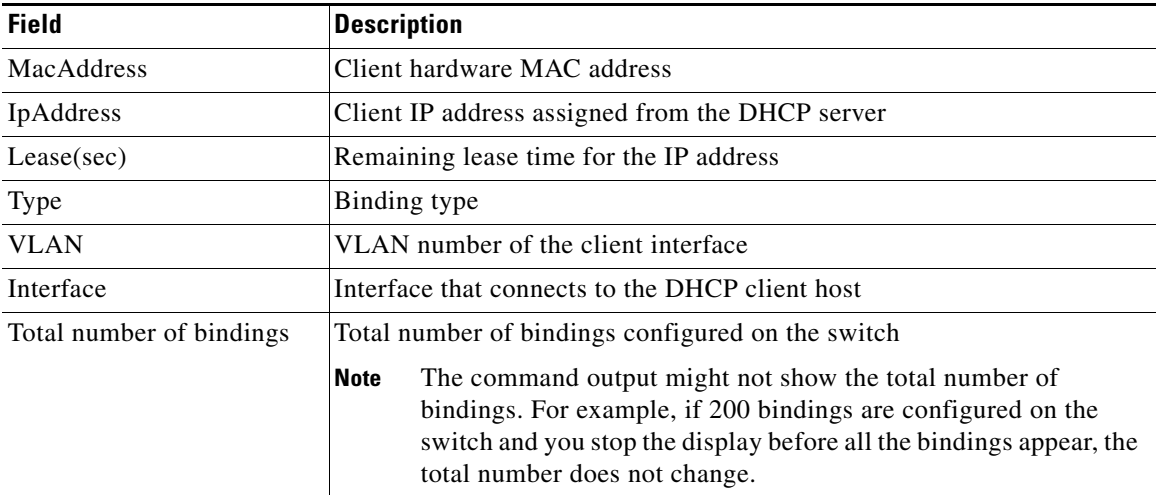

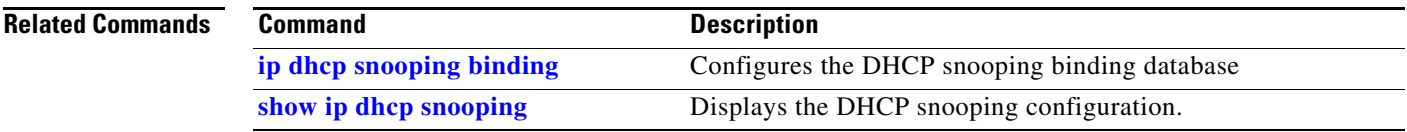

 $\blacksquare$ 

### **show ip dhcp snooping database**

Use the **show ip dhcp snooping database** user EXEC command to display the status of the DHCP snooping binding database agent.

**show ip dhcp snooping database** [**detail**] [ | {**begin | exclude** | **include**} *expression*]

**Note** To use this command, the switch must be running the LAN Base image.

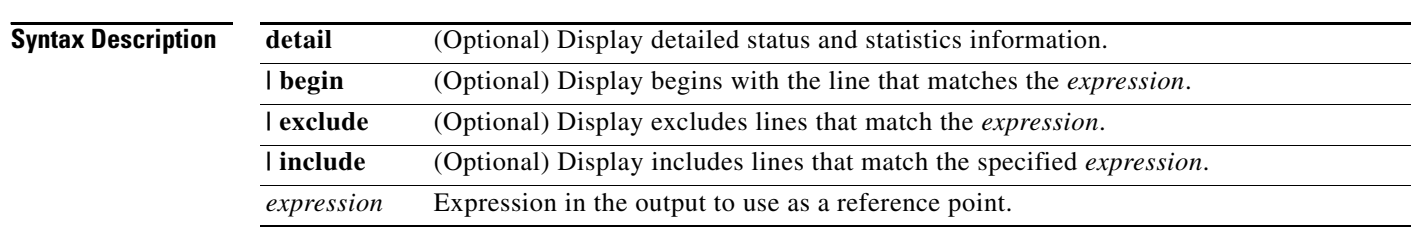

### **Command Modes** User EXEC

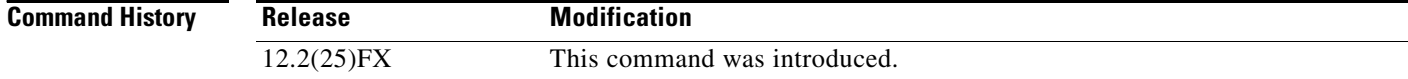

### **Examples** This is an example of output from the **show ip dhcp snooping database** command:

Switch> **show ip dhcp snooping database** Agent URL : Write delay Timer : 300 seconds Abort Timer : 300 seconds

Agent Running : No Delay Timer Expiry : Not Running Abort Timer Expiry : Not Running

Last Succeded Time : None Last Failed Time : None Last Failed Reason : No failure recorded.

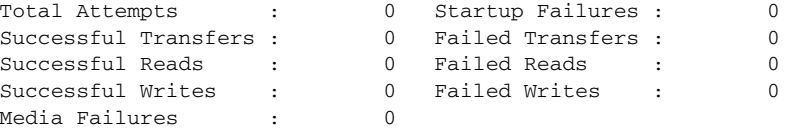

This is an example of output from the **show ip dhcp snooping database detail** command:

```
Switch# show ip dhcp snooping database detail
Agent URL : tftp://10.1.1.1/directory/file
Write delay Timer : 300 seconds
Abort Timer : 300 seconds
Agent Running : No
Delay Timer Expiry : 7 (00:00:07)
Abort Timer Expiry : Not Running
Last Succeded Time : None
Last Failed Time : 17:14:25 UTC Sat Jul 7 2001
Last Failed Reason : Unable to access URL.
Total Attempts : 21 Startup Failures : 0
Successful Transfers : 0 Failed Transfers : 21
Successful Reads : 0 Failed Reads : 0
Successful Writes : 0 Failed Writes : 21
Media Failures : 0
First successful access: Read
Last ignored bindings counters :
Binding Collisions : 0 Expired leases : 0
Invalid interfaces : 0 Unsupported vlans : 0
Parse failures : 0
Last Ignored Time : None
Total ignored bindings counters:
Binding Collisions : 0 Expired leases : 0
Invalid interfaces : 0 Unsupported vlans : 0
Parse failures :
```
#### **Related Commands**

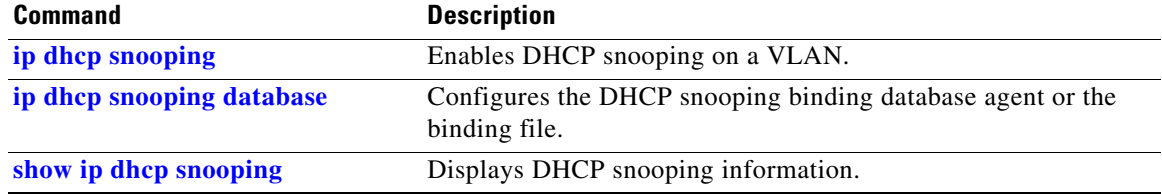

# **show ip dhcp snooping statistics**

Use the **show ip dhcp snooping statistics** user EXEC command to display DHCP snooping statistics in summary or detail form.

**show ip dhcp snooping statistics** [**detail**] [ | {**begin** | **exclude** | **include**} *expression*]

**Note** To use this command, the switch must be running the LAN Base image.

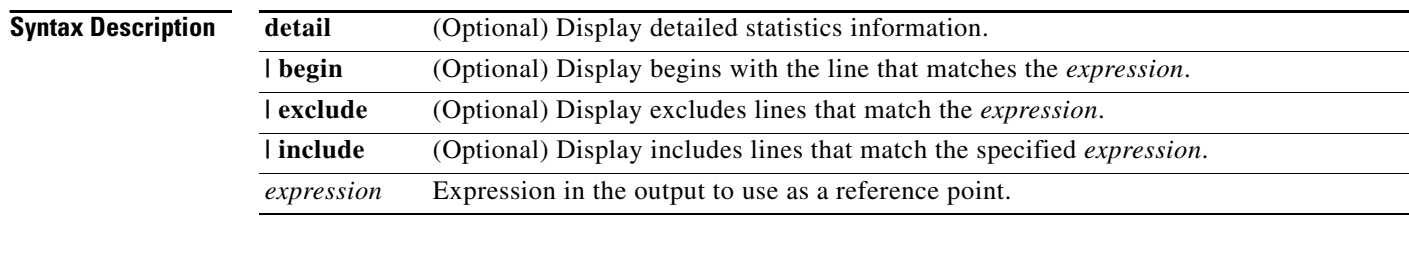

### **Command Modes** User EXEC

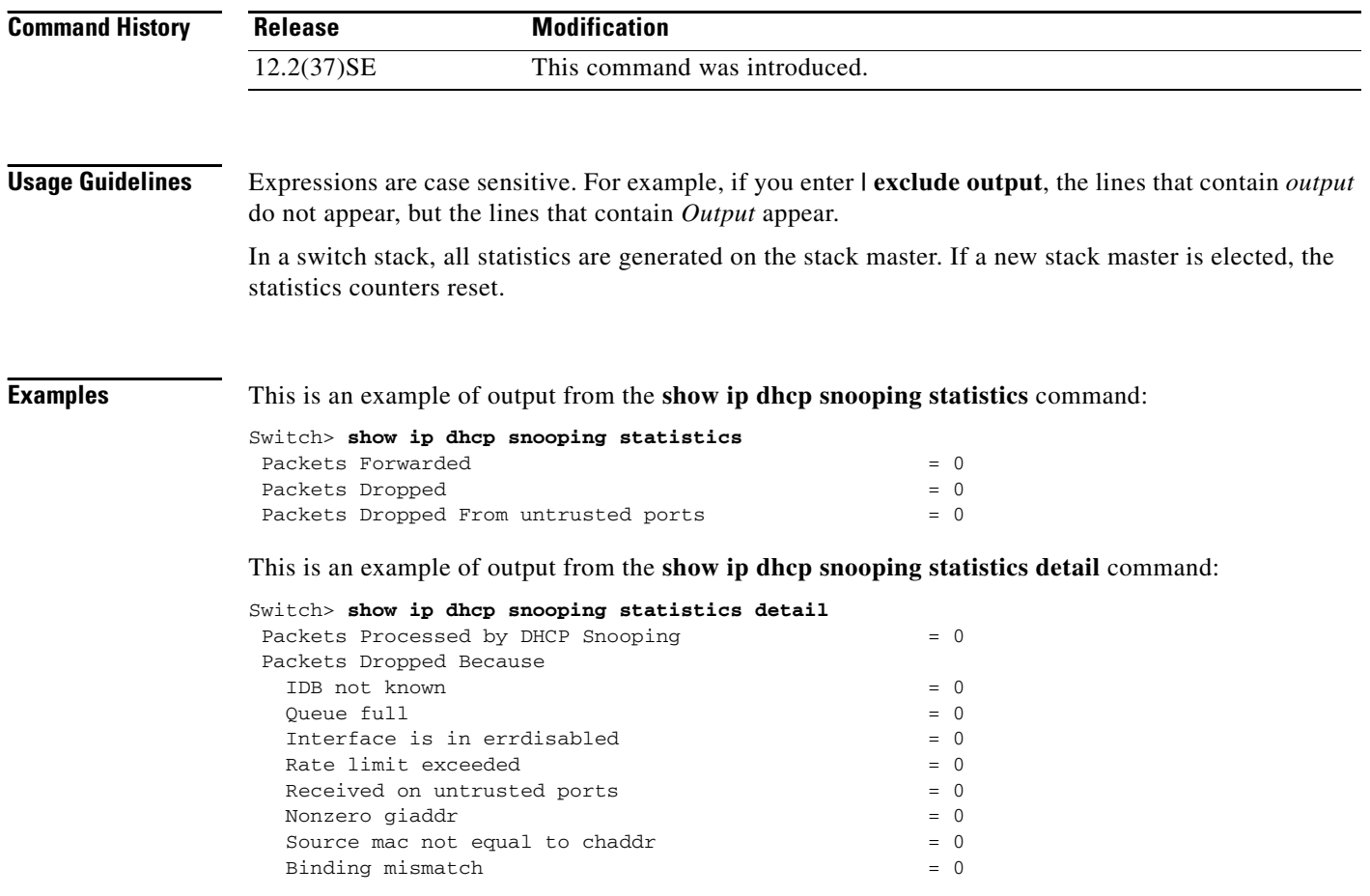

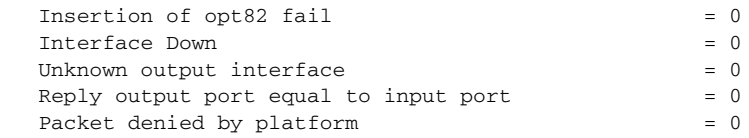

[Table 2-28](#page-107-0) shows the DHCP snooping statistics and their descriptions:

### <span id="page-107-0"></span>*Table 2-28 DHCP Snooping Statistics*

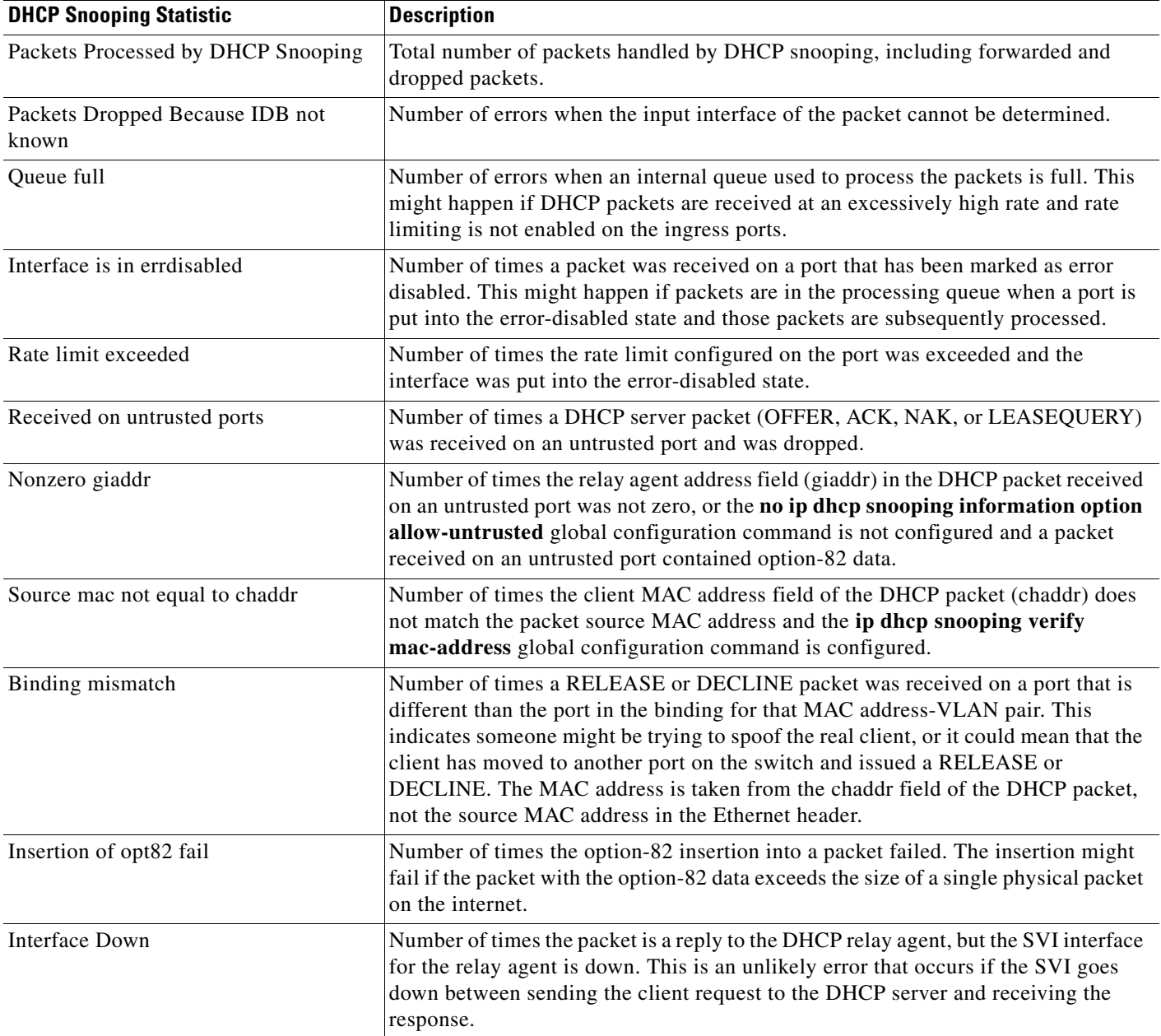
**The Second** 

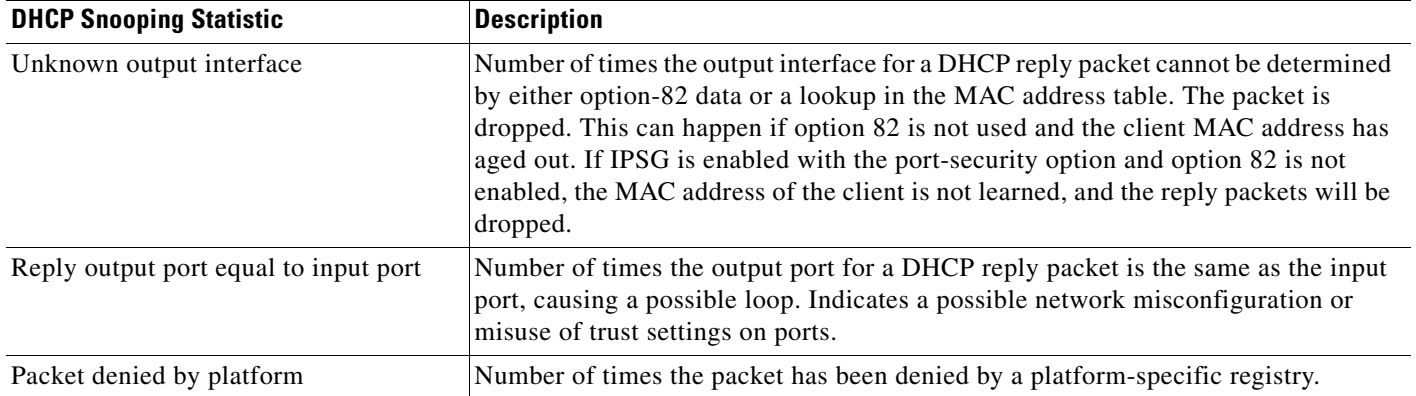

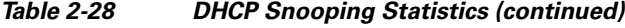

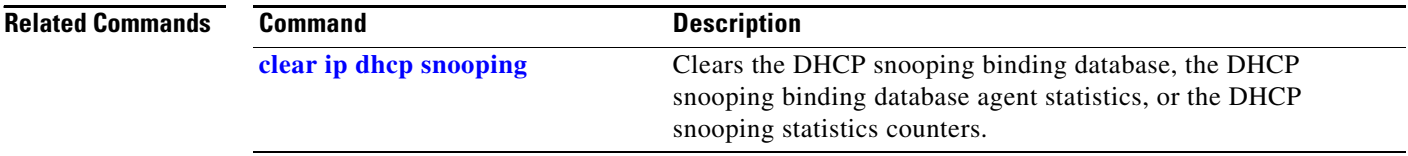

a s

# **show ip igmp profile**

Use the **show ip igmp profile** privileged EXEC command to display all configured Internet Group Management Protocol (IGMP) profiles or a specified IGMP profile.

**show ip igmp profile** [*profile number*] [ **|** {**begin** | **exclude** | **include**} *expression*]

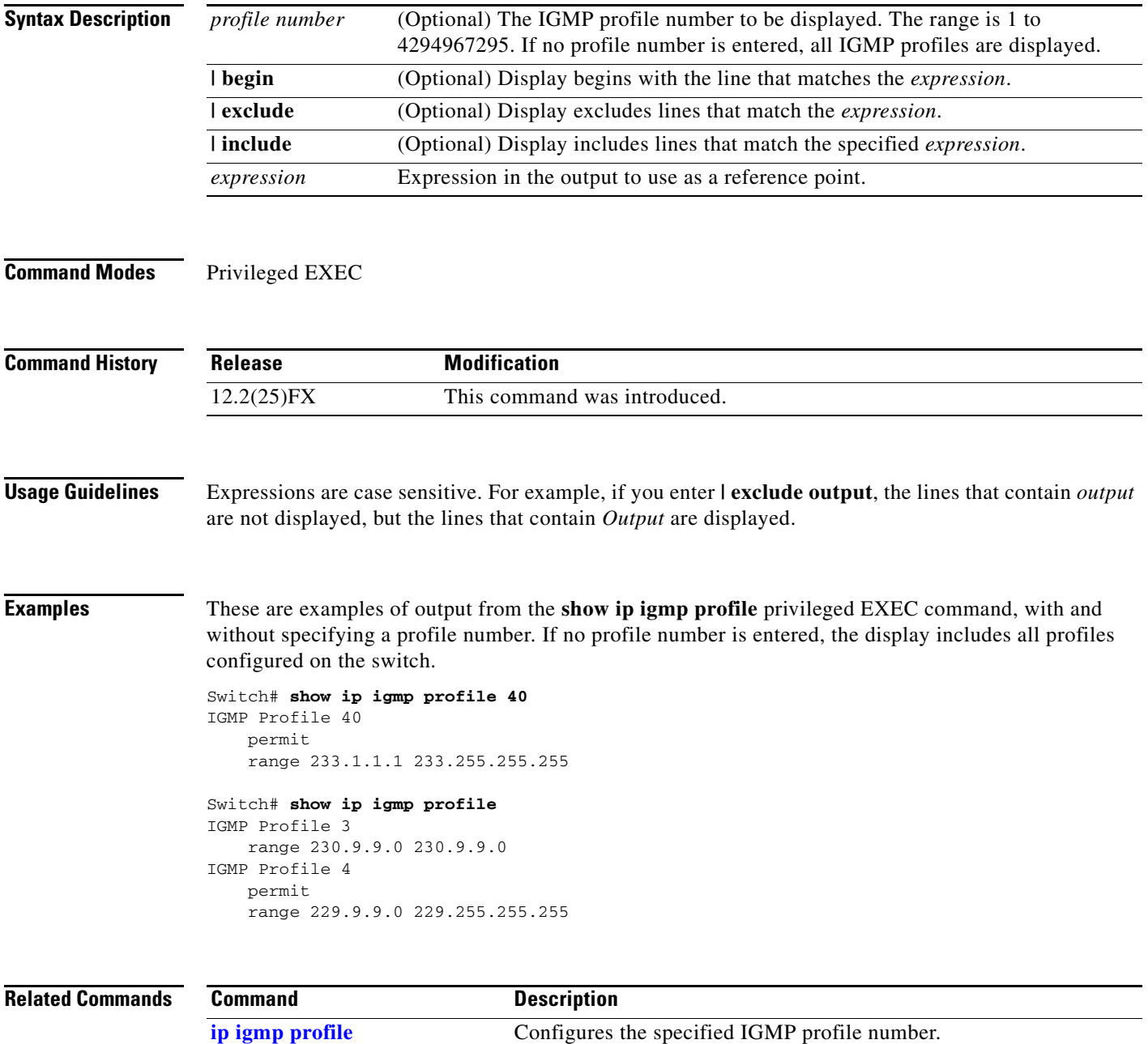

# <span id="page-110-0"></span>**show ip igmp snooping**

Use the **show ip igmp snooping** user EXEC command to display the Internet Group Management Protocol (IGMP) snooping configuration of the switch or the VLAN.

**show ip igmp snooping** [**groups** | **mrouter | querier**] [**vlan** *vlan-id*] [ **|** {**begin** | **exclude** | **include**} *expression*]

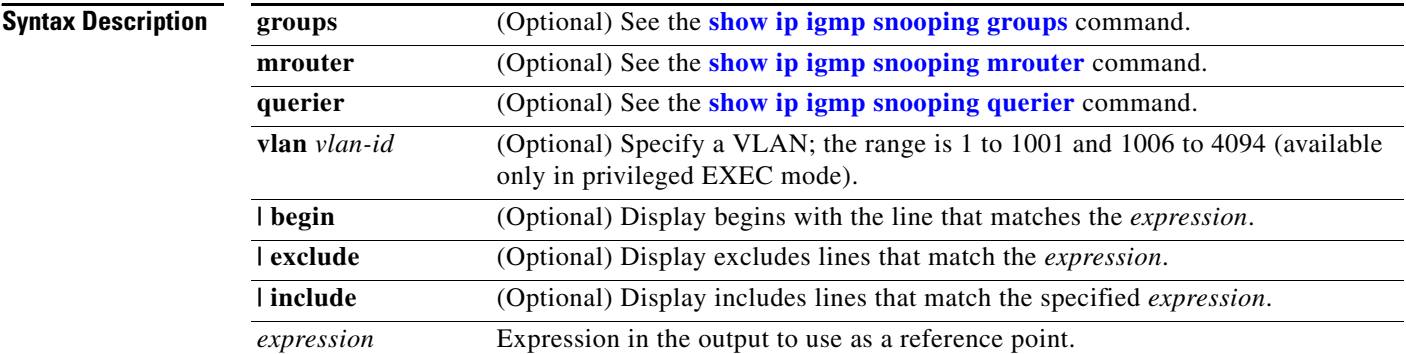

### **Command Modes** User EXEC

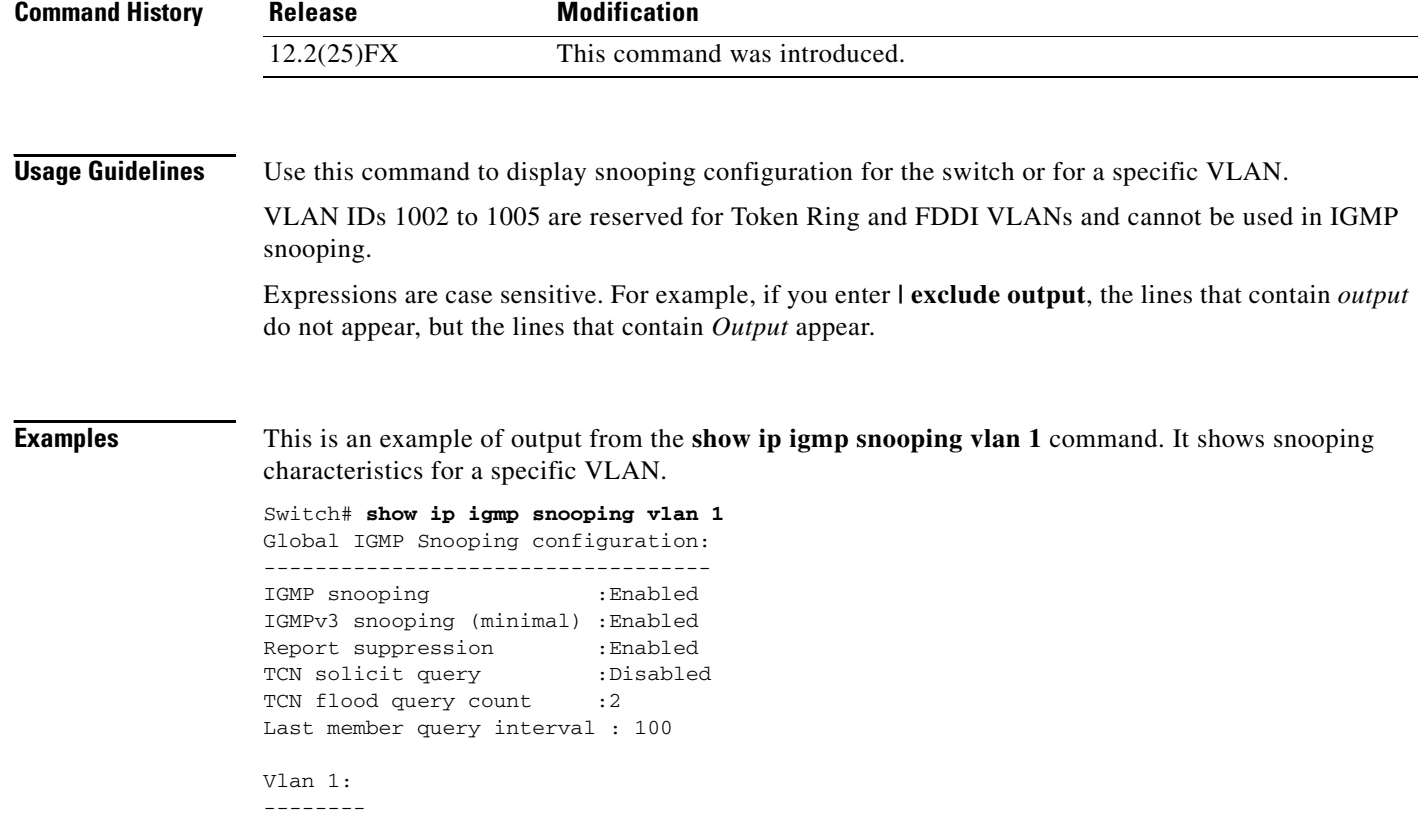

a ka

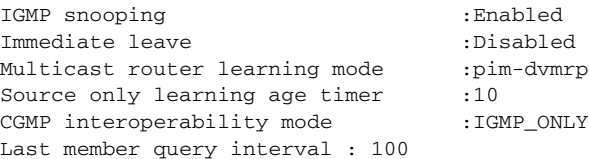

This is an example of output from the **show ip igmp snooping** command. It displays snooping characteristics for all VLANs on the switch.

```
Switch> show ip igmp snooping 
Global IGMP Snooping configuration:
-----------------------------------
IGMP snooping : Enabled
IGMPv3 snooping (minimal) : Enabled
Report suppression : Enabled
TCN solicit query : Disabled
TCN flood query count : 2
Last member query interval : 100
Vlan 1:
--------
IGMP snooping : Enabled
Immediate leave :Disabled
Multicast router learning mode : pim-dvmrp
Source only learning age timer :10
CGMP interoperability mode : IGMP_ONLY
Last member query interval : 100
Vlan 2:
--------
IGMP snooping :Enabled
Immediate leave :Disabled
Multicast router learning mode :pim-dvmrp
Source only learning age timer :10
CGMP interoperability mode : IGMP_ONLY
Last member query interval : 333
```
<output truncated>

#### **Related Commands**

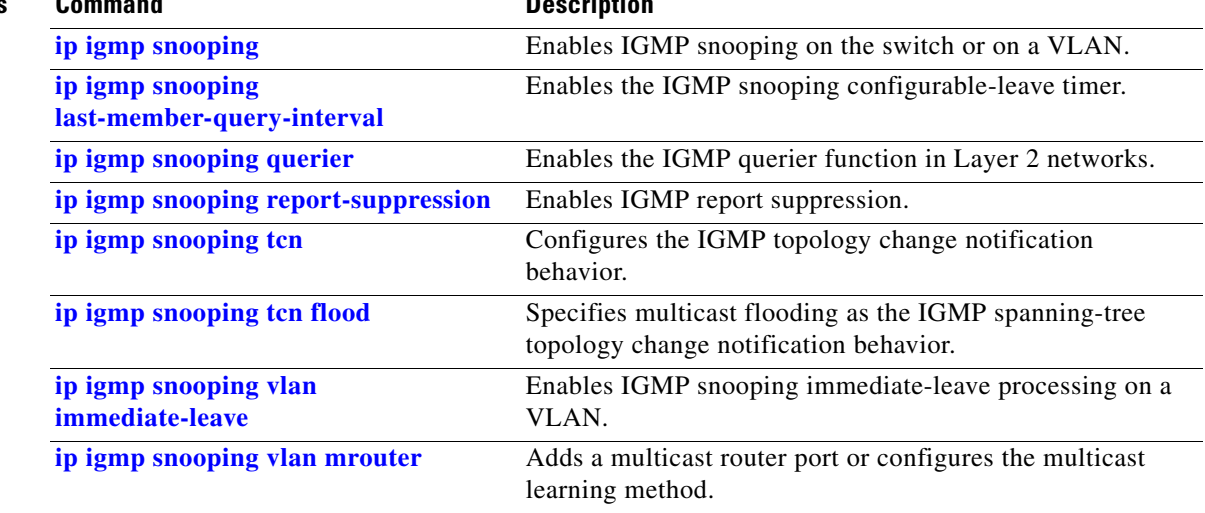

**The Second Second** 

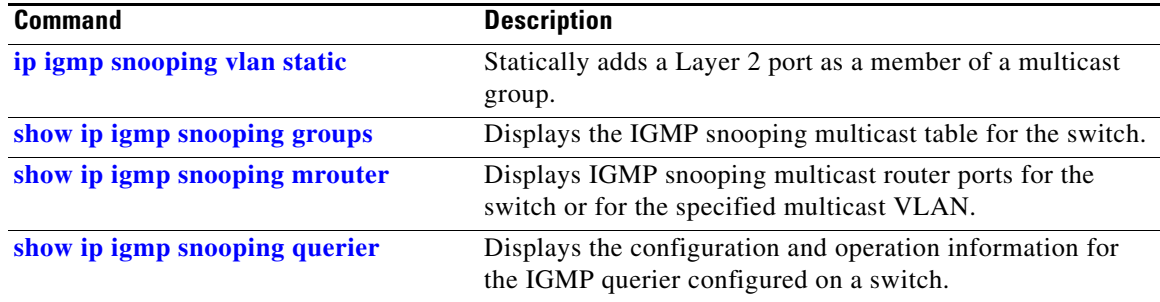

П

### <span id="page-113-0"></span>**show ip igmp snooping groups**

Use the **show ip igmp snooping groups** privileged EXEC command to display the Internet Group Management Protocol (IGMP) snooping multicast table for the switch or the multicast information. Use with the **vlan** keyword to display the multicast table for a specified multicast VLAN or specific multicast information.

**show ip igmp snooping groups vlan** *vlan-id* [*ip\_address* | **count** | **dynamic** [**count**] | **user** [**count**]] [ **|** {**begin** | **exclude** | **include**} *expression*]

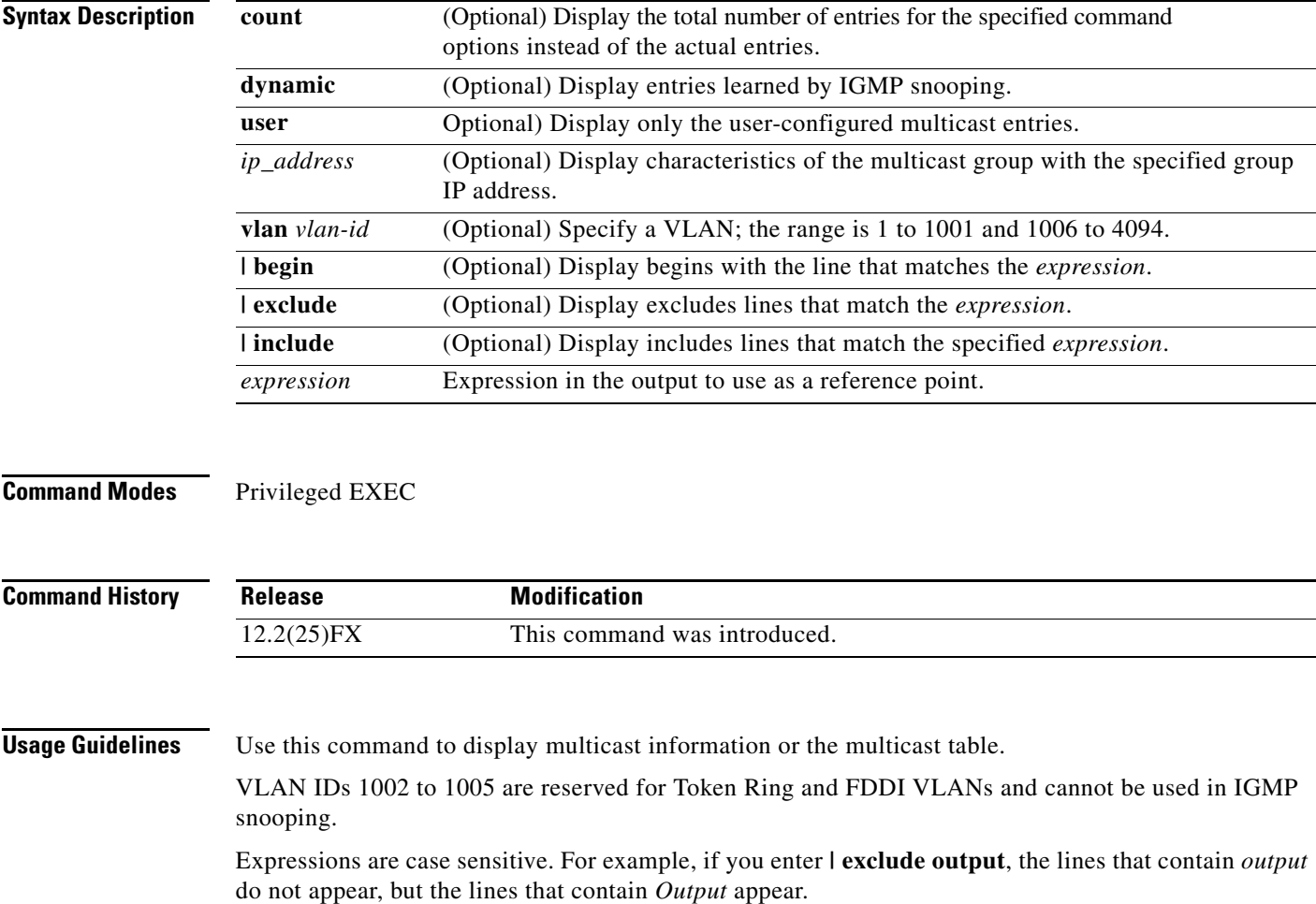

**show ip igmp snooping groups** [**count | dynamic** [**count**] **| user** [**count**]] [ **|** {**begin** | **exclude** | **include**} *expression*]

**Examples** This is an example of output from the **show ip igmp snooping groups** command without any keywords. It displays the multicast table for the switch.

Switch# **show ip igmp snooping groups**

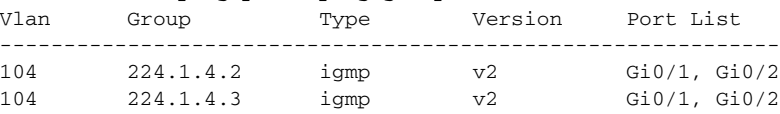

This is an example of output from the **show ip igmp snooping groups count** command. It displays the total number of multicast groups on the switch.

Switch# **show ip igmp snooping groups count** Total number of multicast groups: 2

This is an example of output from the **show ip igmp snooping groups dynamic** command. It shows only the entries learned by IGMP snooping.

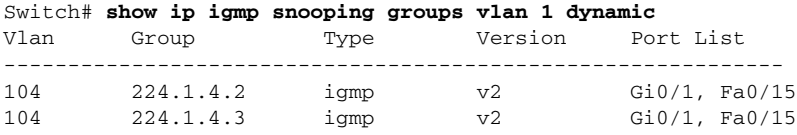

This is an example of output from the **show ip igmp snooping groups vlan** *vlan-id ip-address* command. It shows the entries for the group with the specified IP address.

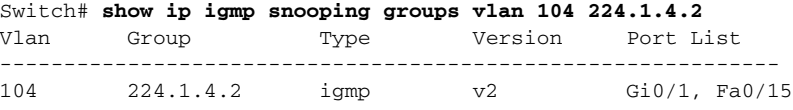

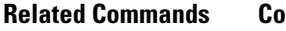

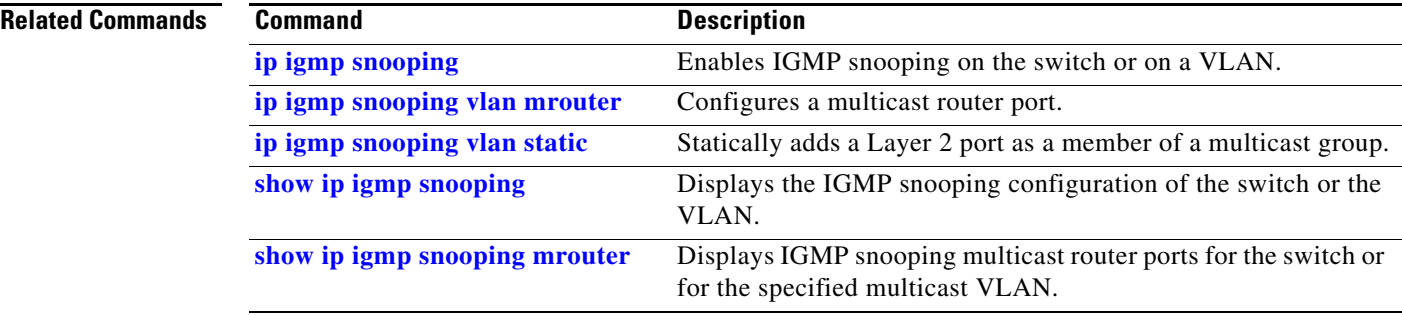

### <span id="page-115-0"></span>**show ip igmp snooping mrouter**

Use the **show ip igmp snooping mrouter** privileged EXEC command to display the Internet Group Management Protocol (IGMP) snooping dynamically learned and manually configured multicast router ports for the switch or for the specified multicast VLAN.

**show ip igmp snooping mrouter** [**vlan** *vlan-id*] [ **|** {**begin** | **exclude** | **include**} *expression*]

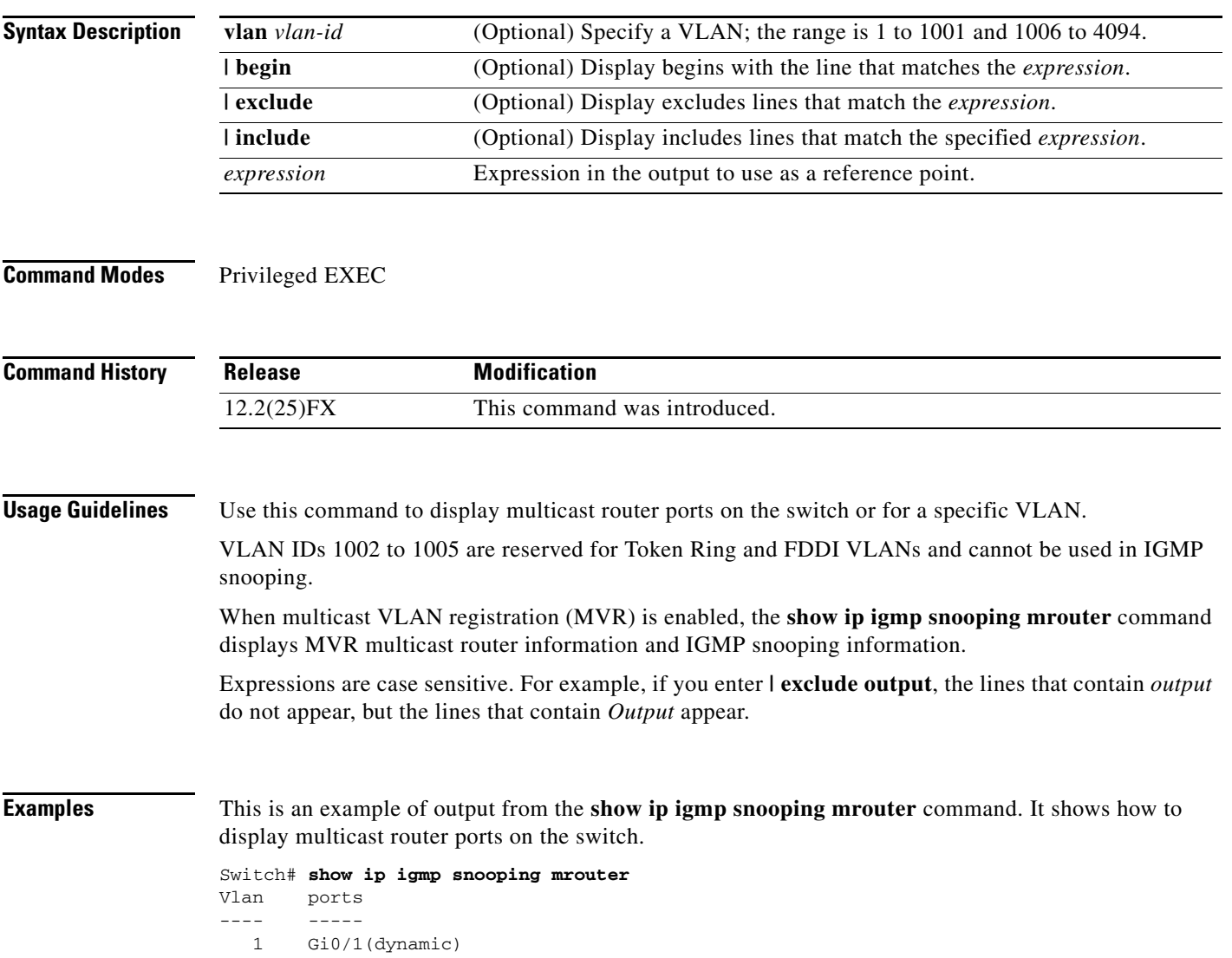

#### **Related Comman**

**The Second** 

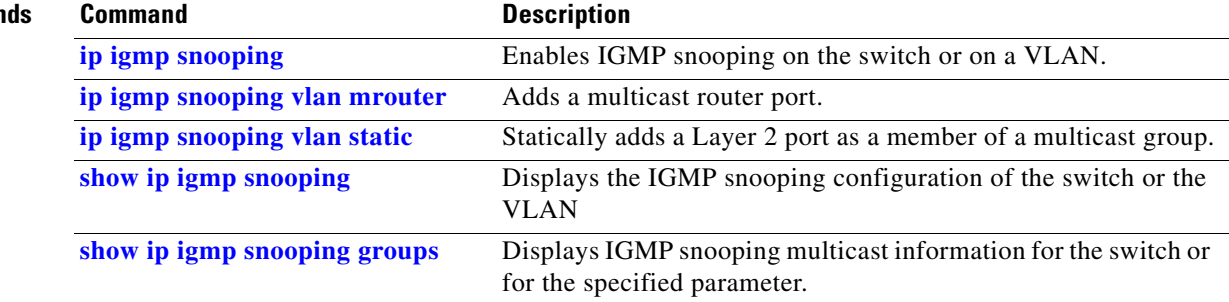

# <span id="page-117-0"></span>**show ip igmp snooping querier**

Use the **show ip igmp snooping querier detail** user EXEC command to display the configuration and operation information for the IGMP querier configured on a switch.

**show ip igmp snooping querier** [**detail** | **vlan** *vlan-id* [**detail**]] [ | {**begin** | **exclude** | **include**} *expression*]

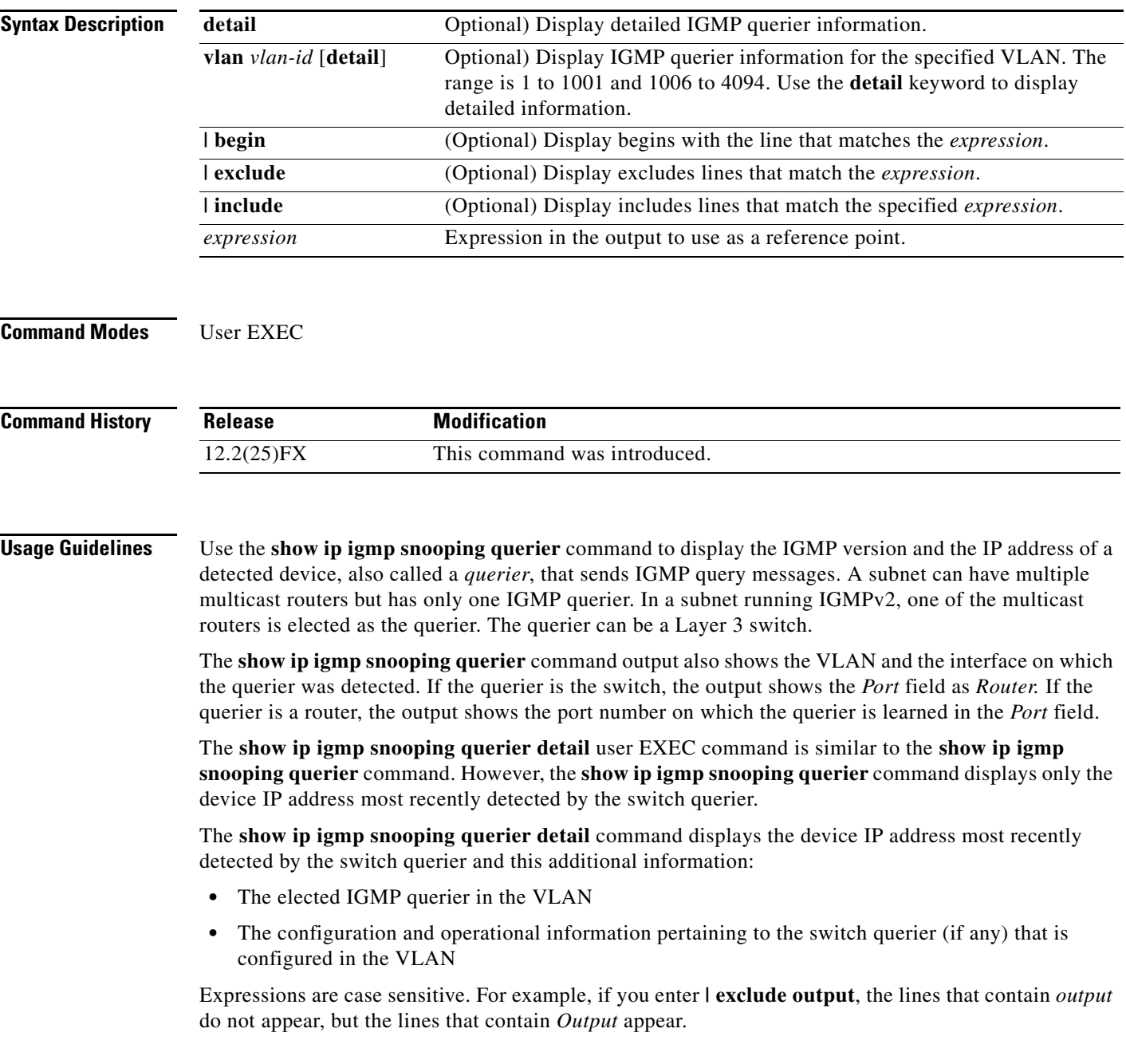

#### **Examples** This is an example of output from the **show ip igmp snooping querier** command: Switch> **show ip igmp snooping querier** Vlan IP Address IGMP Version Port --------------------------------------------------- 1 172.20.50.11 v3 Gi0/1 2 172.20.40.20 v2 Router This is an example of output from the **show ip igmp snooping querier detail** command: Switch> **show ip igmp snooping querier detail** Vlan IP Address IGMP Version Port ------------------------------------------------------------- 1 1.1.1.1 v2 Fa0/1 Global IGMP switch querier status ------------------------------------------------------- admin state : Enabled admin version : 2 source IP address : 0.0.0.0 query-interval (sec) : 60 max-response-time (sec) : 10<br>querier-timeout (sec) : 120 querier-timeout (sec) tcn query count : 2 tcn query interval (sec) : 10 Vlan 1: IGMP switch querier status ------------------------------------------------------- elected querier is 1.1.1.1 on port Fa0/1 ------------------------------------------------------- admin state  $\qquad \qquad : \text{ Enabled}$ admin version : 2<br>
source IP address : 10.1.1.65<br>
music internal internal internal internal internal internal internal internal internal internal internal internal internal internal internal internal internal internal inte source IP address query-interval (sec) : 60 max-response-time (sec) : 10 querier-timeout (sec) : 120 tcn query count : 2 tcn query interval (sec) : 10 operational state : Non-Querier operational version : 2 tcn query pending count : 0

#### **Related Commands**

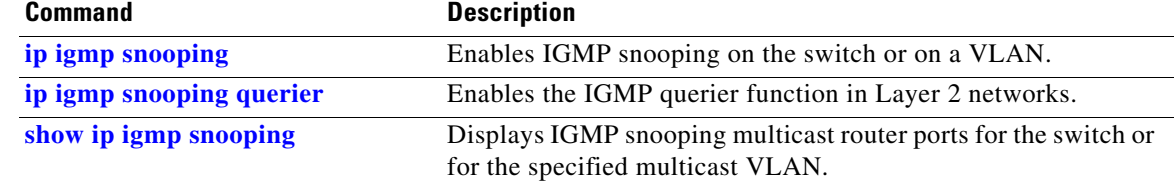

# **show ip source binding**

Use the **show ip source binding** user EXEC command to display the IP source bindings on the switch.

**show ip source binding** [*ip-address*] [*mac-address*] [**dhcp-snooping** | **static**] [**interface** *interface-id*] [**vlan** *vlan-id*] [ | {**begin** | **exclude** | **include**} *expression*]

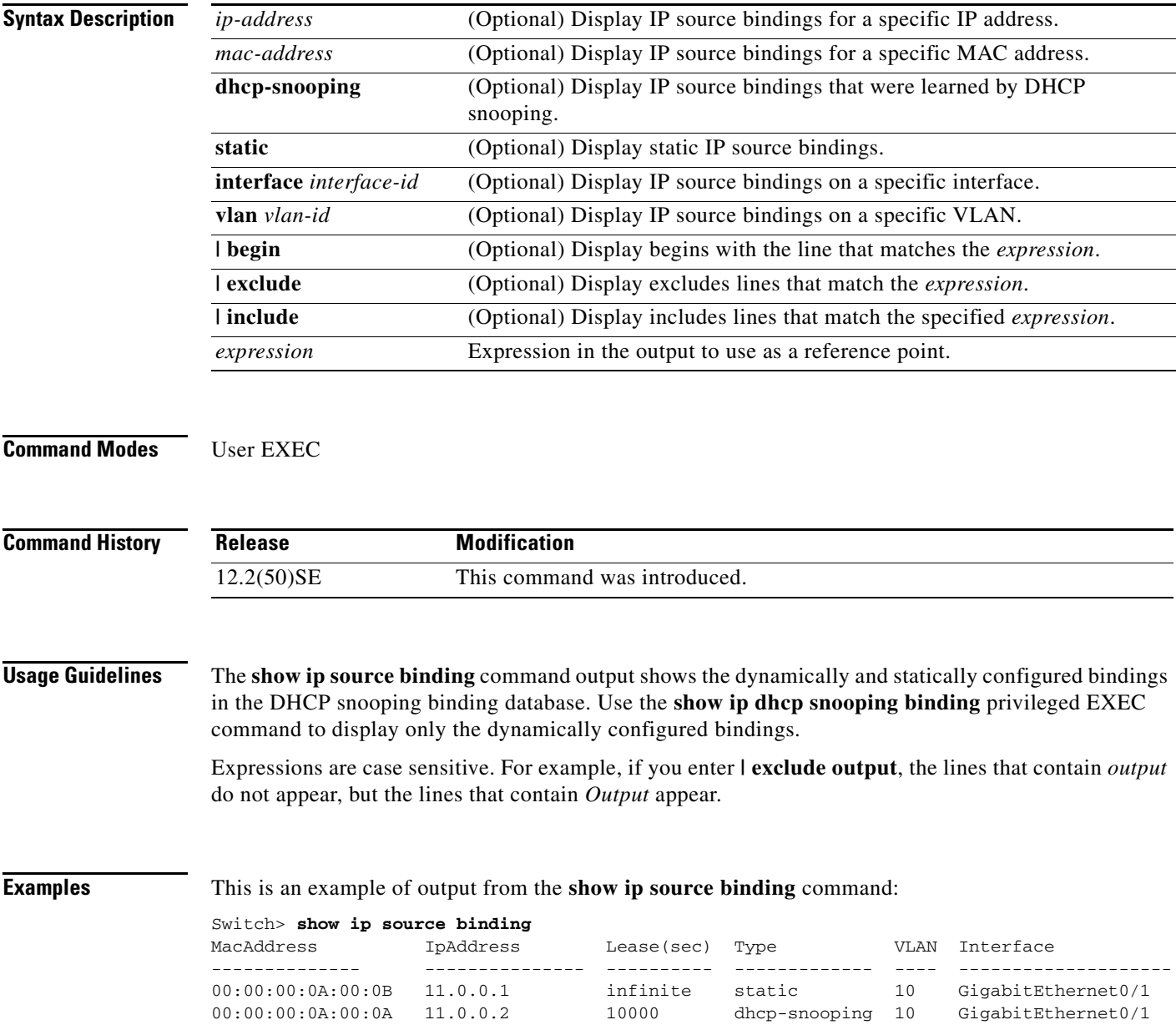

**The State** 

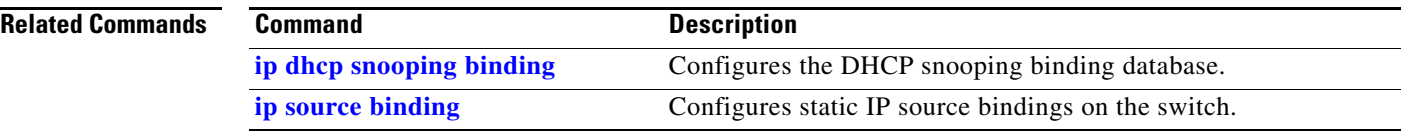

# **show ip verify source**

Use the **show ip verify source** user EXEC command to display the IP source guard configuration on the switch or on a specific interface.

**show ip verify source** [**interface** *interface-id*] [ | {**begin** | **exclude** | **include**} *expression*]

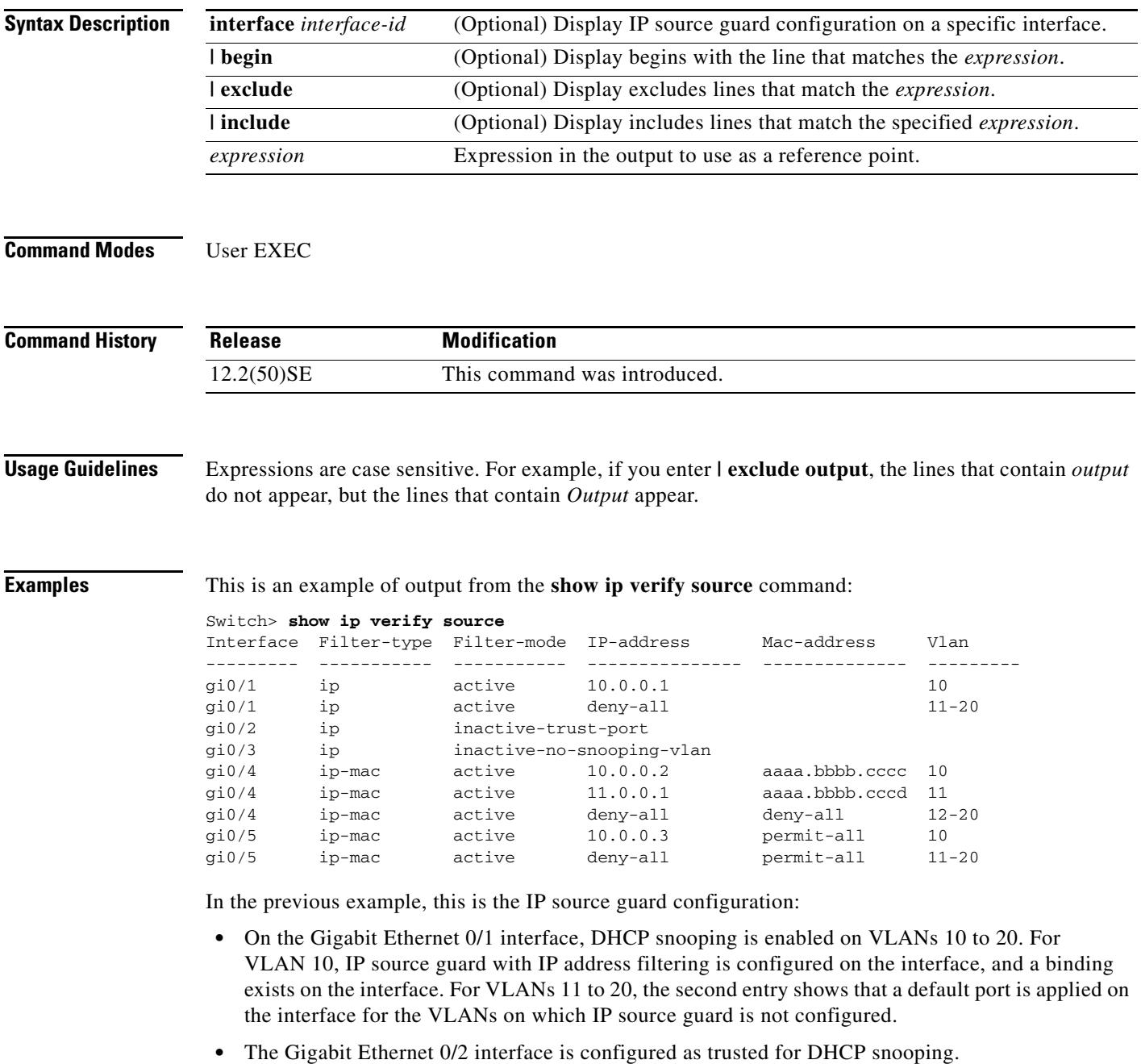

**•** On the Gigabit Ethernet 0/3 interface, DHCP snooping is not enabled on the VLANs to which the interface belongs.

- On the Gigabit Ethernet 0/4 interface, IP source guard with source IP and MAC address filtering is enabled, and static IP source bindings are configured on VLANs 10 and 11. For VLANs 12 to 20, the default port ACL is applied on the interface for the VLANs on which IP source guard is not configured.
- **•** On the Gigabit Ethernet 0/5 interface, IP source guard with source IP and MAC address filtering is enabled and configured with a static IP binding, but port security is disabled. The switch cannot filter source MAC addresses.

This is an example of output on an interface on which IP source guard is disabled:

Switch> **show ip verify source gigabitethernet0/6** IP source guard is not configured on the interface gi0/6.

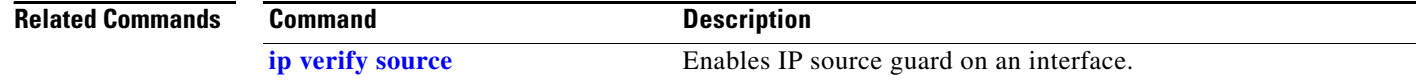

# **show ipv6 mld snooping**

Use the **show ipv6 mld snooping** user EXEC command to display IP version 6 (IPv6) Multicast Listener Discovery (MLD) snooping configuration of the switch or the VLAN.

**show ipv6 mld snooping** [**vlan** *vlan-id*] [ **|** {**begin** | **exclude** | **include**} *expression*]

```
Cardinal
```
**Note** To use this command, the switch must be running the LAN Base image and you must have configured the dual IPv4 and IPv6 Switch Database Management (SDM) template on the switch.

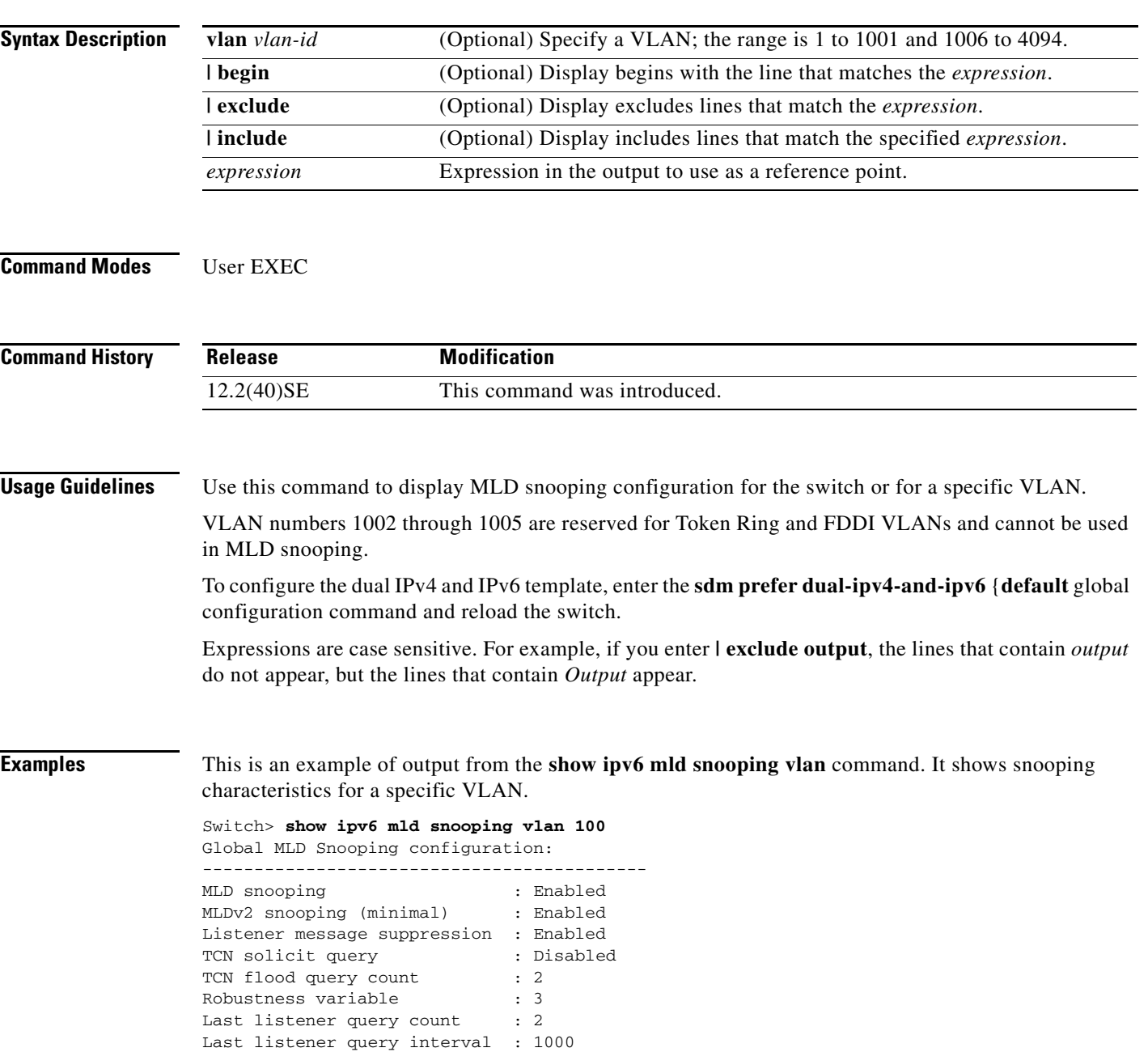

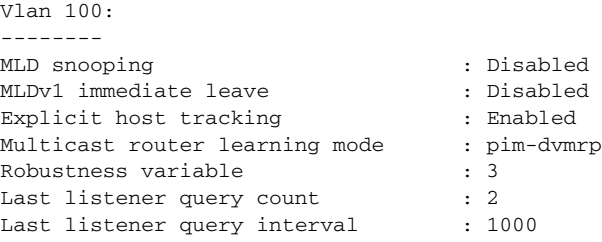

This is an example of output from the **show ipv6 mld snooping** command. It displays snooping characteristics for all VLANs on the switch.

#### Switch> **show ipv6 mld snooping** Global MLD Snooping configuration: ------------------------------------------- MLD snooping 30 and 10 snooping 10 million of the Enabled MLDv2 snooping (minimal) : Enabled Listener message suppression : Enabled TCN solicit query : Disabled TCN flood query count : 2 Robustness variable : 3 Last listener query count : 2 Last listener query interval : 1000 Vlan 1: -------- MLD snooping : Disabled MLDv1 immediate leave : Disabled Explicit host tracking (Explicit host tracking and the senabled Multicast router learning mode : pim-dvmrp Robustness variable  $: 1$ Last listener query count : 2 Last listener query interval : 1000 <output truncated> Vlan 951: -------- MLD snooping : Disabled MLDv1 immediate leave : Disabled Explicit host tracking (Explicit host tracking and the senabled Multicast router learning mode : pim-dvmrp Robustness variable : 3<br>
Last listener query count : 2 Last listener query count Last listener query interval : 1000

#### **Related Commands**

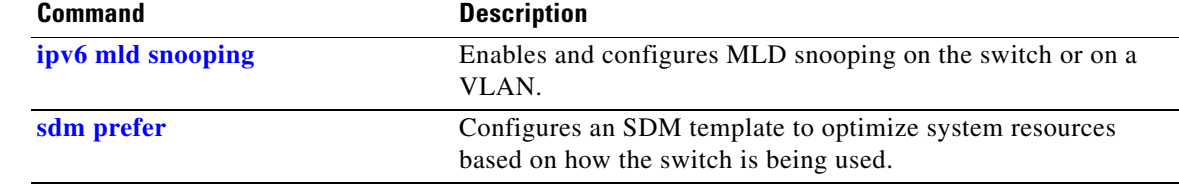

### **show ipv6 mld snooping address**

Use the **show ipv6 mld snooping address** user EXEC command to display all or specified IP version 6 (IPv6) multicast address information maintained by Multicast Listener Discovery (MLD) snooping.

**show ipv6 mld snooping address** [[**vlan** *vlan-id*] [*ipv6 address*]] [**vlan** *vlan-id*] [**count** *|* **dynamic | user**] [ **|** {**begin** | **exclude** | **include**} *expression*]

**Syntax Description**

**Note** To use this command, the switch must be running the LAN Base image and you must have configured the dual IPv4 and IPv6 Switch Database Management (SDM) template on the switch.

**vlan** *vlan-id* (Optional) Specify a VLAN about which to show MLD snooping multicast

address information. The VLAN ID range is 1 to 1001 and 1006 to 4094.

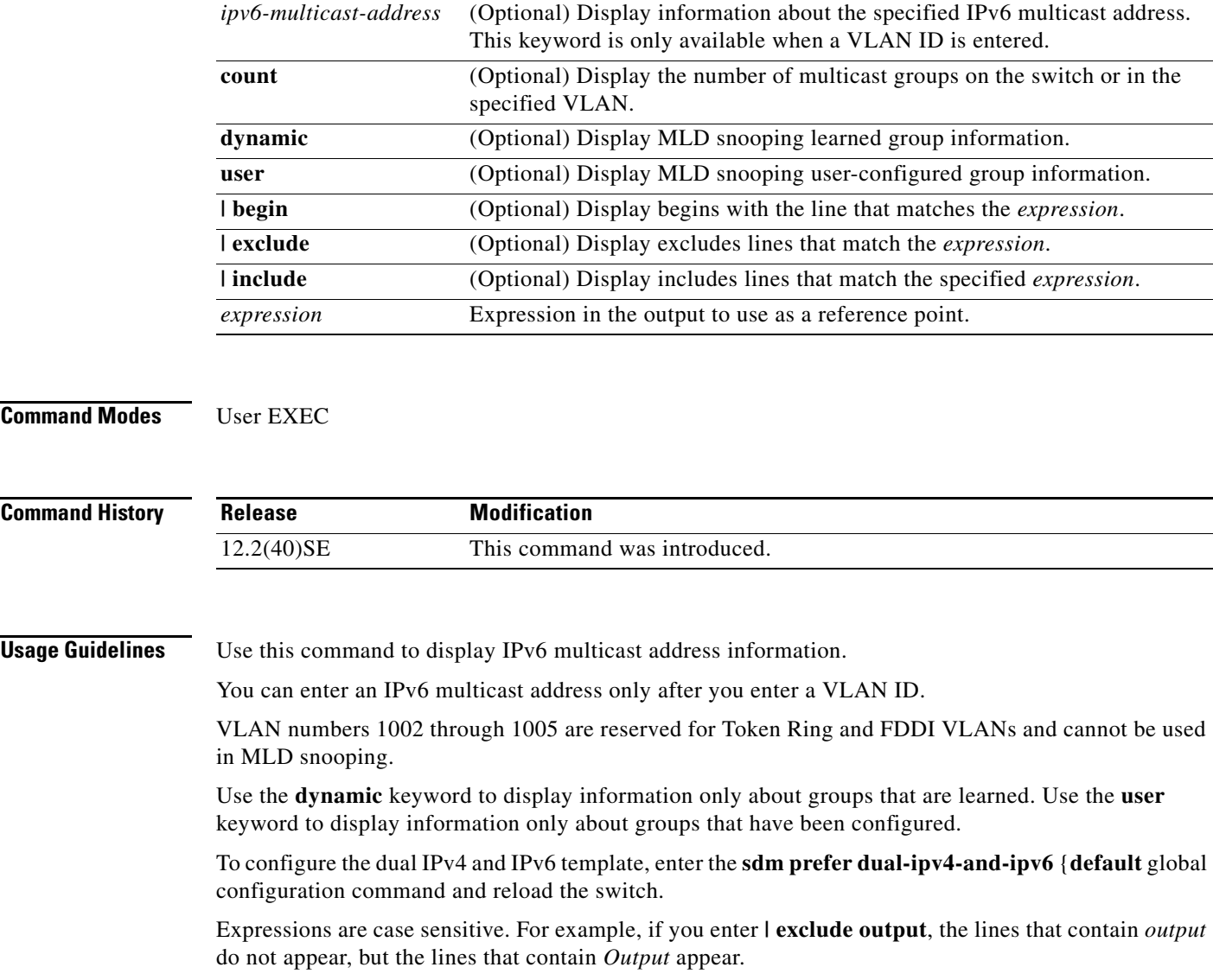

EX

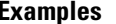

This is an example of output from the **show snooping address** user EXEC command:

Switch> **show ipv6 mld snooping address**

```
Vlan Group Type Version Port List
-------------------------------------------------------------
2 FF12::3 user Fa0/2, Gi0/2, Gi0/1,Gi0/3
```
This is an example of output from the **show snooping address count** user EXEC command:

Switch> **show ipv6 mld snooping address count** Total number of multicast groups: 2

This is an example of output from the **show snooping address user** user EXEC command:

Switch> **show ipv6 mld snooping address user** Vlan Group Type Version Port List ------------------------------------------------------------- 2 FF12::3 user v2 Fa0/2, Gi0/2, Gi0/1,Gi0/3

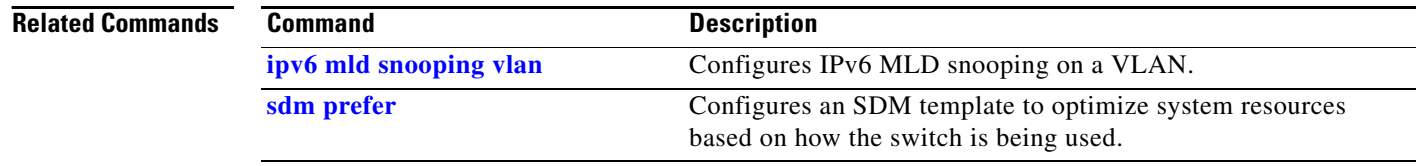

# **show ipv6 mld snooping mrouter**

Use the **show ipv6 mld snooping mrouter** user EXEC command to display dynamically learned and manually configured IP version 6 (IPv6) Multicast Listener Discovery (MLD) router ports for the switch or a VLAN.

**show ipv6 mld snooping mrouter** [**vlan** *vlan-id*] [ **|** {**begin** | **exclude** | **include**} *expression*]

```
d,
```
**Note** To use this command, the switch must be running the LAN Base image and you must have configured the dual IPv4 and IPv6 Switch Database Management (SDM) template on the switch.

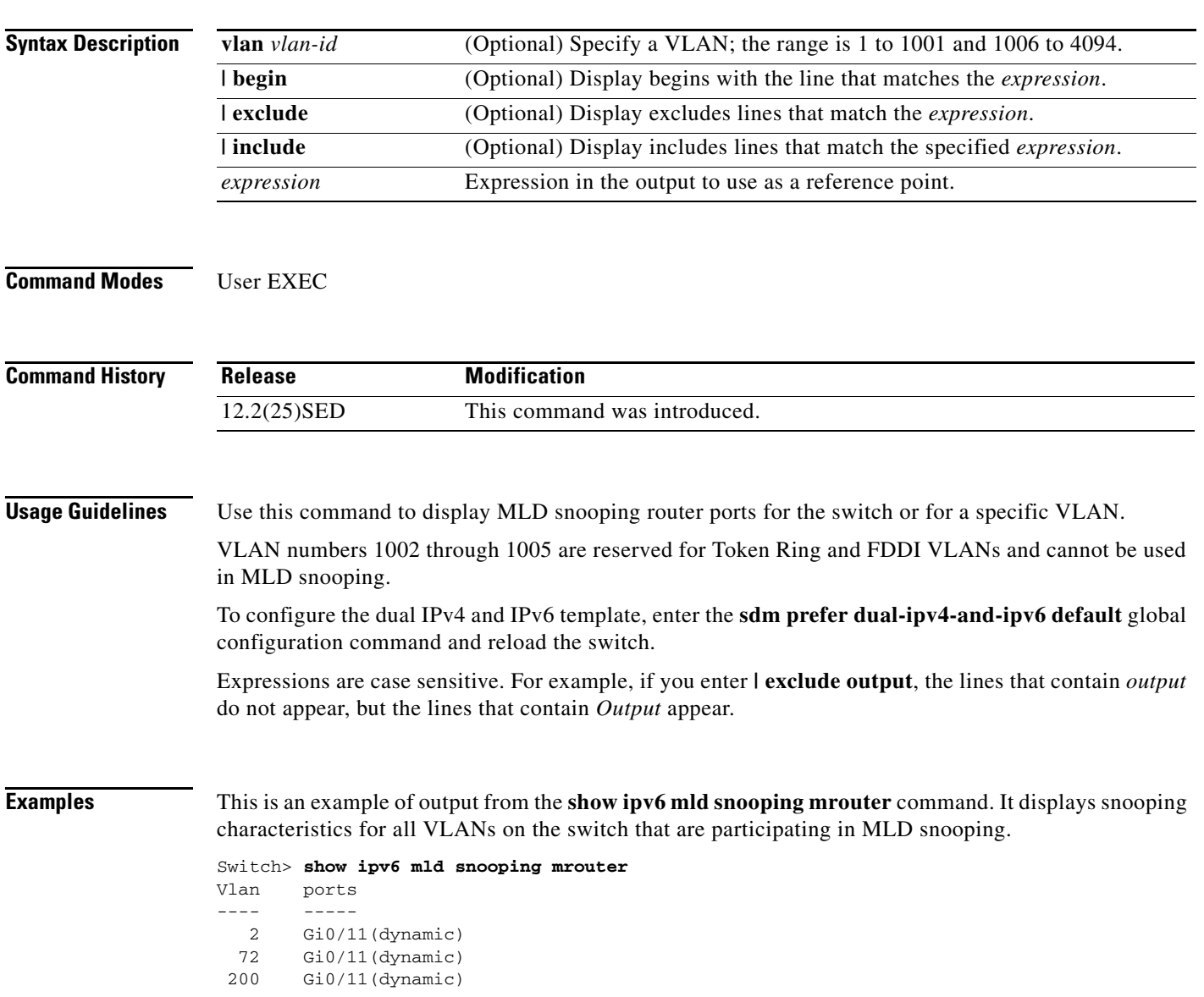

This is an example of output from the **show ipv6 mld snooping mrouter vlan** command. It shows multicast router ports for a specific VLAN.

```
Switch> show ipv6 mld snooping mrouter vlan 100
Vlan ports
---- -----
   2 Gi0/11(dynamic)
```
#### **Related Comma**

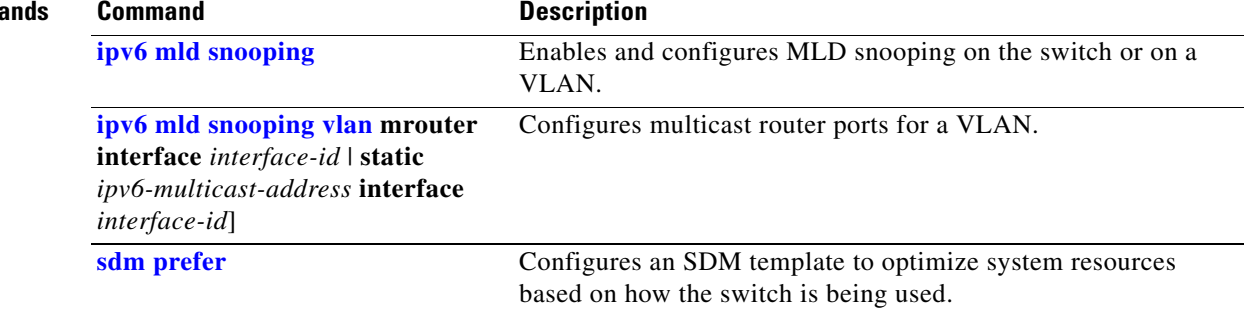

### **show ipv6 mld snooping querier**

Use the **show ipv6 mld snooping querier** user EXEC command to display IP version 6 (IPv6) Multicast Listener Discovery (MLD) snooping querier-related information most recently received by the switch or the VLAN.

**show ipv6 mld snooping querier** [**vlan** *vlan-id*] [**detail**] [ **|** {**begin** | **exclude** | **include**} *expression*]

d,

**Note** To use this command, the switch must be running the LAN Base image and you must have configured the dual IPv4 and IPv6 Switch Database Management (SDM) template on the switch.

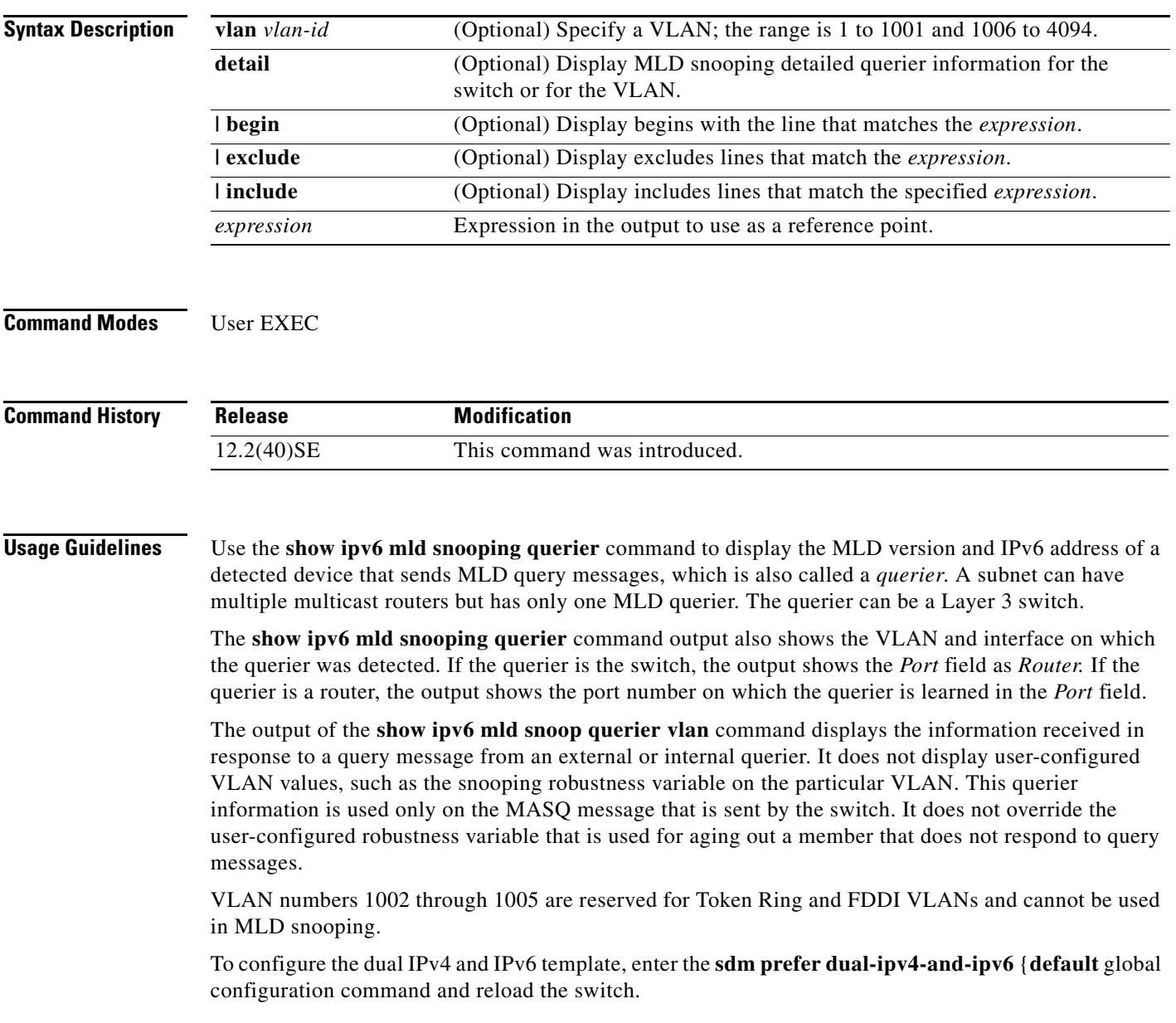

Expressions are case sensitive. For example, if you enter **| exclude output**, the lines that contain *output* do not appear, but the lines that contain *Output* appear.

**Examples** This is an example of output from the **show ipv6 mld snooping querier** command:

```
Switch> show ipv6 mld snooping querier
Vlan IP Address MLD Version Port
       -------------------------------------------------------------
2 FE80::201:C9FF:FE40:6000 v1 Gi0/1
```
This is an example of output from the **show ipv6 mld snooping querier detail** command:

```
Switch> show ipv6 mld snooping querier detail
Vlan IP Address MLD Version Port
-------------------------------------------------------------
2 FE80::201:C9FF:FE40:6000 v1 Gi0/1
```
This is an example of output from the **show ipv6 mld snooping querier vlan** command:

```
Switch> show ipv6 mld snooping querier vlan 2
IP address : FE80::201:C9FF:FE40:6000 
MLD version : v1
Port : Gi0/1
Max response time : 1000s
```
#### **Related Command**

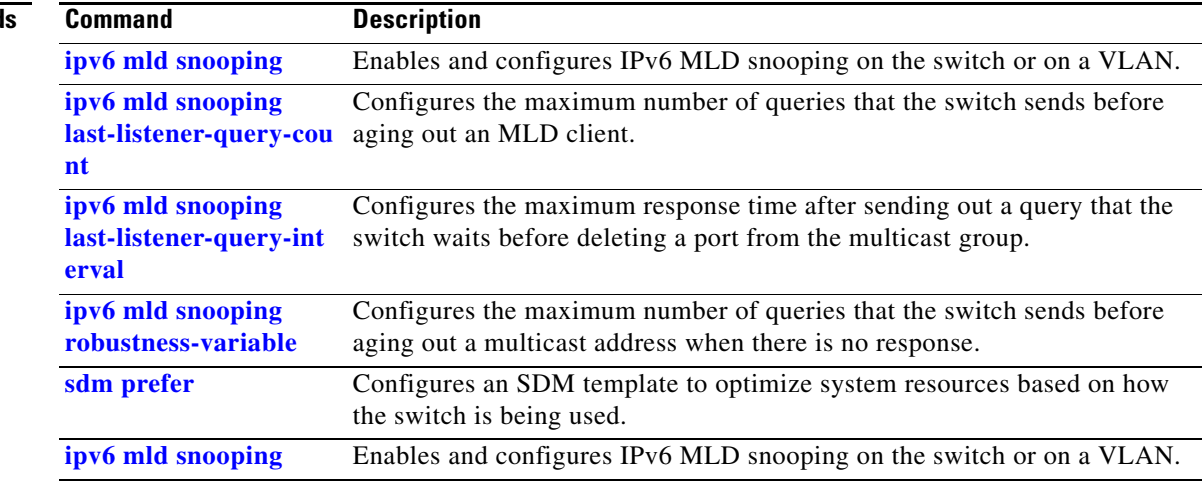

**2-521**

### **show ipv6 route updated**

Use the **show ipv6 route updated** command in user EXEC command to display the current contents of the IPv6 routing table.

**show ipv6 route** [*protocol*] **updated** [**boot-up**]{*hh:mm* | *day*{*month* [*hh:mm*]} [{*hh:mm* | *day*{*month* [*hh:mm*]}] [ | {**begin** | **exclude** | **include**} *expression*]

```
S.
```
**Note** To use this command, the switch must be running the LAN Base image.

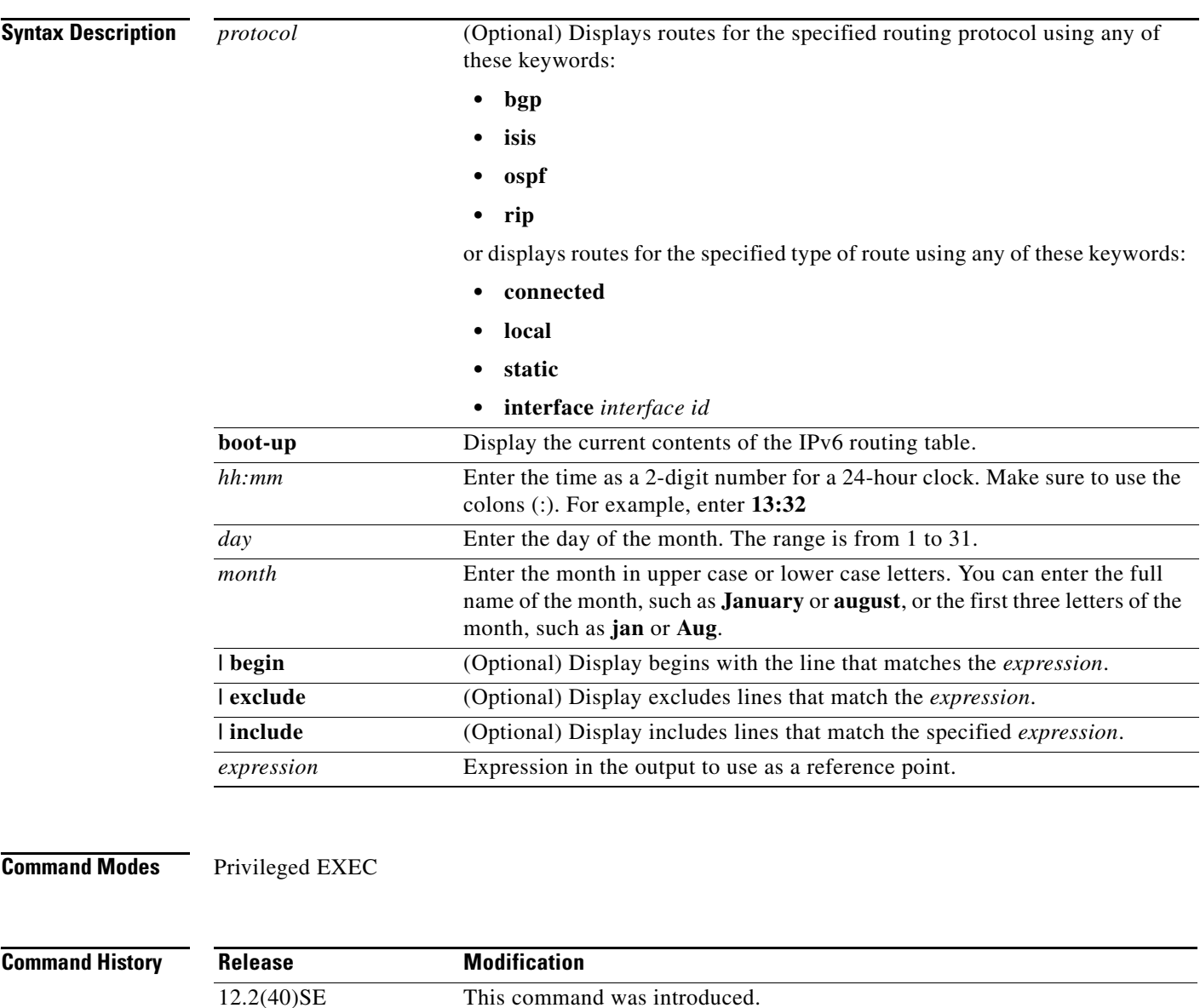

### **Usage Guidelines** Use the show ipv6 route privileged EXEC command to display the current contents of the IPv6 routing table.

Expressions are case sensitive. For example, if you enter **| exclude output**, the lines that contain *output* do not appear, but the lines that contain *Output* appear.

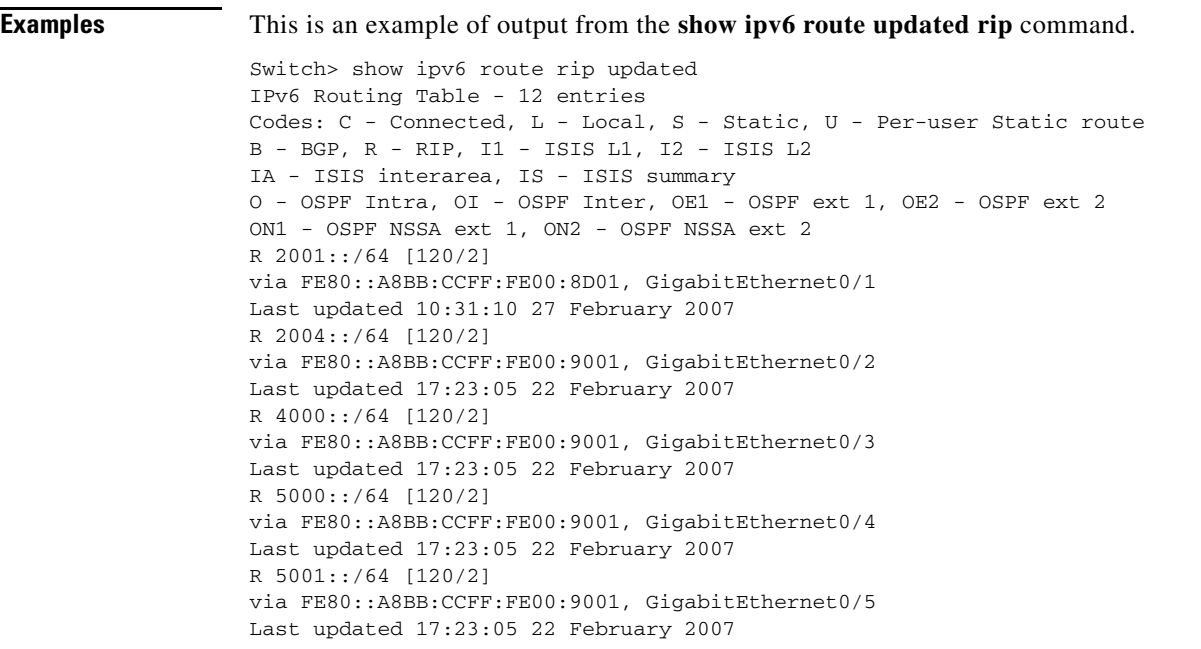

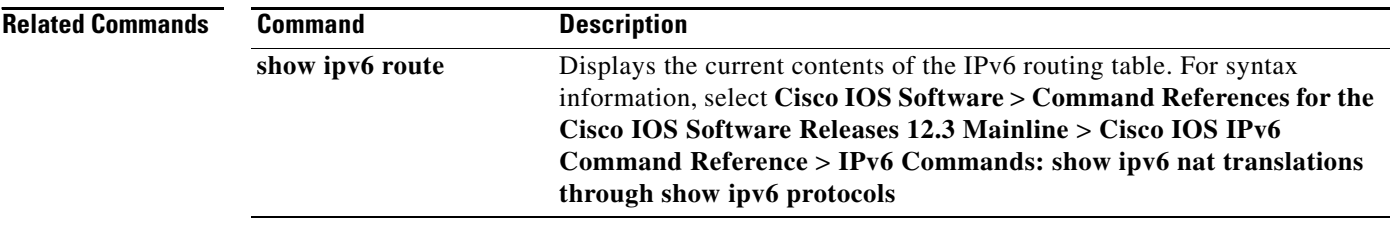

**The Second** 

### **show lacp**

Use the **show lacp** user EXEC command to display Link Aggregation Control Protocol (LACP) channel-group information.

**show lacp** [*channel-group-number*] {**counters** | **internal** | **neighbor | sys-id**} [ **|** {**begin** | **exclude** | **include**} *expression*]

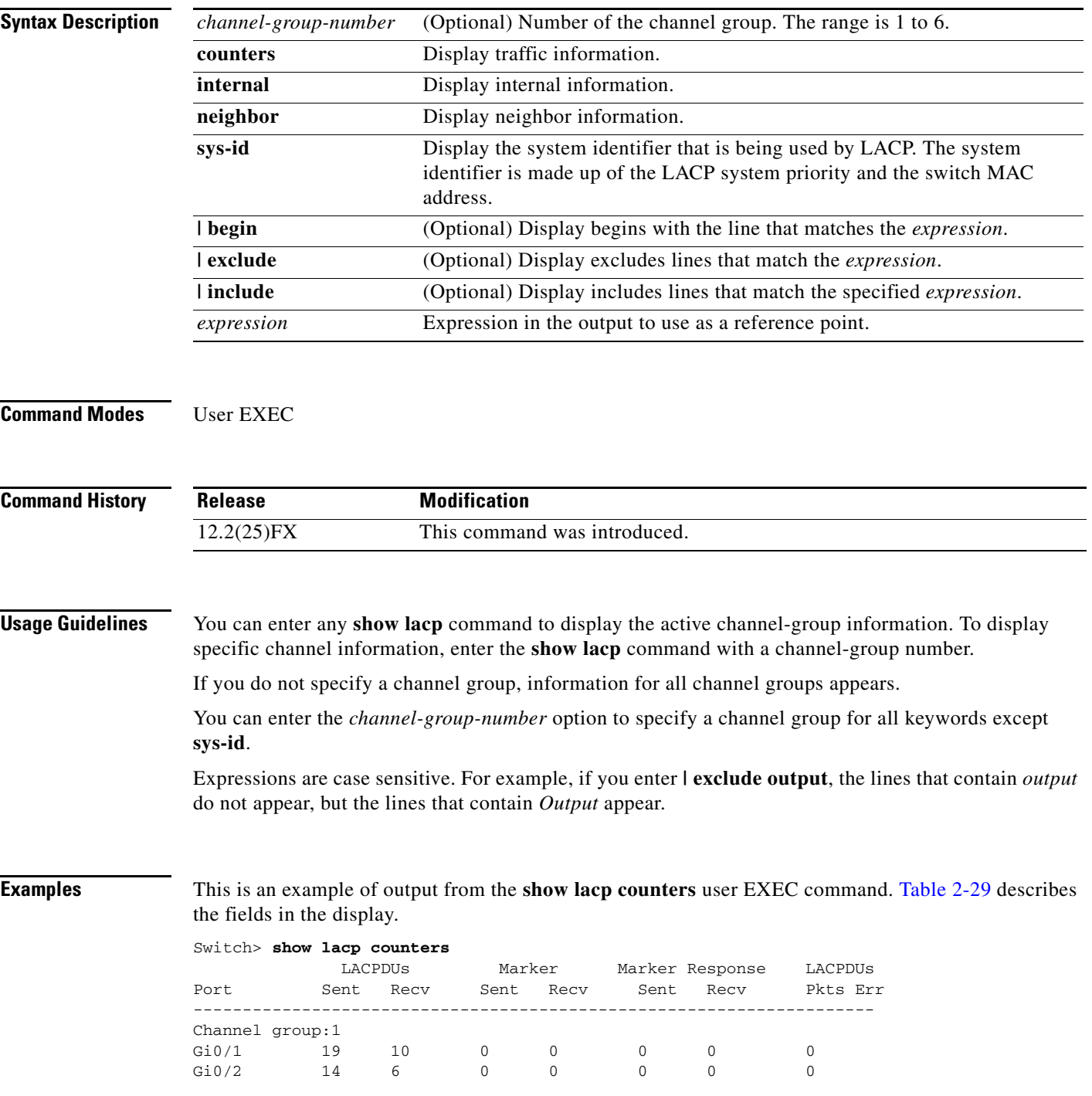

<span id="page-134-0"></span>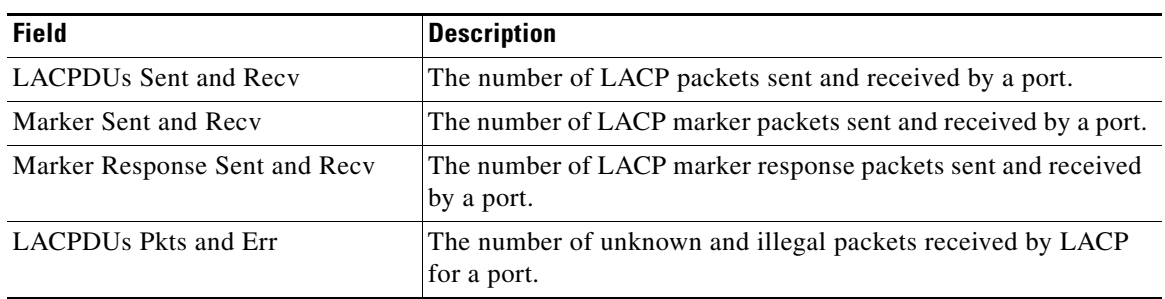

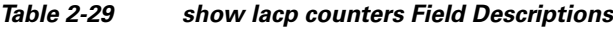

This is an example of output from the **show lacp internal** command:

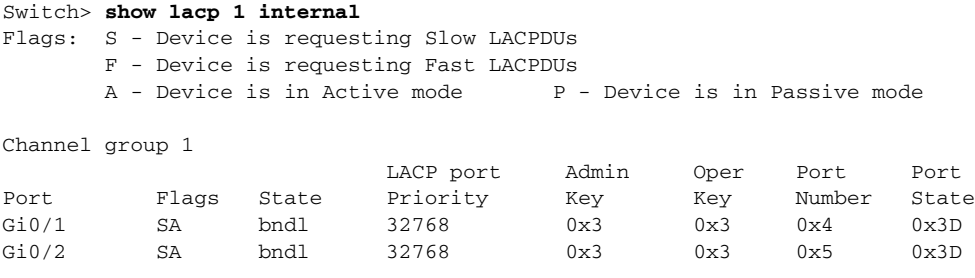

[Table 2-30](#page-134-1) describes the fields in the display:

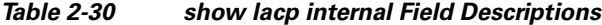

<span id="page-134-1"></span>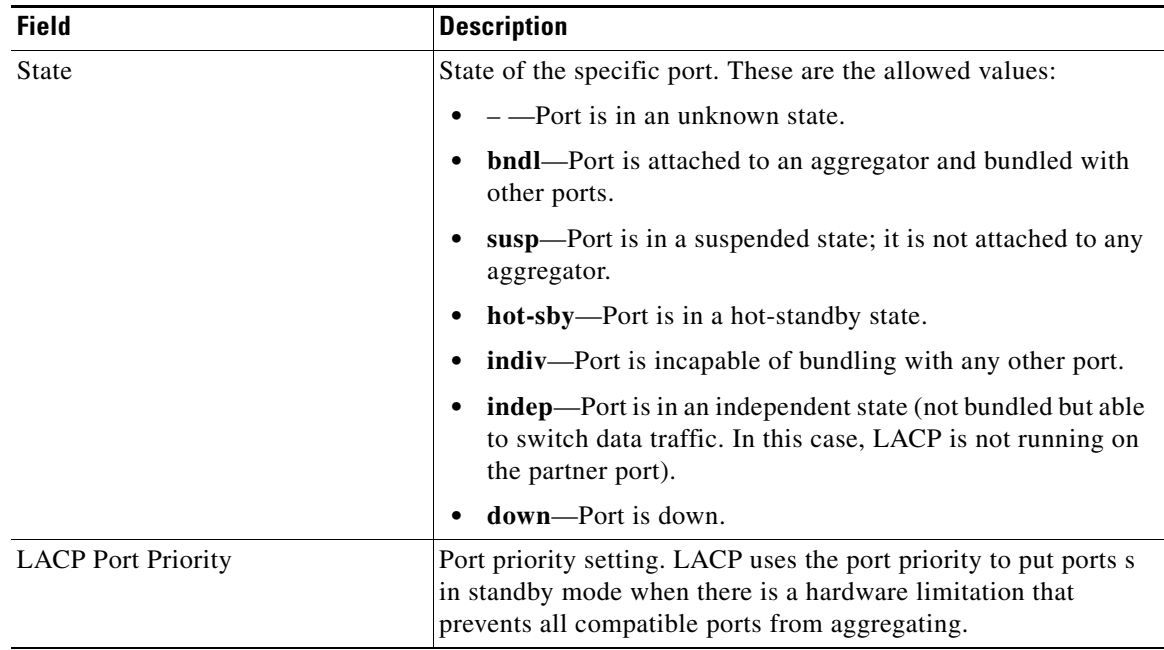

a ka

| <b>Field</b> | <b>Description</b>                                                                                                    |
|--------------|----------------------------------------------------------------------------------------------------|
| Admin Key    | Administrative key assigned to this port. LACP automatically<br>generates an administrative key value as a hexadecimal number.<br>The administrative key defines the ability of a port to aggregate<br>with other ports. A port's ability to aggregate with other ports is<br>determined by the port physical characteristics (for example,<br>data rate and duplex capability) and configuration restrictions<br>that you establish. |
| Oper Key     | Runtime operational key that is being used by this port. LACP<br>automatically generates this value as a hexadecimal number.                                                                                                    |
| Port Number  | Port number.                                                                                                    |
| Port State   | State variables for the port, encoded as individual bits within a<br>single octet with these meanings:                                                                                                    |
|              | bit0: LACP_Activity                                                                                                    |
|              | bit1: LACP_Timeout                                                                                                    |
|              | bit2: Aggregation                                                                                                    |
|              | bit3: Synchronization                                                                                                    |
|              | bit4: Collecting                                                                                                    |
|              | bit5: Distributing                                                                                                    |
|              | bit6: Defaulted                                                                                                    |
|              | bit7: Expired                                                                                                    |
|              | In the list above, bit7 is the MSB and bit0 is the LSB.<br><b>Note</b>                                                                                                    |

*Table 2-30 show lacp internal Field Descriptions (continued)*

This is an example of output from the **show lacp neighbor** command:

```
Switch> show lacp neighbor 
Flags: S - Device is sending Slow LACPDUs F - Device is sending Fast LACPDUs
     A - Device is in Active mode P - Device is in Passive mode
Channel group 3 neighbors
Partner's information:
      Partner Partner Partner Partner
Port System ID Port Number Age Flags
Gi0/1 32768,0007.eb49.5e80 0xC 19s SP
       LACP Partner Partner Partner
      Port Priority 0per Key Port State
       32768 0x3 0x3C
Partner's information:
      Partner Partner Partner Partner
Port System ID Port Number Age Flags
Gi0/2 32768,0007.eb49.5e80 0xD 15s SP
       LACP Partner Partner Partner
      Port Priority 0per Key Port State
       32768 0x3 0x3C
```
This is an example of output from the **show lacp sys-id** command:

Switch> **show lacp sys-id**  32765,0002.4b29.3a00

The system identification is made up of the system priority and the system MAC address. The first two bytes are the system priority, and the last six bytes are the globally administered individual MAC address associated to the system.

#### **Related Commands**

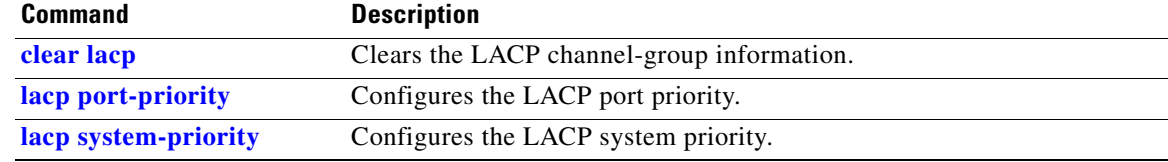

### **show location**

Use the **show location** user EXEC command to display location information for an endpoint.

**show location admin-tag** | [ **|** {**begin** | **exclude** | **include**} *expression*]

**show location elin-location** {**identifier** *id number* | **interface** *interface-id* | **static** } | {**begin** | **exclude** | **include**} *expression*]

| <b>Syntax Description</b> | admin-tag                                                                                                    | Display administrative tag or site information.                                                                                                    |  |
|---------------------------|----------------------------------------------------------------------------------------------------|----------------------------------------------------------------------------------------------------|--|
|                           | civic-location                                                                                                    | Display civic location information.                                                                                                    |  |
|                           | elin-location                                                                                                    | Display emergency location information (ELIN).                                                                                                    |  |
|                           | identifier id                                                                                                    | Specify the ID for the civic location or the elin location. The id range<br>is 1 to 4095.                                                                                          |  |
|                           | interface interface-id                                                                                                    | (Optional) Display location information for the specified interface or<br>all interfaces. Valid interfaces include physical ports.                                                 |  |
|                           | static                                                                                                    | Display static configuration information.                                                                                                    |  |
|                           | I begin                                                                                                    | (Optional) Display begins with the line that matches the expression.                                                                                                    |  |
|                           | l exclude                                                                                                    | (Optional) Display excludes lines that match the expression.                                                                                                    |  |
|                           | include                                                                                                    | (Optional) Display includes lines that match the specified expression.                                                                                                    |  |
|                           | expression                                                                                                    | Expression in the output to use as a reference point.                                                                                                    |  |
| <b>Command Modes</b>      | <b>User EXEC</b>                                                                                                    |                                                                                                    |  |
| <b>Command History</b>    | <b>Release</b>                                                                                                    | <b>Modification</b>                                                                                                    |  |
|                           | 12.2(25)FX                                                                                                    | This command was introduced.                                                                                                    |  |
| <b>Usage Guidelines</b>   |                                                                                                    |                                                                                                    |  |
|                           | Use the show location command to display location information for an endpoint.                                                     |                                                                                                    |  |
|                           |                                                                                                    | Expressions are case sensitive. For example, if you enter $\vert$ exclude output, the lines that contain <i>output</i><br>do not appear, but the lines that contain Output appear. |  |
| <b>Examples</b>           | This is an example of output from the show location civic-location command that displays location<br>information for an interface: |                                                                                                    |  |
|                           | Switch> show location civic interface gigibitethernet0/1<br>Civic location information<br>___________________________              |                                                                                                    |  |
|                           | Identifier<br>County<br>Street number<br>Building                                                                                  | : 1<br>: Santa Clara<br>: 3550<br>: 19                                                                                                    |  |

**show location civic-location** {**identifier** *id number* | **interface** *interface-id* | **static** } | {**begin** | **exclude** | **include**} *expression*]

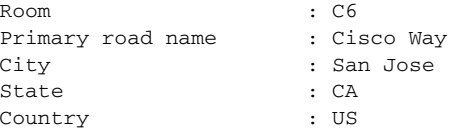

This is an example of output from the **show location civic-location** command that displays all the civic location information:

Switch> **show location civic-location static** Civic location information -------------------------- Identifier : 1 County : Santa Clara Street number : 3550 Building : 19 Room : C6 Primary road name : Cisco Way City : San Jose State : CA Country : US Ports : Gi0/1 -------------------------- Identifier : 2 Street number : 24568 Street number suffix : West Landmark : Golden Gate Bridge<br>Primary road name : 19th Ave Primary road name City : San Francisco Country : US --------------------------

This is an example of output from the **show location elin-location** command that displays the emergency location information:

```
Switch> show location elin-location identifier 1
Elin location information
--------------------------
Identifier : 1
Elin : 14085553881
Ports : Gi0/2
```
This is an example of output from the **show location elin static** command that displays all emergency location information:

```
Switch> show location elin static 
Elin location information
```

```
--------------------------
Identifier : 1
Elin : 14085553881
Ports : Gi0/2 
--------------------------
Identifier : 2
Elin : 18002228999
--------------------------
```
a ka

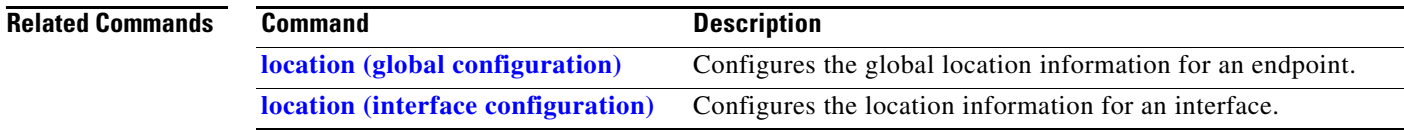

 $\blacksquare$ 

# **show link state group**

Use the **show link state group** privileged EXEC command to display the link-state group information.

**show link state group** [*number*] [**detail**] [ | {**begin** | **exclude** | **include**} *expression*]

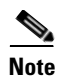

**Note** To use this command, the switch must be running the LAN Base image.

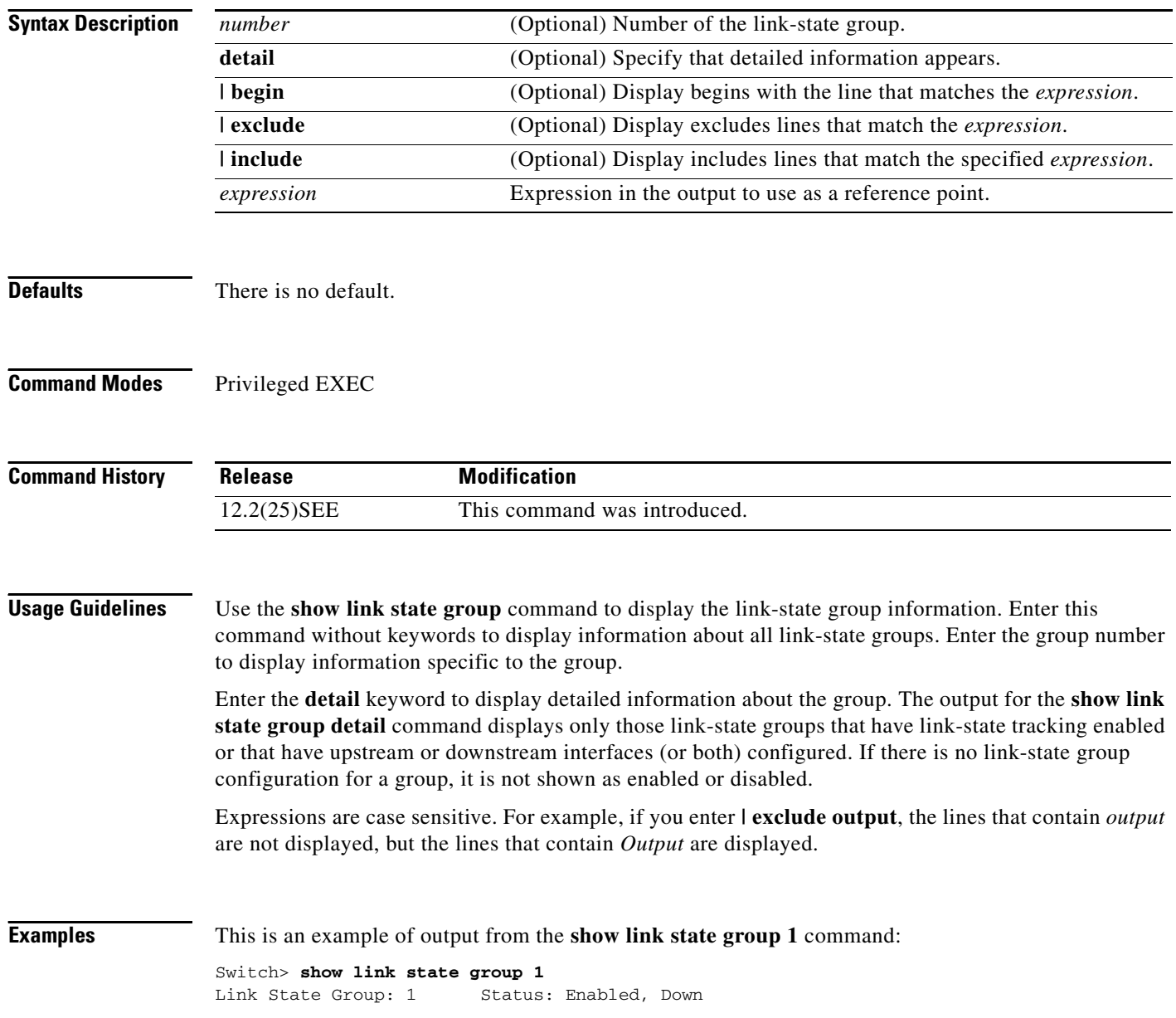

a ka

This is an example of output from the **show link state group detail** command:

Switch> **show link state group detail** (Up):Interface up (Dwn):Interface Down (Dis):Interface disabled Link State Group: 1 Status: Enabled, Down Upstream Interfaces : Gi0/15(Dwn) Gi0/16(Dwn) Downstream Interfaces : Gi0/11(Dis) Gi0/12(Dis) Gi0/13(Dis) Gi0/14(Dis) Link State Group: 2 Status: Enabled, Down Upstream Interfaces : Gi0/15(Dwn) Gi0/16(Dwn) Gi0/17(Dwn) Downstream Interfaces : Gi0/11(Dis) Gi0/12(Dis) Gi0/13(Dis) Gi0/14(Dis) (Up):Interface up (Dwn):Interface Down (Dis):Interface disabled

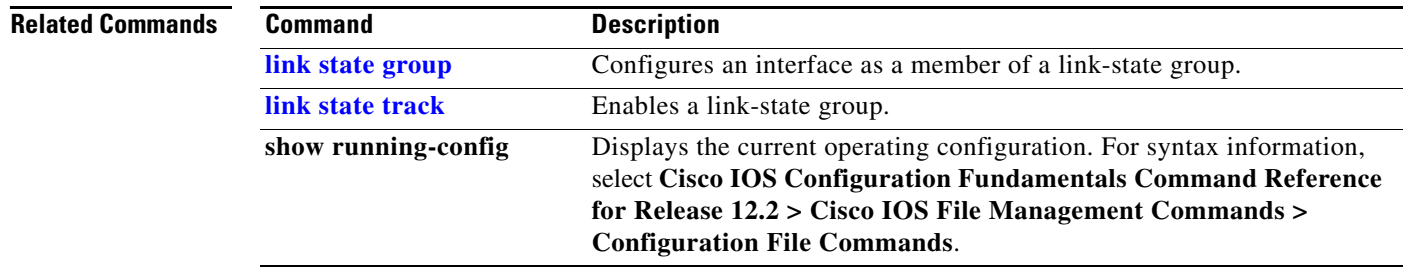

# **show mac access-group**

Use the **show mac access-group** user EXEC command to display the MAC access control lists (ACLs) configured for an interface or a switch.

**show mac access-group** [**interface** *interface-id*] [ **|** {**begin | exclude** | **include**} *expression*]

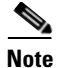

**Note** To use this command, the switch must be running the LAN Base image.

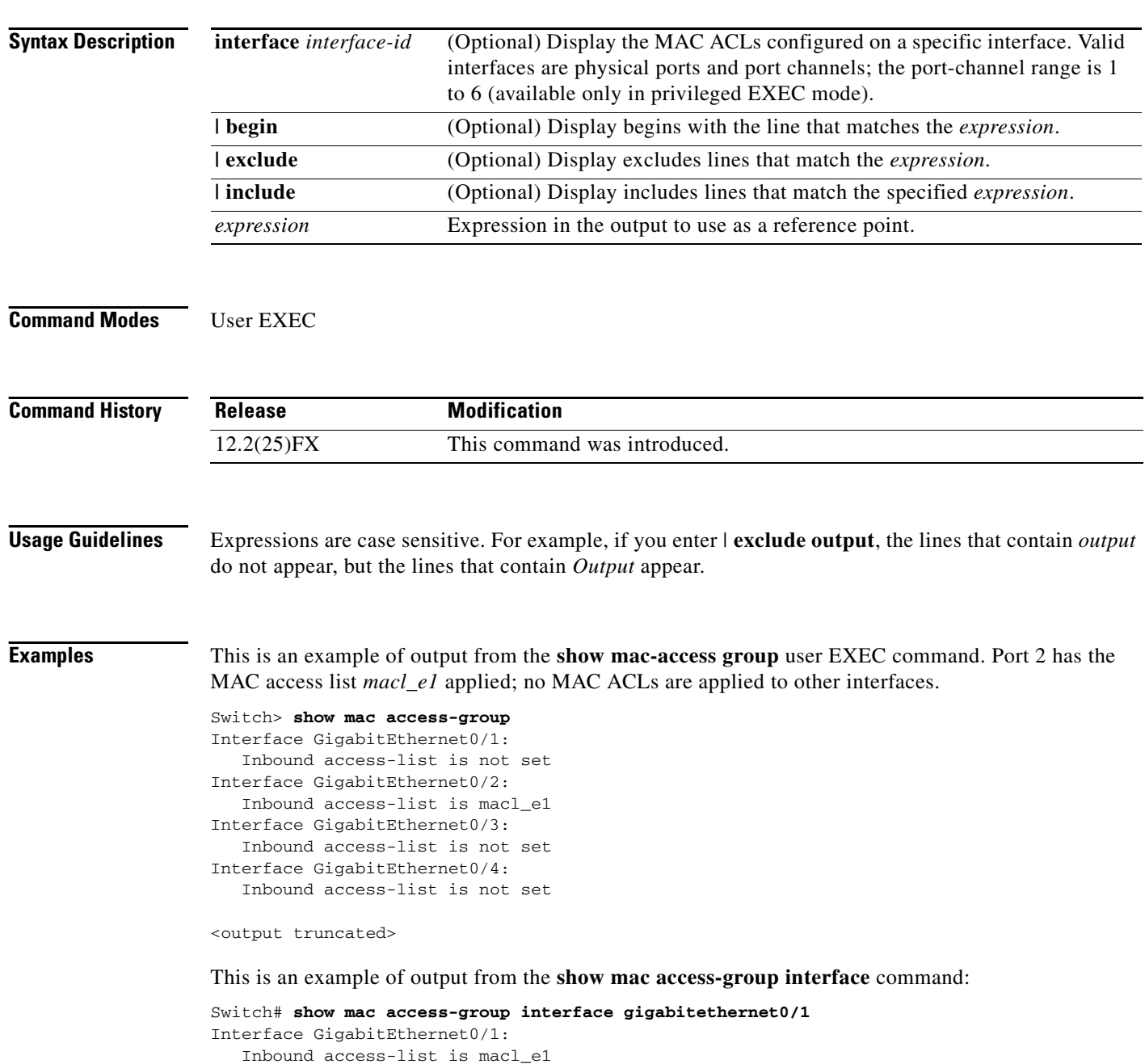

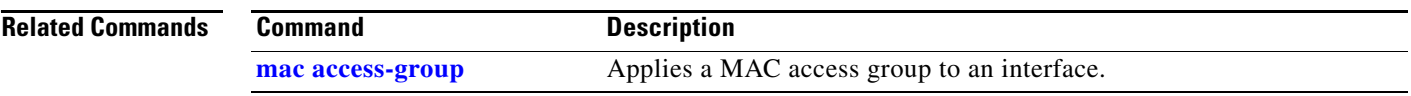

 $\blacksquare$
### **show mac address-table**

Use the **show mac address-table** user EXEC command to display a specific MAC address table static and dynamic entry or the MAC address table static and dynamic entries on a specific interface or VLAN.

**show mac address-table** [ **|** {**begin** | **exclude** | **include**} *expression*]

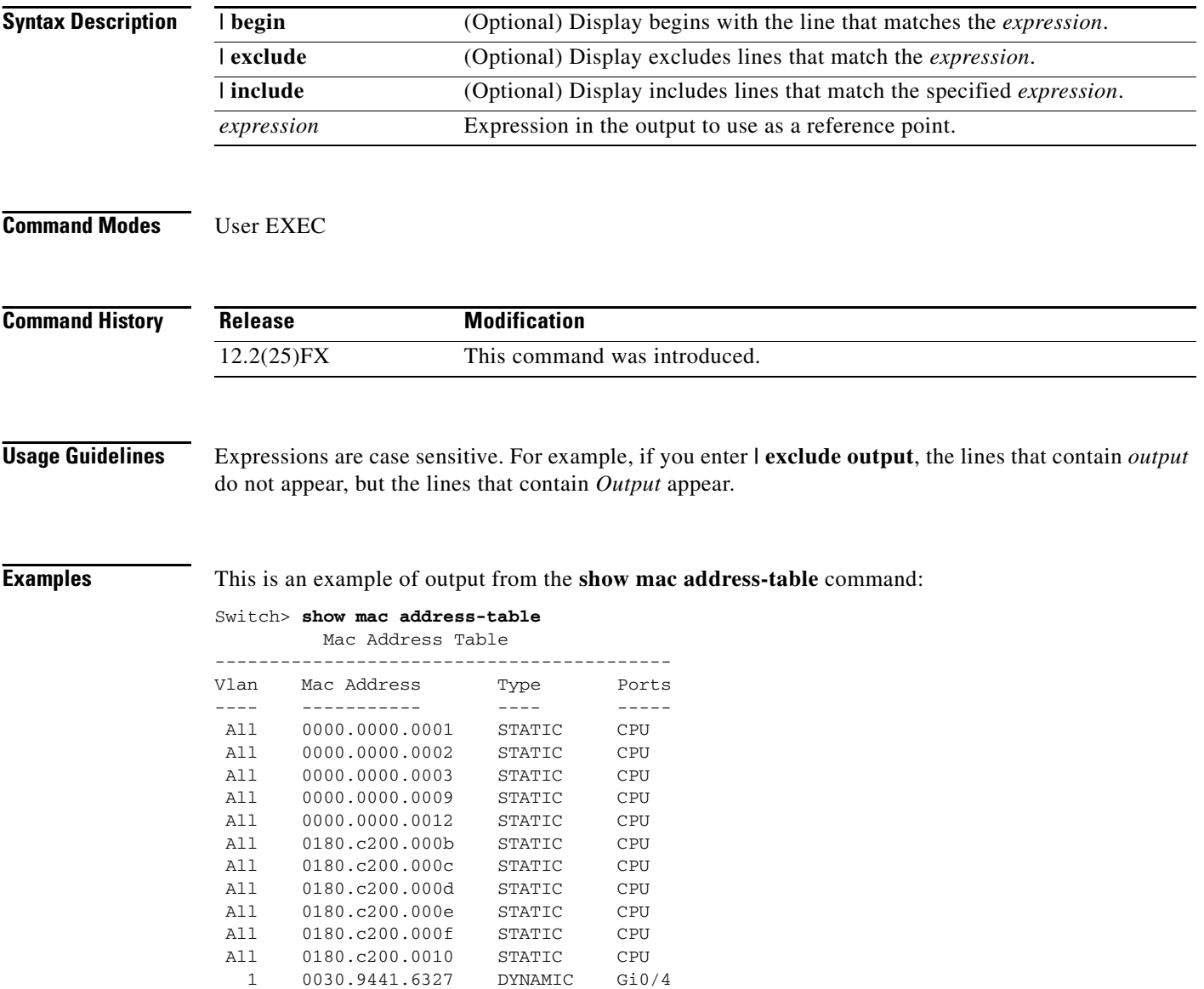

Total Mac Addresses for this criterion: 12

a ka

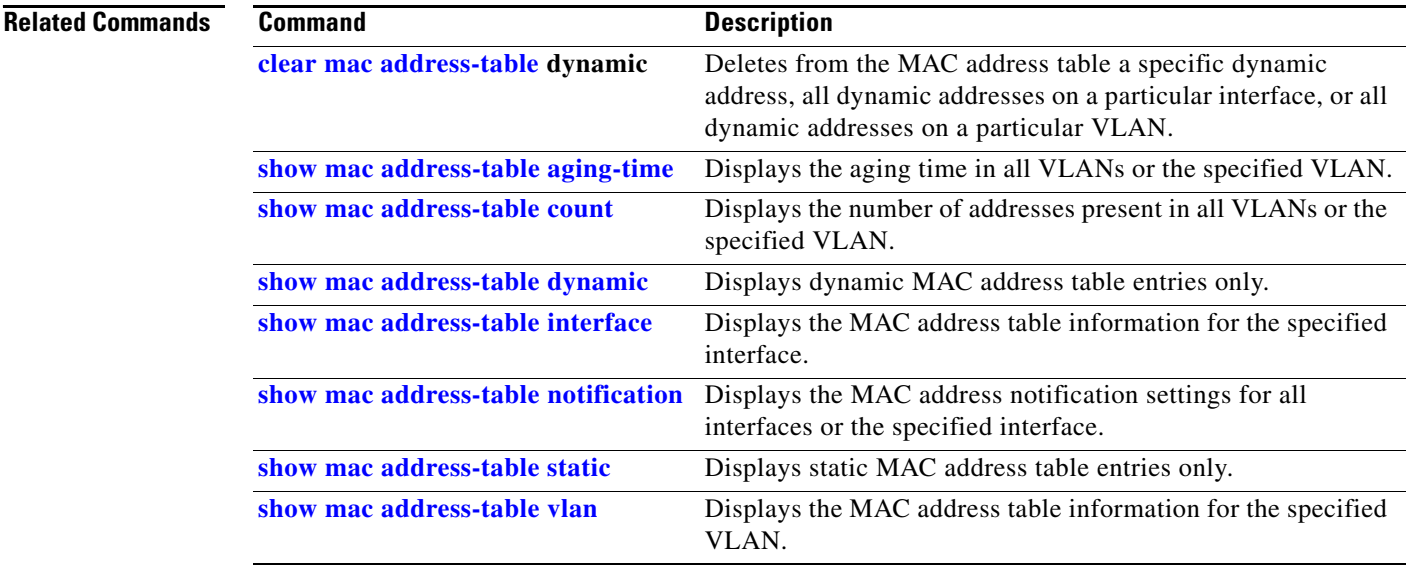

 $\blacksquare$ 

## <span id="page-146-0"></span>**show mac address-table address**

Use the **show mac address-table address** user EXEC command to display MAC address table information for the specified MAC address.

**show mac address-table address** *mac-address* [**interface** *interface-id*] [**vlan** *vlan-id*] [ **|** {**begin** | **exclude** | **include**} *expression*]

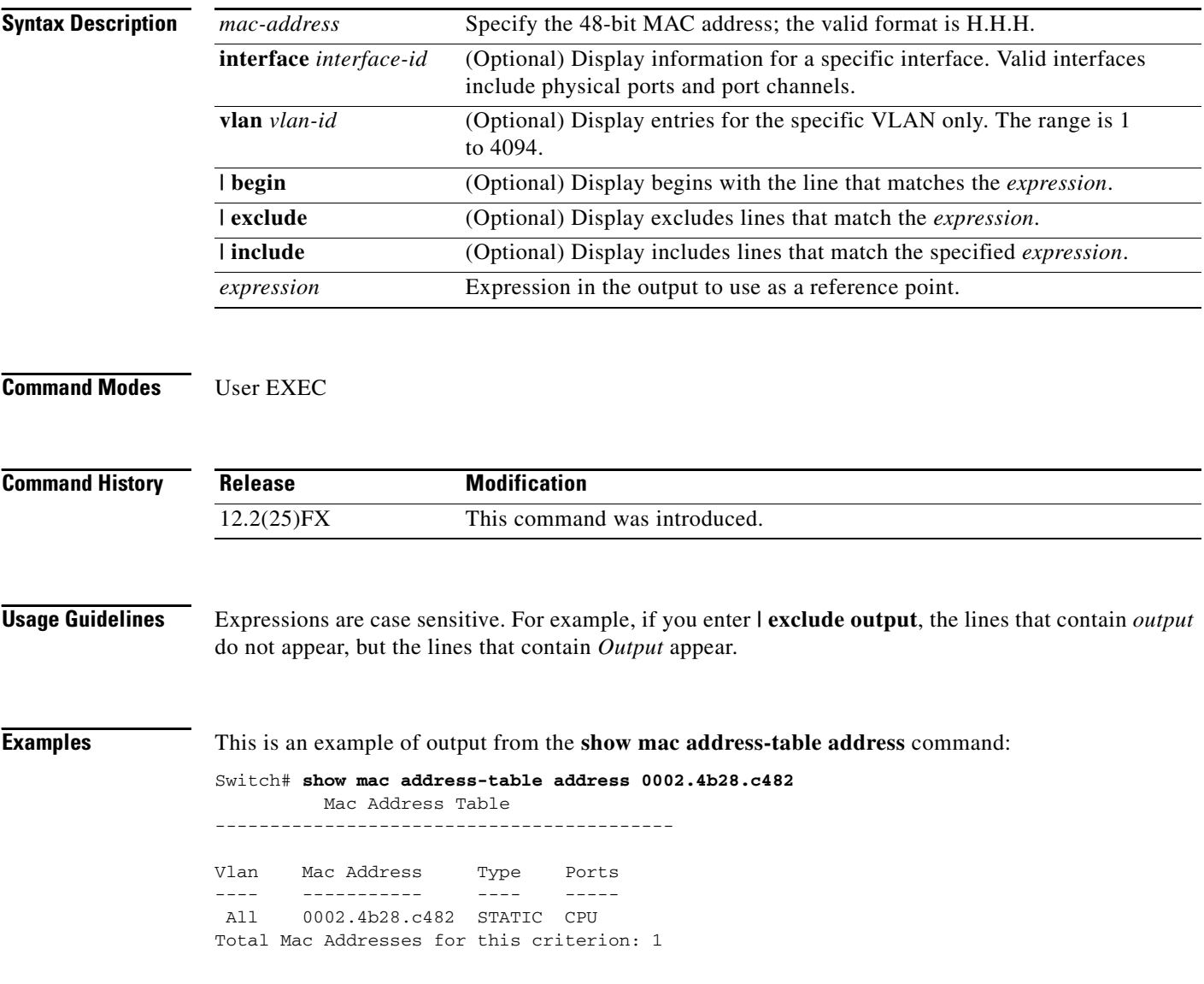

#### **Related Commands**

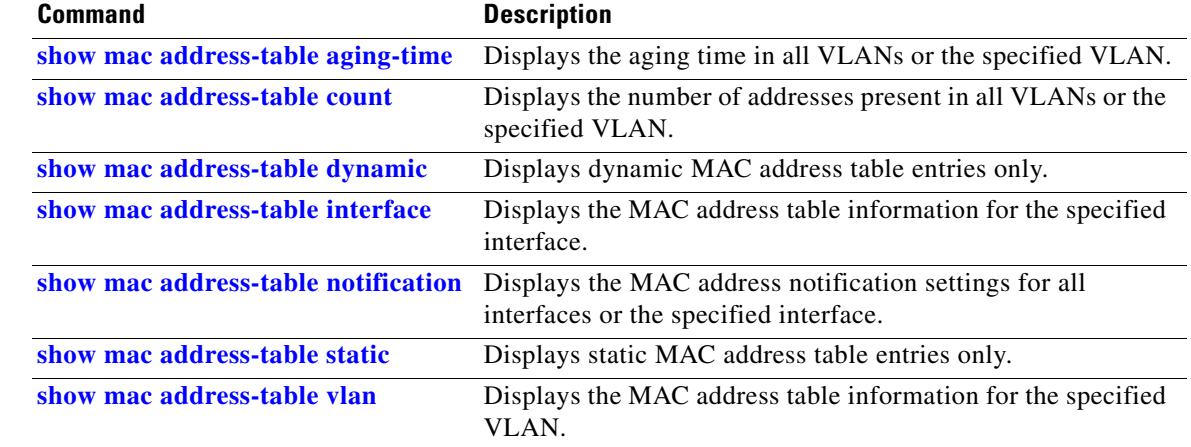

 $\blacksquare$ 

## <span id="page-148-0"></span>**show mac address-table aging-time**

Use the **show mac address-table aging-time** user EXEC command to display the aging time of a specific address table instance, all address table instances on a specified VLAN or, if a specific VLAN is not specified, on all VLANs.

**show mac address-table aging-time** [**vlan** *vlan-id*] [ | {**begin** | **exclude** | **include**} *expression*]

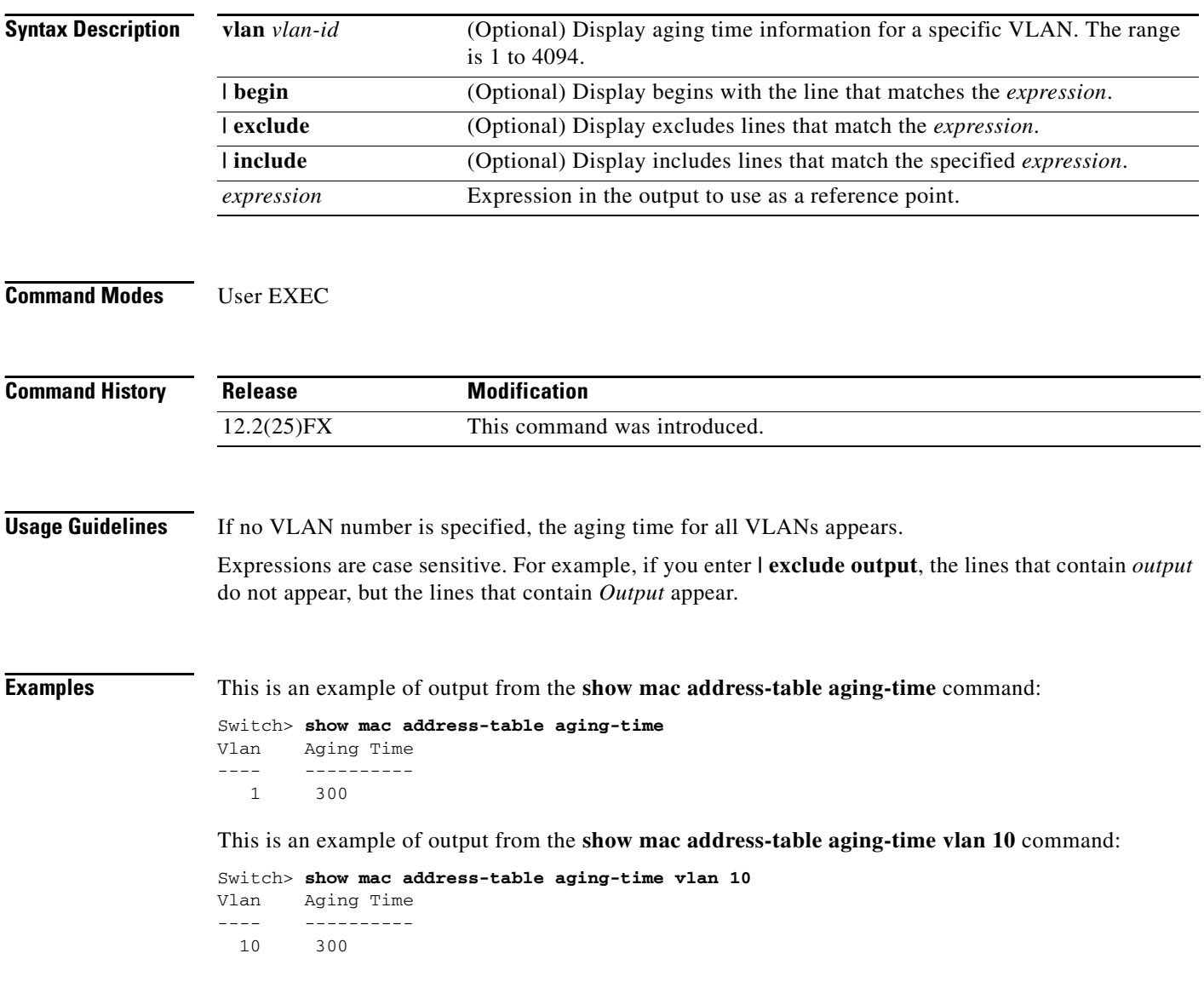

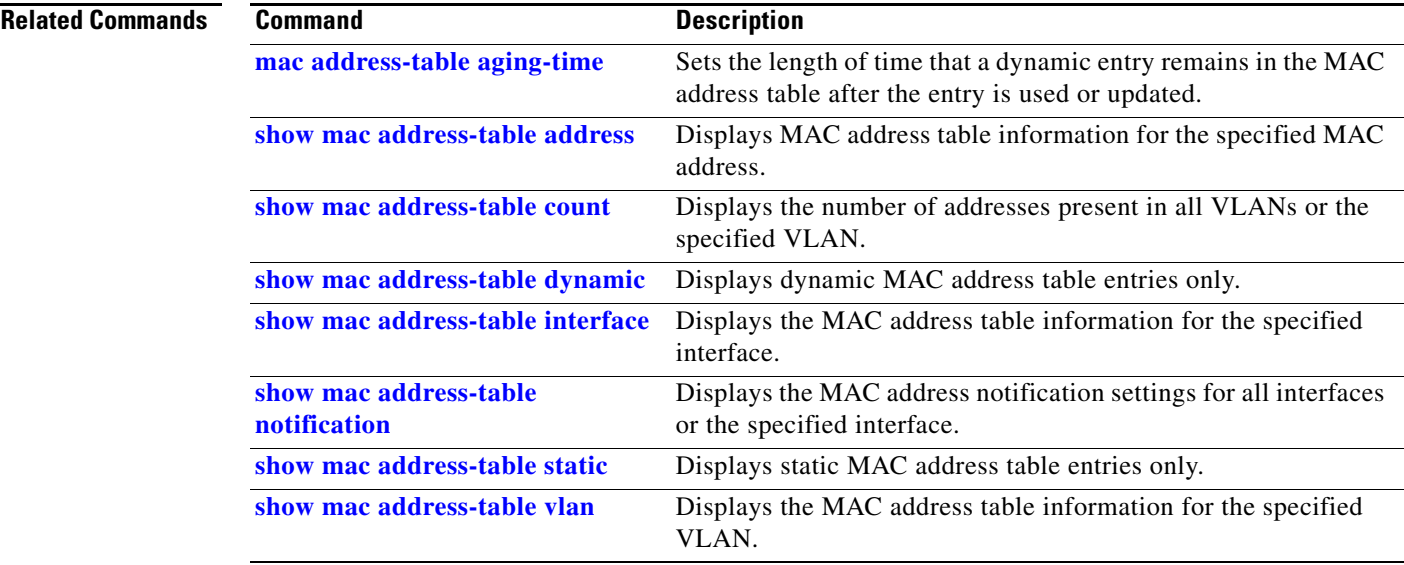

 $\blacksquare$ 

### <span id="page-150-0"></span>**show mac address-table count**

Use the **show mac address-table count** user EXEC command to display the number of addresses present in all VLANs or the specified VLAN.

**show mac address-table count** [**vlan** *vlan-id*] [ | {**begin** | **exclude** | **include**} *expression*]

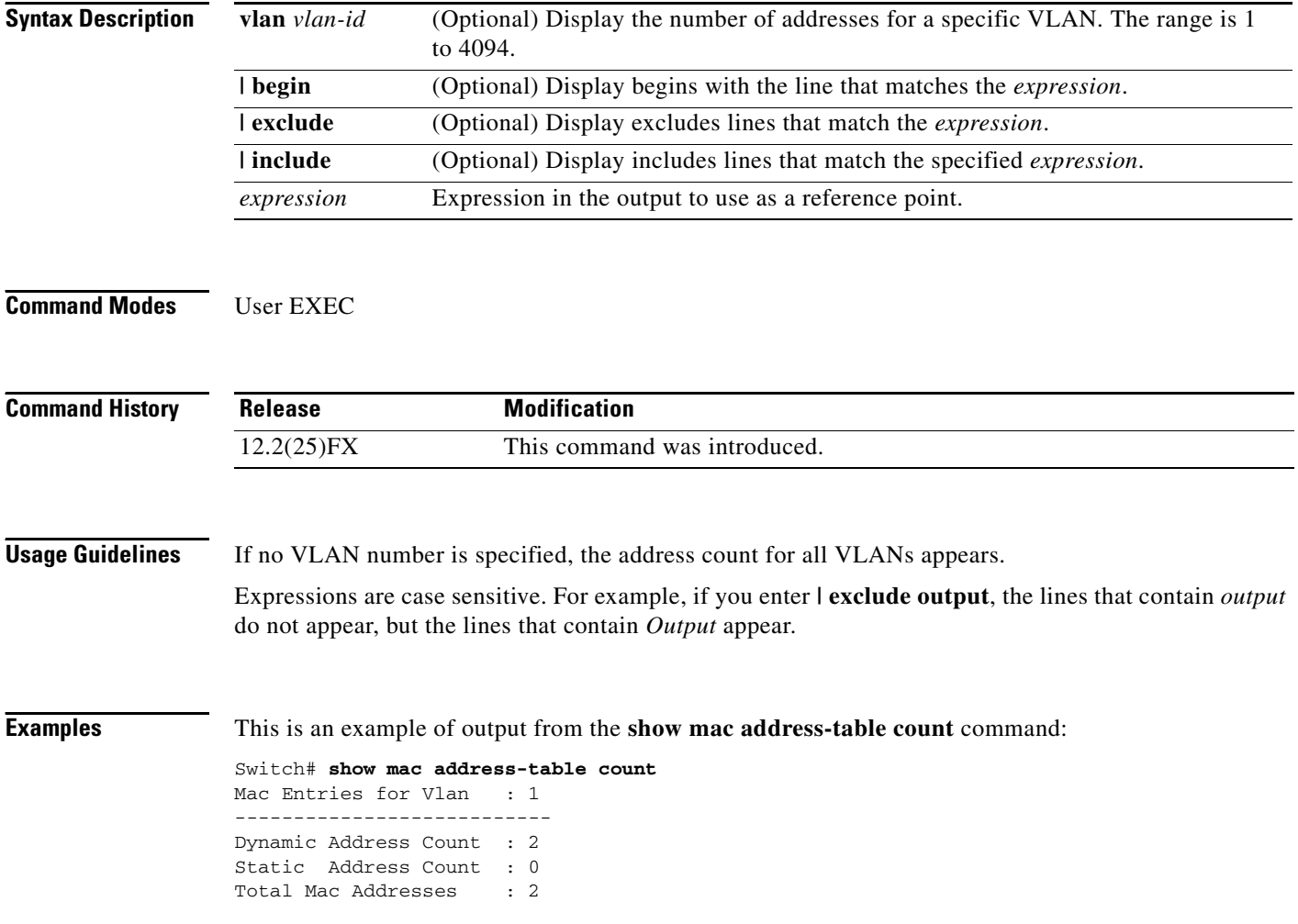

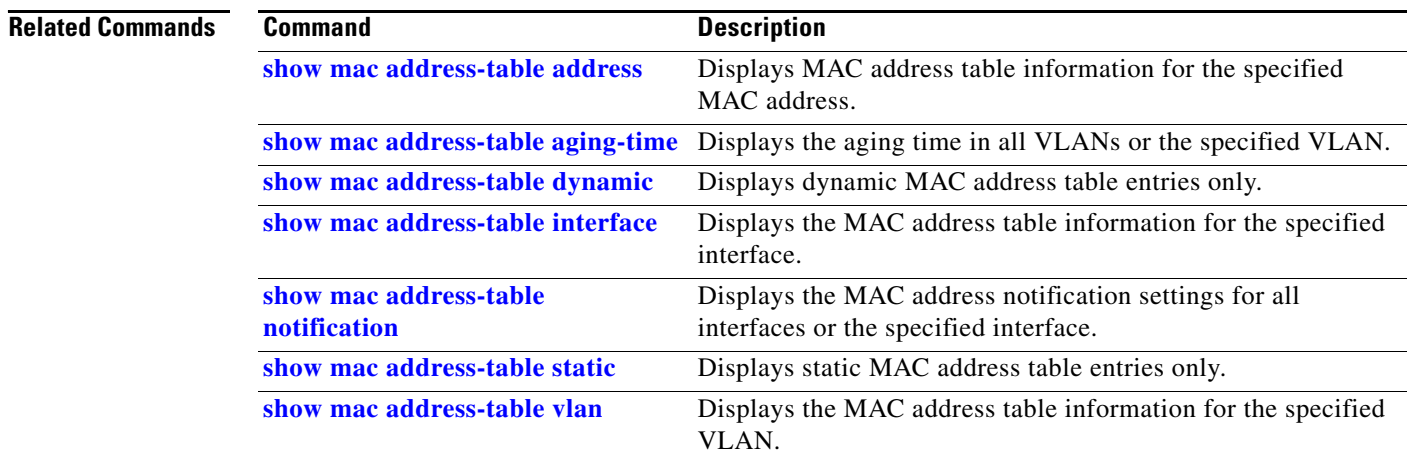

 $\blacksquare$ 

# <span id="page-152-0"></span>**show mac address-table dynamic**

Use the **show mac address-table dynamic** user EXEC command to display only dynamic MAC address table entries.

**show mac address-table dynamic** [**address** *mac-address*] [**interface** *interface-id*] [**vlan** *vlan-id*] [ | {**begin** | **exclude** | **include**} *expression*]

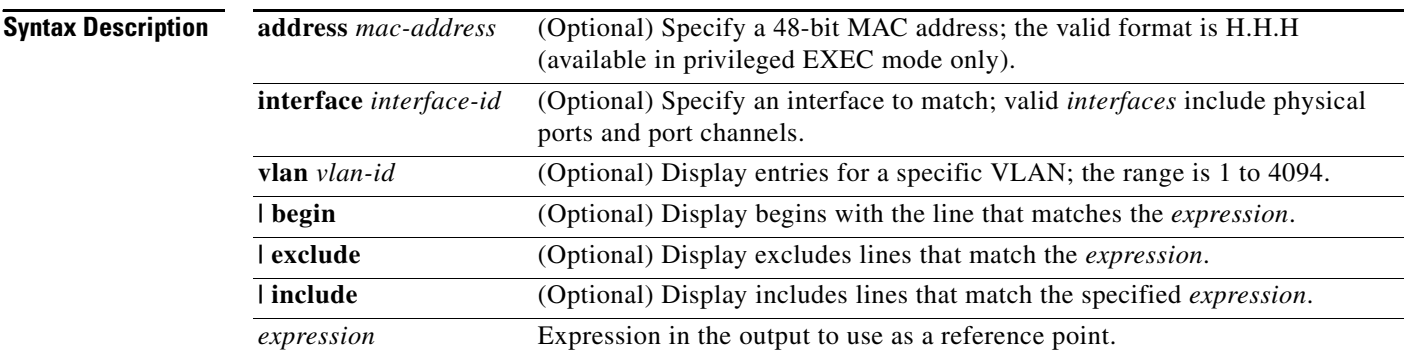

### **Command Modes** User EXEC

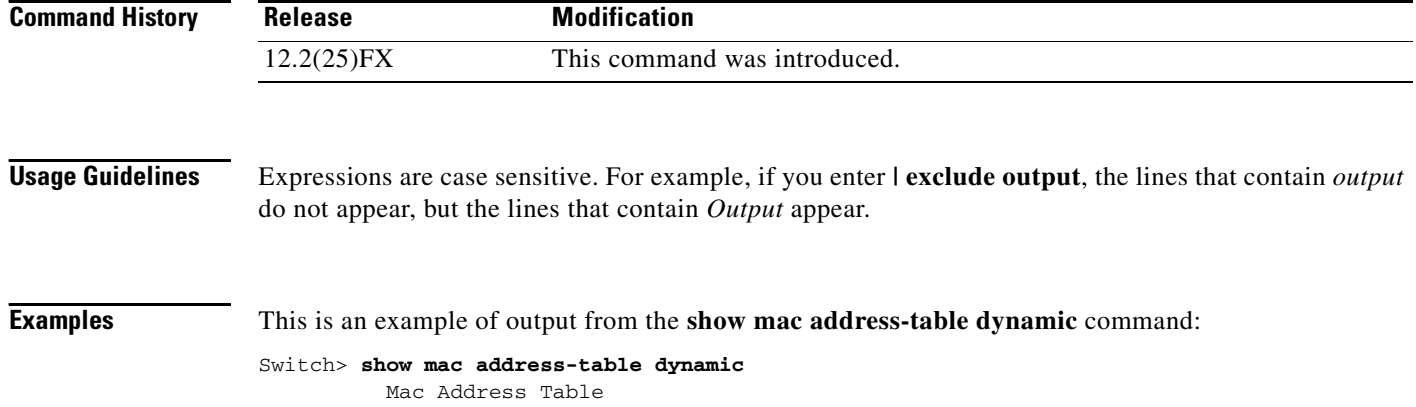

------------------------------------------ Vlan Mac Address Type Ports ---- ----------- ---- ----- 1 0030.b635.7862 DYNAMIC Gi0/2 1 00b0.6496.2741 DYNAMIC Gi0/2 Total Mac Addresses for this criterion: 2

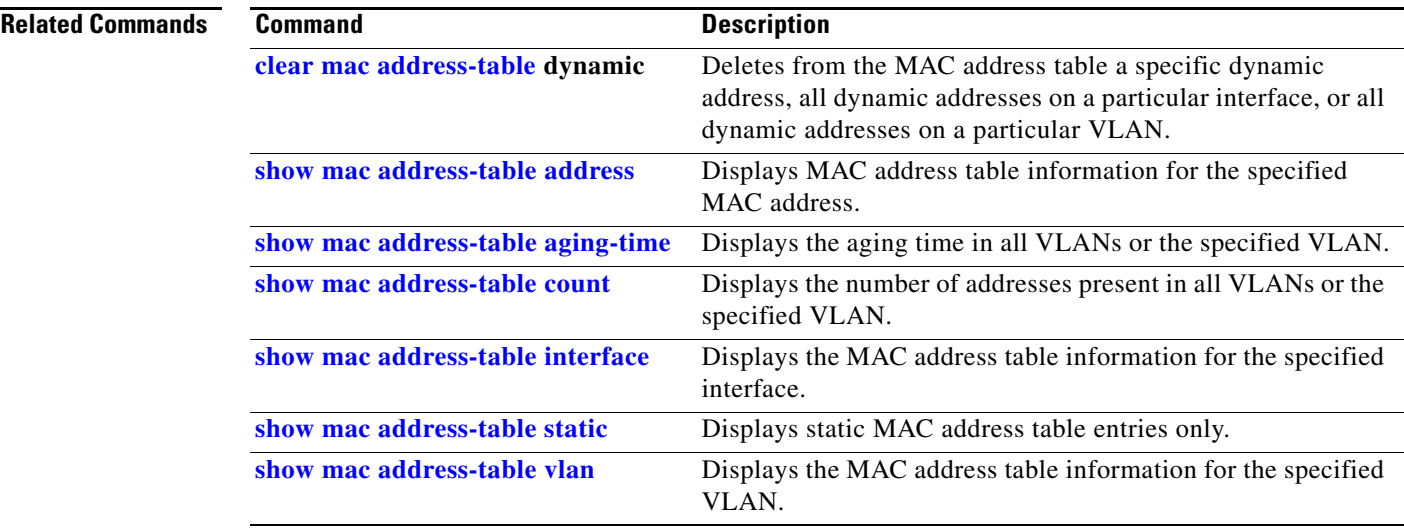

П

### <span id="page-154-0"></span>**show mac address-table interface**

Use the **show mac address-table interface** user command to display the MAC address table information for the specified interface in the specified VLAN.

**show mac address-table interface** *interface-id* [**vlan** *vlan-id*] [ | {**begin** | **exclude** | **include**} *expression*]

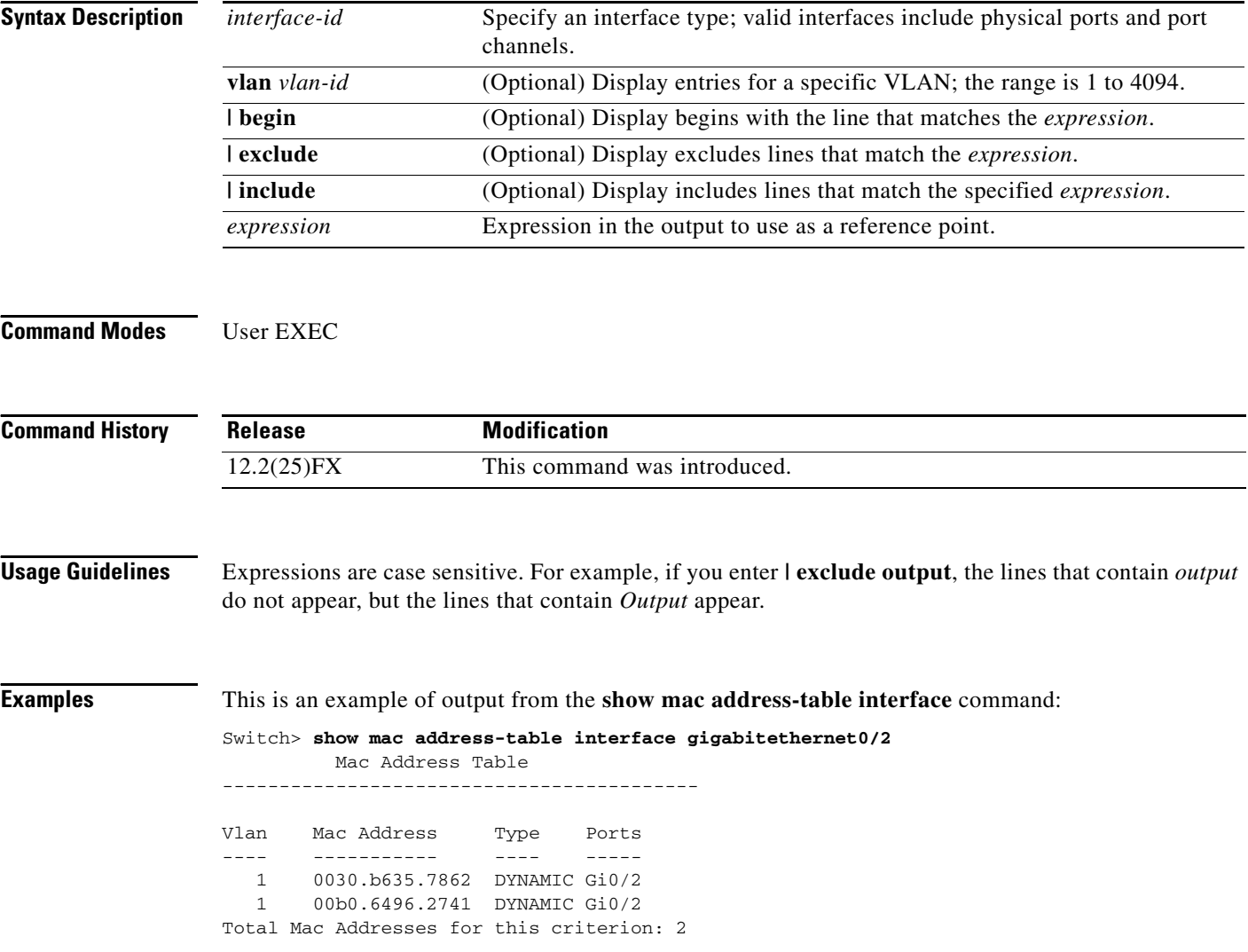

### **Related Commands**

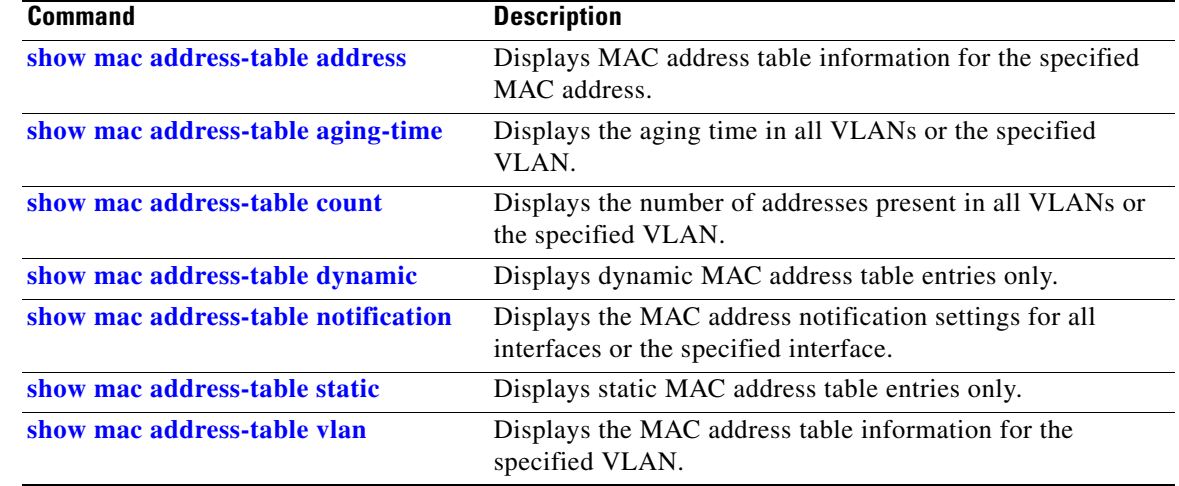

 $\blacksquare$ 

## **show mac address-table learning**

Use the **show mac address-table learning** user EXEC command to display the status of MAC address learning for all VLANs or the specified VLAN.

**show mac address-table learning** [**vlan** *vlan-id*] [ **|** {**begin** | **exclude** | **include**} *expression*]

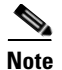

**Note** To use this command, the switch must be running the LAN Base image.

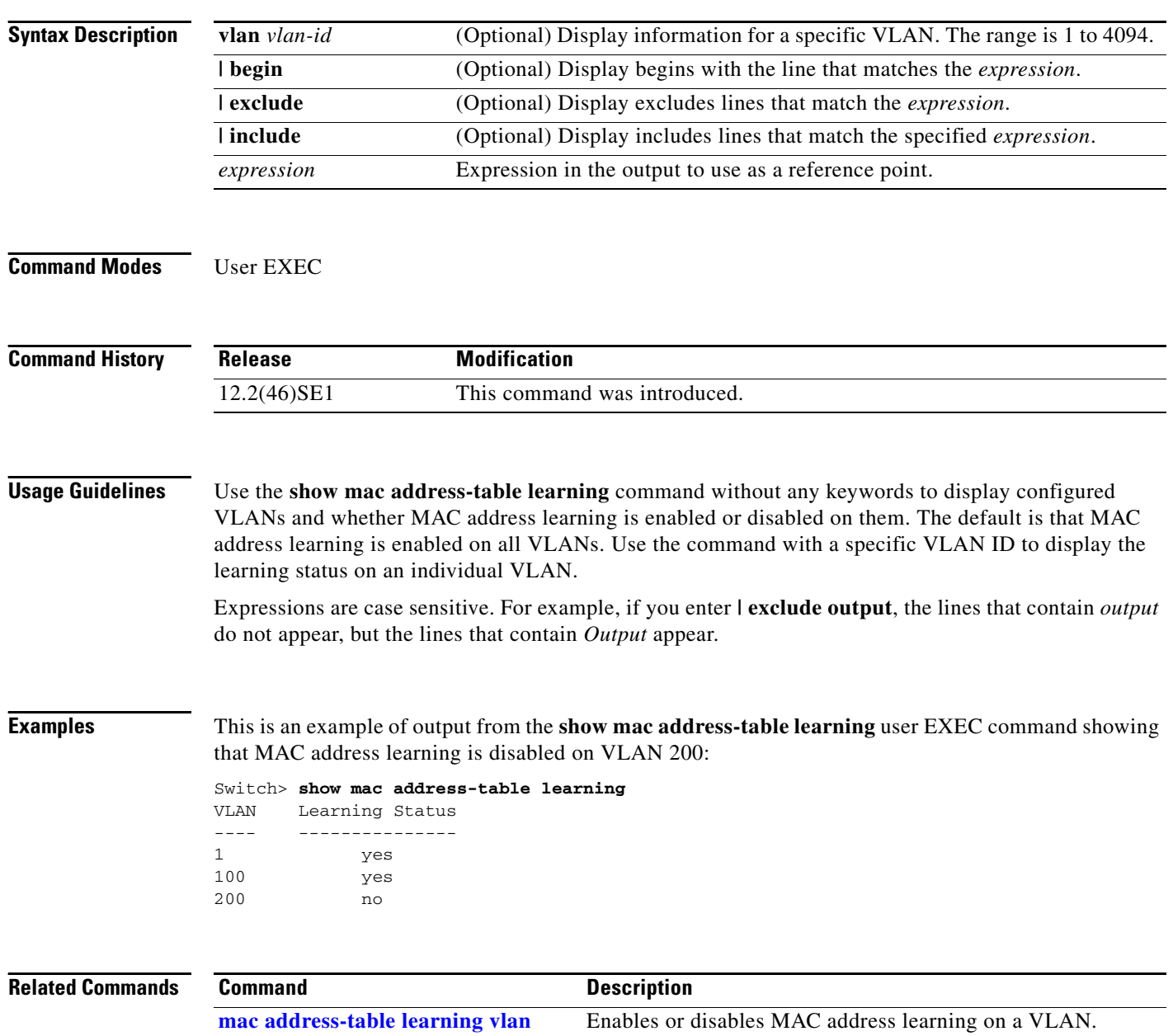

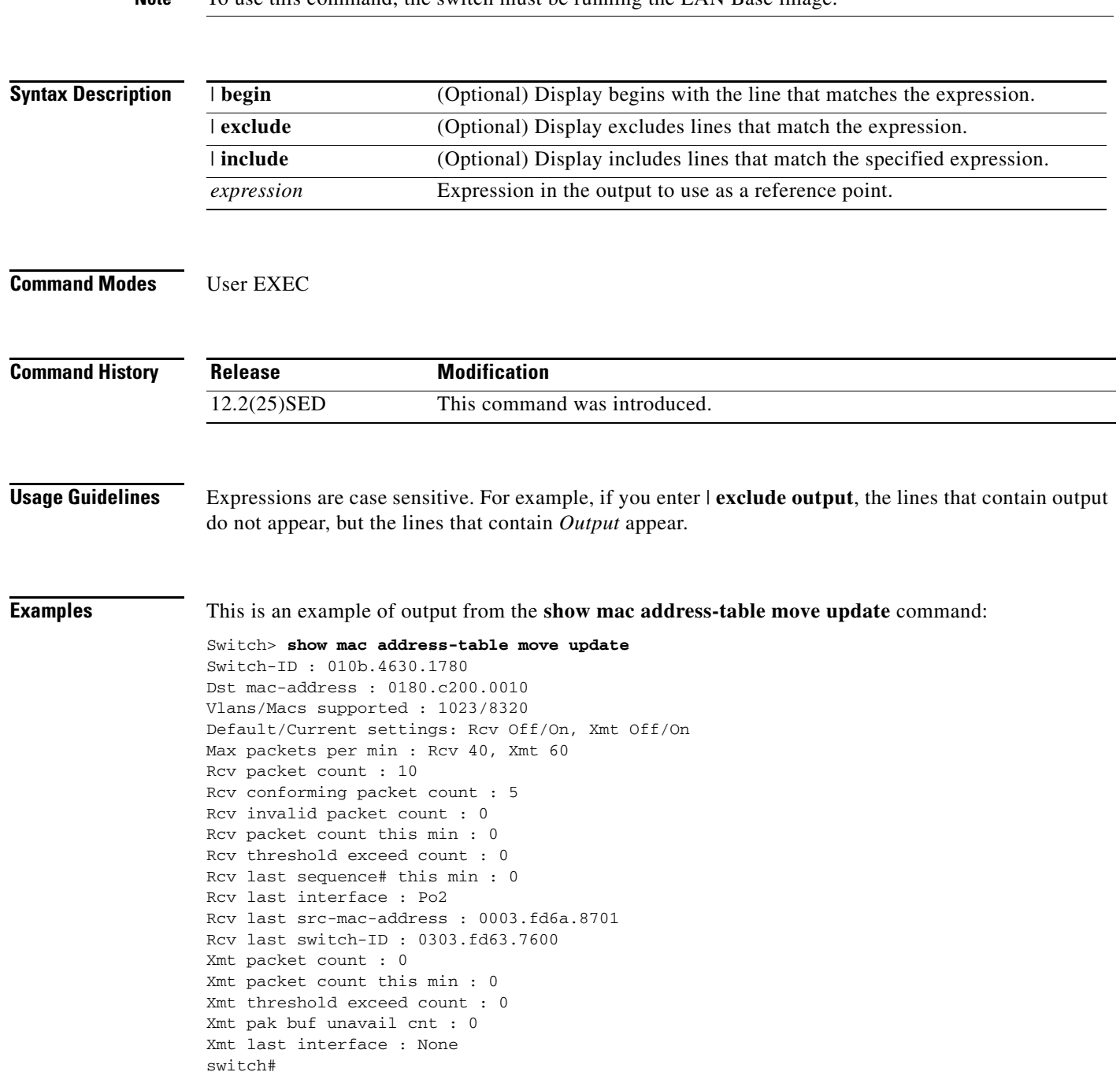

## **show mac address-table move update**

Use the **show mac address-table move update** user EXEC command to display the MAC address-table move update information on the switch.

**show mac address-table move update** [ | {**begin** | **exclude** | **include**} **expression**]

**Note** To use this command, the switch must be running the LAN Base image.

H.

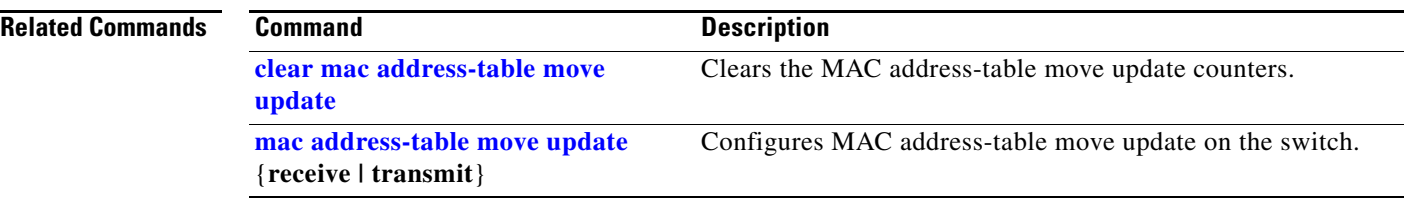

**The Contract of the Contract of the Contract of the Contract of the Contract of the Contract of the Contract of the Contract of the Contract of the Contract of the Contract of the Contract of the Contract of the Contract** 

### <span id="page-159-0"></span>**show mac address-table notification**

Use the **show mac address-table notification** user EXEC command to display the MAC address notification settings for all interfaces or the specified interface.

**show mac address-table notification** [**interface** [*interface-id*]] [ **|** {**begin** | **exclude** | **include**} *expression*]

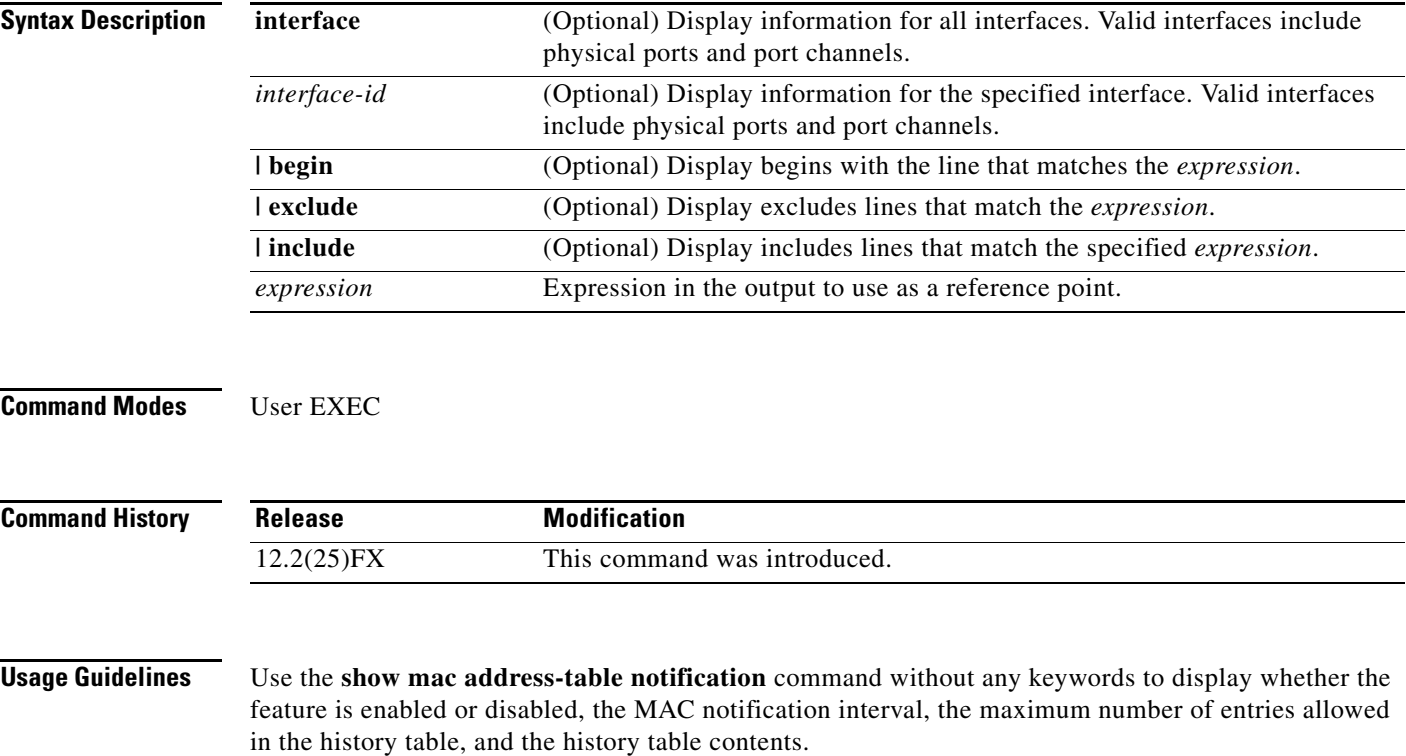

Use the **interface** keyword to display the flags for all interfaces. If the *interface-id* is included, only the flags for that interface appear.

Expressions are case sensitive. For example, if you enter **| exclude output**, the lines that contain *output* do not appear, but the lines that contain *Output* appear.

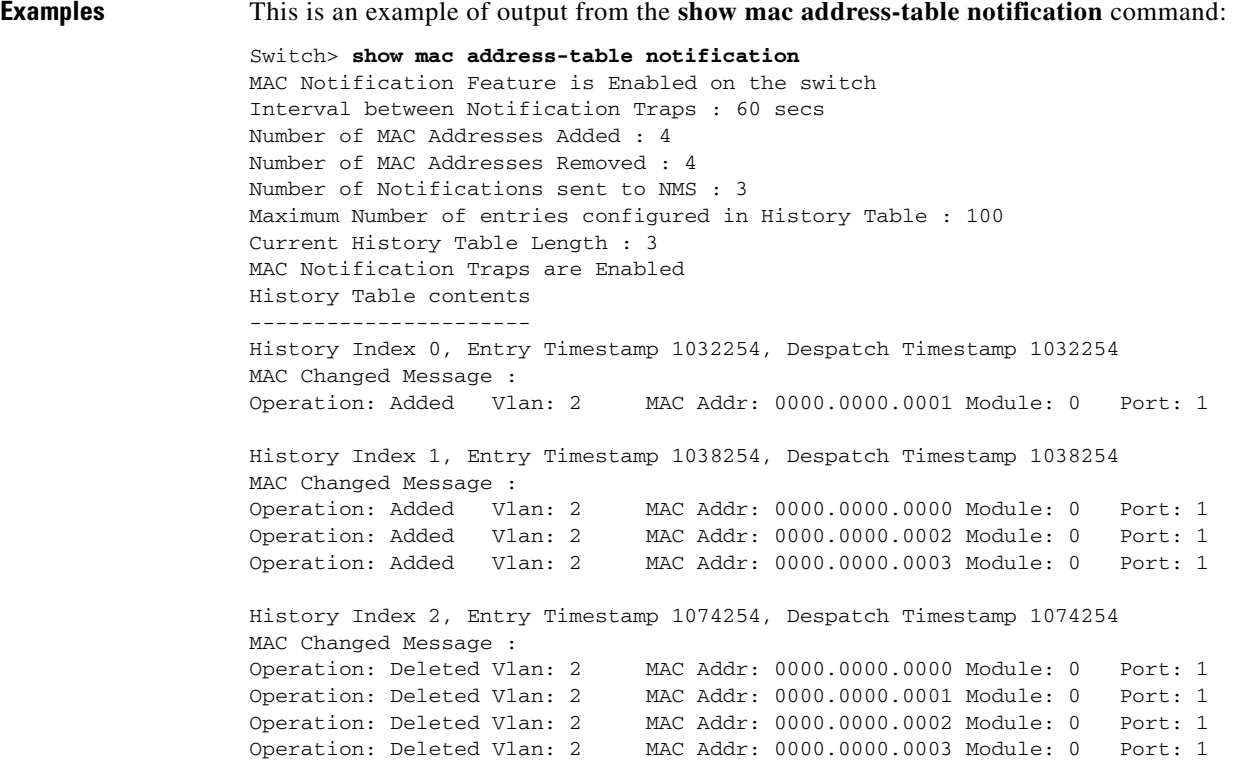

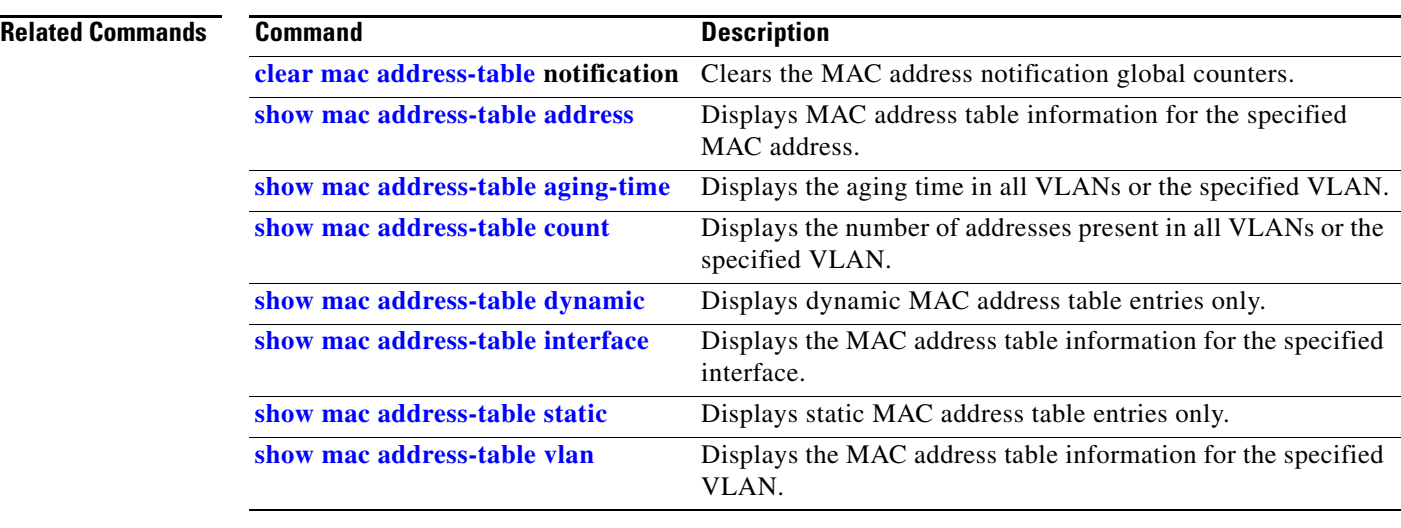

### <span id="page-161-0"></span>**show mac address-table static**

Use the **show mac address-table static** user EXEC command to display only static MAC address table entries.

**show mac address-table static** [**address** *mac-address*] [**interface** *interface-id*] [**vlan** *vlan-id*] [ **|** {**begin** | **exclude** | **include**} *expression*]

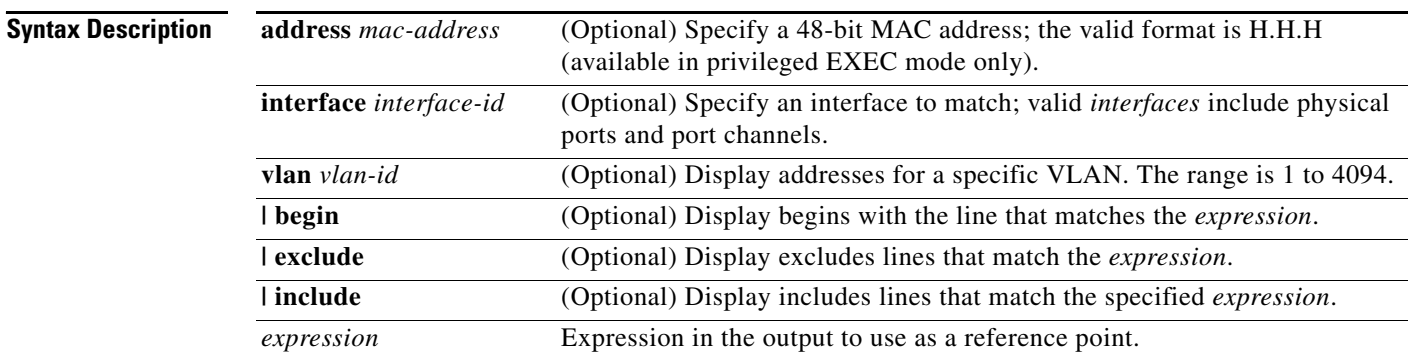

**Command Modes** User EXEC

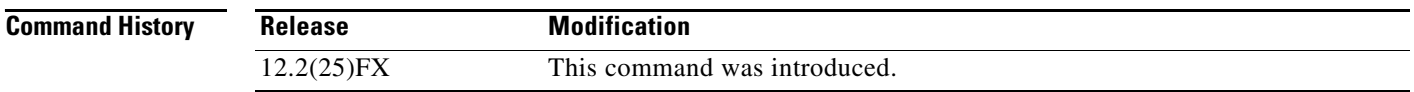

**Usage Guidelines** Expressions are case sensitive. For example, if you enter **| exclude output**, the lines that contain *output* do not appear, but the lines that contain *Output* appear.

**Examples** This is an example of output from the **show mac address-table static** command:

#### Switch> **show mac address-table static**

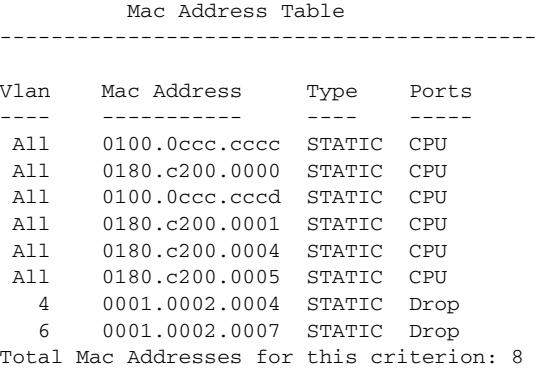

#### **Related Commands**

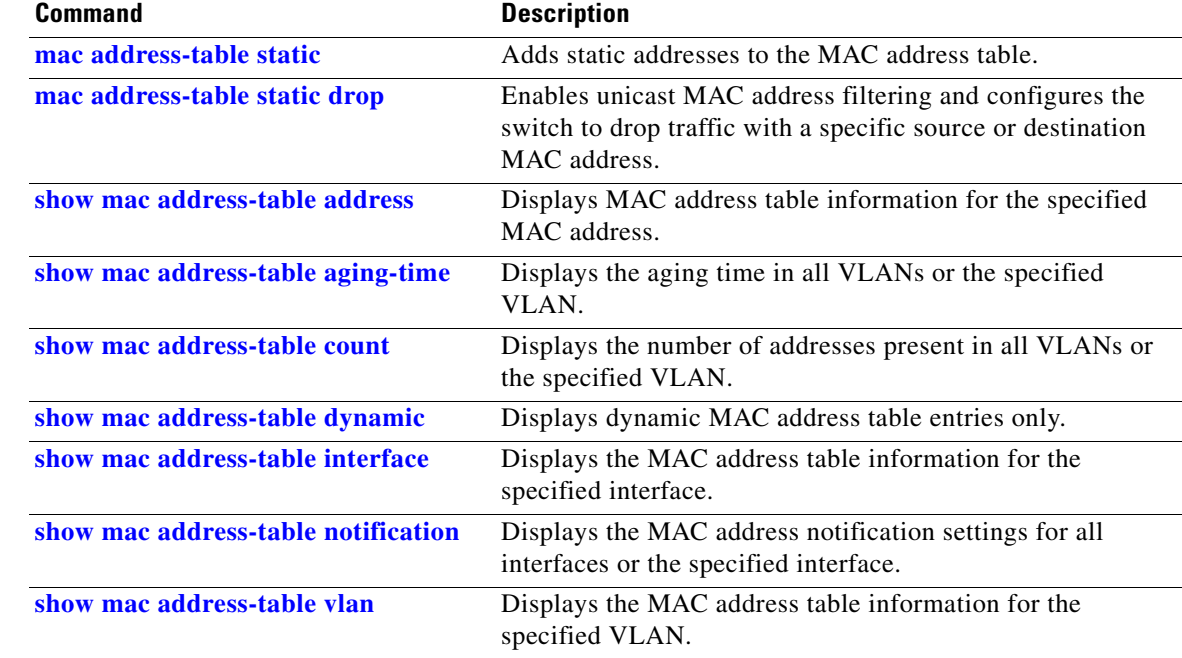

**2-553**

## <span id="page-163-0"></span>**show mac address-table vlan**

Use the **show mac address-table vlan** user EXEC command to display the MAC address table information for the specified VLAN.

**show mac address-table vlan** *vlan-id* [ **|** {**begin** | **exclude** | **include**} *expression*]

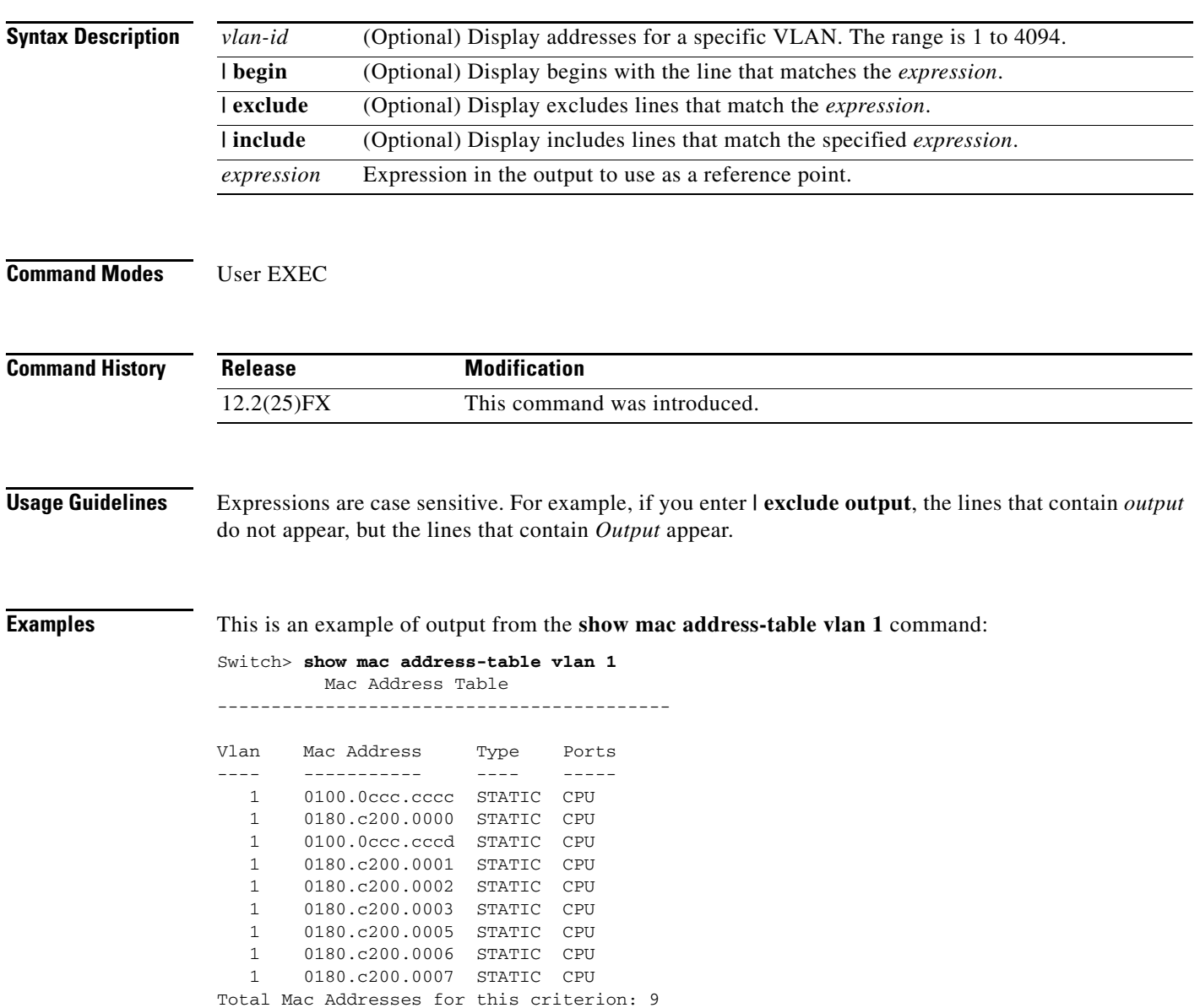

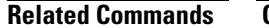

H.

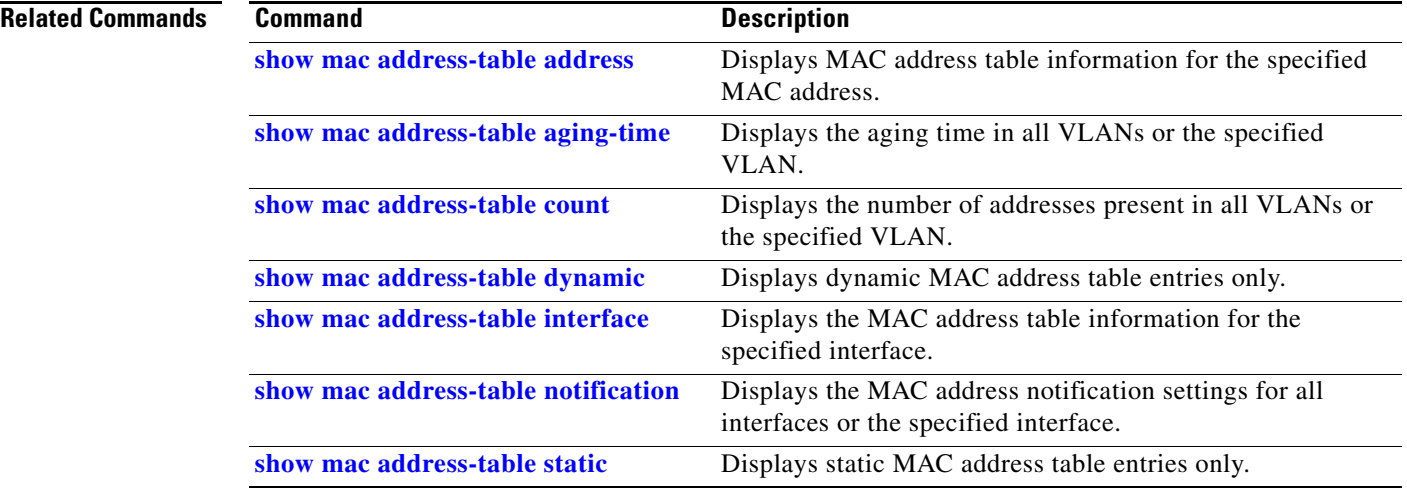

# **show mls qos**

Use the **show mls qos** user EXEC command to display global quality of service (QoS) configuration information.

**show mls qos** [ **|** {**begin** | **exclude** | **include**} *expression*]

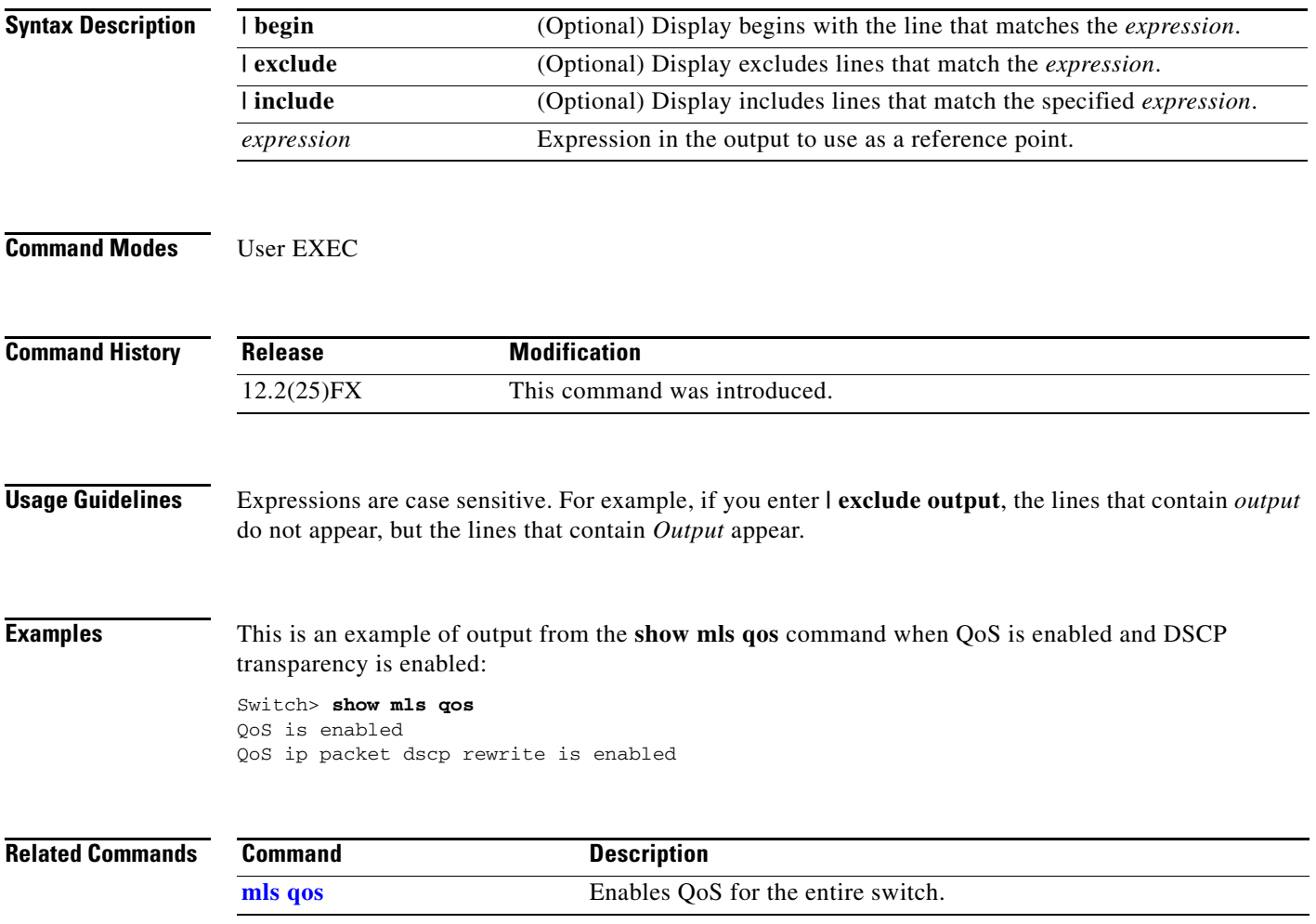

### **show mls qos aggregate-policer**

Use the **show mls qos aggregate-policer** user EXEC command to display the quality of service (QoS) aggregate policer configuration. A policer defines a maximum permissible rate of transmission, a maximum burst size for transmissions, and an action to take if either maximum is exceeded.

**show mls qos aggregate-policer** [*aggregate-policer-name*] [ | {**begin** | **exclude** | **include**} *expression*]

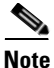

**Note** To use this command, the switch must be running the LAN Base image.

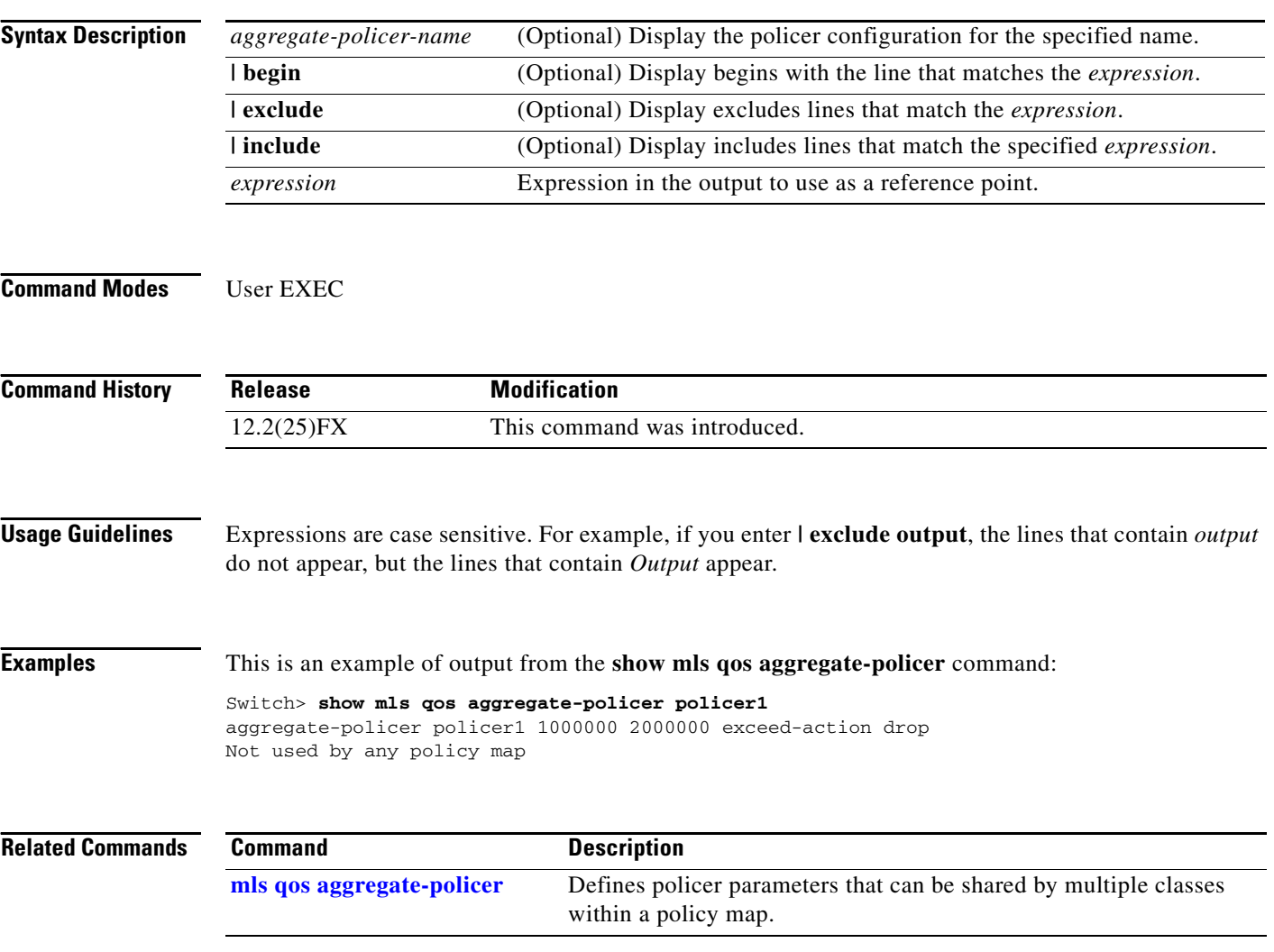

# **show mls qos input-queue**

Use the **show mls qos input-queue** user EXEC command to display quality of service (QoS) settings for the ingress queues.

**show mls qos input-queue** [ **|** {**begin** | **exclude** | **include**} *expression*]

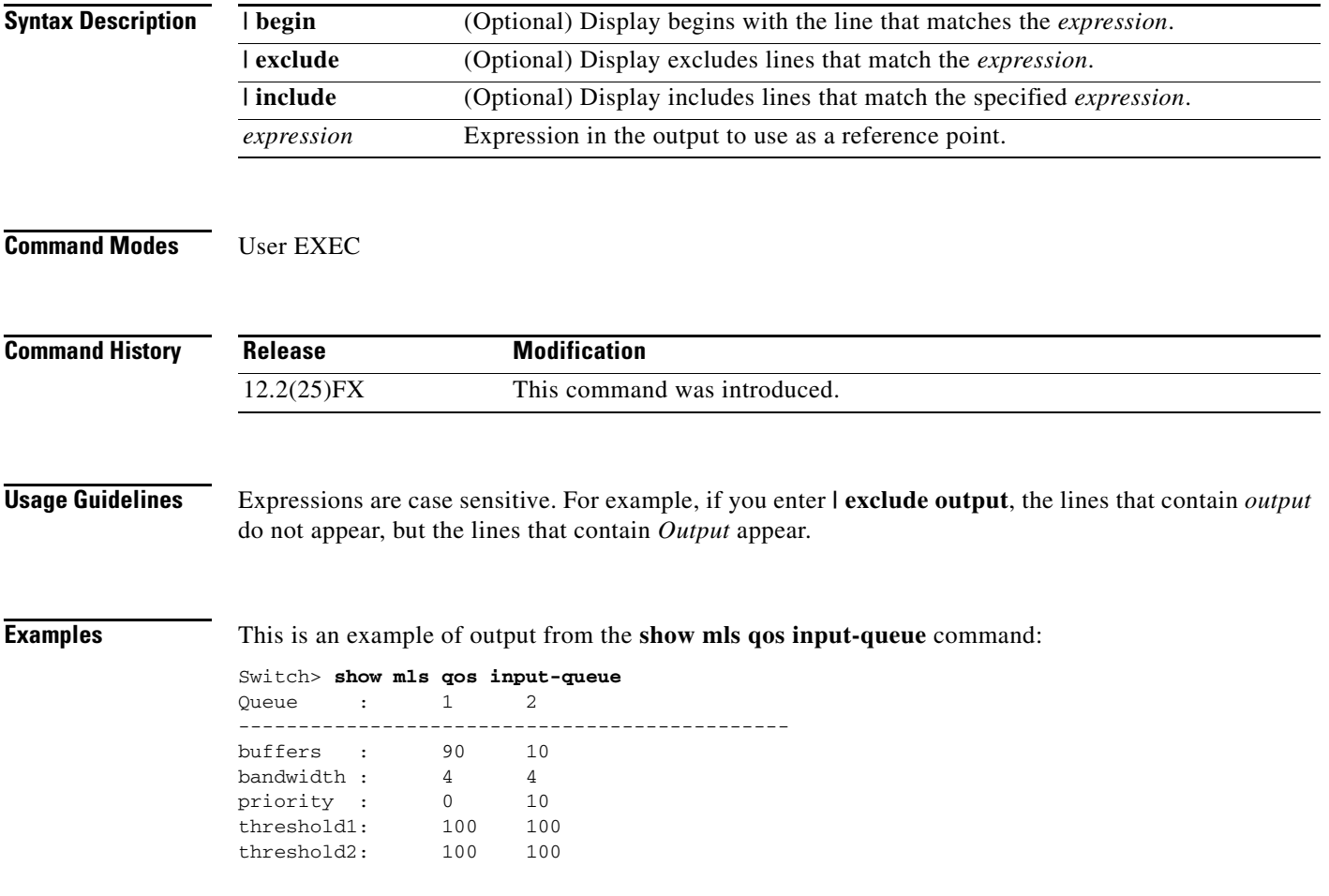

**The Second Second** 

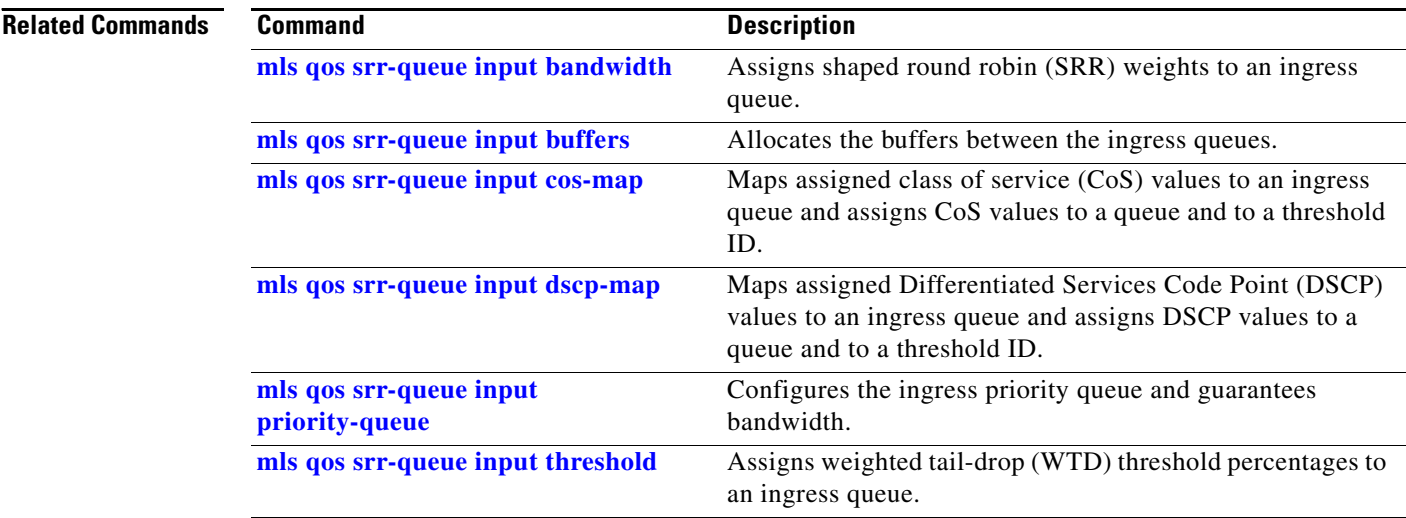

П

# **show mls qos interface**

Use the **show mls qos interface** user EXEC command to display quality of service (QoS) information at the port level.

**show mls qos interface** [*interface-id*] [**buffers** | **queueing** | **statistics**] [ **|** {**begin** | **exclude** | **include**} *expression*]

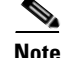

**Note** To use this command, the switch must be running the LAN Base image.

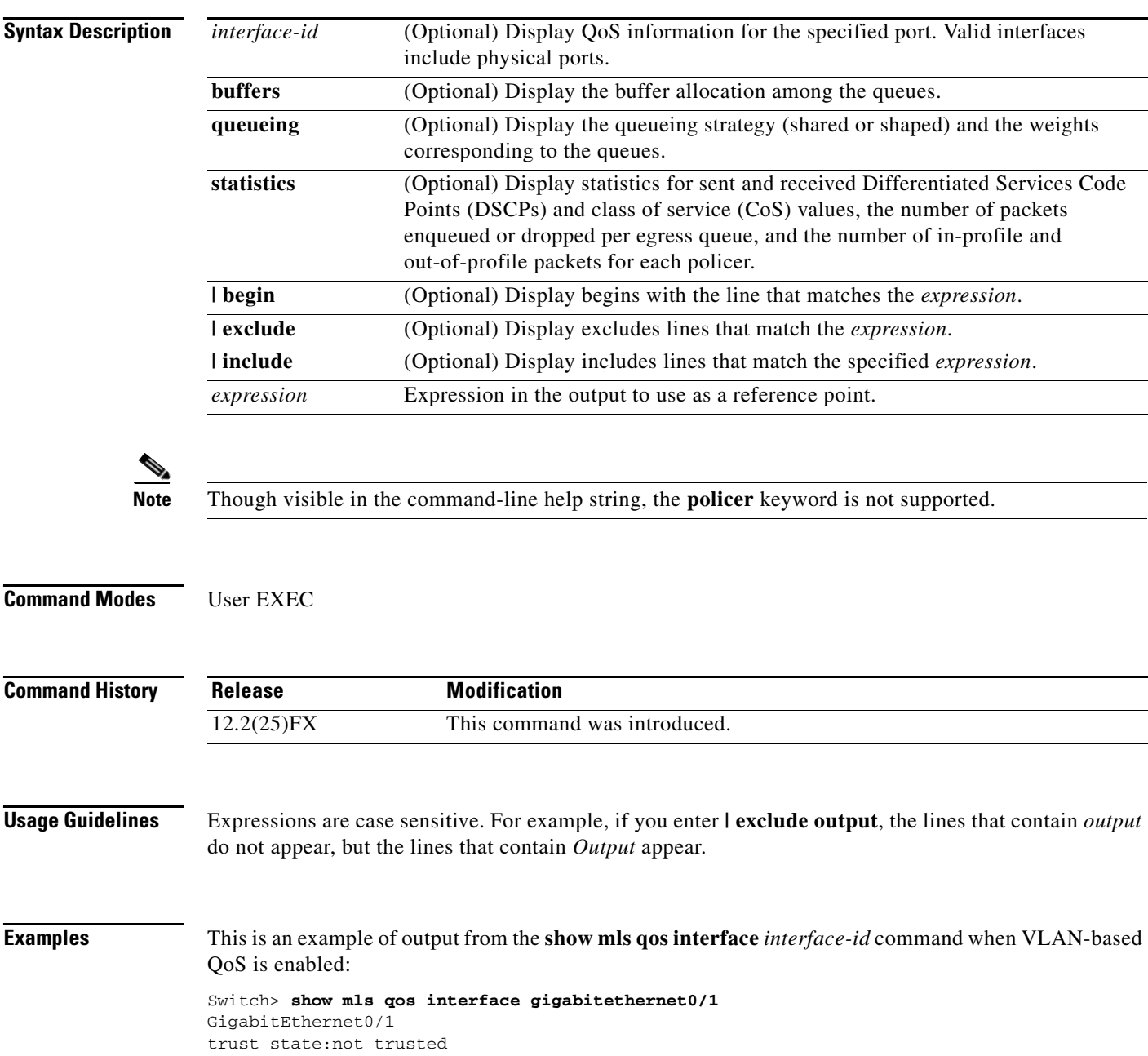

trust mode:not trusted trust enabled flag:ena COS override:dis default COS:0 DSCP Mutation Map:Default DSCP Mutation Map Trust device:none qos mode:vlan-based

This is an example of output from the **show mls qos interface** *interface-id* command when VLAN-based QoS is disabled:

```
Switch> show mls qos interface gigabitethernet0/2
GigabitEthernet0/2
trust state:not trusted
trust mode:not trusted
trust enabled flag:ena
COS override:dis
default COS:0
DSCP Mutation Map:Default DSCP Mutation Map
Trust device:none
qos mode:port-based
```
This is an example of output from the **show mls qos interface** *interface-id* **buffers** command:

```
Switch> show mls qos interface gigabitethernet0/2 buffers
GigabitEthernet0/2
The port is mapped to qset : 1
The allocations between the queues are : 25 25 25 25
```
This is an example of output from the **show mls qos interface** *interface-id* **queueing** command. The egress expedite queue overrides the configured shaped round robin (SRR) weights.

Switch> **show mls qos interface gigabitethernet0/2 queueing**

```
GigabitEthernet0/2
Egress Priority Queue :enabled
Shaped queue weights (absolute) : 25 0 0 0
Shared queue weights : 25 25 25 25
The port bandwidth limit : 100 (Operational Bandwidth:100.0)
The port is mapped to qset : 1
```
This is an example of output from the **show mls qos interface** *interface-id* **statistics** command. [Table 2-31](#page-171-0) describes the fields in this display.

```
Switch> show mls qos interface gigabitethernet0/2 statistics
GigabitEthernet0/2
```
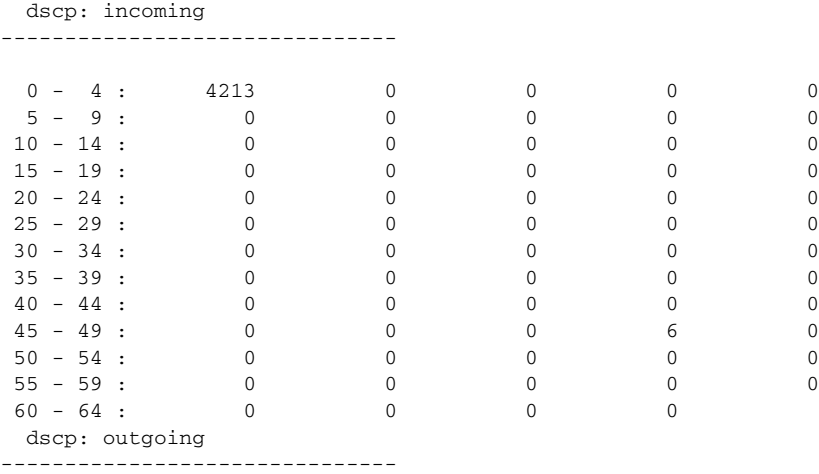

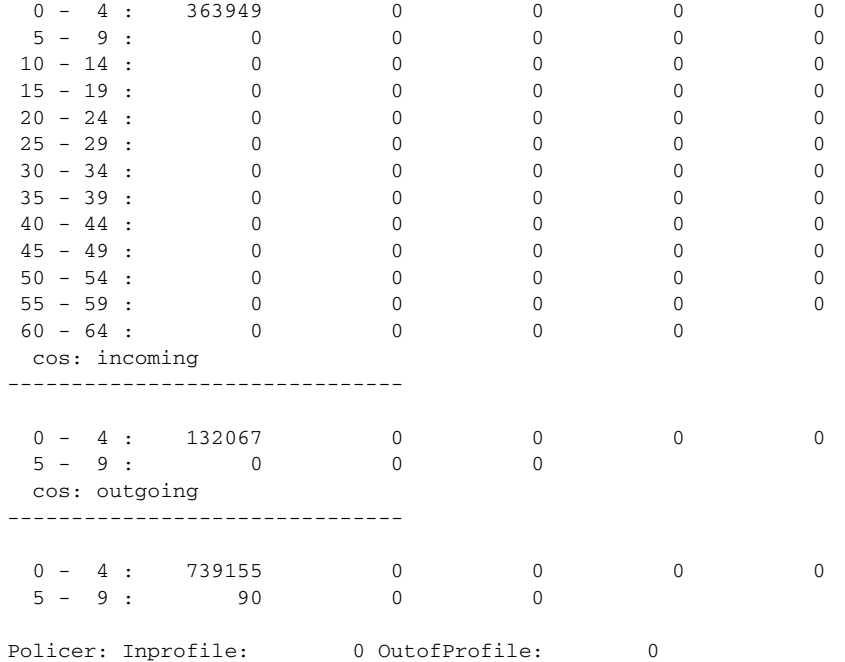

### <span id="page-171-0"></span>*Table 2-31 show mls qos interface statistics Field Descriptions*

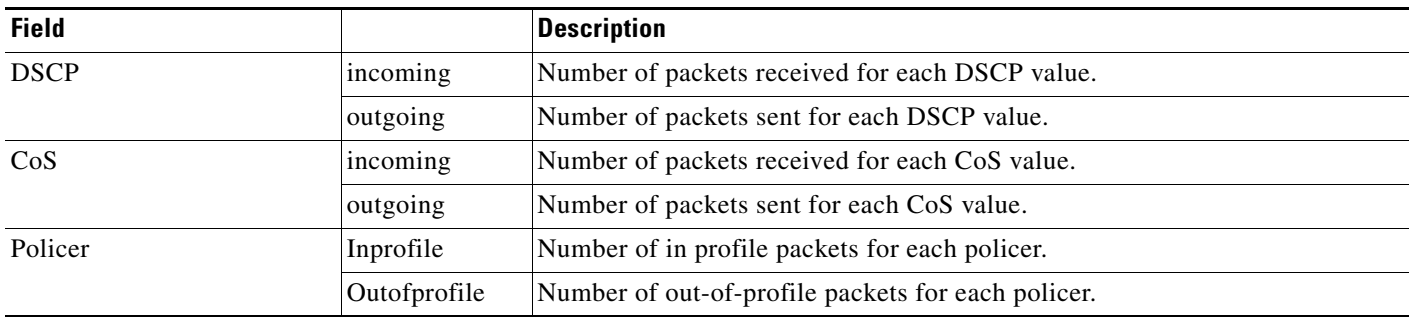

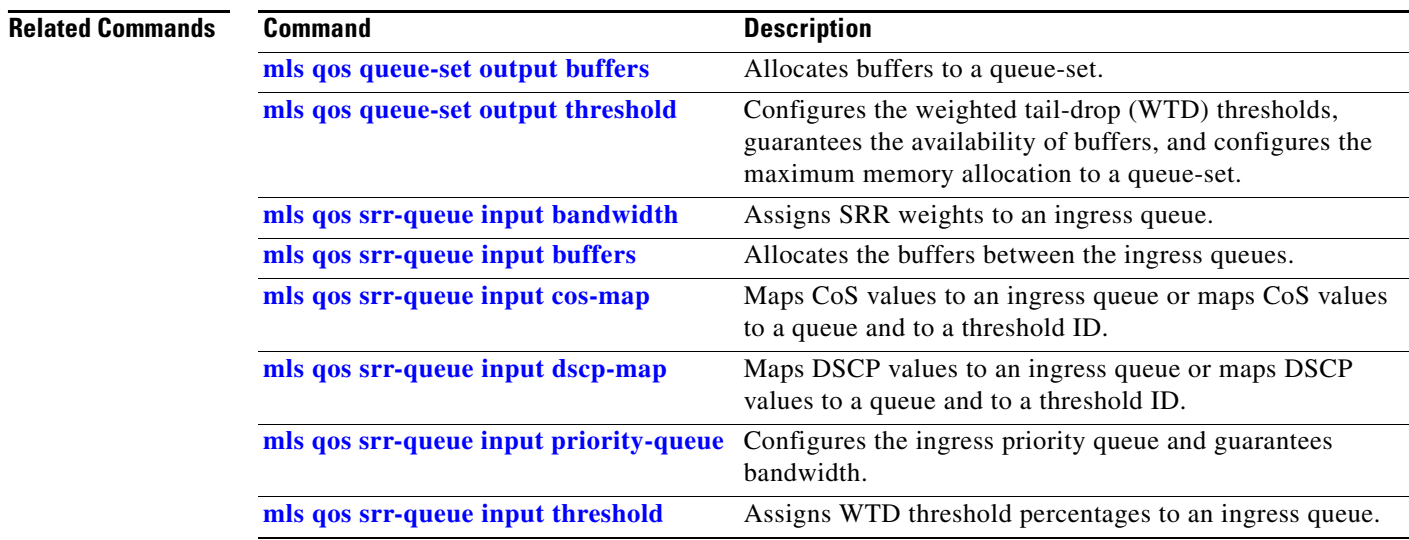

П

**The State** 

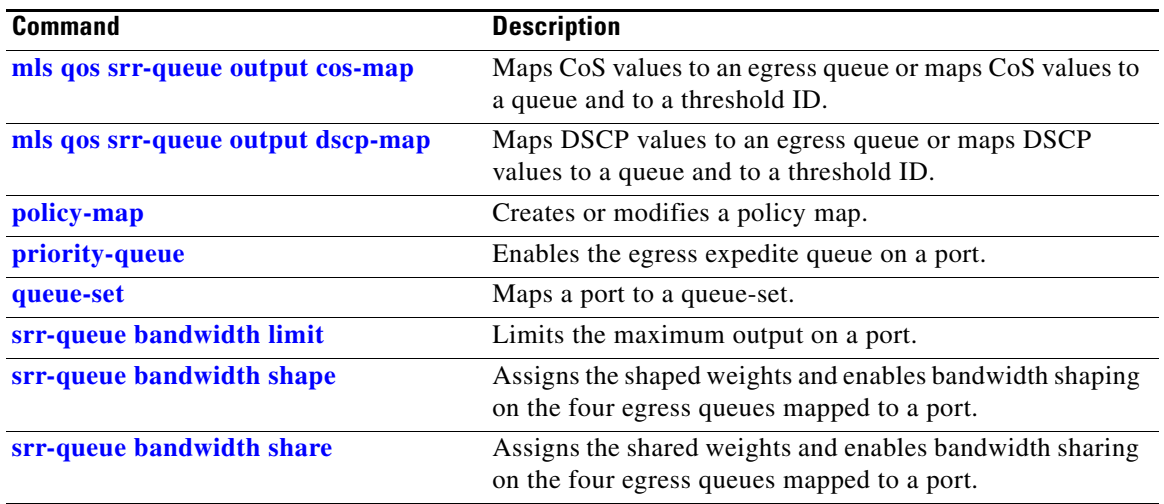

П

### **show mls qos maps**

 $\mathbf{I}$ 

Use the **show mls qos maps** user EXEC command to display quality of service (QoS) mapping information. During classification, QoS uses the mapping tables to represent the priority of the traffic and to derive a corresponding class of service (CoS) or Differentiated Services Code Point (DSCP) value from the received CoS, DSCP, or IP precedence value.

**show mls qos maps** [**cos-dscp** | **cos-input-q** | **cos-output-q** | **dscp-cos** | **dscp-input-q** | **dscp-mutation** *dscp-mutation-name* | **dscp-output-q** | **ip-prec-dscp** | **policed-dscp**] [ **|** {**begin** | **exclude** | **include**} *expression*]

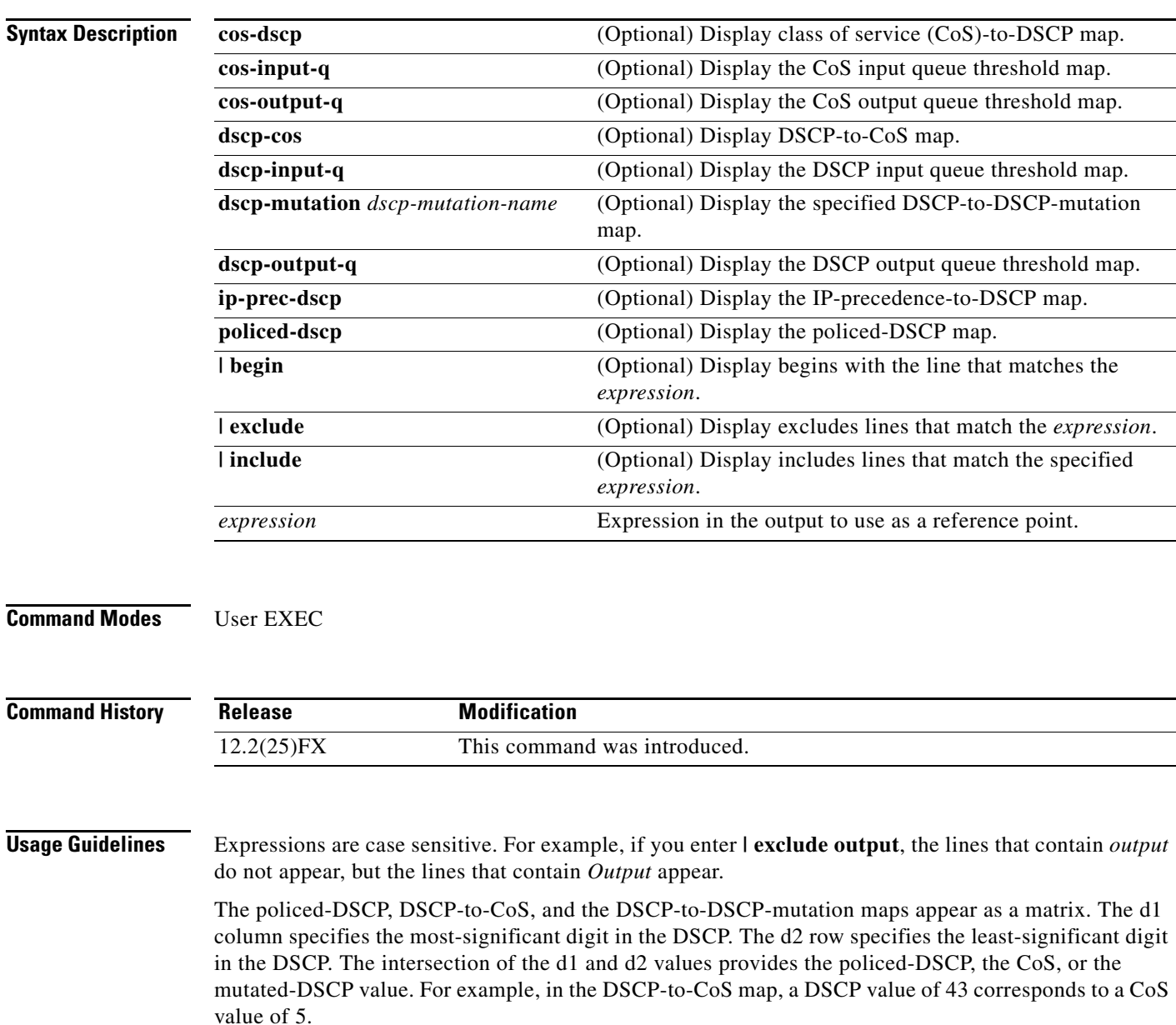

The DSCP input queue threshold and the DSCP output queue threshold maps appear as a matrix. The d1 column specifies the most-significant digit of the DSCP number. The d2 row specifies the least-significant digit in the DSCP number. The intersection of the d1 and the d2 values provides the queue ID and threshold ID. For example, in the DSCP input queue threshold map, a DSCP value of 43 corresponds to queue 2 and threshold 1 (02-01).

The CoS input queue threshold and the CoS output queue threshold maps show the CoS value in the top row and the corresponding queue ID and threshold ID in the second row. For example, in the CoS input queue threshold map, a CoS value of 5 corresponds to queue 2 and threshold 1 (2-1).

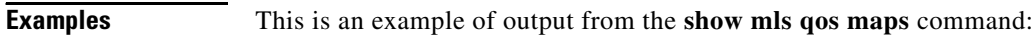

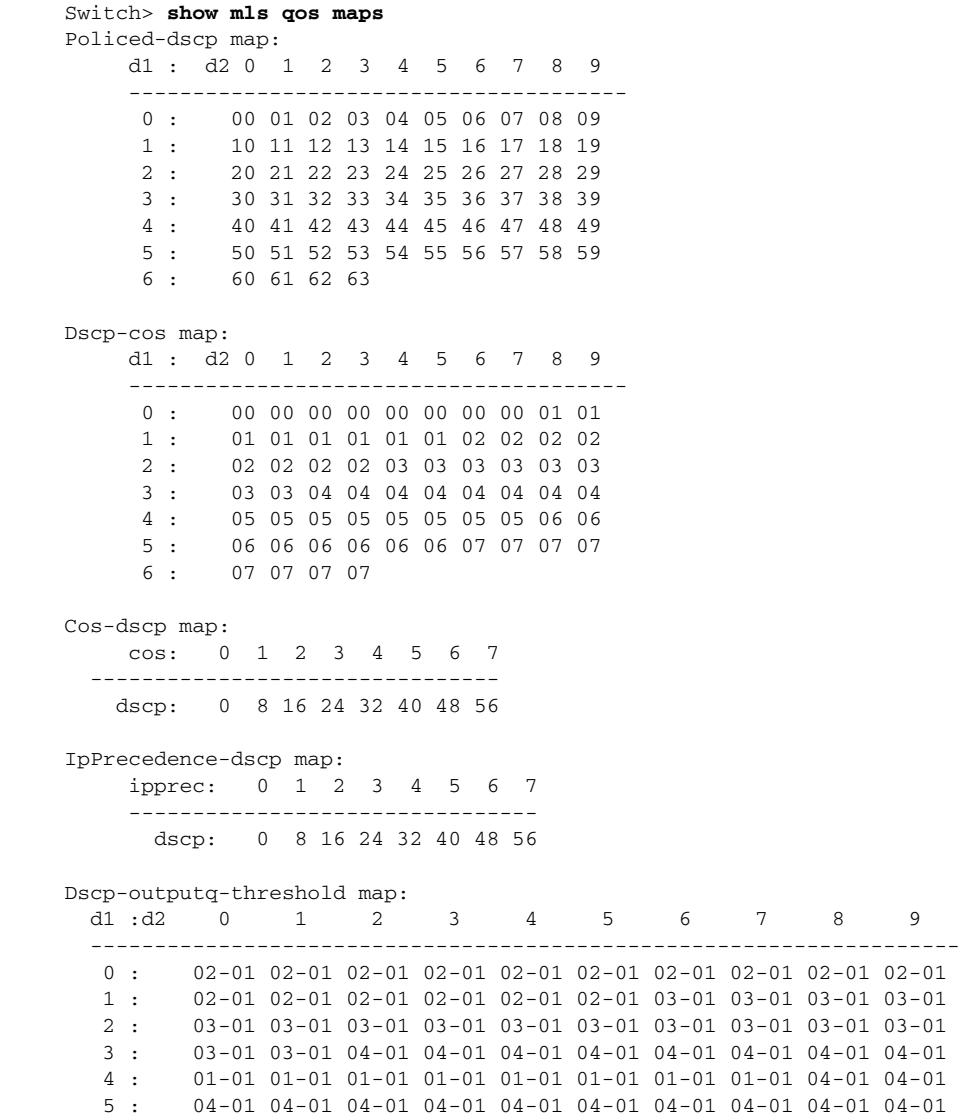

6 : 04-01 04-01 04-01 04-01

Dscp-inputq-threshold map: d1 :d2 0 1 2 3 4 5 6 7 8 9 -------------------------------------------------------------------- 0 : 01-01 01-01 01-01 01-01 01-01 01-01 01-01 01-01 01-01 01-01 1 : 01-01 01-01 01-01 01-01 01-01 01-01 01-01 01-01 01-01 01-01 2 : 01-01 01-01 01-01 01-01 01-01 01-01 01-01 01-01 01-01 01-01 3 : 01-01 01-01 01-01 01-01 01-01 01-01 01-01 01-01 01-01 01-01 4 : 02-01 02-01 02-01 02-01 02-01 02-01 02-01 02-01 01-01 01-01 5 : 01-01 01-01 01-01 01-01 01-01 01-01 01-01 01-01 01-01 01-01 6 : 01-01 01-01 01-01 01-01 Cos-outputq-threshold map: cos: 0 1 2 3 4 5 6 7 ----------------------------------- queue-threshold: 2-1 2-1 3-1 3-1 4-1 1-1 4-1 4-1 Cos-inputq-threshold map: cos: 0 1 2 3 4 5 6 7 ----------------------------------- queue-threshold: 1-1 1-1 1-1 1-1 1-1 2-1 1-1 1-1 Dscp-dscp mutation map: Default DSCP Mutation Map: d1 : d2 0 1 2 3 4 5 6 7 8 9 --------------------------------------- 0 : 00 01 02 03 04 05 06 07 08 09 1 : 10 11 12 13 14 15 16 17 18 19 2 : 20 21 22 23 24 25 26 27 28 29 3 : 30 31 32 33 34 35 36 37 38 39 4 : 40 41 42 43 44 45 46 47 48 49 5 : 50 51 52 53 54 55 56 57 58 59 6 : 60 61 62 63

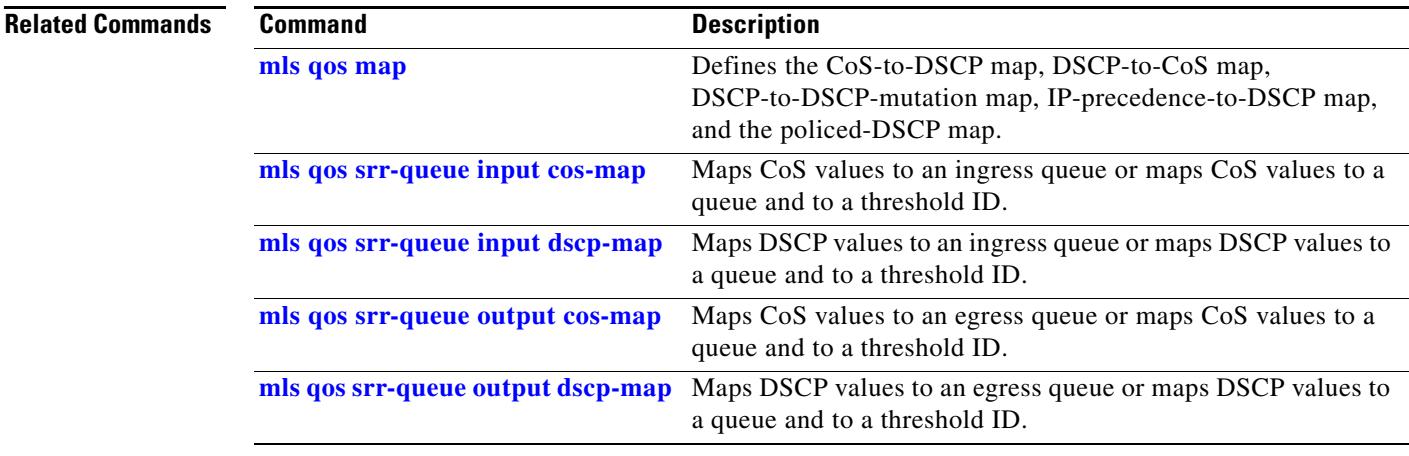

### **show mls qos queue-set**

Use the **show mls qos queue-set** user EXEC command to display quality of service (QoS) settings for the egress queues.

**show mls qos queue-set** [*qset-id*] [ | {**begin** | **exclude** | **include**} *expression*]

**Note** To use this command, the switch must be running the LAN Base image.

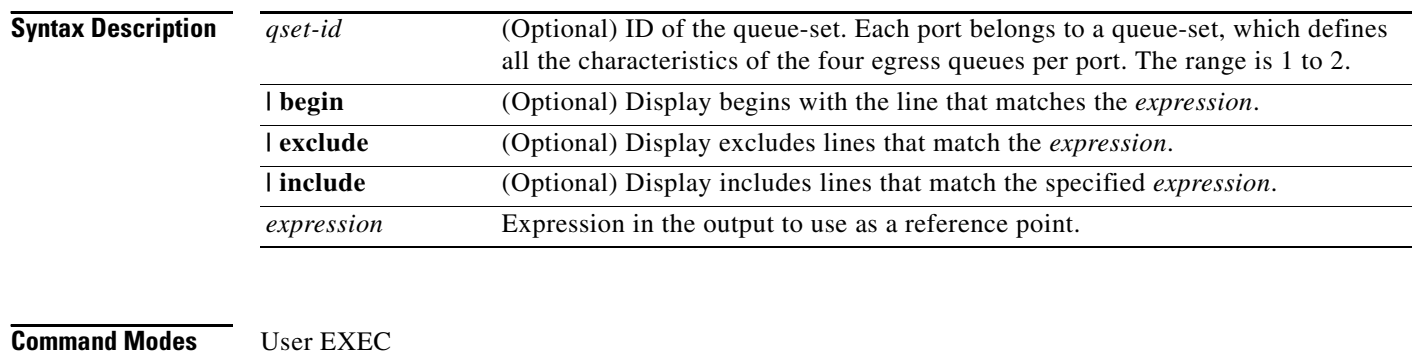

#### **Command Modes** User EXEC

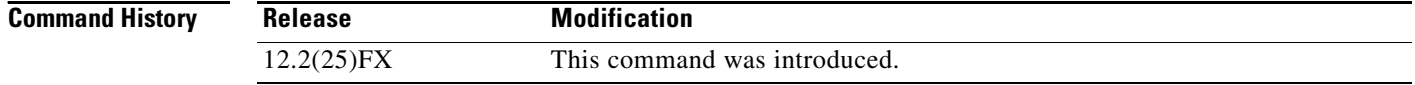

**Usage Guidelines** Expressions are case sensitive. For example, if you enter **| exclude output**, the lines that contain *output* do not appear, but the lines that contain *Output* appear.nway

**Examples** This is an example of output from the **show mls qos queue-set** command:

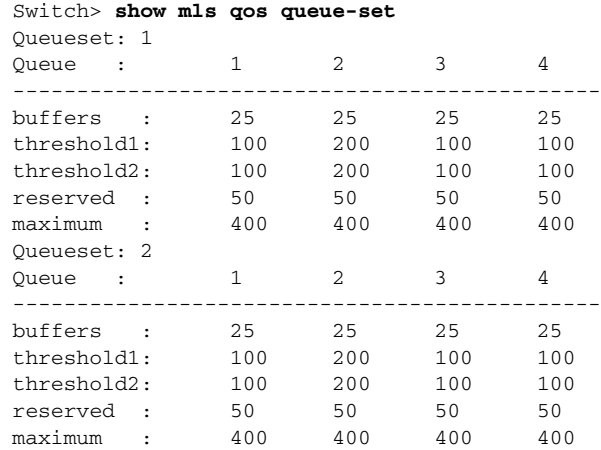

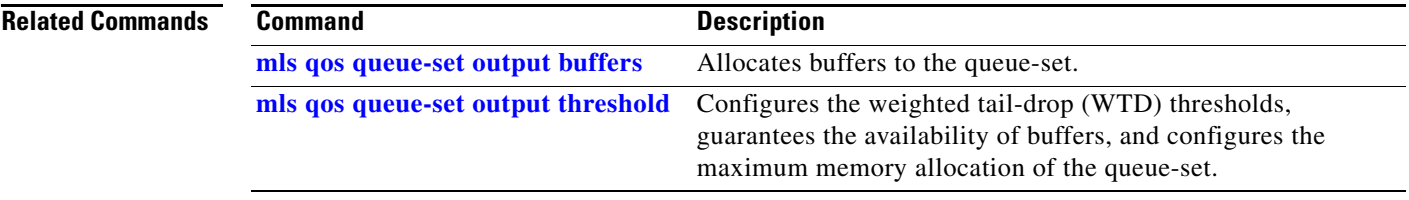

 $\blacksquare$ 

# **show mls qos vlan**

Use the **show mls qos vlan** user EXEC command to display the policy maps attached to a switch virtual interface (SVI).

**show mls qos vlan** *vlan-id* [ | {**begin** | **exclude** | **include**} *expression*]

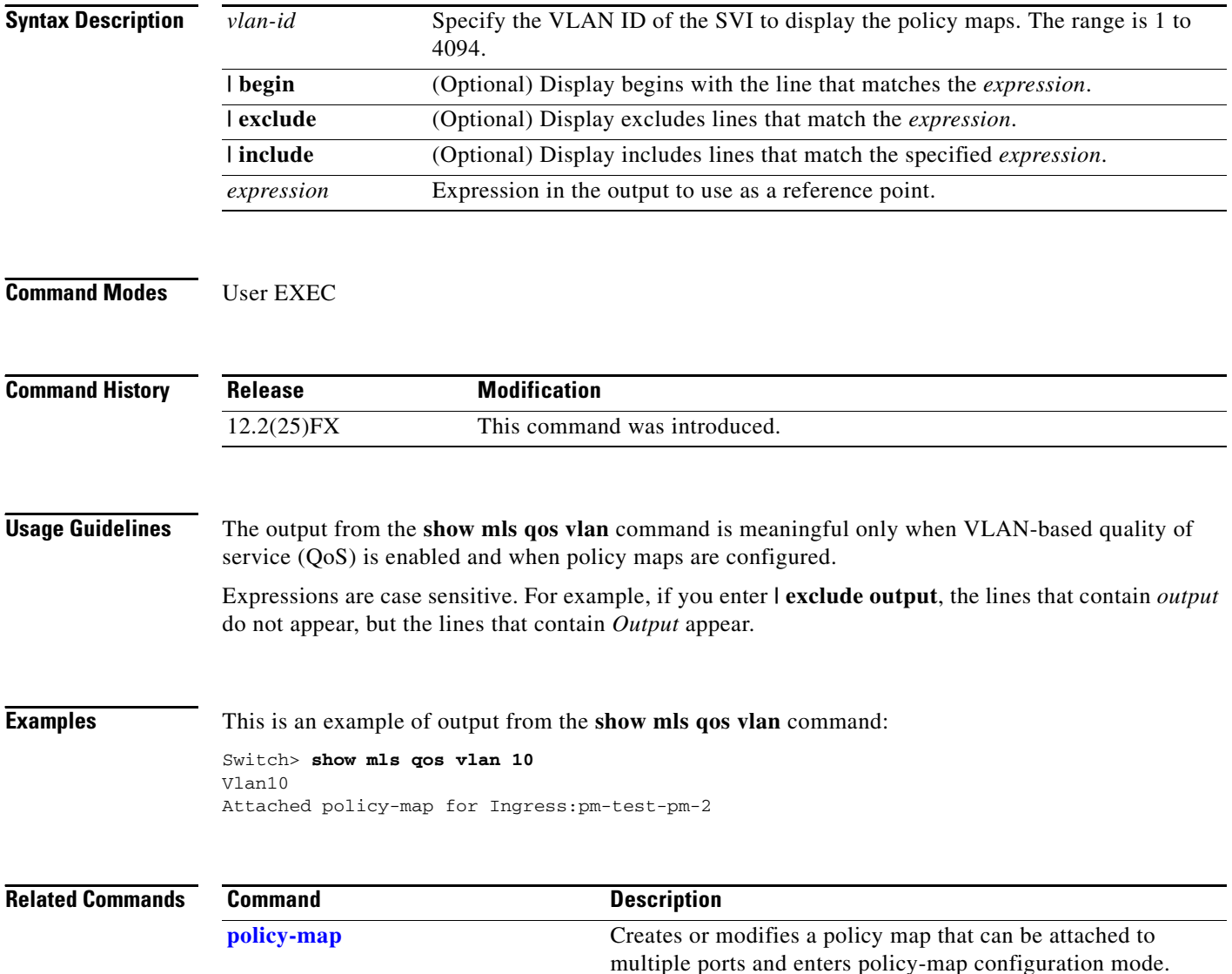

## **show monitor**

Use the **show monitor** user EXEC command to display information about all Switched Port Analyzer (SPAN) and Remote SPAN (RSPAN) sessions on the switch. Use the command with keywords to show a specific session, all sessions, all local sessions, or all remote sessions.

**show monitor** [**session** {*session\_number* | **all** | **local** | **range** *list* | **remote**} [**detail**]] [ **|** {**begin** | **exclude** | **include**} *expression*]

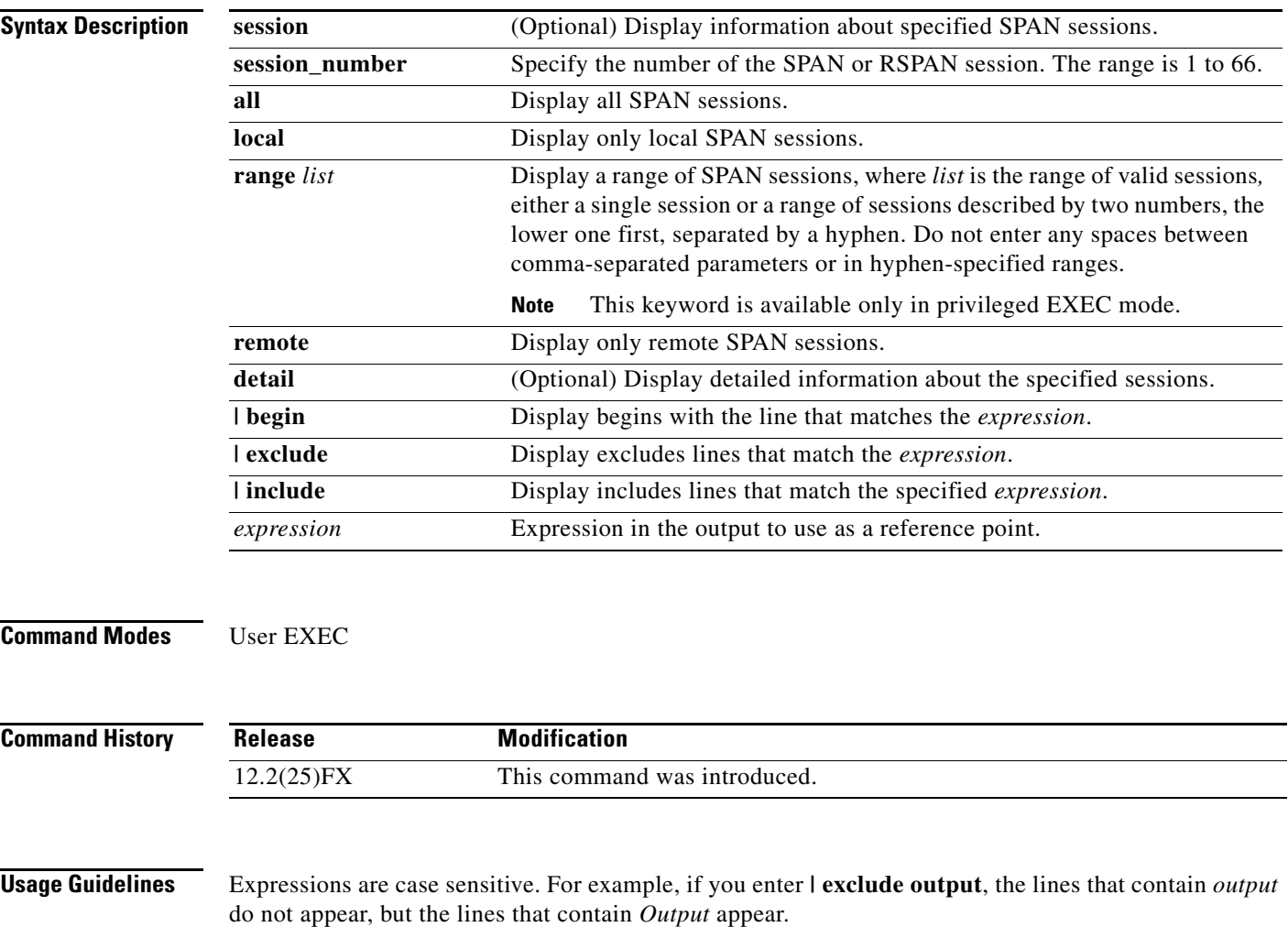

The output is the same for the **show monitor** command and the **show monitor session all** command.
**Examples** This is an example of output for the **show monitor** user EXEC command:

```
Switch# show monitor
Session 1
---------
Type : Local Session
Source Ports :
RX Only : Gi0/1
Both : Gi0/2-3,Gi0/5-6
Destination Ports : Gi0/20
Encapsulation : Replicate
Ingress : Disabled
```

```
Session 2
---------
Type : Remote Source Session
Source VLANs :
TX Only : 10
Both : 1-9
Dest RSPAN VLAN : 105
```
This is an example of output for the **show monitor** user EXEC command for local SPAN source session 1:

```
Switch# show monitor session 1
Session 1
---------
Type : Local Session
Source Ports :
RX Only : Gi0/1
Both : Gi0/2-3,Gi0/5-6
Destination Ports : Gi0/20
Encapsulation : Replicate
Ingress : Disabled
```
This is an example of output for the **show monitor session all** user EXEC command when ingress traffic forwarding is enabled:

```
Switch# show monitor session all
Session 1
---------
Type : Local Session
Source Ports :
Both : Gi0/2
Destination Ports : Gi0/3
Encapsulation : Native
Ingress : Enabled, default VLAN = 5
Ingress encap : DOT1Q
Session 2
---------
```

```
Type : Local Session
Source Ports :
Both : Gi0/8
Encapsulation : Replicate
Ingress : Enabled, default VLAN = 4
Ingress encap : Untagged
```
a ka

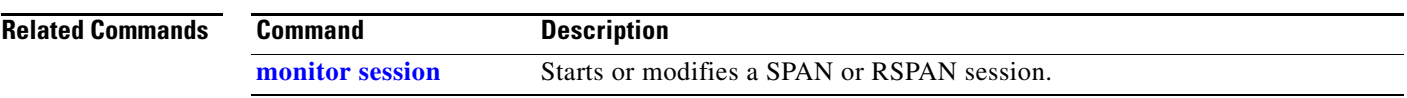

 $\blacksquare$ 

# <span id="page-182-0"></span>**show mvr**

Use the **show mvr** privileged EXEC command without keywords to display the current Multicast VLAN Registration (MVR) global parameter values, including whether or not MVR is enabled, the MVR multicast VLAN, the maximum query response time, the number of multicast groups, and the MVR mode (dynamic or compatible).

**show mvr** [ **|** {**begin** | **exclude** | **include**} *expression*]

**Note** To use this command, the switch must be running the LAN Base image.

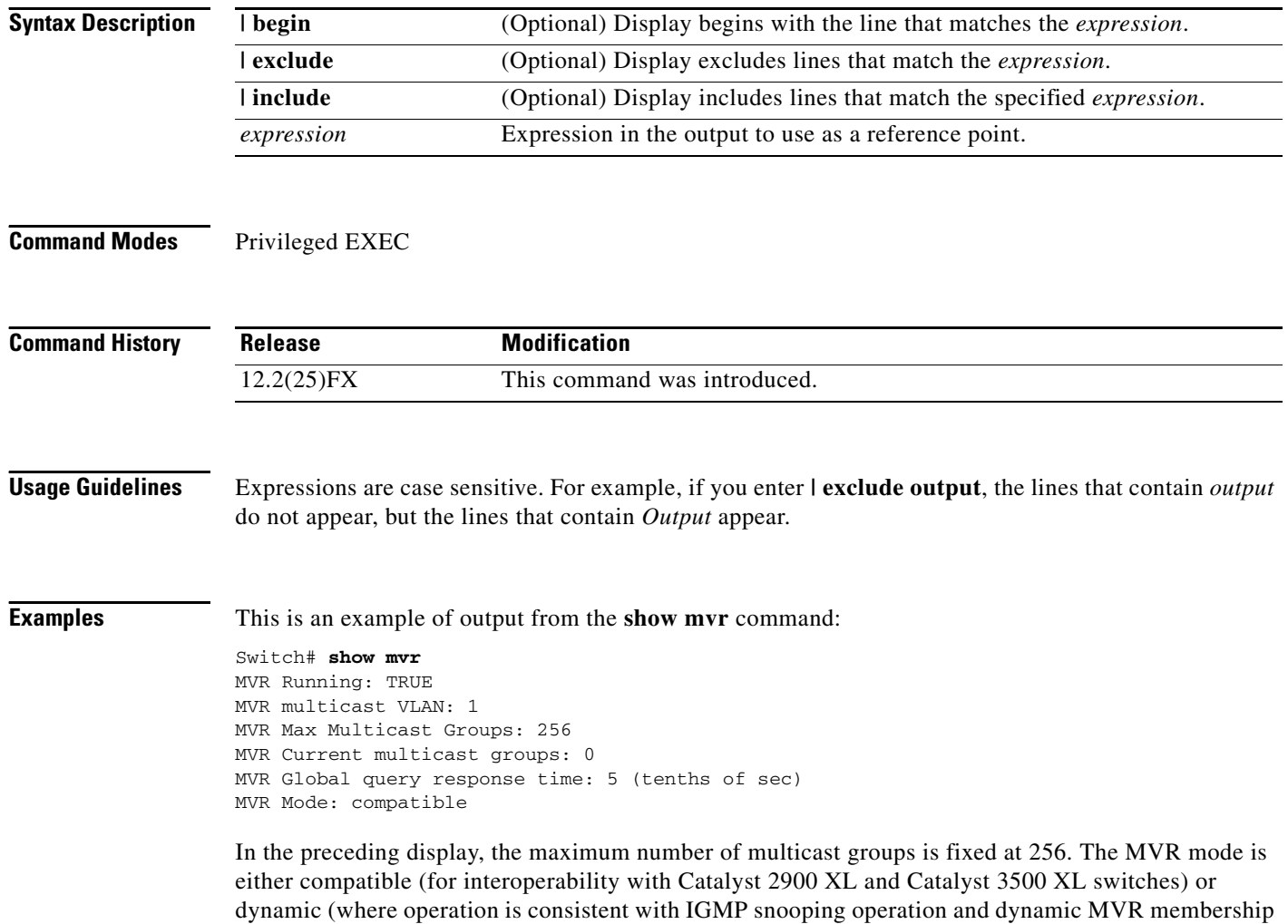

on source ports is supported).

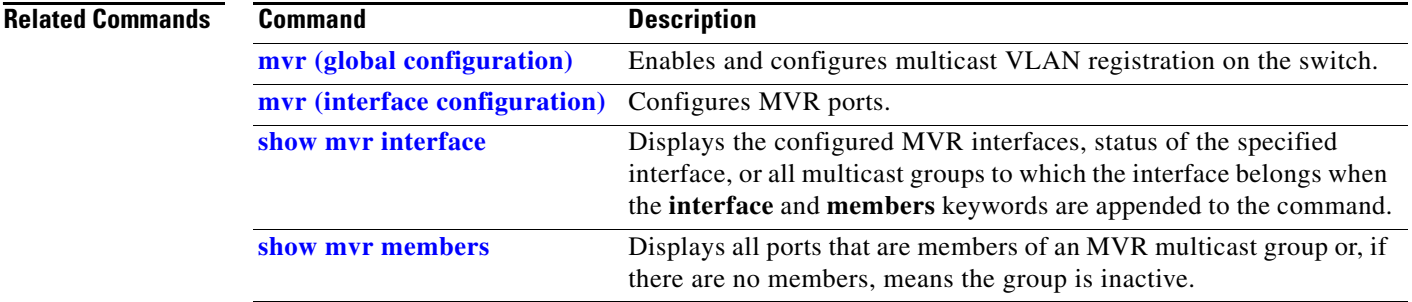

 $\blacksquare$ 

# <span id="page-184-0"></span>**show mvr interface**

Use the **show mvr interface** privileged EXEC command without keywords to display the Multicast VLAN Registration (MVR) receiver and source ports. Use the command with keywords to display MVR parameters for a specific receiver port.

**show mvr interface** [*interface-id* [**members** [**vlan** *vlan-id*]]] [ | {**begin** | **exclude** | **include**} *expression*]

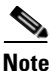

**Note** To use this command, the switch must be running the LAN Base image.

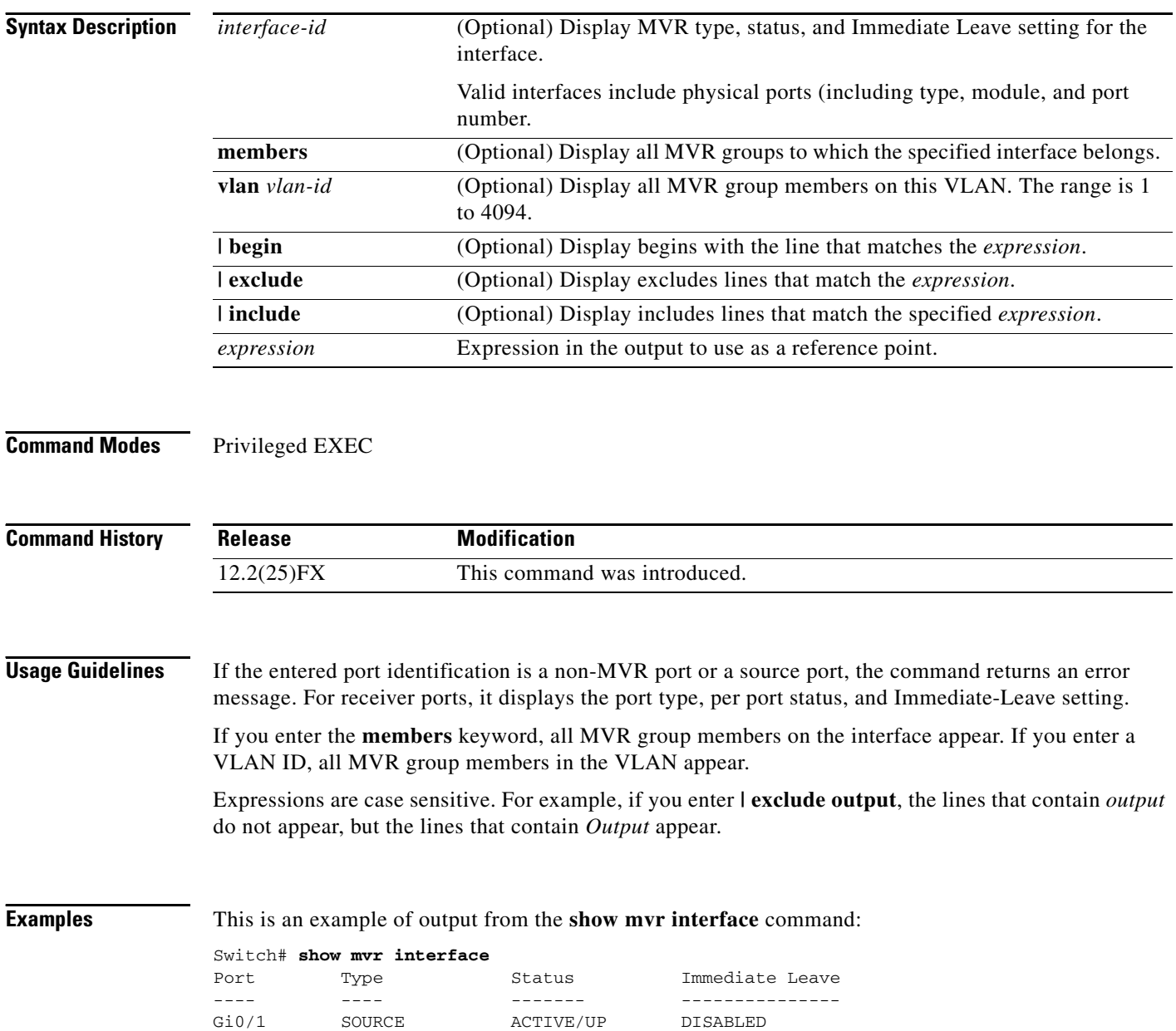

Gi0/2 RECEIVER ACTIVE/DOWN DISABLED

In the preceding display, Status is defined as follows:

- **•** Active means the port is part of a VLAN.
- **•** Up/Down means that the port is forwarding/nonforwarding.
- **•** Inactive means that the port is not yet part of any VLAN.

This is an example of output from the **show mvr interface** command for a specified port:

Switch# **show mvr interface gigabitethernet0/2** Type: RECEIVER Status: ACTIVE Immediate Leave: DISABLED

This is an example of output from the **show mvr interface** *interface-id* **members** command:

## Switch# **show mvr interface gigabitethernet0/2 members**

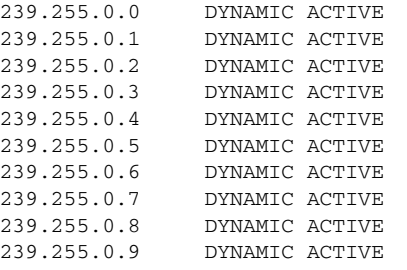

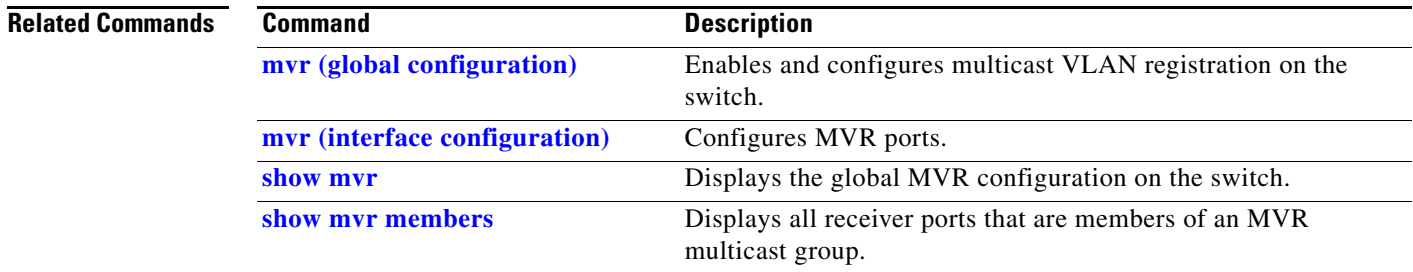

# <span id="page-186-0"></span>**show mvr members**

Use the **show mvr members** privileged EXEC command to display all receiver and source ports that are currently members of an IP multicast group.

**show mvr members** [*ip-address*] [ | {**begin** | **exclude** | **include**} *expression*]

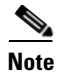

**Note** To use this command, the switch must be running the LAN Base image.

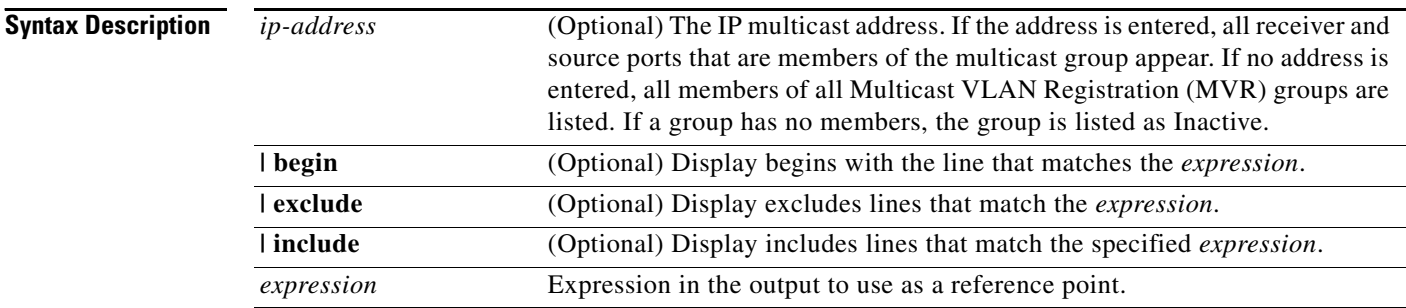

# **Command Modes** Privileged EXEC

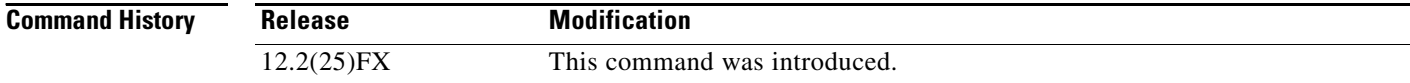

**Usage Guidelines** The **show mvr members** command applies to receiver and source ports. For MVR-compatible mode, all source ports are members of all multicast groups.

> Expressions are case sensitive. For example, if you enter **| exclude output**, the lines that contain *output* do not appear, but the lines that contain *Output* appear.

**Examples** This is an example of output from the **show mvr members** command:

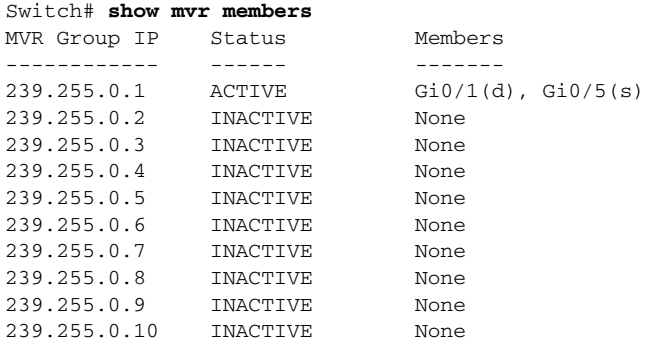

<output truncated>

This is an example of output from the **show mvr members** *ip-address* command. It displays the members of the IP multicast group with that address:

```
Switch# show mvr members 239.255.0.2
239.255.003.--22 ACTIVE Gi0/1(d), Gi0/2(d), Gi0/3(d), 
Gi0/4(d), Gi0/5(s)
```
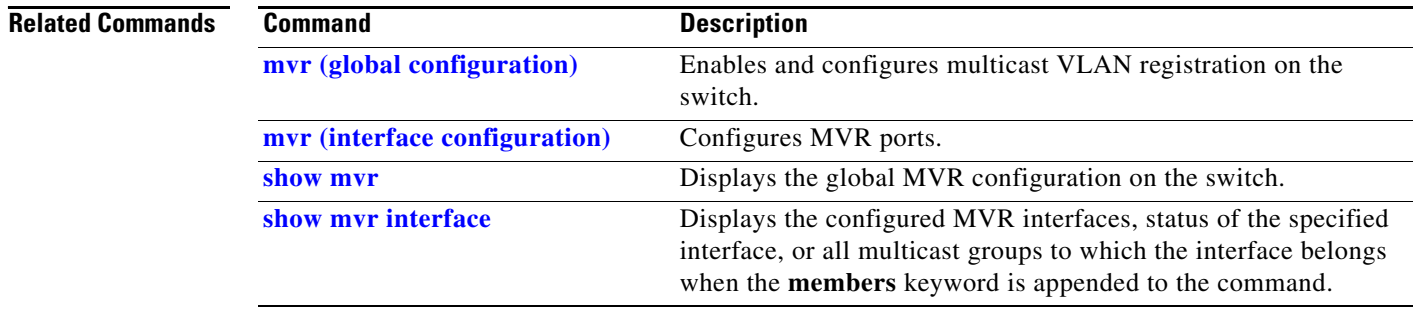

# **show network-policy profile**

Use the **show network policy profile** privileged EXEC command to display the network-policy profiles.

**show network-policy profile** [*profile number*] [**detail**] [ | {**begin | exclude** | **include**} *expression*]

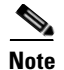

**Note** To use this command, the switch must be running the LAN Base image.

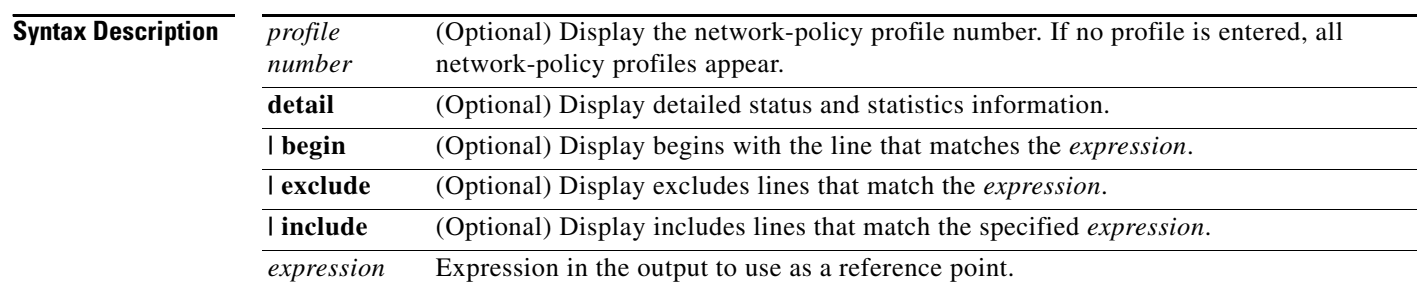

# **Command Modes** Privileged EXEC

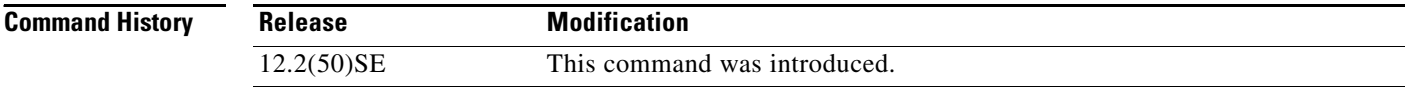

## **Examples** This is an example of output from the **show network-policy profile** command:

Switch# **show network-policy profile**

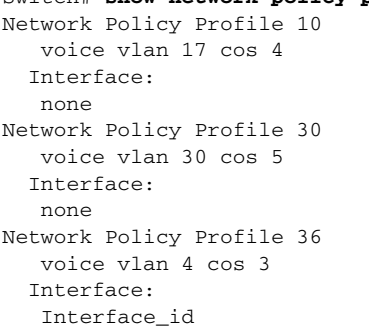

# **Related Comm**

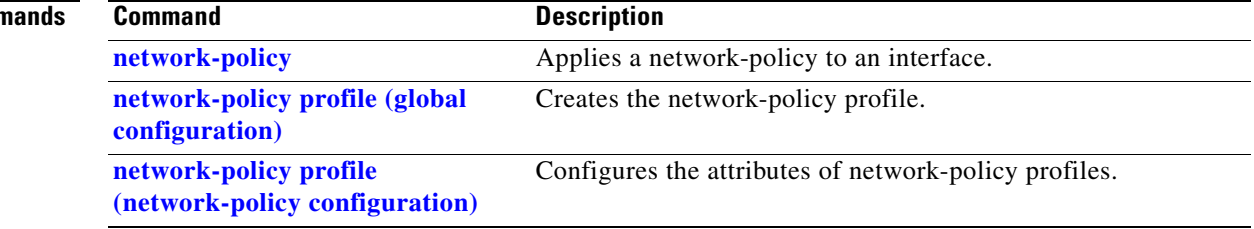

 $\blacksquare$ 

# **show nmsp**

Use the **show nmsp** privileged EXEC command to display the Network Mobility Services Protocol (NMSP) information for the switch. This command is available only when your switch is running the cryptographic (encrypted) software image.

**show nmsp** {**attachment suppress interface** | **capability** | **notification interval** | **statistics** {**connection** | **summary**} | **status** | **subscription** {**detail** | **summary**}} [ | {**begin | exclude** | **include**} *expression*]

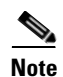

**Note** To use this command, the switch must be running the LAN Base image.

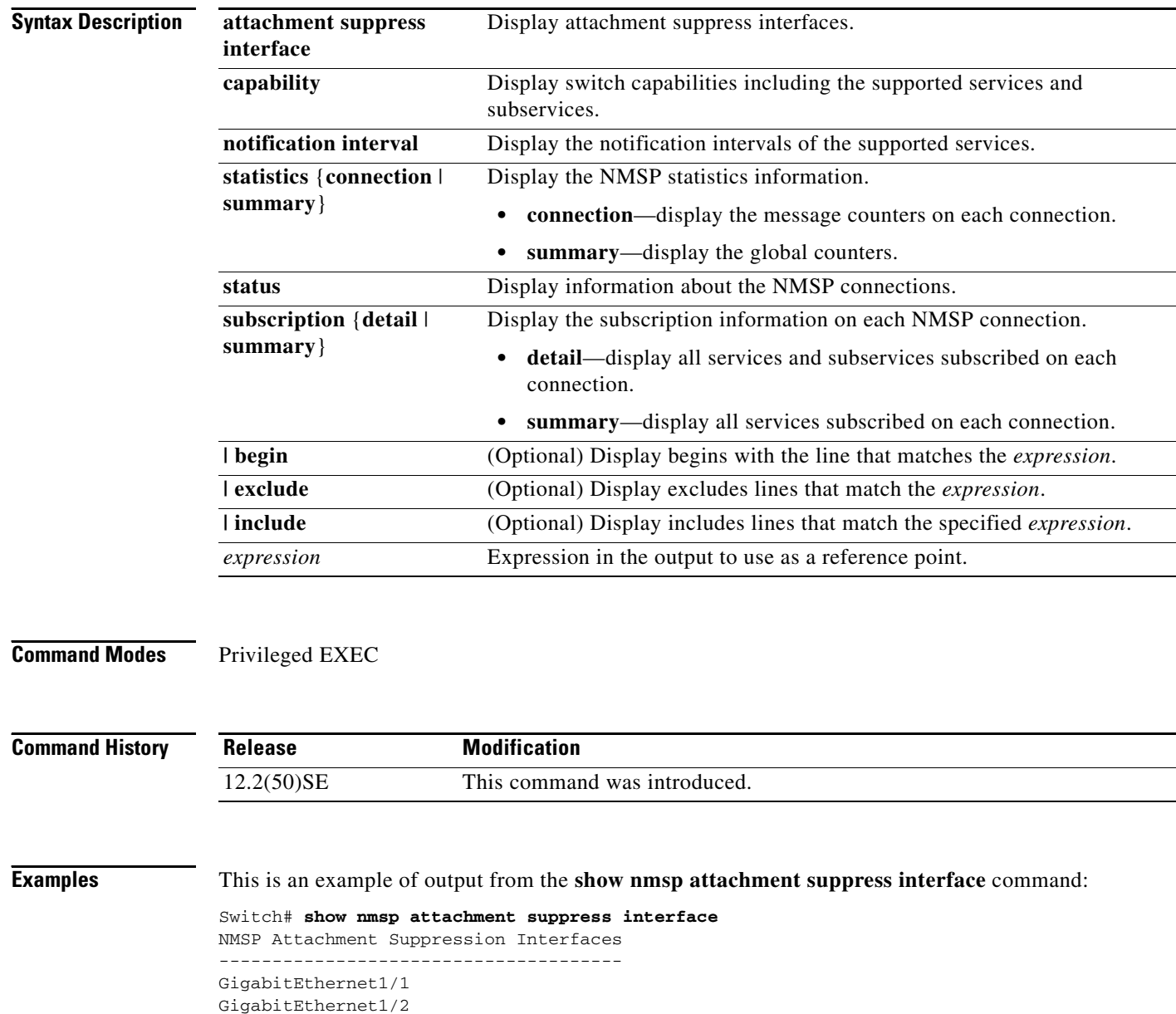

a ka

This is an example of output from the **show nmsp capability** command:

```
Switch# show nmsp capability
NMSP Switch Capability
------------------------------
Service Subservice
----------- --------------
Attachment Wired Station
Location Subscription
```
This is an example of output from the **show nmsp notification interval** command:

```
Switch# show nmsp notification interval
NMSP Notification Intervals
----------------------------------
Attachment notify interval: 30 sec (default)
Location notify interval: 30 sec (default)
```
This is an example of output from the **show nmsp statistics connection** and **show nmsp statistics summary** commands:

```
Switch# show nmsp statistics connection
NMSP Connection Counters
----------------------------------
Connection 1:
   Connection status: UP
   Freed connection: 0
  Tx message count Rx message count
    ----------------------- -----------------------
  Subscr Resp: 1 Subscr Req: 1
  Capa Notif: 1 Capa Notif: 1<br>Atta Resp: 1 Atta Req: 1
  Atta Resp: 1
   Atta Notif: 0
  Loc Resp: 1 Loc Req: 1
   Loc Notif: 0
Unsupported msg: 0
Switch# show nmsp statistics summary
NMSP Global Counters
----------------------------
  Send too big msg: 0
  Failed socket write: 0
   Partial socket write: 0
   Socket write would block: 0
  Failed socket read: 0
  Socket read would block: 0
  Transmit Q full: 0
  Max Location Notify Msg: 0
  Max Attachment Notify Msg: 0
Max Tx Q Size: 0
```
This is an example of output from the **show nmsp status** command:

```
Switch# show nmsp status
NMSP Status
----------------
NMSP: enabled
MSE IP Address TxEchoResp RxEchoReq TxData RxData
172.19.35.109 5 5 4 4
```
This is an example of output from the **show nmsp show subscription detail** and the **show nmsp show subscription summary** commands:

```
Switch# show nmsp subscription detail
Mobility Services Subscribed by 172.19.35.109:<br>Services Subservices
                     Subservices
----------------- -------------------
Attachment: Wired Station
Location: Subscription
Switch# show nmsp subscription summary
Mobility Services Subscribed:
MSE IP Address Services
-------------------- ---------------------
172.19.35.109 Attachment, Location
```
## **Related Commands**

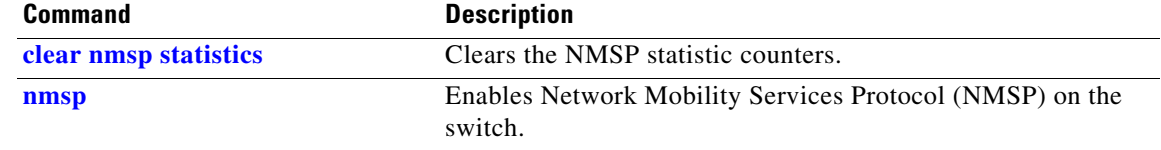

a ka

# **show pagp**

Use the **show pagp** user EXEC command to display Port Aggregation Protocol (PAgP) channel-group information.

**show pagp** [*channel-group-number*] {**counters** | **dual-active** | **internal** | **neighbor**} [ **|** {**begin** | **exclude** | **include**} *expression*]]

⋟

**Note** To use this command, the switch must be running the LAN Base image.

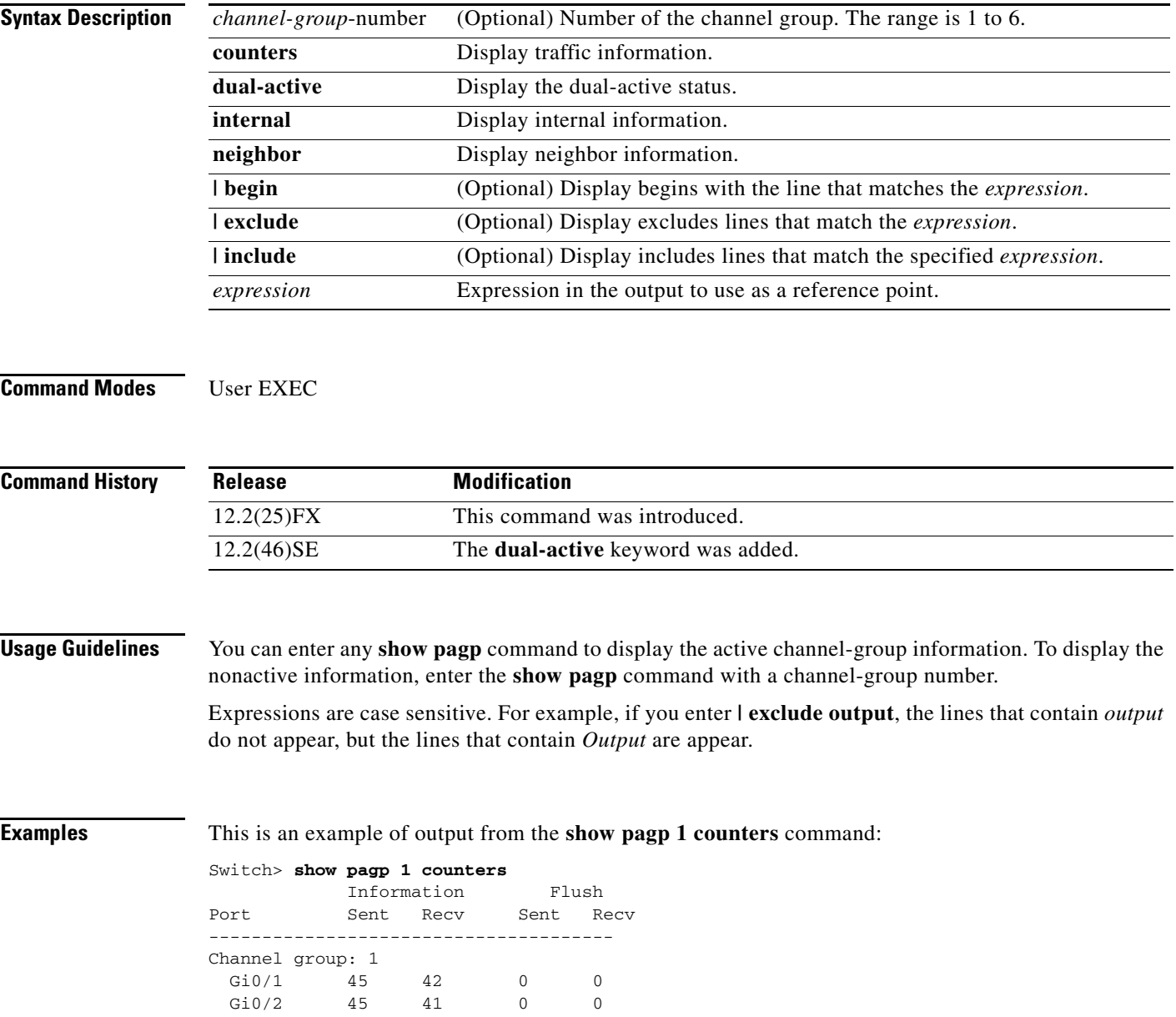

## This is an example of output from the **show pagp 1 internal** command:

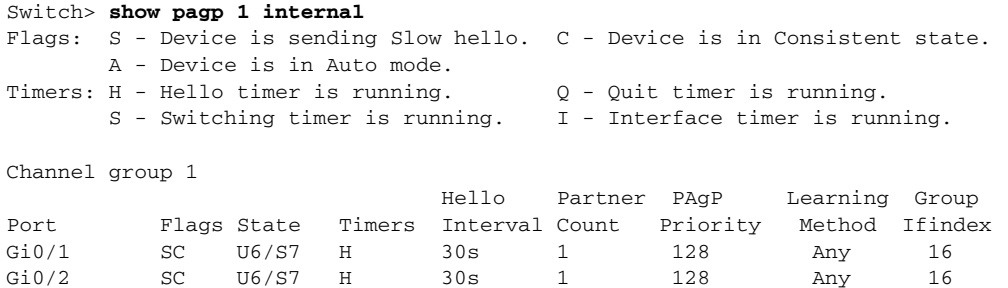

## This is an example of output from the **show pagp 1 neighbor** command:

## Switch> **show pagp 1 neighbor**

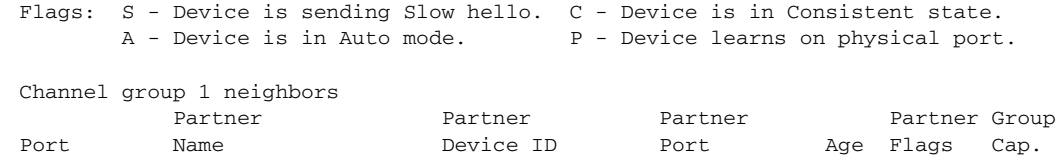

Gi0/1 switch-p2 0002.4b29.4600 Gi0/1 9s SC 10001 Gi0/2 switch-p2 0002.4b29.4600 Gi0/2 24s SC 10001

## This is an example of output from the **show pagp dual-active** command:

## Switch> **show pagp dual-active** PAgP dual-active detection enabled: Yes PAgP dual-active version: 1.1

### Channel group 1

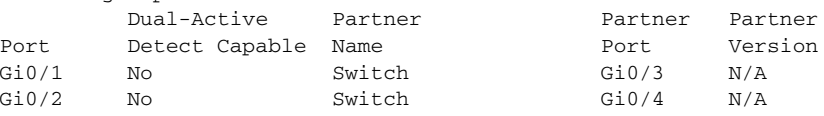

<output truncated>

# **Related Commands Command Command Description clear pagp** Clears PAgP channel-group information.

# **show parser macro**

Use the **show parser macro** user EXEC command to display the parameters for all configured macros or for one macro on the switch.

**show parser macro** [{**brief | description** [**interface** *interface-id*] | **name** *macro-name*}] [ | {**begin** | **exclude** | **include**} *expression*]

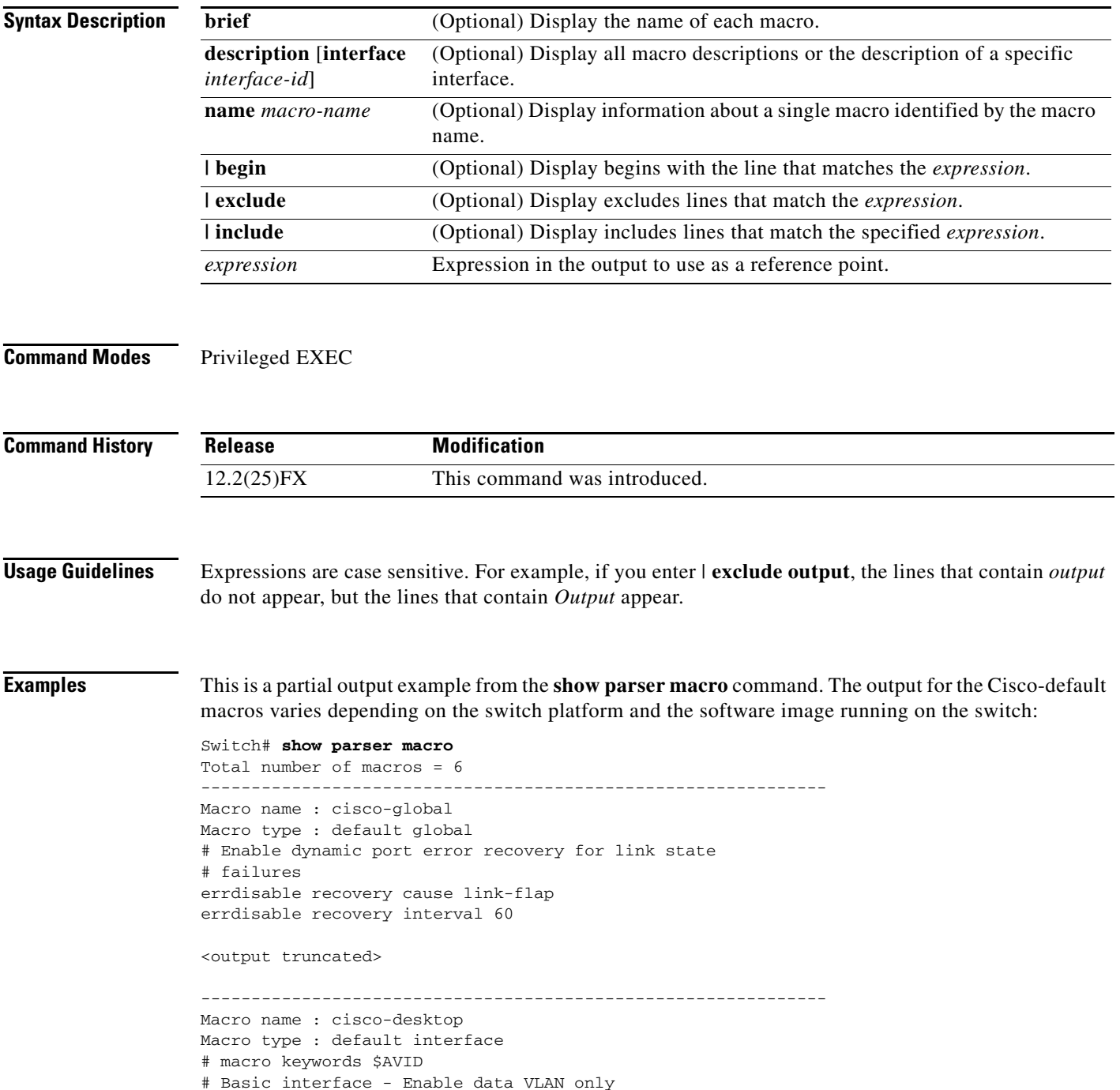

# Recommended value for access vlan (AVID) should not be 1 switchport access vlan \$AVID switchport mode access <output truncated> -------------------------------------------------------------- Macro name : cisco-phone Macro type : default interface # Cisco IP phone + desktop template # macro keywords \$AVID \$VVID # VoIP enabled interface - Enable data VLAN # and voice VLAN (VVID) # Recommended value for access vlan (AVID) should not be 1 switchport access vlan \$AVID switchport mode access <output truncated> -------------------------------------------------------------- Macro name : cisco-switch Macro type : default interface # macro keywords \$NVID # Access Uplink to Distribution # Do not apply to EtherChannel/Port Group # Define unique Native VLAN on trunk ports # Recommended value for native vlan (NVID) should not be 1 switchport trunk native vlan \$NVID <output truncated> -------------------------------------------------------------- Macro name : cisco-router Macro type : default interface # macro keywords \$NVID # Access Uplink to Distribution # Define unique Native VLAN on trunk ports # Recommended value for native vlan (NVID) should not be 1 switchport trunk native vlan \$NVID <output truncated> -------------------------------------------------------------- Macro name : snmp Macro type : customizable #enable port security, linkup, and linkdown traps snmp-server enable traps port-security snmp-server enable traps linkup snmp-server enable traps linkdown #set snmp-server host snmp-server host ADDRESS #set SNMP trap notifications precedence snmp-server ip precedence VALUE

This is an example of output from the **show parser macro name** command:

Switch# **show parser macro name standard-switch10** Macro name : standard-switch10 Macro type : customizable macro description standard-switch10 # Trust QoS settings on VOIP packets auto qos voip trust

# Allow port channels to be automatically formed channel-protocol pagp

This is an example of output from the **show parser macro brief** command:

```
Switch# show parser macro brief
    default global : cisco-global
    default interface: cisco-desktop
    default interface: cisco-phone
    default interface: cisco-switch
    default interface: cisco-router
    customizable : snmp
```
This is an example of output from the **show parser description** command:

```
Switch# show parser macro description
Global Macro(s): cisco-global
Interface Macro Description(s)
--------------------------------------------------------------
Gi0/1 standard-switch10
Gi0/2 this is test macro
--------------------------------------------------------------
```
This is an example of output from the **show parser description interface** command:

Switch# **show parser macro description interface gigabitethernet0/2** Interface Macro Description -------------------------------------------------------------- Gi0/2 this is test macro

--------------------------------------------------------------

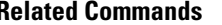

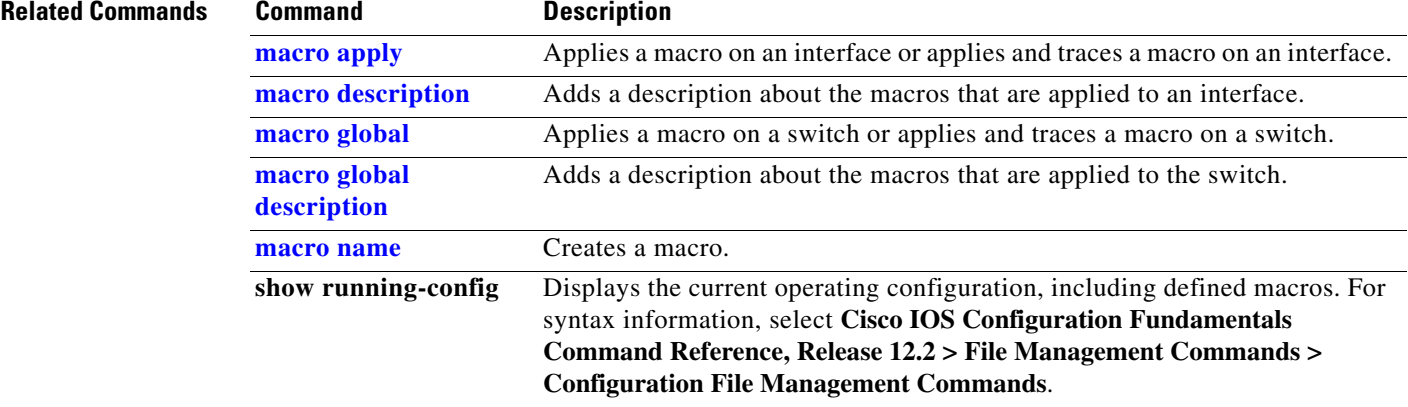

# **show policy-map**

Use the **show policy-map** user EXEC command to display quality of service (QoS) policy maps, which define classification criteria for incoming traffic. Policy maps can include policers that specify the bandwidth limitations and the action to take if the limits are exceeded.

**show policy-map** [*policy-map-name* [**class** *class-map-name*]] [ | {**begin** | **exclude** | **include**} *expression*]

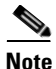

**Note** To use this command, the switch must be running the LAN Base image.

**Syntax Description**

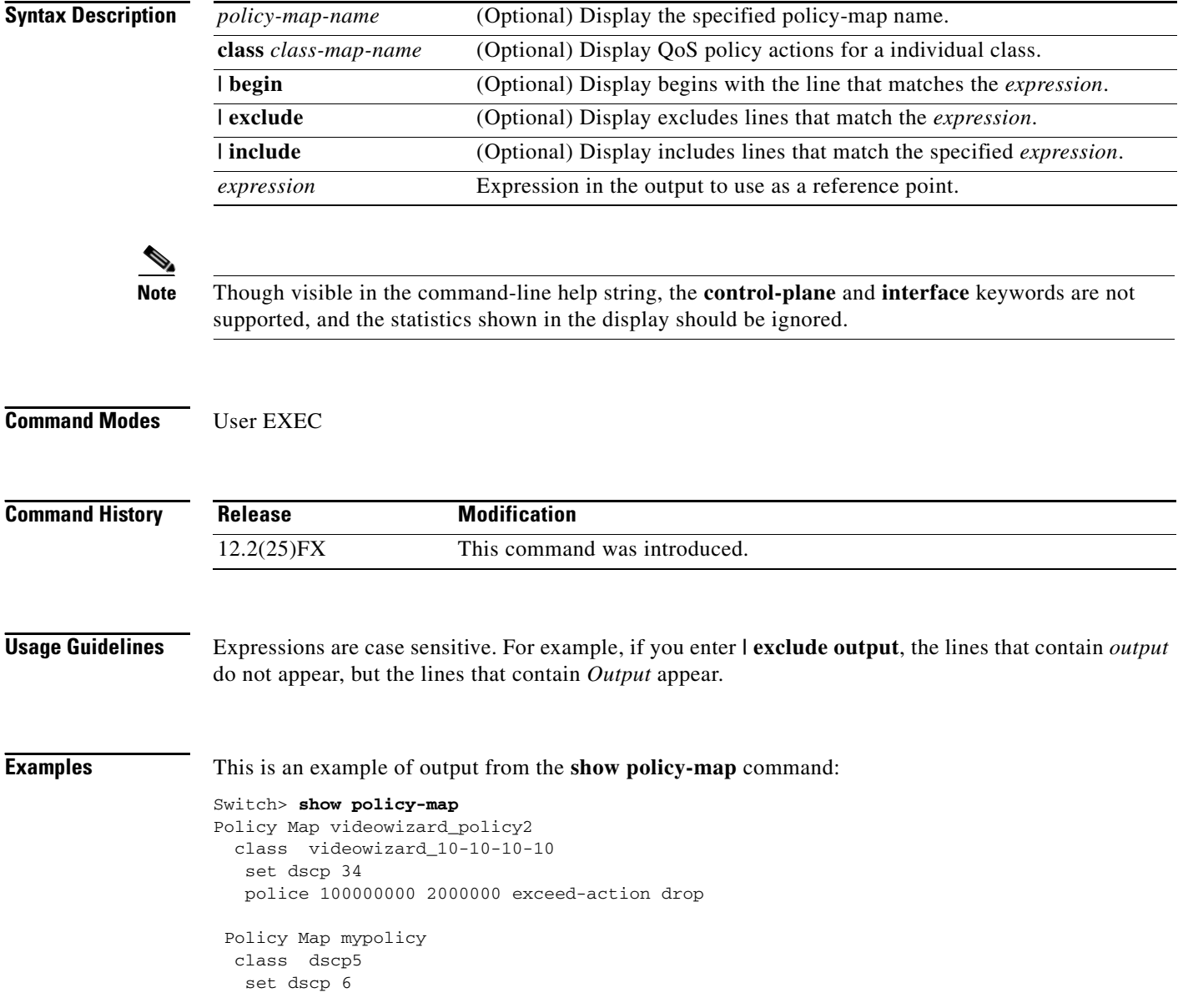

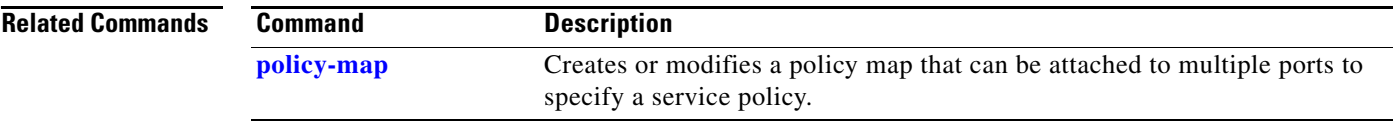

 $\blacksquare$ 

# **show port-security**

Use the **show port-security** privileged EXEC command to display port-security settings for an interface or for the switch.

**show port-security** [**interface** *interface-id*] [**address** | **vlan**] [ **|** {**begin** | **exclude** | **include**} *expression*]

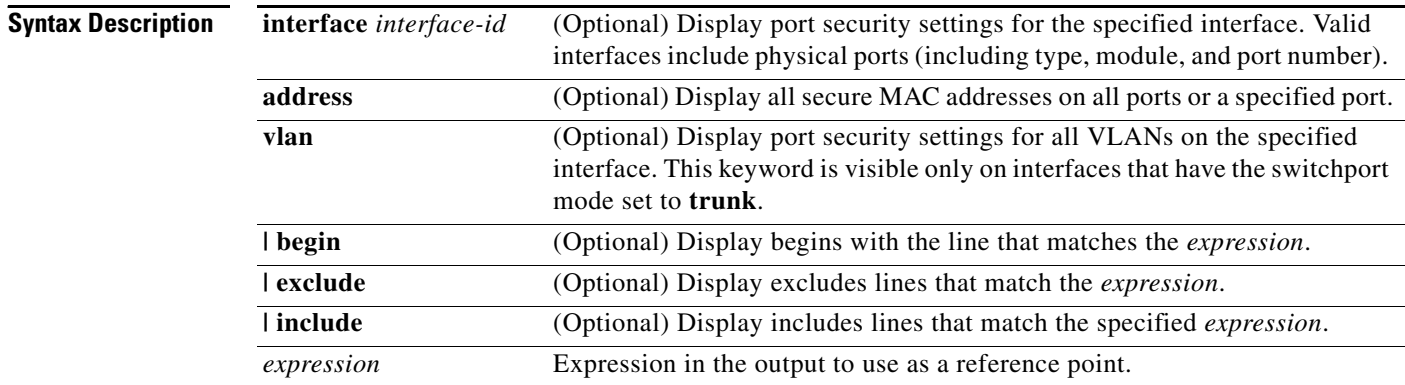

# **Command Modes** Privileged EXEC

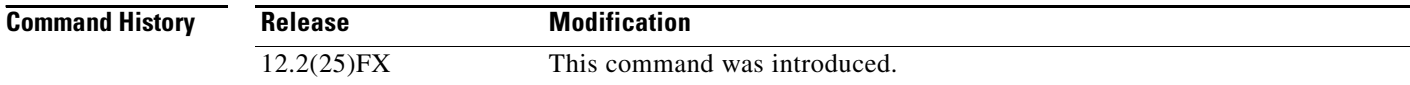

**Usage Guidelines** If you enter the command without keywords, the output includes the administrative and operational status of all secure ports on the switch.

If you enter an *interface-id*, the command displays port security settings for the interface.

If you enter the **address** keyword, the command displays the secure MAC addresses for all interfaces and the aging information for each secure address.

If you enter an *interface-id* and the **address** keyword, the command displays all the MAC addresses for the interface with aging information for each secure address. You can also use this command to display all the MAC addresses for an interface even if you have not enabled port security on it.

If you enter the **vlan** keyword, the command displays the configured maximum and the current number of secure MAC addresses for all VLANs on the interface. This option is visible only on interfaces that have the switchport mode set to **trunk**.

Expressions are case sensitive. For example, if you enter **| exclude output**, the lines that contain *output*  do not appear, but the lines that contain *Output* appear.

# **Examples** This is an example of the output from the **show port-security** command:

Switch# **show port-security** Secure Port MaxSecureAddr CurrentAddr SecurityViolation Security Action

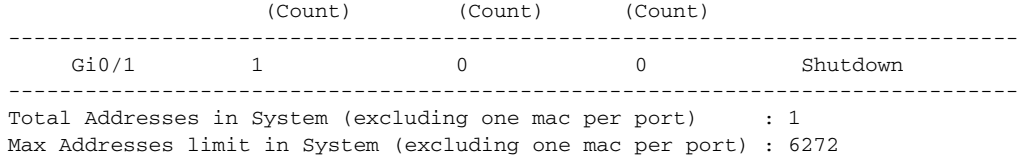

## This is an example of output from the **show port-security interface** *interface-id* command:

```
Switch# show port-security interface gigabitethernet0/1
```

```
Port Security : Enabled
Port status : SecureUp
Violation mode : Shutdown
Maximum MAC Addresses : 1
Total MAC Addresses : 0
Configured MAC Addresses : 0
Aging time : 0 mins
Aging type : Absolute
SecureStatic address aging : Disabled
Security Violation count : 0
```
## This is an example of output from the **show port-security address** command:

## Switch# **show port-security address**

Secure Mac Address Table ------------------------------------------------------------------- Vlan Mac Address Type **Ports Remaining Age**  (mins) ---- ----------- ---- ----- ------------- 1 0006.0700.0800 SecureConfigured Gi0/2 1 ------------------------------------------------------------------- Total Addresses in System (excluding one mac per port) : 1 Max Addresses limit in System (excluding one mac per port) : 6272

This is an example of output from the **show port-security interface gigabitethernet**0**/2 address**  command:

```
Switch# show port-security interface gigabitethernet0/2 address
```
Secure Mac Address Table

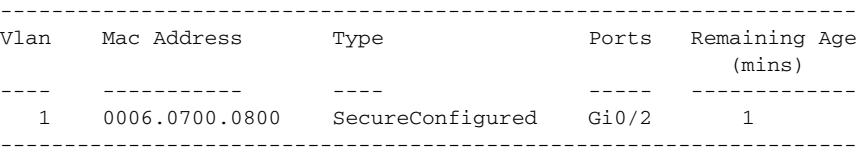

Total Addresses: 1

This is an example of output from the **show port-security interface** *interface-id* **vlan** command:

```
Switch# show port-security interface gigabitethernet0/2 vlan 
Default maximum:not set, using 5120
VLAN Maximum Current 
  5 default 1
   10 default 54
   11 default 101
   12 default 101
   13 default 201
```
**The State** 

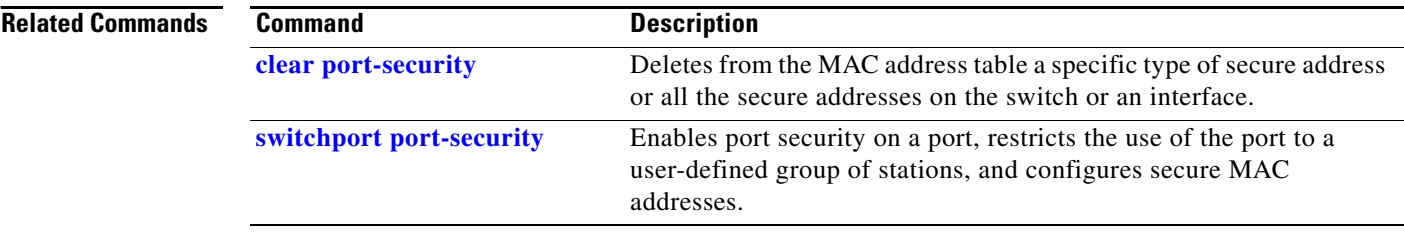

# **show power inline**

Use the **show power inline** user EXEC command to display the Power over Ethernet (PoE) status for the specified PoE port or for all PoE ports.

**show power inline** [**police**] [*interface-id* | **consumption** ] [ **|** {**begin** | **exclude** | **include**} *expression*]

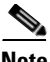

**Note** To use this command, the switch must be running the LAN Base image.

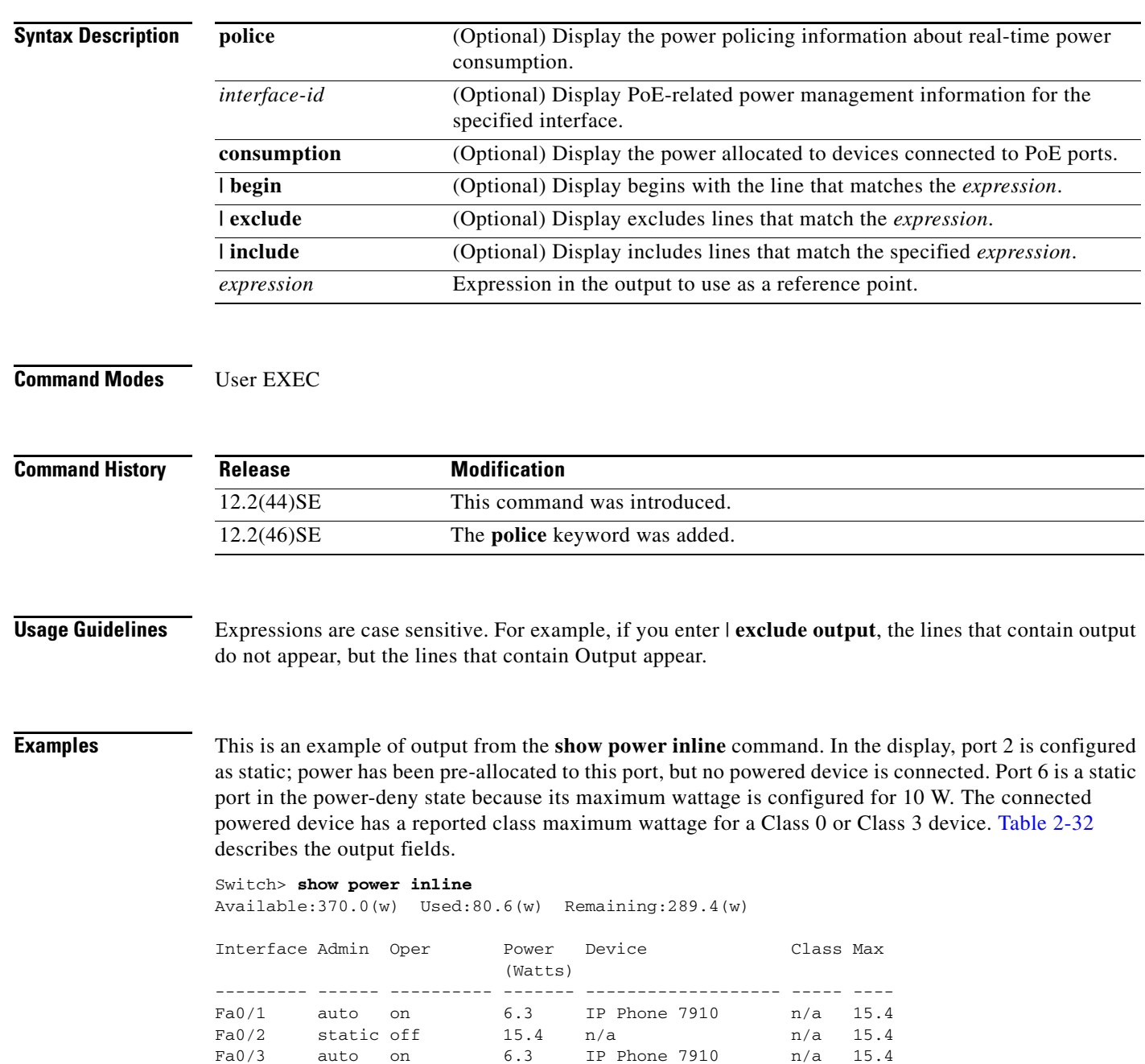

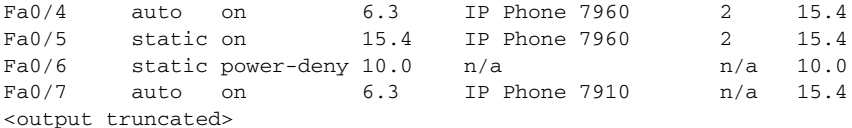

## This is an example of output from the **show power inline** command on a port:

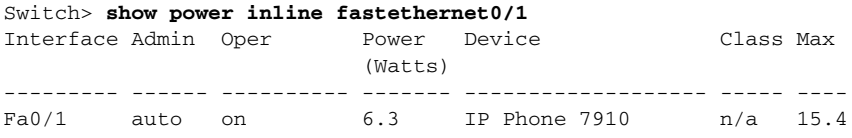

This is an example of output from the **show power inline consumption** command on all PoE switch ports:

Switch> **show power inline consumption**  Default PD consumption : 15400 mW

## *Table 2-32 show power inline interface Field Descriptions*

<span id="page-204-0"></span>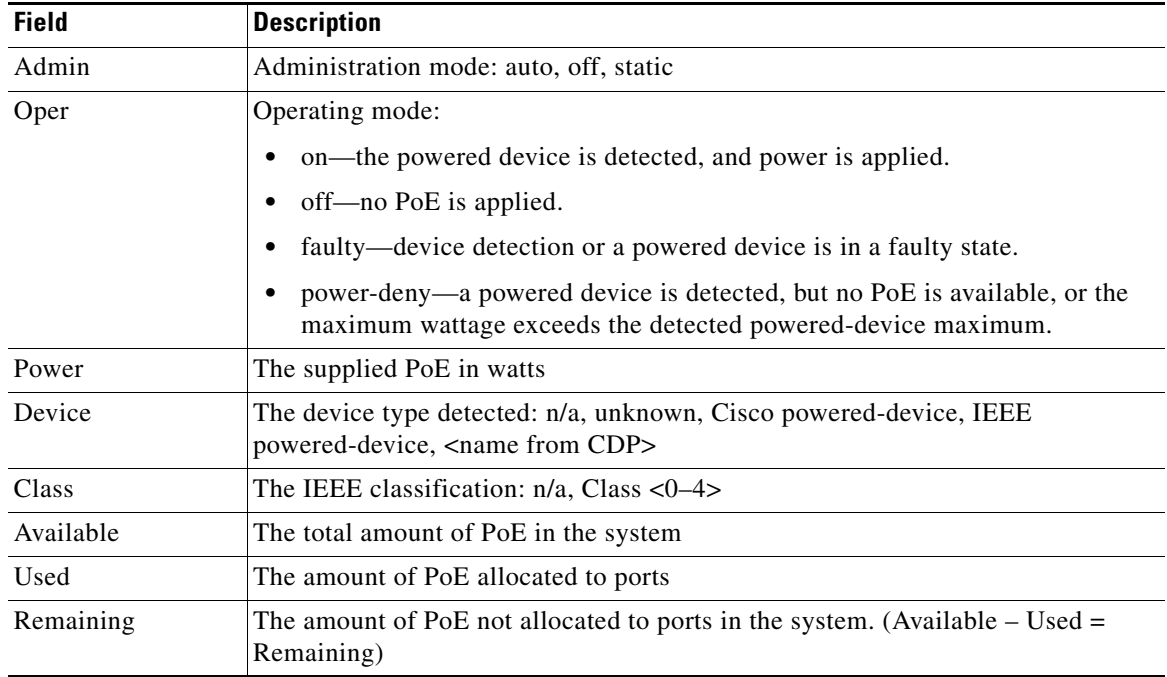

This is an example of output from the **show power inline police** command on a switch. [Table 2-33](#page-206-0) describes the output fields.

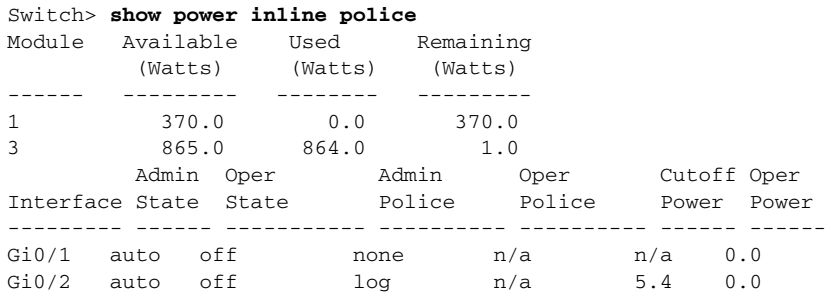

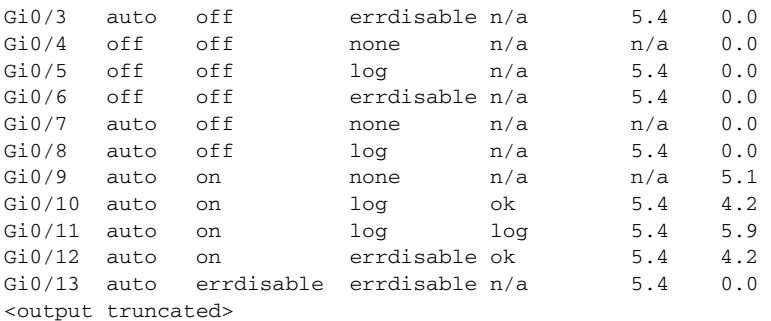

In the previous example:

- **•** The Gi0/1 port is shut down, and policing is not configured.
- The Gi0/2 port is shut down, but policing is enabled with a policing action to generate a syslog message.
- The Gi0/3 port is shut down, but policing is enabled with a policing action is to shut down the port.
- Device detection is disabled on the Gi0/4 port, power is not applied to the port, and policing is disabled.
- Device detection is disabled on the Gi0/5 port, and power is not applied to the port, but policing is enabled with a policing action to generate a syslog message.
- Device detection is disabled on the Gi0/6 port, and power is not applied to the port, but policing is enabled with a policing action to shut down the port.
- The Gi0/7 port is up, and policing is disabled, but the switch does not apply power to the connected device.
- The Gi0/8 port is up, and policing is enabled with a policing action to generate a syslog message, but the switch does not apply power to the powered device.
- The Gi0/9 port is up and connected to a powered device, and policing is disabled.
- The Gi0/10 port is up and connected to a powered device, and policing is enabled with a policing action to generate a syslog message. The policing action does not take effect because the real-time power consumption is less than the cutoff value.
- The Gi0/11 port is up and connected to a powered device, and policing is enabled with a policing action to generate a syslog message.
- The Gi0/12 port is up and connected to a powered device, and policing is enabled with a policing action to shut down the port. The policing action does not take effect because the real-time power consumption is less than the cutoff value.
- The Gi0/13 port is up and connected to a powered device, and policing is enabled with a policing action to shut down the port.

This is an example of output from the **show power inline police** *interface-id* command on a switch. [Table 2-33](#page-206-0) describes the output fields.

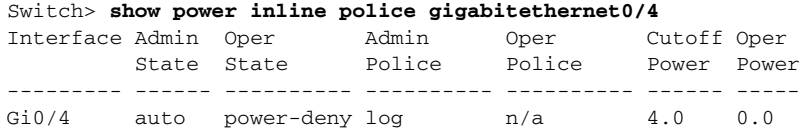

 $\mathbf{I}$ 

<span id="page-206-0"></span>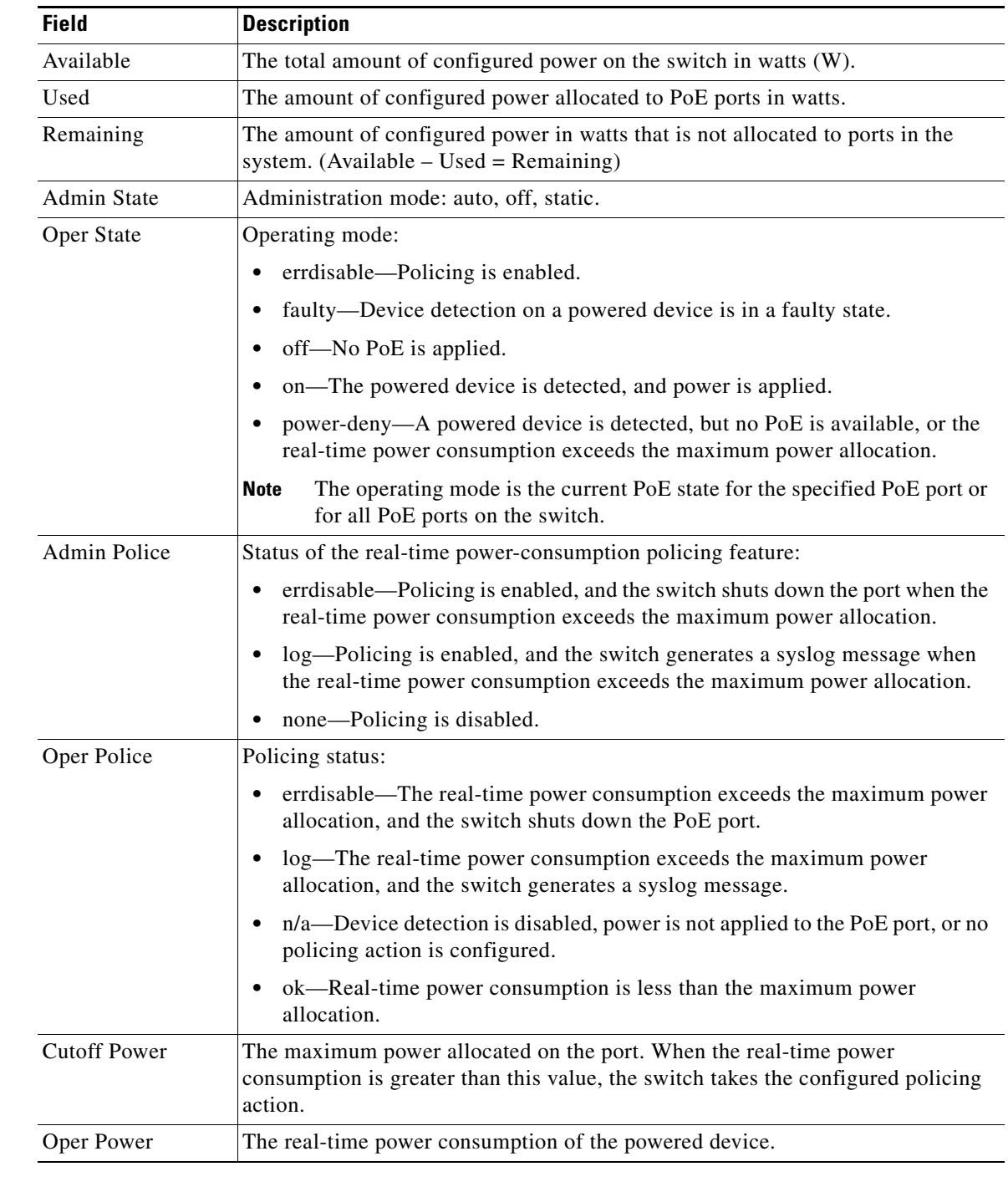

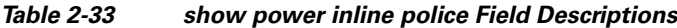

# **Related Commands**

×

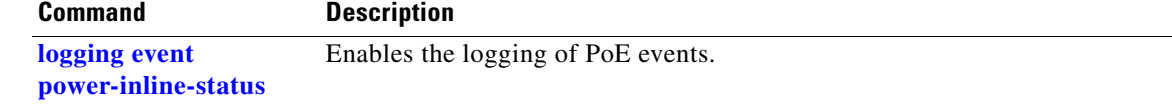

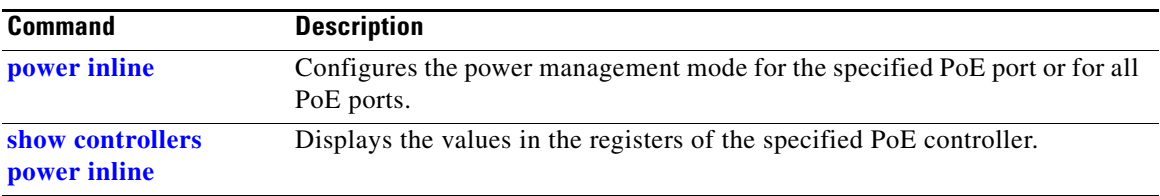

 $\blacksquare$ 

# **show sdm prefer**

Use the **show sdm prefer** privileged EXEC command to display information about the Switch Database Management (SDM) templates that can be used to maximize used for allocating system resources for a particular feature.

**show sdm prefer** [**default** | **dual-ipv4-and-ipv6 default | qos**] [ **|** {**begin** | **exclude** | **include**} *expression*]

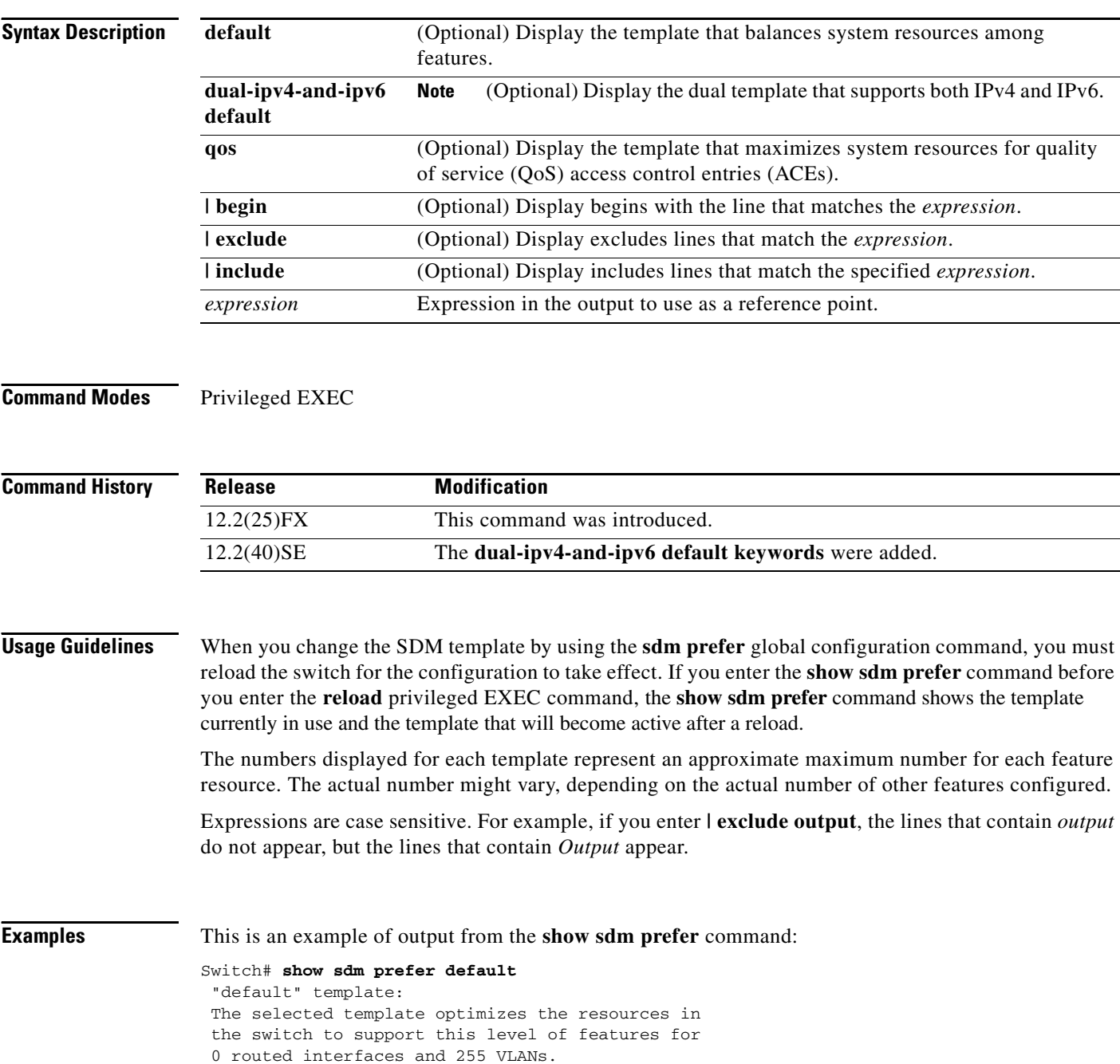

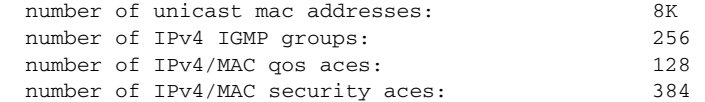

# This is an example of output from the **show sdm prefer qos** command:

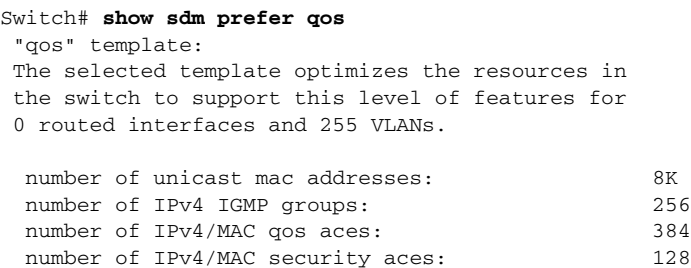

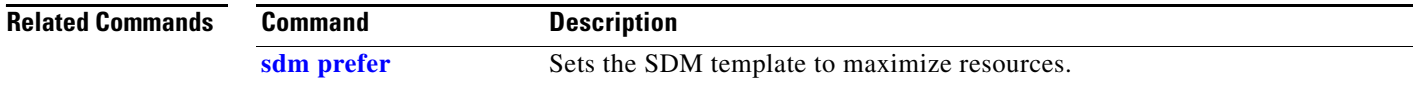

П

# **show setup express**

Use the **show setup express** privileged EXEC command to display if Express Setup mode is active on the switch.

**show setup express** [ **|** {**begin** | **exclude** | **include**} *expression*]

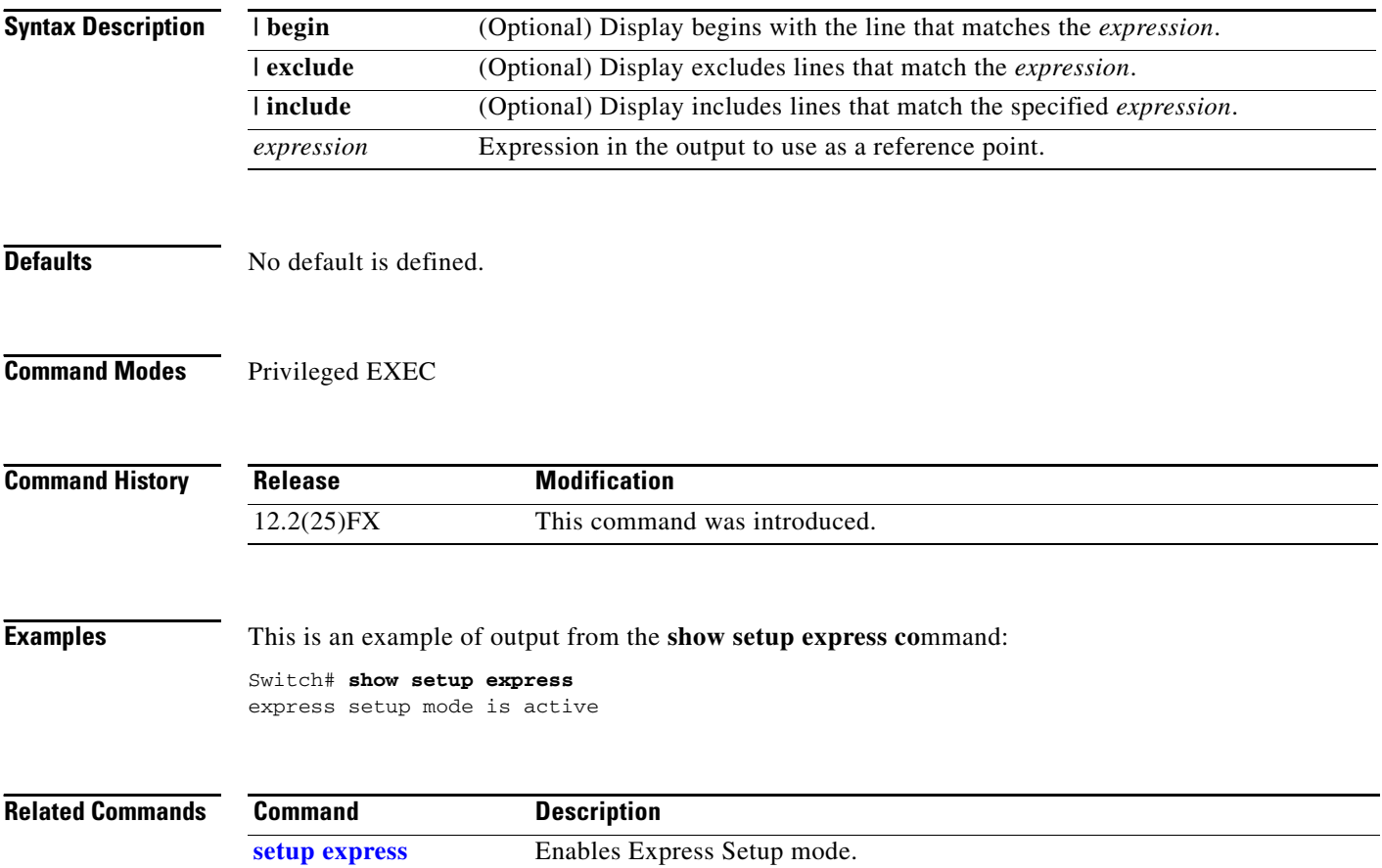

# **show shell**

Use the **show shell** privileged EXEC command to display shell information.

**show shell** [**environment | functions | triggers**] [ | {**begin** | **exclude** | **include**} *expression*]

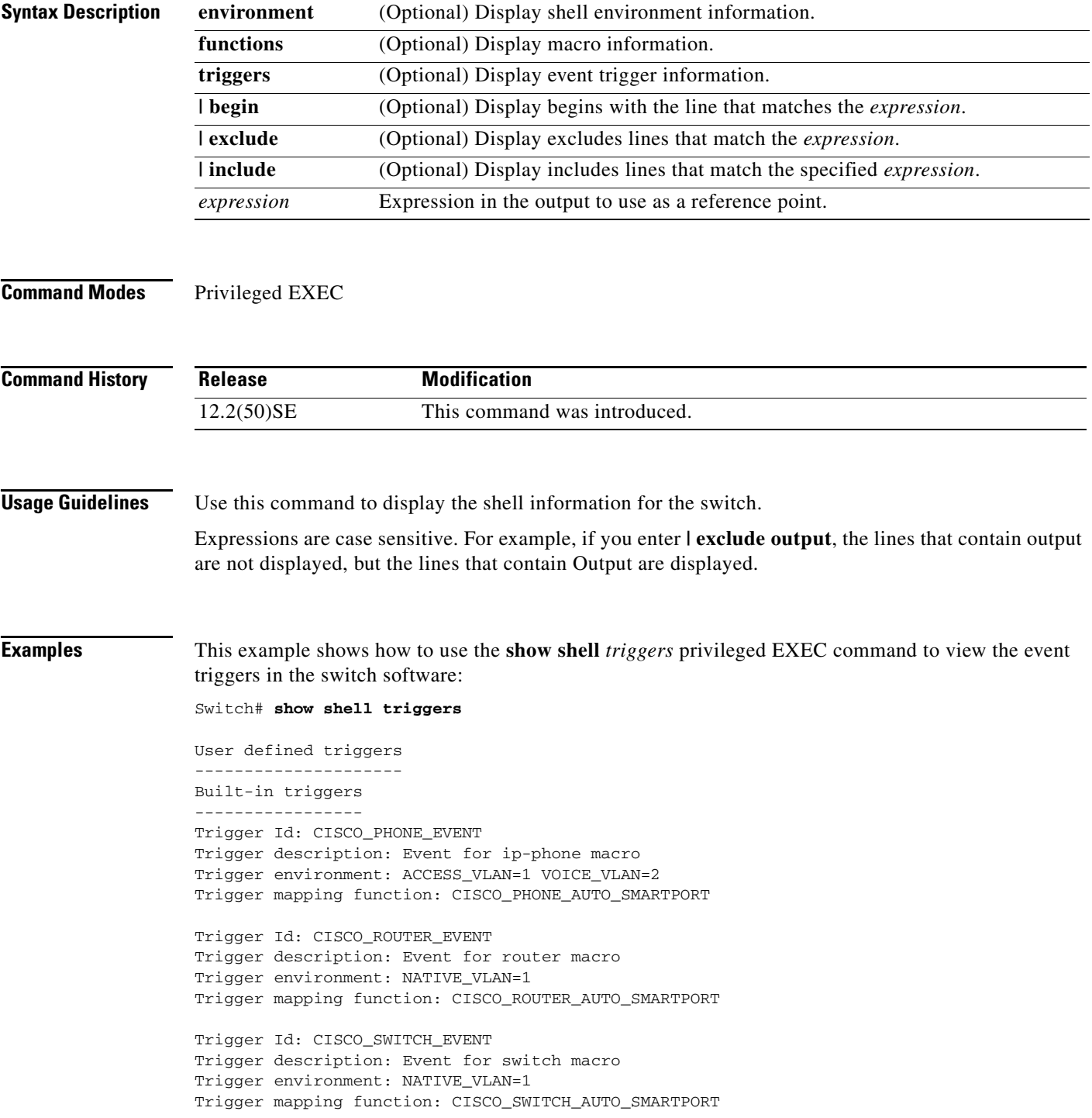

```
Trigger Id: CISCO_WIRELESS_AP_EVENT
Trigger description: Event for Wireless Access Point macro
Trigger environment: NATIVE_VLAN=1
Trigger mapping function: CISCO_AP_AUTO_SMARTPORT
Trigger Id: CISCO_WIRELESS_LIGHTWEIGHT_AP_EVENT
Trigger description: Event for Wireless Lightweight Access Point macro
Trigger environment: NATIVE_VLAN=1
Trigger mapping function: CISCO_LWAP_AUTO_SMARTPORT
```
This example shows how to use the **show shell** *functions* privileged EXEC command to view the built-in macros in the switch software:

```
Switch# show shell functions
#User defined functions:
#Built-in functions:
function CISCO_AP_AUTO_SMARTPORT () {
     if [[ $LINKUP -eq YES ]]; then
         conf t
              interface $INTERFACE
                   macro description $TRIGGER
                   switchport trunk encapsulation dot1q
                   switchport trunk native vlan $NATIVE_VLAN
                   switchport trunk allowed vlan ALL
                   switchport mode trunk
                   switchport nonegotiate
                   auto qos voip trust
                   mls qos trust cos
              exit
          end
    f_i if [[ $LINKUP -eq NO ]]; then
         conf t
              interface $INTERFACE
                   no macro description
                   no switchport nonegotiate
                   no switchport trunk native vlan $NATIVE_VLAN
                   no switchport trunk allowed vlan ALL
                   no auto qos voip trust
                   no mls qos trust cos
                   if [[ $AUTH_ENABLED -eq NO ]]; then
                       no switchport mode
                       no switchport trunk encapsulation
film and the film of the film of the film of the film of the film of the film of the film of the film of the f
              exit
         end
     fi
} 
function CISCO_SWITCH_AUTO_SMARTPORT () {
     if [[ $LINKUP -eq YES ]]; then
         conf t
              interface $INTERFACE
                   macro description $TRIGGER
                   auto qos voip trust
                   switchport trunk encapsulation dot1q
                   switchport trunk native vlan $NATIVE_VLAN
                   switchport trunk allowed vlan ALL
                   switchport mode trunk
              exit
         end
     else
```

```
 conf t
              interface $INTERFACE
                  no macro description
                  no auto qos voip trust
                  no switchport mode trunk
                  no switchport trunk encapsulation dot1q
                  no switchport trunk native vlan $NATIVE_VLAN
                  no switchport trunk allowed vlan ALL
              exit
          end
     fi
} 
<output truncated>
```
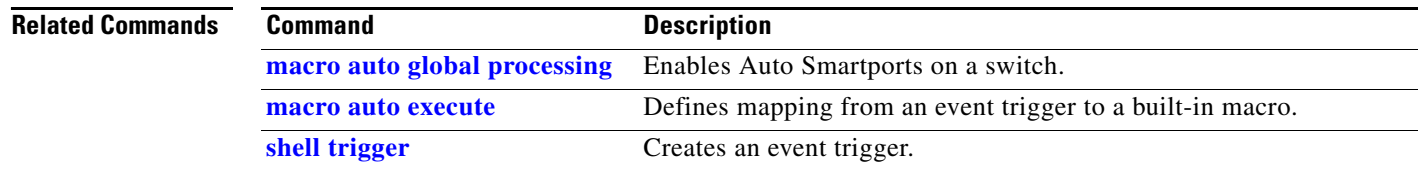

```
Catalyst 2960 Switch Command Reference
```
П

# **show spanning-tree**

Use the **show spanning-tree** user EXEC command to display spanning-tree state information.

- **show spanning-tree** [*bridge-group* | **active** [**detail**] | **backbonefast** | **blockedports** | **bridge | detail** [**active**] | **inconsistentports** | **interface** *interface-id* | **mst** | **pathcost method** | **root** | **summary** [**totals**] | **uplinkfast** | **vlan** *vlan-id*] [ **|** {**begin** | **exclude** | **include**} *expression*]
- **show spanning-tree** *bridge-group* [**active** [**detail**] | **blockedports** | **bridge** | **detail** [**active**] | **inconsistentports** | **interface** *interface-id* | **root** | **summary**] [ **|** {**begin** | **exclude** | **include**} *expression*]
- **show spanning-tree vlan** *vlan-id* [**active** [**detail**] | **blockedports** | **bridge** | **detail** [**active**] | **inconsistentports** | **interface** *interface-id* | **root** | **summary**] [ **|** {**begin** | **exclude** | **include**} *expression*]
- **show spanning-tree** {**vlan** *vlan-id | bridge-group*} **bridge** [**address** | **detail** | **forward-time** | **hello-time** | **id** | **max-age** | **priority** [**system-id**] **| protocol**] [ **|** {**begin** | **exclude** | **include**} *expression*]
- **show spanning-tree** {**vlan** *vlan-id | bridge-group*} **root** [**address** | **cost** | **detail** | **forward-time** | **hello-time** | **id** | **max-age** | **port** | **priority** [**system-id**] [ **|** {**begin** | **exclude** | **include**} *expression*]
- **show spanning-tree interface** *interface-id* [**active** [**detail**] | **cost** | **detail** [**active**] | **inconsistency** | **portfast** | **priority** | **rootcost** | **state**] [ | {**begin** | **exclude** | **include**} *expression*]
- **show spanning-tree mst** [**configuration [**digest]] | [*instance-id* [**detail** | **interface** *interface-id* [**detail**]] [ **|** {**begin** | **exclude** | **include**} *expression*]

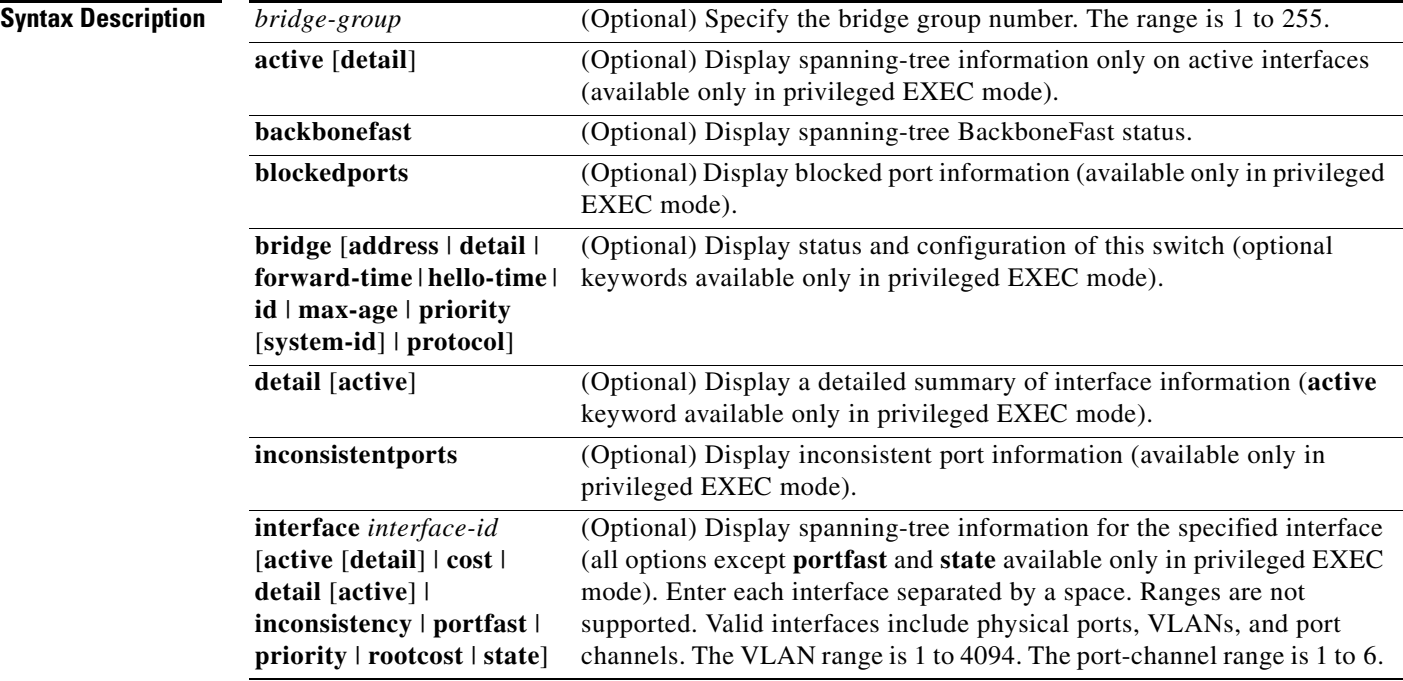

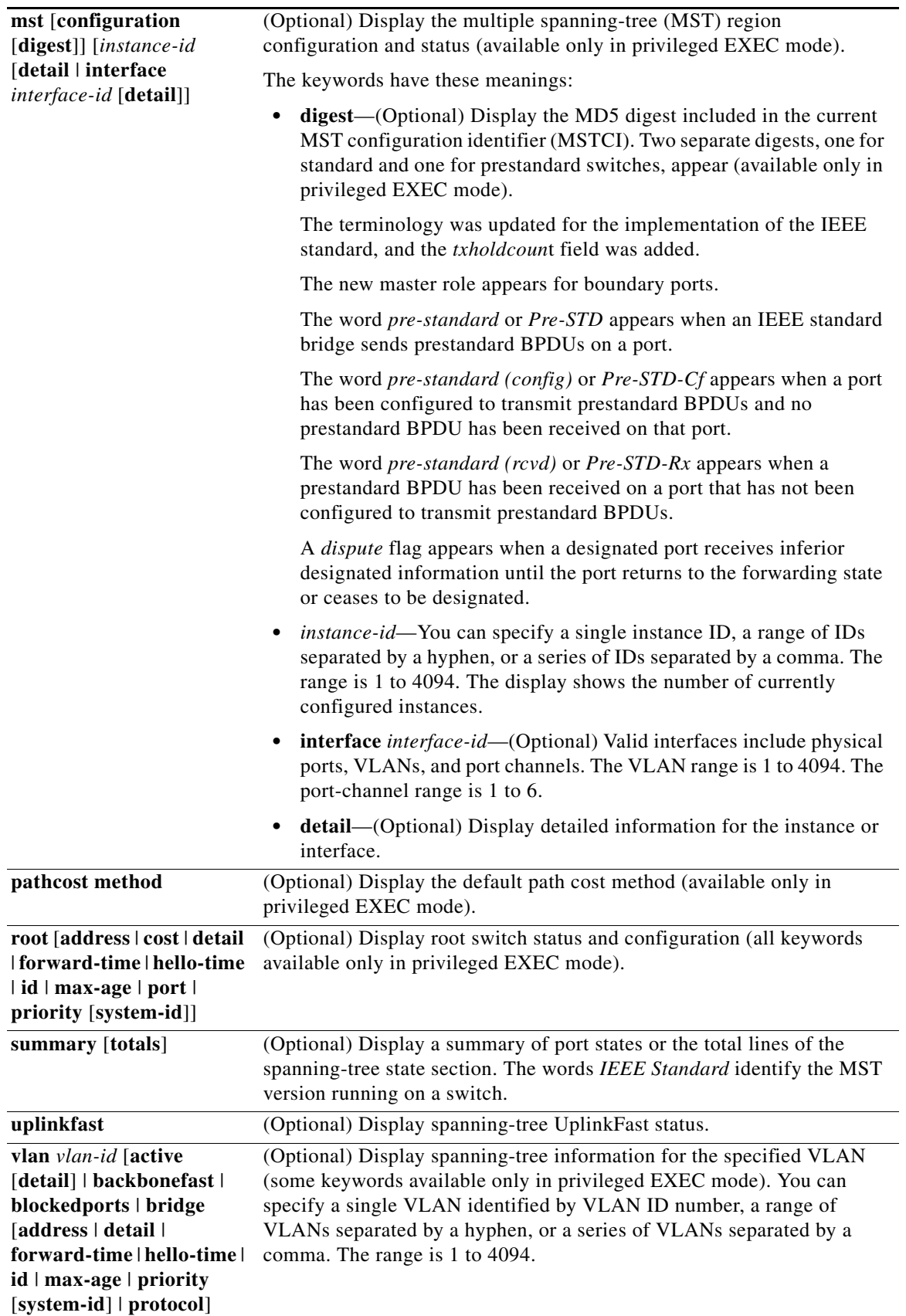

 $\blacksquare$
**College** 

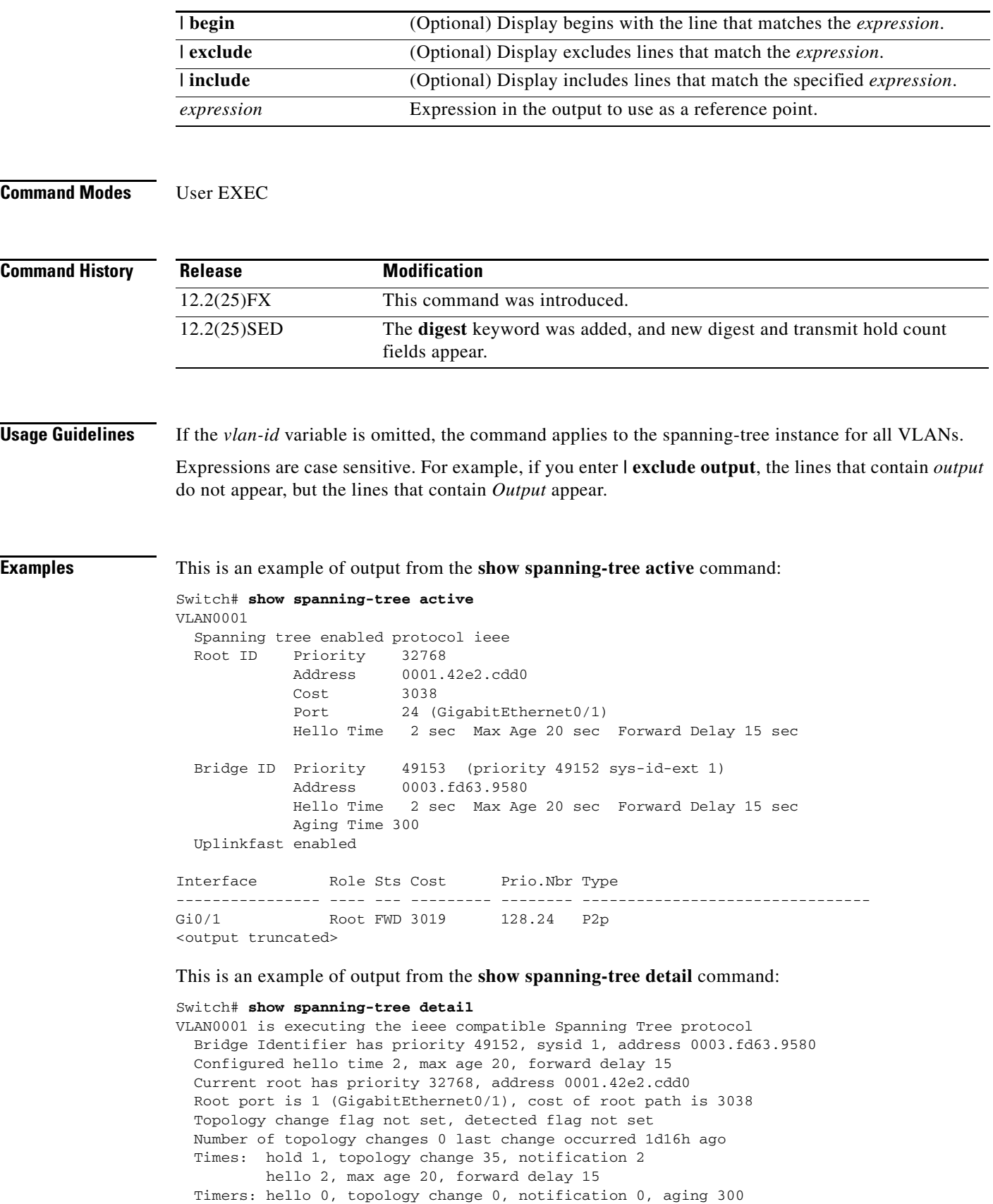

П

Uplinkfast enabled

```
 Port 1 (GigabitEthernet0/1) of VLAN0001 is forwarding
   Port path cost 3019, Port priority 128, Port Identifier 128.24.
   Designated root has priority 32768, address 0001.42e2.cdd0
   Designated bridge has priority 32768, address 00d0.bbf5.c680
   Designated port id is 128.25, designated path cost 19
   Timers: message age 2, forward delay 0, hold 0
   Number of transitions to forwarding state: 1
   Link type is point-to-point by default
   BPDU: sent 0, received 72364
<output truncated>
```
This is an example of output from the **show spanning-tree interface** *interface-id* command:

```
Switch# show spanning-tree interface gigabitethernet0/1
Vlan Role Sts Cost Prio.Nbr Type
          ---------------- ---- --- --------- -------- --------------------------------
VLAN0001 Root FWD 3019 128.24 P2p
Switch# show spanning-tree summary
Switch is in pvst mode
Root bridge for: none
EtherChannel misconfiguration guard is enabled
Extended system ID is enabled
Portfast is disabled by default
PortFast BPDU Guard is disabled by default
Portfast BPDU Filter is disabled by default
Loopguard is disabled by default
UplinkFast is enabled
BackboneFast is enabled
Pathcost method used is short
Name Blocking Listening Learning Forwarding STP Active
---------------------- -------- --------- -------- ---------- ----------
VLAN0001 1 0 0 11 12
VLAN0002 3 0 0 1 4
VLAN0004 3 0 0 1 4
VLAN0006 3 0 0 1 4
VLAN0006 3 0 0 1 4<br>VLAN0031 3 0 0 1 4<br>4
VLAN0032 3 0 0 1 4
<output truncated>
---------------------- -------- --------- -------- ---------- ----------
37 vlans 109 0 0
Station update rate set to 150 packets/sec.
UplinkFast statistics
-----------------------
Number of transitions via uplinkFast (all VLANs) : 0
Number of proxy multicast addresses transmitted (all VLANs) : 0
BackboneFast statistics
-----------------------
Number of transition via backboneFast (all VLANs) : 0
Number of inferior BPDUs received (all VLANs) : 0
Number of RLQ request PDUs received (all VLANs) : 0
Number of RLQ response PDUs received (all VLANs) : 0
Number of RLQ request PDUs sent (all VLANs) : 0
Number of RLQ response PDUs sent (all VLANs) : 0
```
This is an example of output from the **show spanning-tree mst configuration** command:

Switch# **show spanning-tree mst configuration** Name [region1] Revision 1 Instance Vlans Mapped -------- ------------------ 0 1-9,21-4094 1 10-20 ----------------------------

This is an example of output from the **show spanning-tree mst interface** *interface-id* command:

Switch# **show spanning-tree mst interface gigabitethernet0/1** GigabitEthernet0/1 of MST00 is root forwarding Edge port: no  $(default)$  port guard : none (default) Link type: point-to-point (auto) bpdu filter: disable (default) Boundary : boundary (STP) bpdu guard : disable (default) Bpdus sent 5, received 74 Instance role state cost prio vlans mapped 0 root FWD 200000 128 1, 12, 14-4094

This is an example of output from the **show spanning-tree mst 0** command:

Switch# **show spanning-tree mst 0** ###### MST00 vlans mapped: 1-9,21-4094 Bridge address 0002.4b29.7a00 priority 32768 (32768 sysid 0) Root address 0001.4297.e000 priority 32768 (32768 sysid 0) path cost 200038 IST master \*this switch Operational hello time 2, forward delay 15, max age 20, max hops 20 Configured hello time 2, forward delay 15, max age 20, max hops 20 Interface The role state cost prio type -------------------- ---- ----- --------- ---- -------------------------------- GigabitEthernet0/1 root FWD 200000 128 P2P bound(STP) GigabitEthernet0/2 desg FWD 200000 128 P2P bound(STP) Port-channel1 desg FWD 200000 128 P2P bound(STP)

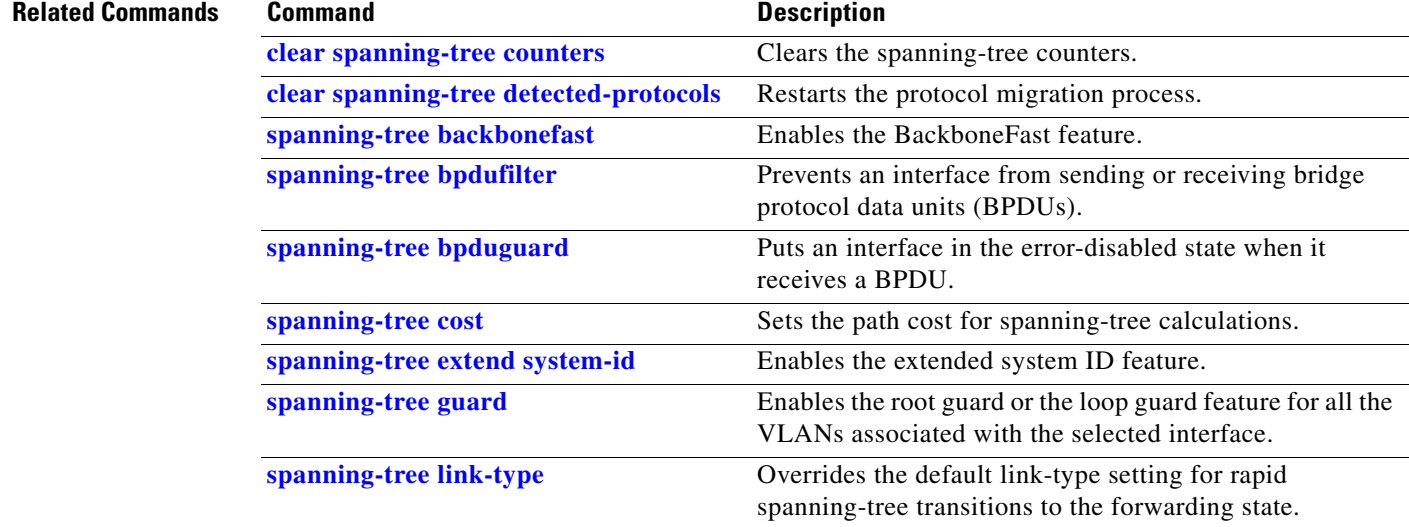

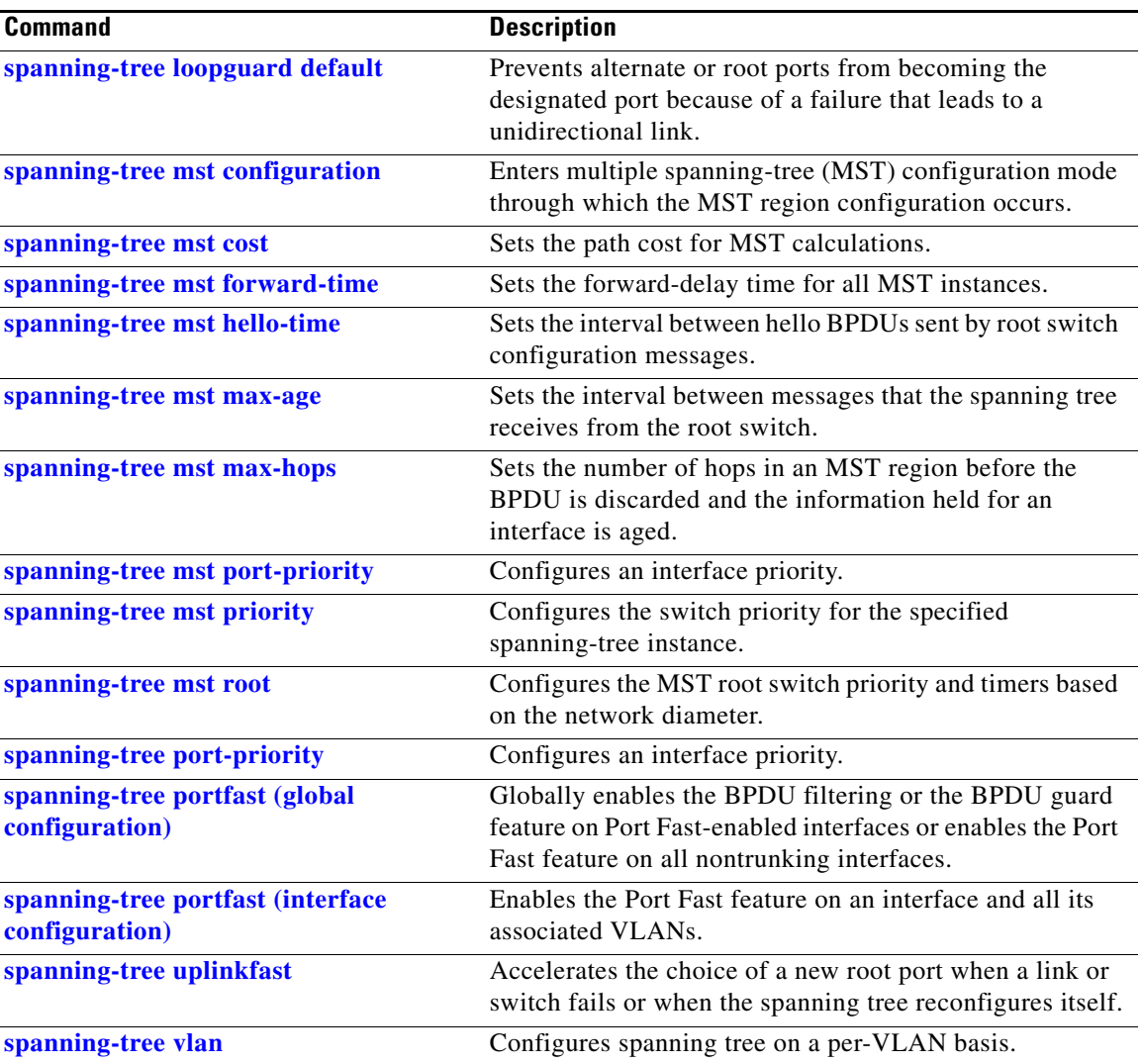

## **show storm-control**

Use the **show storm-control** user EXEC command to display broadcast, multicast, or unicast storm control settings on the switch or on the specified interface or to display storm-control history.

**show storm-control** [*interface-id*] [**broadcast** | **multicast** | **unicast**] [ **|** {**begin** | **exclude** | **include**} *expression*]

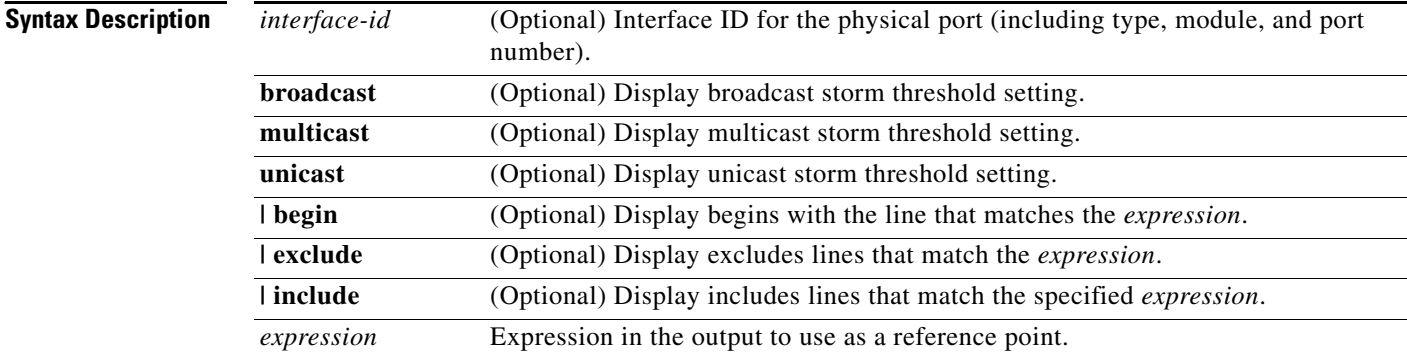

### **Command Modes** User EXEC

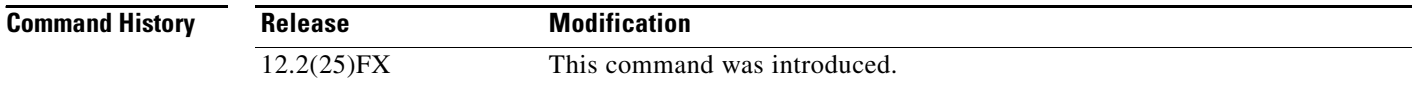

**Usage Guidelines** When you enter an *interface-id*, the storm control thresholds appear for the specified interface.

If you do not enter an *interface-id*, settings appear for one traffic type for all ports on the switch.

If you do not enter a traffic type, settings appear for broadcast storm control.

Expressions are case sensitive. For example, if you enter **| exclude output**, the lines that contain *output* do not appear, but the lines that contain *Output* appear.

**Examples** This is an example of a partial output from the **show storm-control** command when no keywords are entered. Because no traffic-type keyword was entered, the broadcast storm control settings appear.

### Switch> **show storm-control**

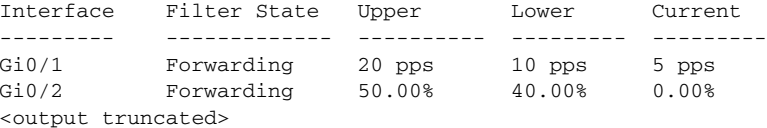

a ka

This is an example of output from the **show storm-control** command for a specified interface. Because no traffic-type keyword was entered, the broadcast storm control settings appear.

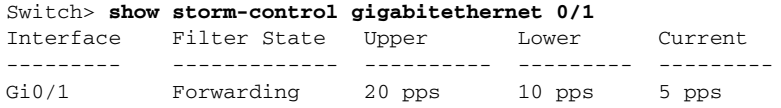

[Table 2-34](#page-221-0) describes the fields in the **show storm-control** display.

### <span id="page-221-0"></span>*Table 2-34 show storm-control Field Descriptions*

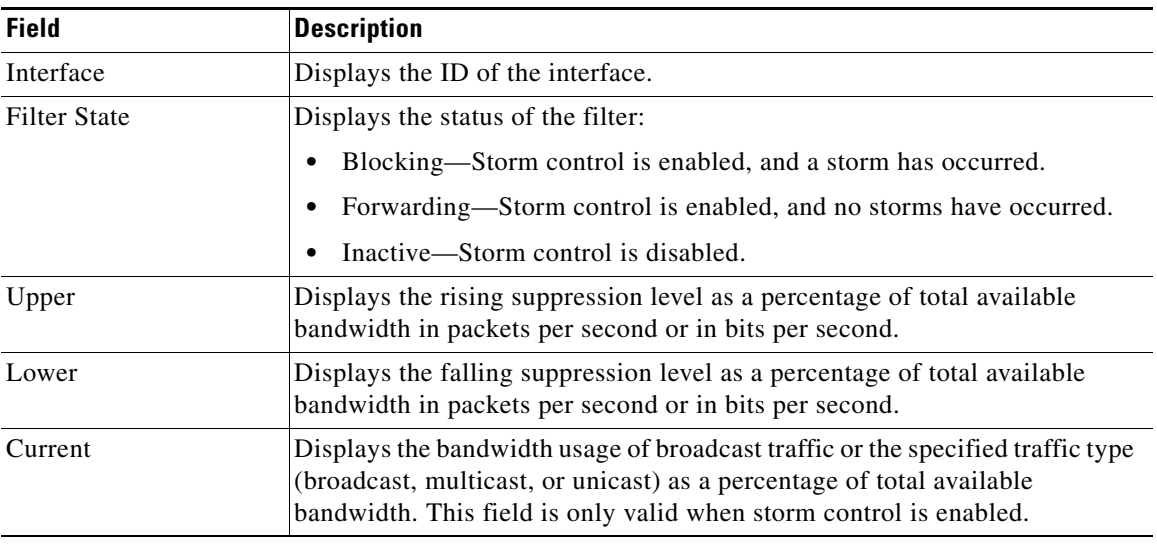

### **Related Commands**

**Command Description storm-control** Sets the broadcast, multicast, or unicast storm control levels for the switch.

### *Table 2-35 show switch stack-ports summary Command Output*

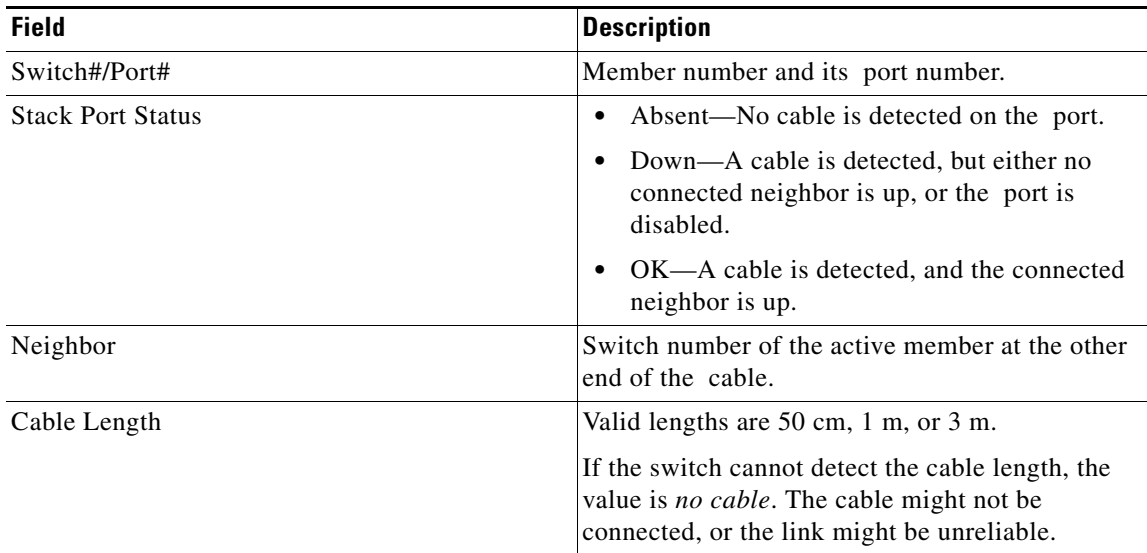

| <b>Field</b>        | <b>Description</b>                                                                        |
|---------------------|-------------------------------------------------------------------------------------------|
| Li nk OK            | This shows if the link is stable.                                                         |
|                     | The <i>link partner</i> is a port on a neighbor switch.                                   |
|                     | No-The link partner receives invalid<br>protocol messages from the port.                  |
|                     | Yes—The link partner receives valid protocol<br>messages from the port.                   |
| Link Active         | This shows if the port is in the same state as its<br>link partner.                       |
|                     | No-The port cannot send traffic to the link<br>partner.                                   |
|                     | Yes—The port can send traffic to the link<br>partner.                                     |
| Sync OK             | No-The link partner does not send valid<br>protocol messages to the port.                 |
|                     | Yes—The link partner sends valid protocol<br>messages to the port.                        |
| # Changes to LinkOK | This shows the relative stability of the link.                                            |
|                     | If a large number of changes occur in a short<br>period of time, link flapping can occur. |
| In Loopback         | No-At least one port on the member has an<br>$\bullet$<br>attched cable.                  |
|                     | Yes—None of the ports on the member has<br>an attached cable.                             |

*Table 2-35 show switch stack-ports summary Command Output (continued)*

## **show system mtu**

Use the **show system mtu** privileged EXEC command to display the global maximum transmission unit (MTU) or maximum packet size set for the switch.

**show system mtu** [ **|** {**begin** | **exclude** | **include**} *expression*]

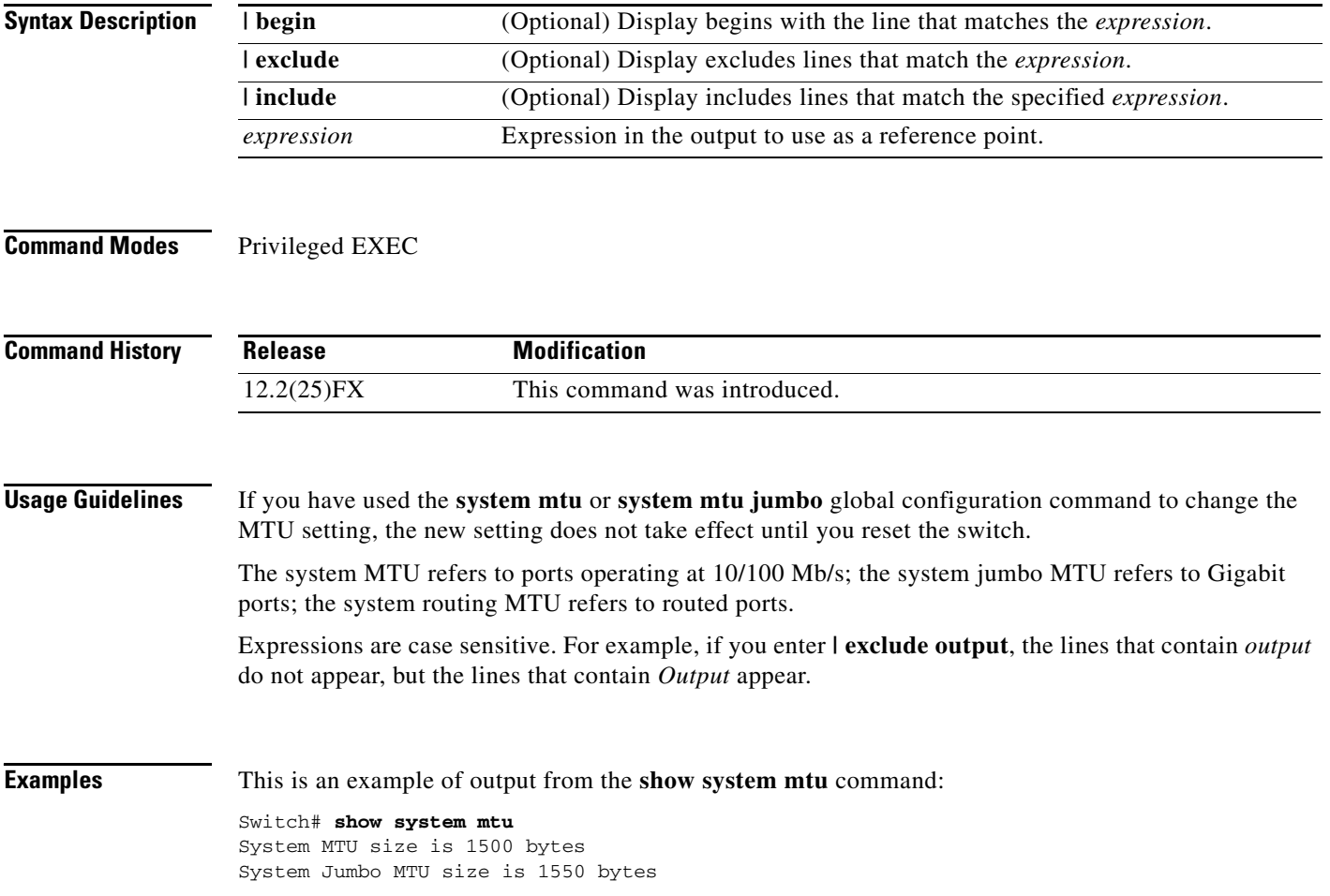

H.

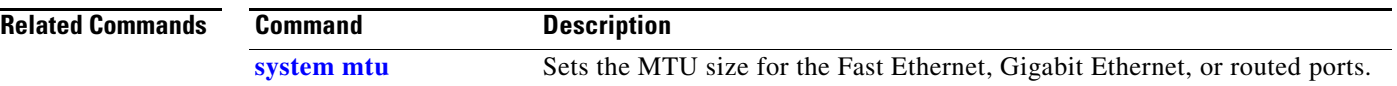

П

## **show udld**

Use the **show udld** user EXEC command to display UniDirectional Link Detection (UDLD) administrative and operational status for all ports or the specified port.

**show udld** [*interface-id*] [ | {**begin** | **exclude** | **include**} *expression*]

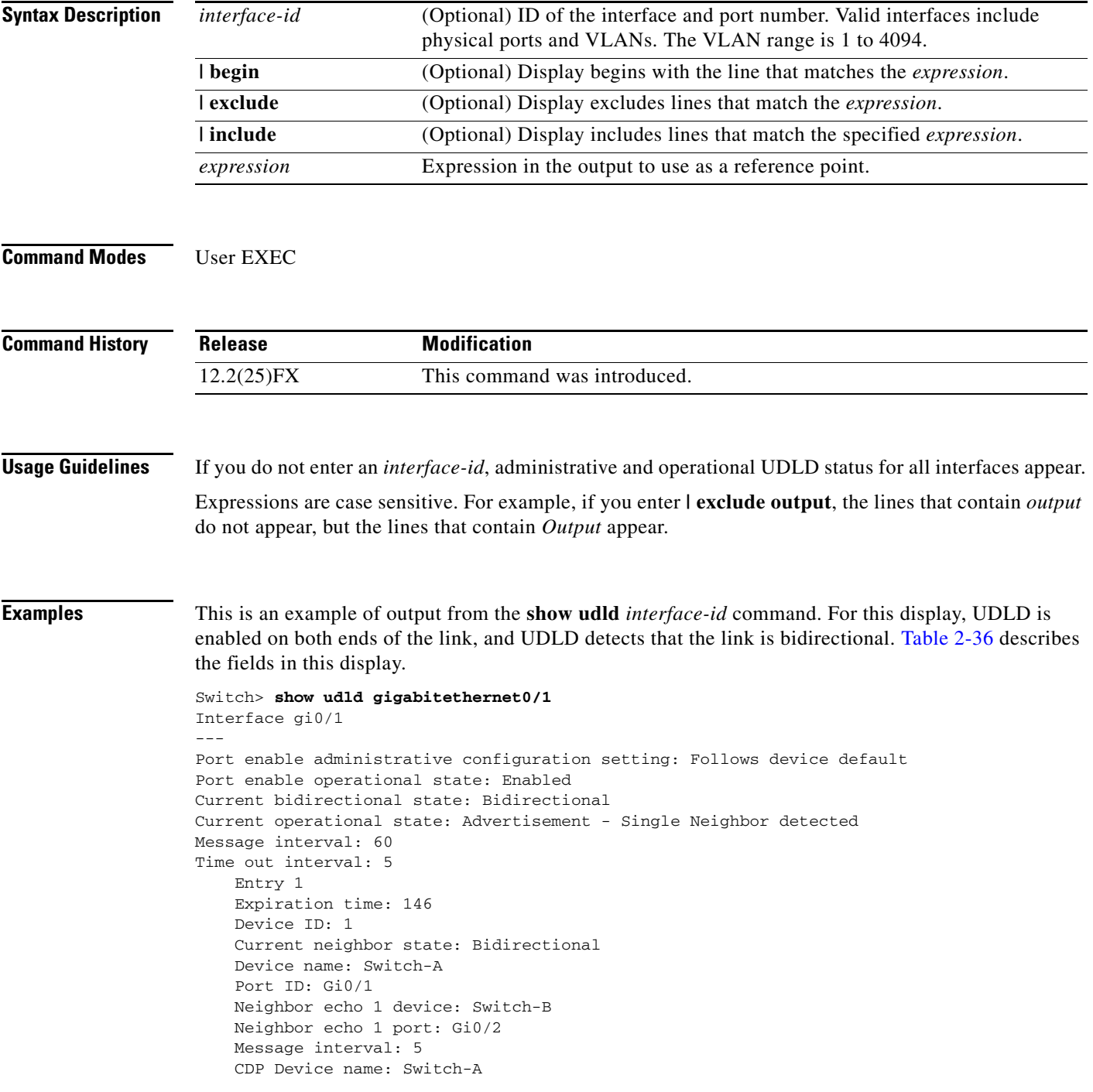

<span id="page-226-0"></span>**College** 

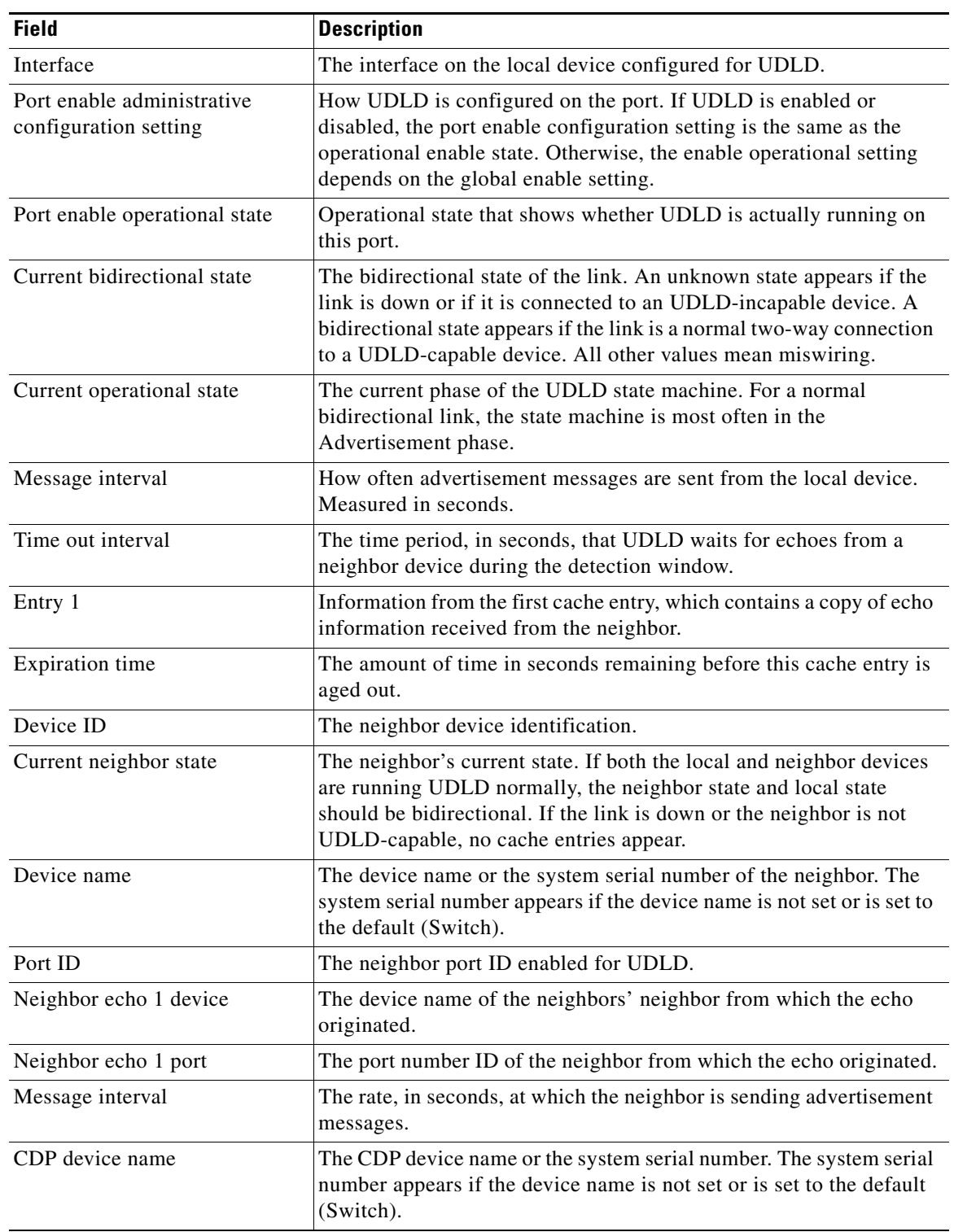

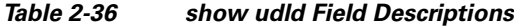

l,

l.

l,

l,

٦

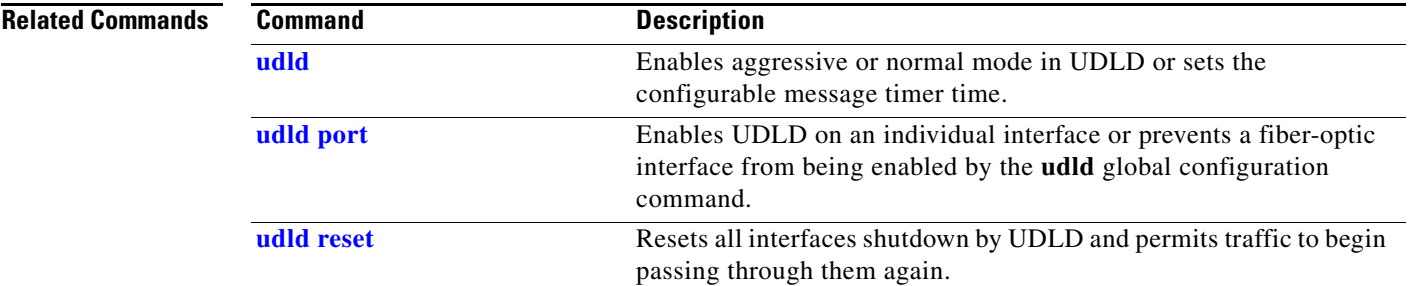

# **show version**

Use the **show version** user EXEC command to display version information for the hardware and firmware.

**show version** [ **|** {**begin** | **exclude** | **include**} *expression*]

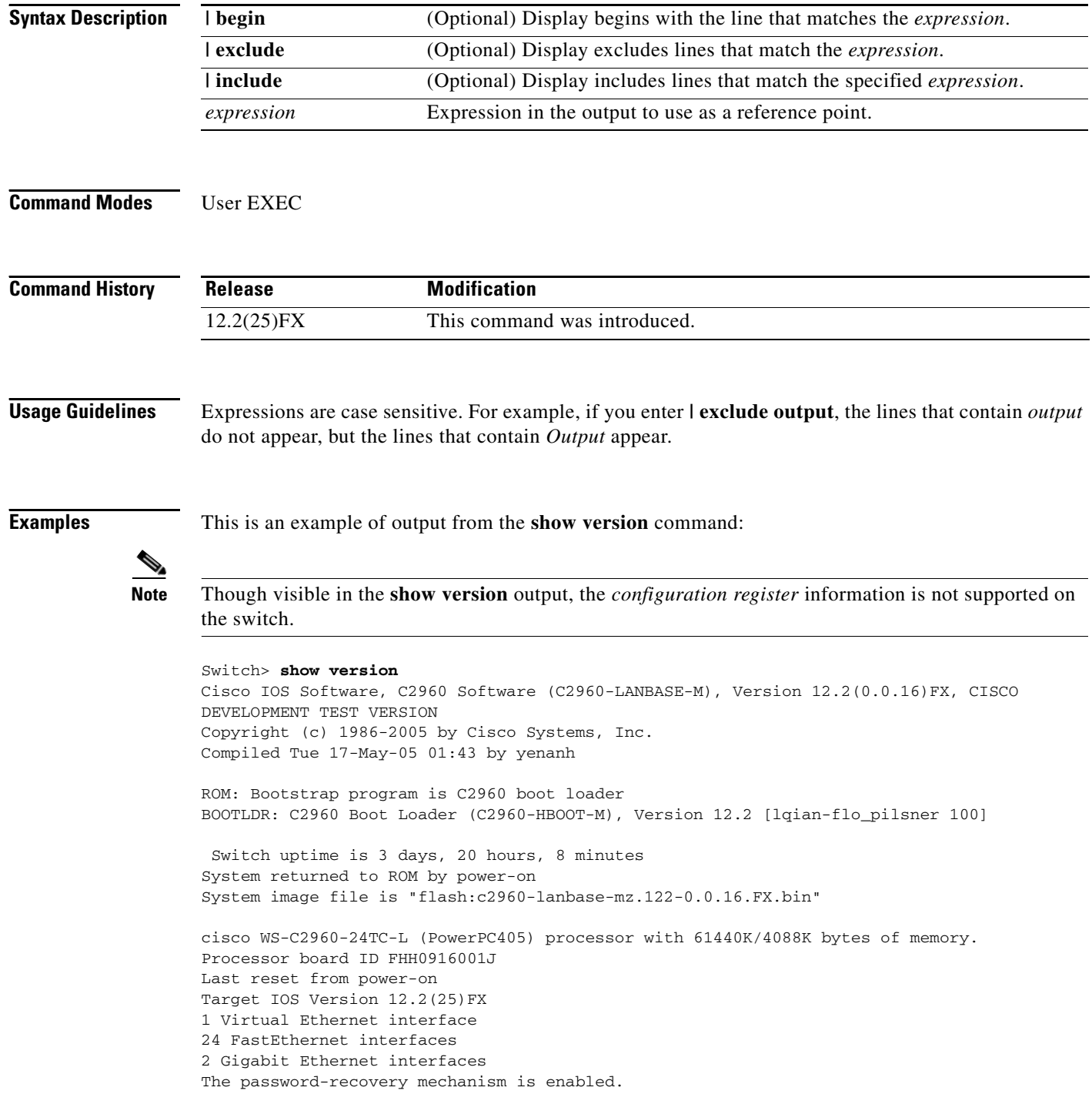

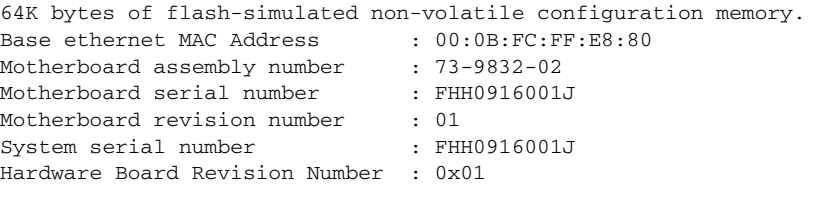

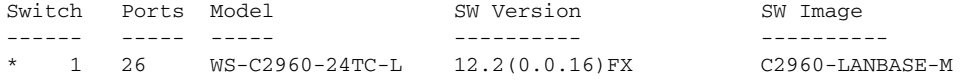

Configuration register is 0xF

# **show vlan**

Use the **show vlan** user EXEC command to display the parameters for all configured VLANs or one VLAN (if the VLAN ID or name is specified) on the switch.

**show vlan** [**brief** | **id** *vlan-id* | **mtu** | **name** *vlan-name* | **remote-span** | **summary**] [ | {**begin** | **exclude** | **include**} *expression*]

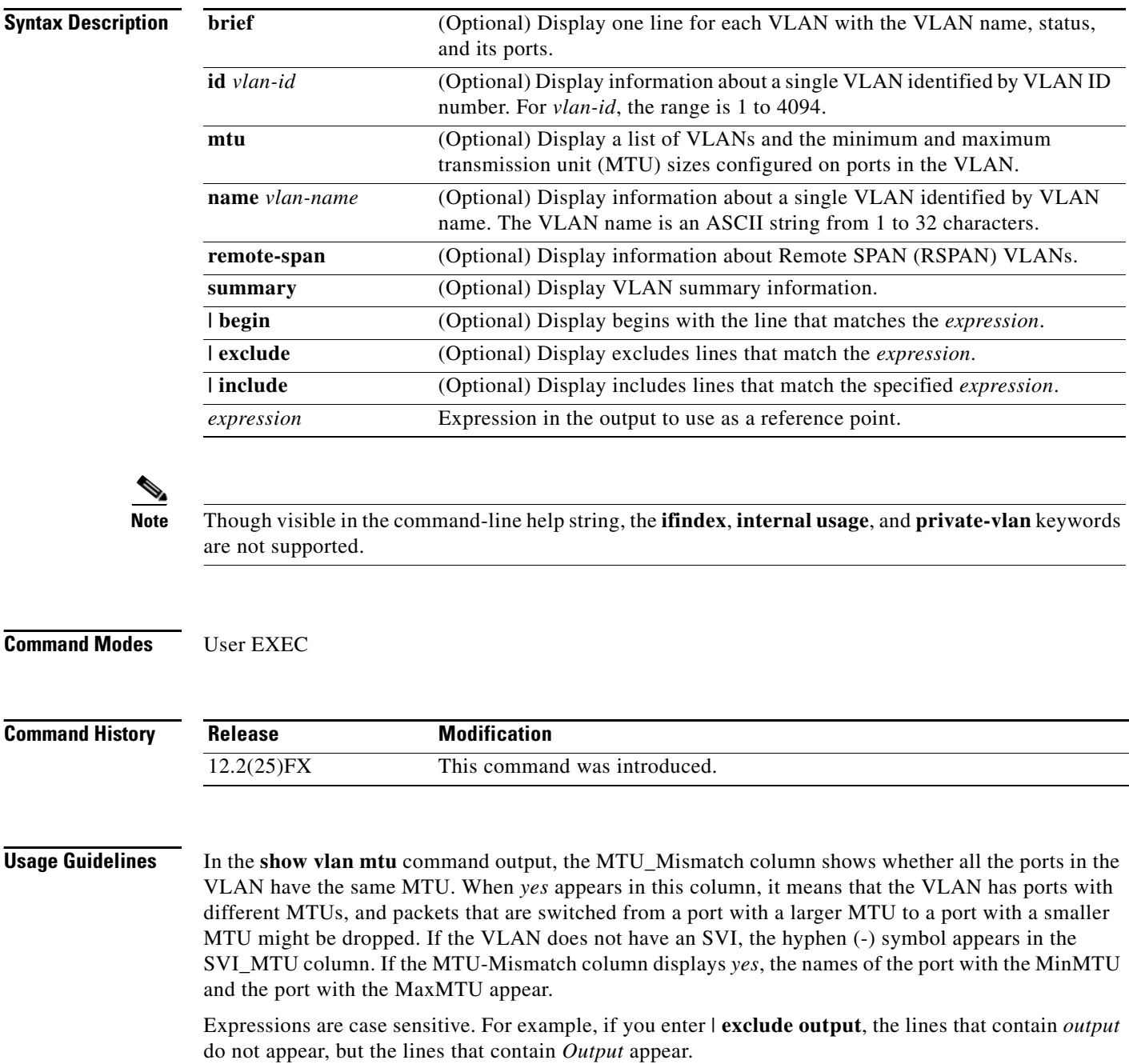

**The Contract of the Contract of the Contract of the Contract of the Contract of the Contract of the Contract of the Contract of the Contract of the Contract of the Contract of the Contract of the Contract of the Contract** 

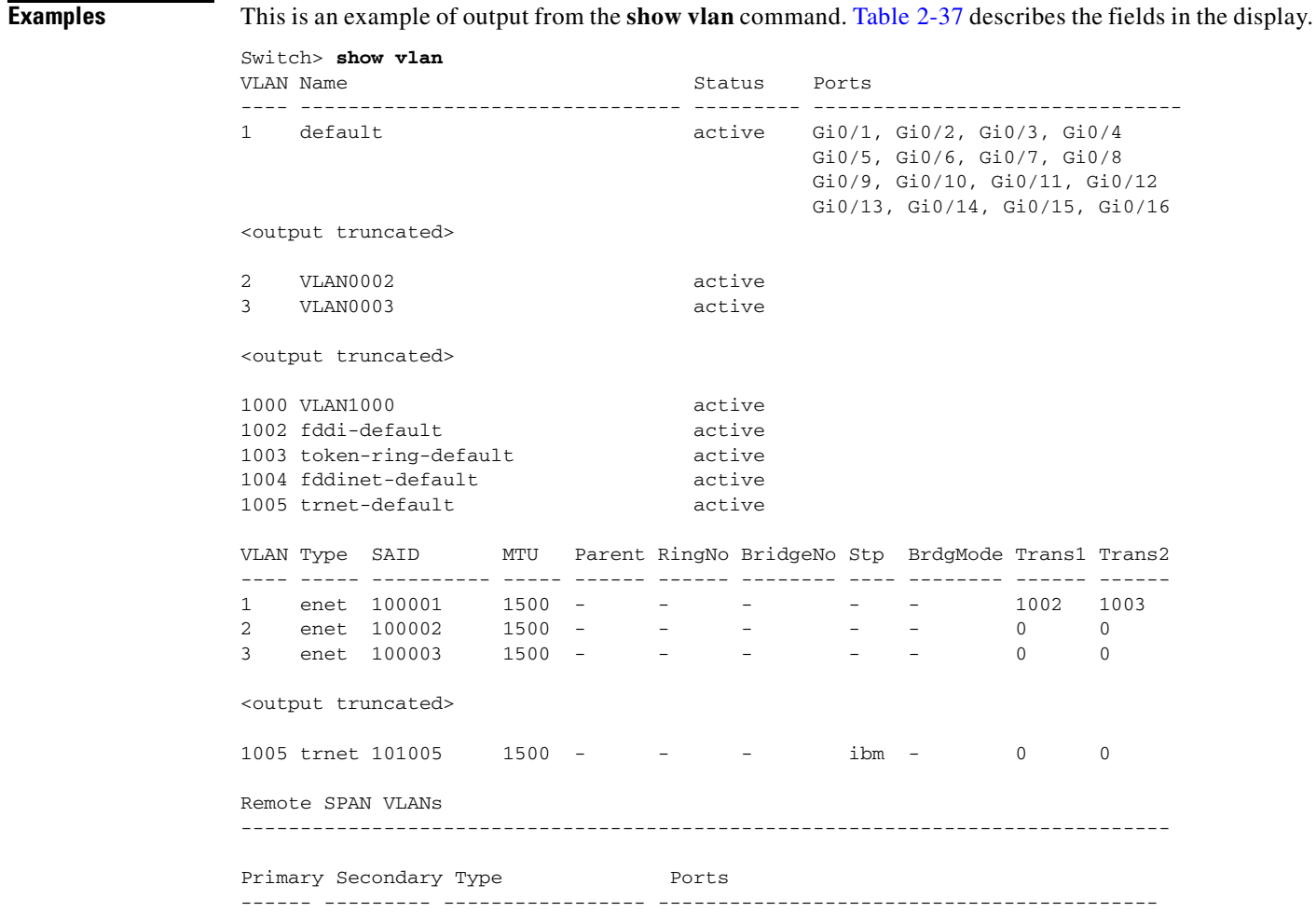

<span id="page-231-0"></span>*Table 2-37 show vlan Command Output Fields*

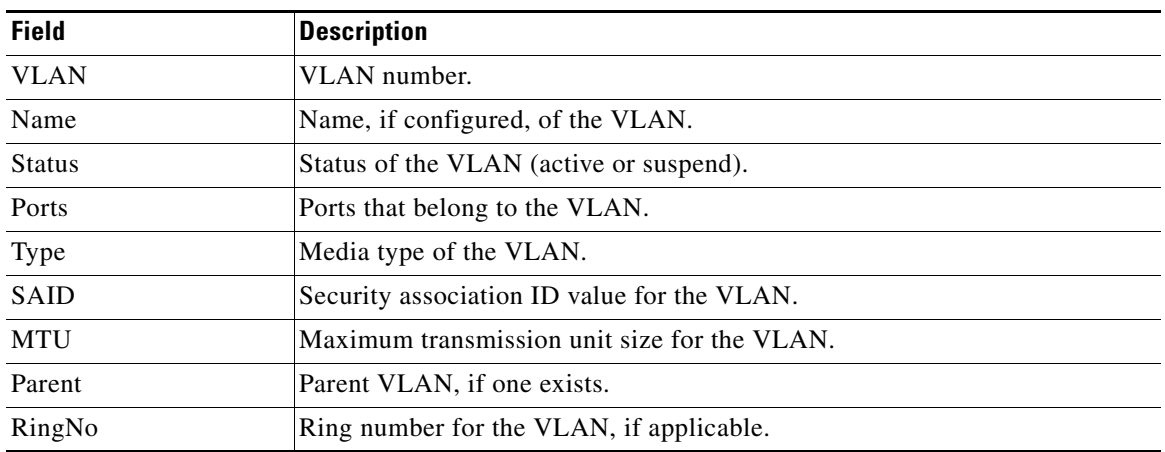

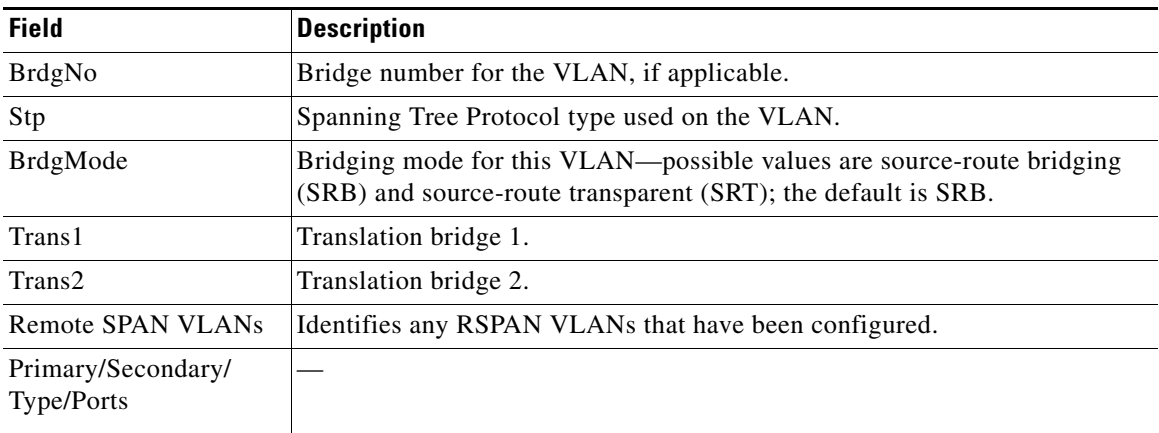

### *Table 2-37 show vlan Command Output Fields (continued)*

This is an example of output from the **show vlan summary** command:

Switch> **show vlan summary** Number of existing VLANs : 45 Number of existing VTP VLANs : 45 Number of existing extended VLANs : 0

This is an example of output from the **show vlan id** command.

```
Switch# show vlan id 2
VLAN Name Status Ports
---- -------------------------------- --------- -------------------------------
2 VLAN0200 active Gi0/1, Gi0/2
2 VLAN0200 active Fa1/3, Fa2/5, Fa2/6
VLAN Type SAID MTU Parent RingNo BridgeNo Stp BrdgMode Trans1 Trans2
---- ----- ---------- ----- ------ ------ -------- ---- -------- ------ ------
2 enet 100002 1500 - - - - - 0 0
Remote SPAN VLAN
----------------
Disabled
```
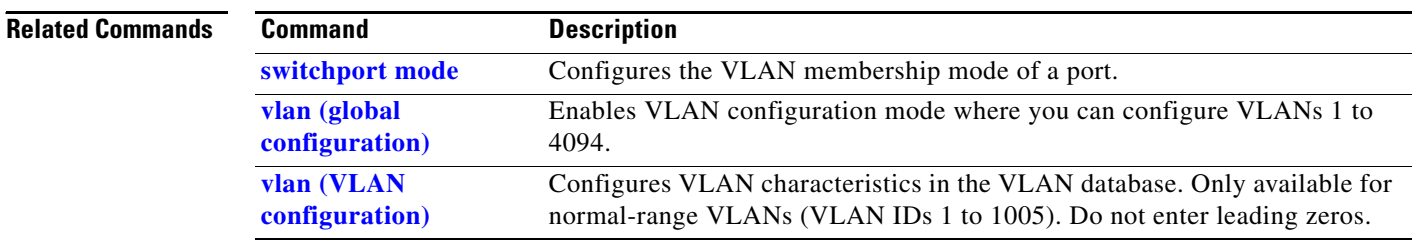

## **show vmps**

Use the **show vmps** user EXEC command without keywords to display the VLAN Query Protocol (VQP) version, reconfirmation interval, retry count, VLAN Membership Policy Server (VMPS) IP addresses, and the current and primary servers, or use the **statistics** keyword to display client-side statistics.

**show vmps** [**statistics**] [ **|** {**begin** | **exclude** | **include**} *expression*]

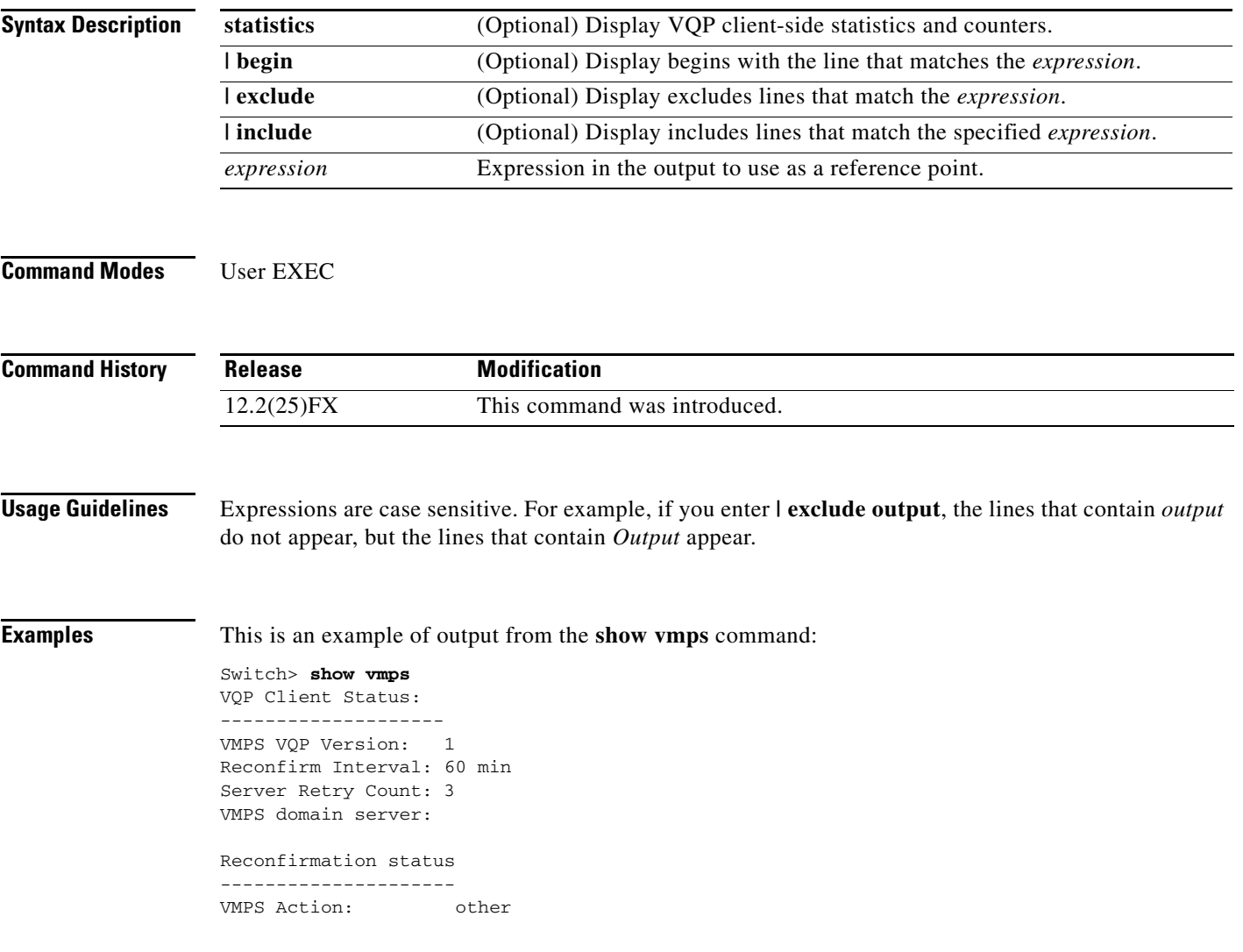

This is an example of output from the **show vmps statistics** command. [Table 2-38](#page-234-0) describes each field in the display.

Switch> **show vmps statistics** VMPS Client Statistics ---------------------- VQP Queries: 0 VQP Responses: 0 VMPS Changes: 0 VQP Shutdowns: 0 VQP Denied: 0 VQP Wrong Domain: 0 VQP Wrong Version: 0 VQP Insufficient Resource: 0

### <span id="page-234-0"></span>*Table 2-38 show vmps statistics Field Descriptions*

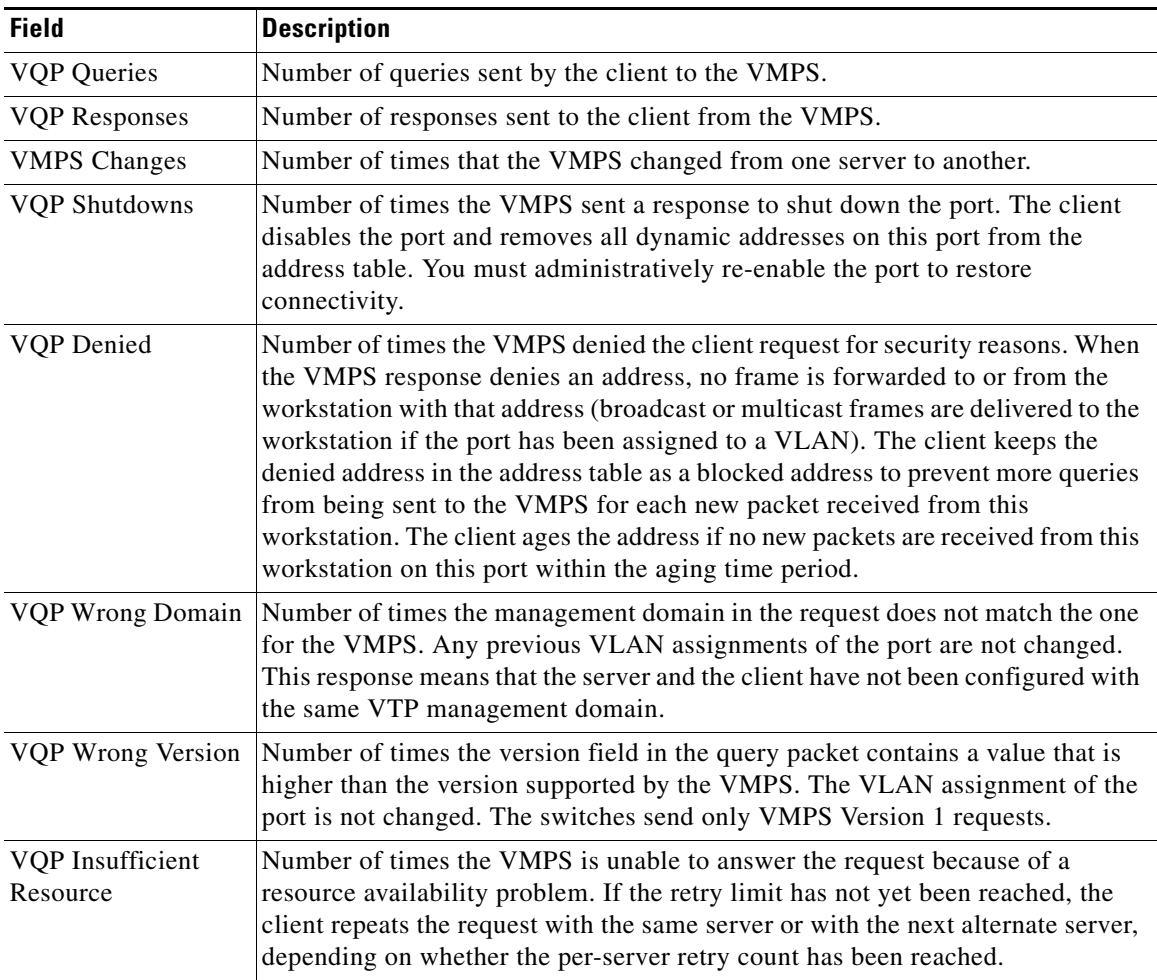

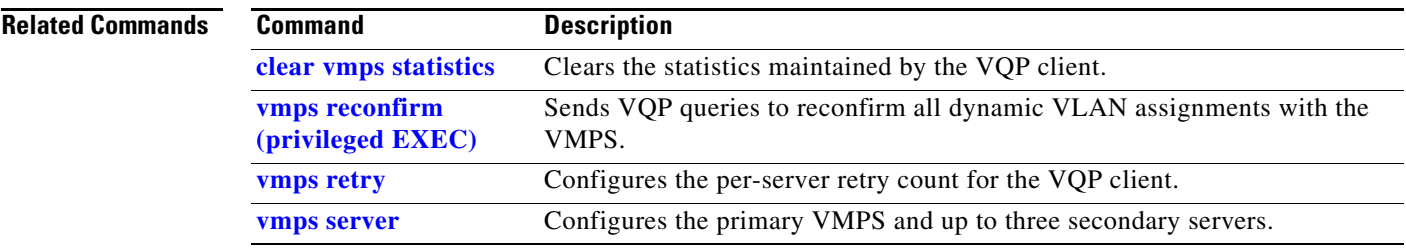

# **show vtp**

Use the **show vtp** user EXEC command to display general information about the VLAN Trunking Protocol (VTP) management domain, status, and counters.

**show vtp** {**counters | password | status**} [ **|** {**begin** | **exclude** | **include**} *expression*]

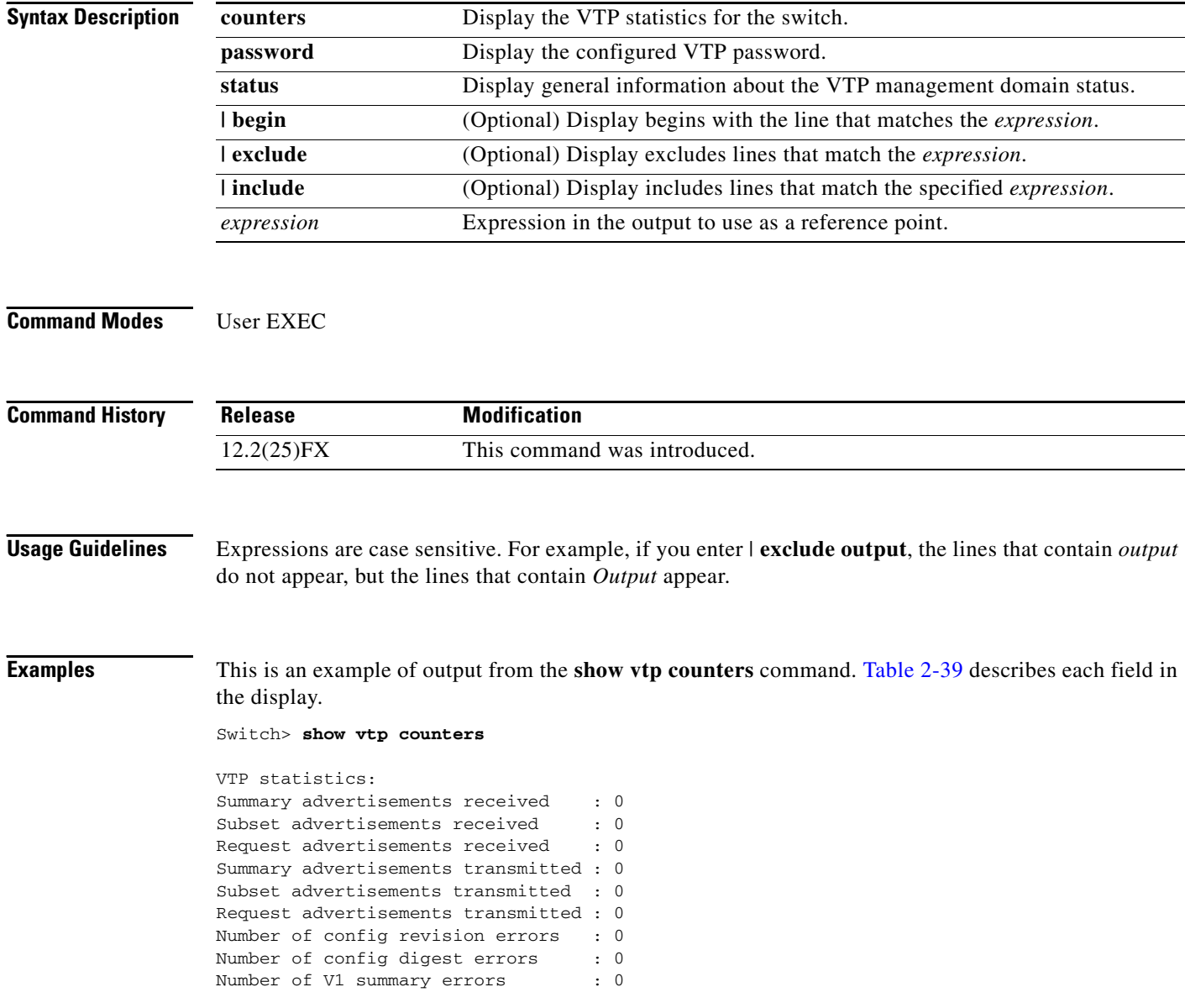

VTP pruning statistics:

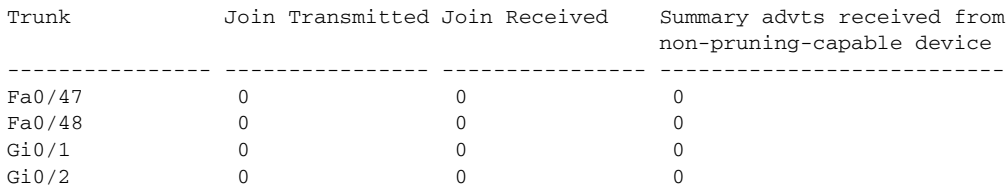

<span id="page-237-0"></span>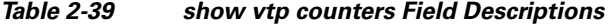

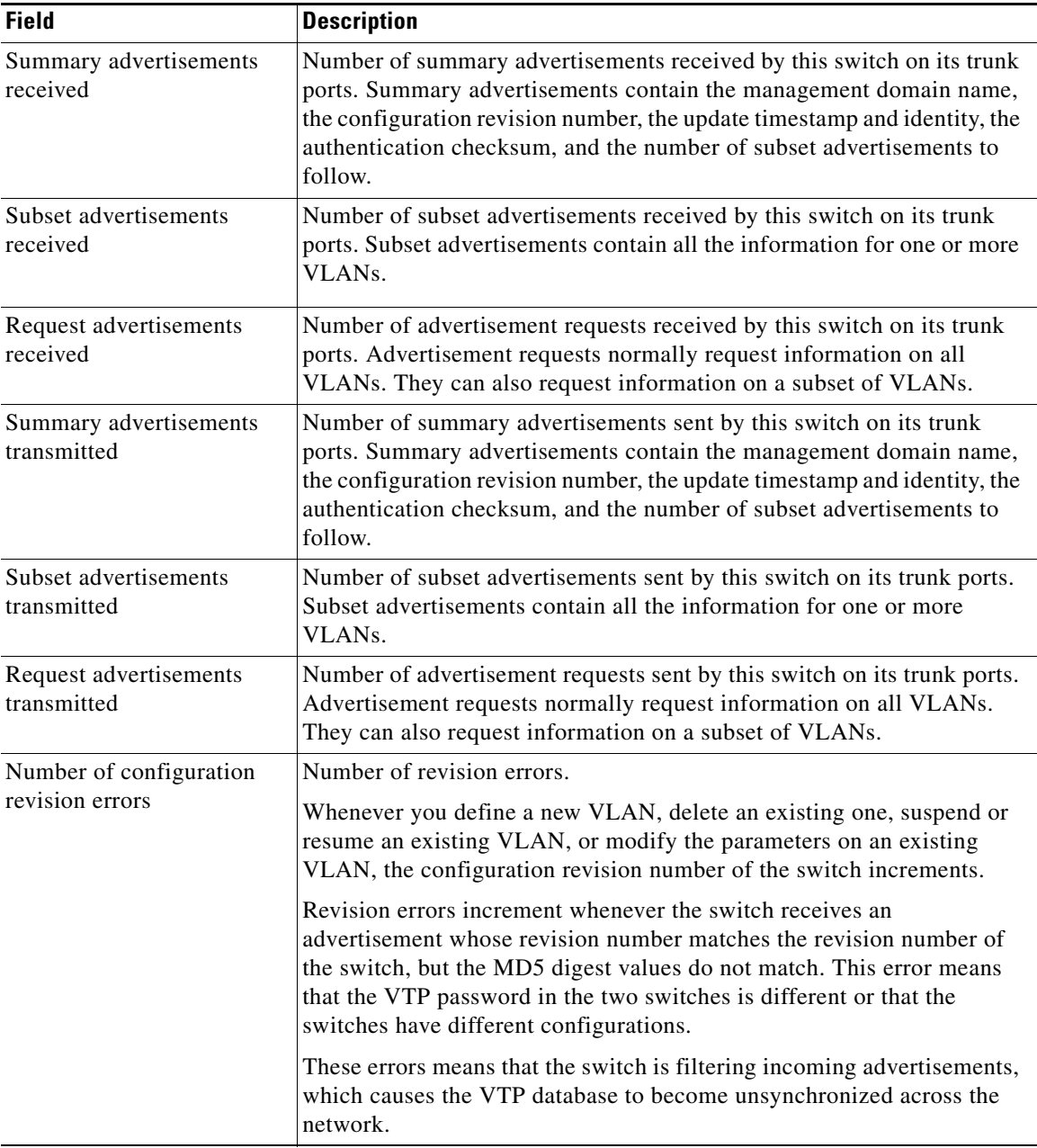

| <b>Field</b>                                                        | <b>Description</b>                                                                                                    |
|---------------------------------------------------------------------|----------------------------------------------------------------------------------------------------|
| Number of configuration<br>digest errors                            | Number of MD5 digest errors.                                                                                                    |
|                                                                     | Digest errors increment whenever the MD5 digest in the summary packet<br>and the MD5 digest of the received advertisement calculated by the<br>switch do not match. This error usually means that the VTP password in<br>the two switches is different. To solve this problem, make sure the VTP<br>password on all switches is the same.  |
|                                                                     | These errors mean that the switch is filtering incoming advertisements,<br>which causes the VTP database to become unsynchronized across the<br>network.                                                                                                    |
| Number of V1 summary<br>errors                                      | Number of Version 1 errors.                                                                                                    |
|                                                                     | Version 1 summary errors increment whenever a switch in VTP V2 mode<br>receives a VTP Version 1 frame. These errors mean that at least one<br>neighboring switch is either running VTP Version 1 or VTP Version 2<br>with V2-mode disabled. To solve this problem, change the configuration<br>of the switches in VTP V2-mode to disabled. |
| Join Transmitted                                                    | Number of VTP pruning messages sent on the trunk.                                                                                                    |
| Join Received                                                       | Number of VTP pruning messages received on the trunk.                                                                                                    |
| <b>Summary Advts Received</b><br>from non-pruning-capable<br>device | Number of VTP summary messages received on the trunk from devices<br>that do not support pruning.                                                                                                    |

*Table 2-39 show vtp counters Field Descriptions (continued)*

This is an example of output from the **show vtp status** command. [Table 2-40](#page-239-0) describes each field in the display.

```
Switch> show vtp status
VTP Version : 2
Configuration Revision : 0
Maximum VLANs supported locally : 1005
Number of existing VLANs : 45
VTP Operating Mode : Transparent
VTP Domain Name : shared_testbed1
VTP Pruning Mode : Disabled<br>
VTP V2 Mode : Disabled<br>
: Disabled
VTP V2 Mode<br>
VTP Traps Generation : Enabled<br>
: Enabled
VTP Traps Generation
MD5 digest : 0x3A 0x29 0x86 0x39 0xB4 0x5D 0x58 0xD7
```
<span id="page-239-0"></span>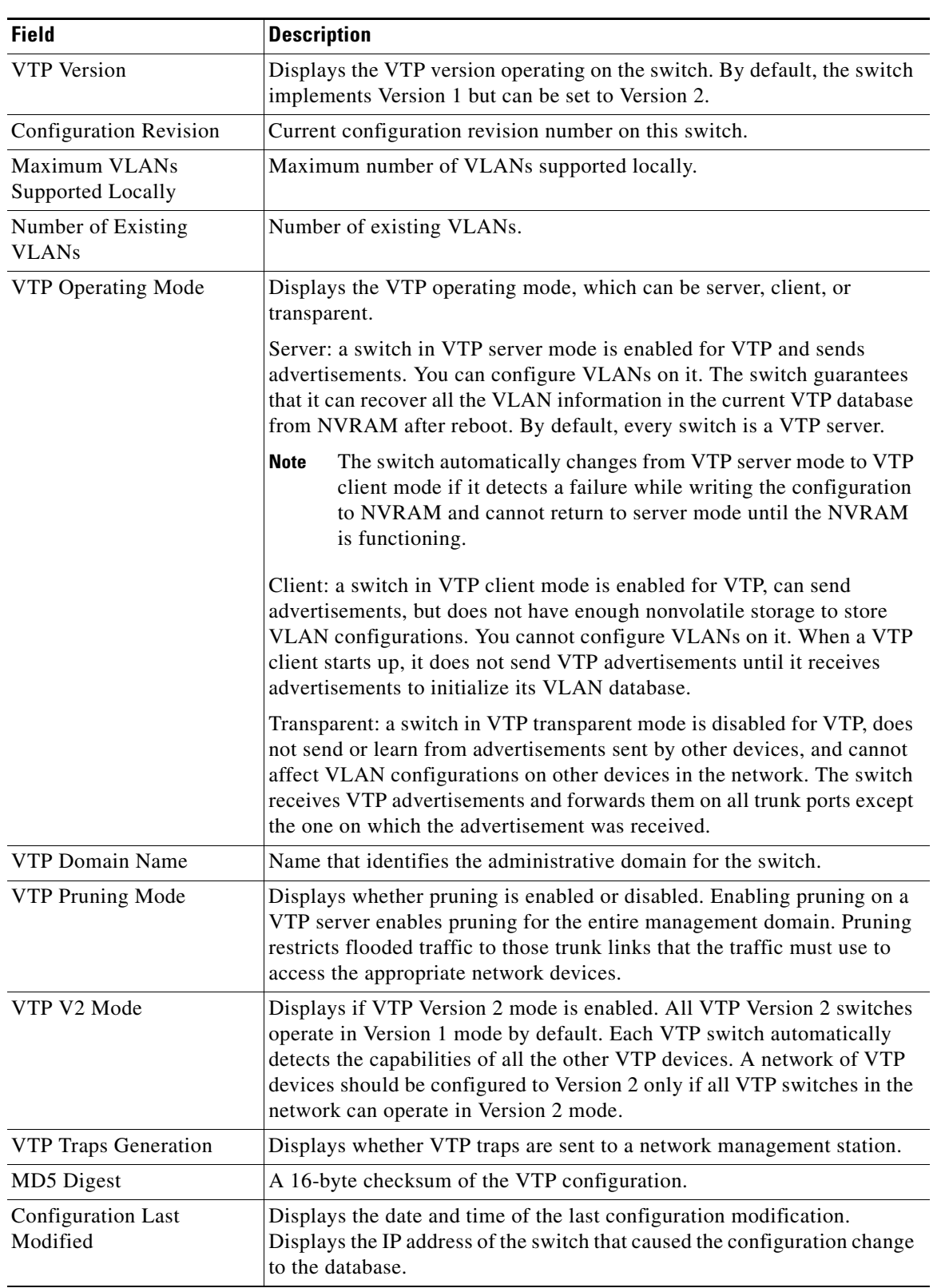

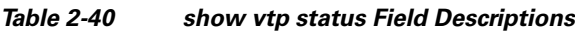

**College** 

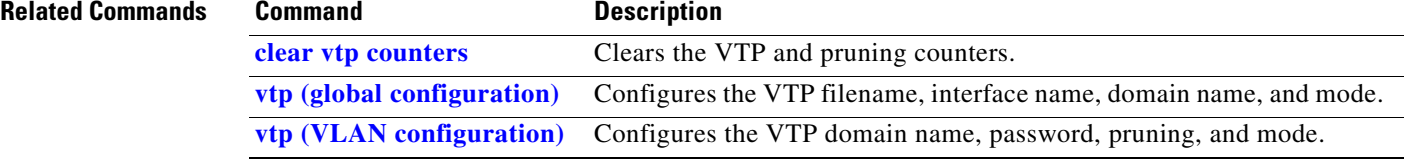